# **Powertrain Blockset™**

User's Guide

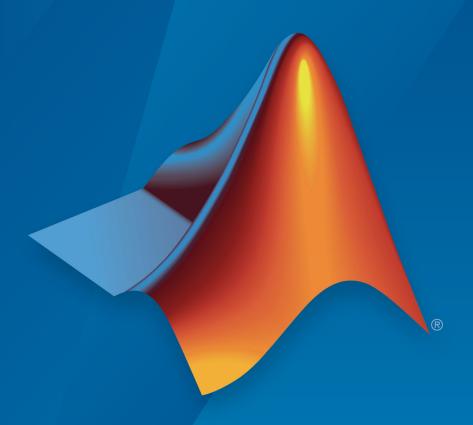

# MATLAB® SIMULINK®

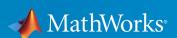

### **How to Contact MathWorks**

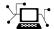

Latest news: www.mathworks.com

Sales and services: www.mathworks.com/sales\_and\_services

User community: www.mathworks.com/matlabcentral

Technical support: www.mathworks.com/support/contact\_us

T

Phone: 508-647-7000

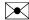

The MathWorks, Inc. 1 Apple Hill Drive Natick, MA 01760-2098

Powertrain Blockset<sup>™</sup> User's Guide

© COPYRIGHT 2016-2019 by The MathWorks, Inc.

The software described in this document is furnished under a license agreement. The software may be used or copied only under the terms of the license agreement. No part of this manual may be photocopied or reproduced in any form without prior written consent from The MathWorks, Inc.

FEDERAL ACQUISITION: This provision applies to all acquisitions of the Program and Documentation by, for, or through the federal government of the United States. By accepting delivery of the Program or Documentation, the government hereby agrees that this software or documentation qualifies as commercial computer software or commercial computer software documentation as such terms are used or defined in FAR 12.212, DFARS Part 227.72, and DFARS 252.227-7014. Accordingly, the terms and conditions of this Agreement and only those rights specified in this Agreement, shall pertain to and govern the use, modification, reproduction, release, performance, display, and disclosure of the Program and Documentation by the federal government (or other entity acquiring for or through the federal government) and shall supersede any conflicting contractual terms or conditions. If this License fails to meet the government's needs or is inconsistent in any respect with federal procurement law, the government agrees to return the Program and Documentation, unused, to The MathWorks, Inc.

#### **Trademarks**

MATLAB and Simulink are registered trademarks of The MathWorks, Inc. See www.mathworks.com/trademarks for a list of additional trademarks. Other product or brand names may be trademarks or registered trademarks of their respective holders.

#### **Patents**

MathWorks products are protected by one or more U.S. patents. Please see www.mathworks.com/patents for more information.

#### Revision History

| October 2016   | Online only | New for Version 1.0 (Release 2016b+)    |
|----------------|-------------|-----------------------------------------|
| March 2017     | Online only | Revised for Version 1.1 (Release 2017a) |
| September 2017 | Online only | Revised for Version 1.2 (Release 2017b) |
| March 2018     | Online only | Revised for Version 1.3 (Release 2018a) |
| September 2018 | Online only | Revised for Version 1.4 (Release 2018b) |
| March 2019     | Online only | Revised for Version 1.5 (Release 2019a) |
| September 2019 | Online only | Revised for Version 1.6 (Release 2019b) |
|                |             |                                         |

# Contents

| Getting Sta                                               | rte              |
|-----------------------------------------------------------|------------------|
| Powertrain Blockset Product Description                   | 1·<br>1·         |
| Required and Recommended Products                         | 1.<br>1.<br>1.   |
| Getting Started with Powertrain Blockset                  | 1-1              |
| Conventional Vehicle Fuel Economy and Emissions           | 1-1              |
| Conventional Vehicle Powertrain Efficiency                | 1-1              |
| Conventional vehicle rowertrain Efficiency                | 1-1              |
| Workf                                                     |                  |
| ·                                                         |                  |
| Workf SI Core Engine Air Mass Flow and Torque Production  | low<br>2         |
| Workf  SI Core Engine Air Mass Flow and Torque Production | 2<br>2<br>2<br>2 |
| SI Core Engine Air Mass Flow and Torque Production        | 2<br>2<br>2<br>2 |

| SI Engine Simple Torque Model                                                                                                    |
|----------------------------------------------------------------------------------------------------|
| CI Core Engine Air Mass Flow and Torque Production                                                                                                    |
| Air Mass Flow                                                                                                    |
| Torque                                                                                                    |
|                                                                                                    |
| CI Engine Speed-Density Air Mass Flow Model                                                                                                    |
| CI Engine Torque Structure Model                                                                                                    |
| Fuel Injection                                                                                                    |
| Percent Oxygen                                                                                                    |
| Exhaust Temperature                                                                                                    |
|                                                                                                    |
| CI Engine Simple Torque Model                                                                                                    |
| Engine Calibration Maps                                                                                                    |
| Engine Plant Calibration Maps                                                                                                    |
| Engine Controller Calibration Maps                                                                                                    |
| Calibration Maps in Compression-Ignition (CI) Blocks                                                                                                    |
| Calibration Maps in Spark-Ignition (SI) Blocks                                                                                                    |
| 1 1 5 7                                                                                                    |
|                                                                                                    |
| Reference Applica                                                                                                    |
| Reference Applica                                                                                                    |
| Reference Applica  Internal Combustion Engine Reference Application Projects                                                                                                    |
| Reference Applica  Internal Combustion Engine Reference Application Projects                                                                                                    |
| Reference Applica  Internal Combustion Engine Reference Application Projects  Hybrid and Electric Vehicle Reference Application Projects  Explore the Conventional Vehicle Reference Application                                                           |
| Reference Applica  Internal Combustion Engine Reference Application Projects  Hybrid and Electric Vehicle Reference Application Projects                                                                                                    |
| Reference Applica  Internal Combustion Engine Reference Application Projects  Hybrid and Electric Vehicle Reference Application Projects  Explore the Conventional Vehicle Reference Application                                                           |
| Reference Applica  Internal Combustion Engine Reference Application Projects  Hybrid and Electric Vehicle Reference Application Projects  Explore the Conventional Vehicle Reference Application Evaluate and Report Power and Energy                      |
| Reference Applica  Internal Combustion Engine Reference Application Projects  Hybrid and Electric Vehicle Reference Application Projects  Explore the Conventional Vehicle Reference Application  Evaluate and Report Power and Energy  Drive Cycle Source |

|     | Engine System                                             |
|-----|-----------------------------------------------------------|
|     | remonifice Monitor                                        |
| Ехр | lore the SI Engine Dynamometer Reference Application      |
| •   | Engine System                                             |
|     | Performance Monitor                                       |
| Exp | lore the Hybrid Electric Vehicle Multimode Reference      |
| A   | pplication                                                |
|     | Evaluate and Report Power and Energy                      |
|     | Drive Cycle Source                                        |
|     | Longitudinal Driver                                       |
|     | Controllers                                               |
|     | Passenger Car                                             |
| Exp | lore the Electric Vehicle Reference Application           |
|     | Evaluate and Report Power and Energy                      |
|     | Drive Cycle Source                                        |
|     | Longitudinal Driver                                       |
|     | Controllers                                               |
|     | Passenger Car                                             |
|     | lore the Hybrid Electric Vehicle Input Power-Split        |
| R   | eference Application                                      |
|     | Evaluate and Report Power and Energy                      |
|     | Drive Cycle Source                                        |
|     | Longitudinal Driver                                       |
|     | Controllers                                               |
|     | Passenger Car                                             |
| Exp | lore the Hybrid Electric Vehicle P0 Reference Application |
| •   | Evaluate and Danast Davier and Energy                     |
|     | Evaluate and Report Power and Energy                      |
|     | Drive Cycle Source                                        |
|     | Longitudinal Driver                                       |
|     | Passenger Car                                             |
|     | Acknowledgement                                           |
|     | Achiowieugemem                                            |

| <b>Explore the Hybrid Electric Vehicle P1 Reference Application</b>                                                   |                                                    |
|----------------------------------------------------------------------------------------------------|----------------------------------------------------|
| Evaluate and Report Power and Energy Drive Cycle Source Longitudinal Driver Controllers Passenger Car Acknowledgement | 3-67<br>3-70<br>3-71<br>3-73<br>3-78<br>3-80       |
| <b>Explore the Hybrid Electric Vehicle P2 Reference Application</b>                                                   | 2.00                                               |
| Evaluate and Report Power and Energy Drive Cycle Source Longitudinal Driver Controllers Passenger Car Acknowledgement | 3-82<br>3-85<br>3-86<br>3-86<br>3-96<br>3-97       |
| <b>Explore the Hybrid Electric Vehicle P3 Reference Application</b>                                                   |                                                    |
| Evaluate and Report Power and Energy Drive Cycle Source Longitudinal Driver Controllers Passenger Car Acknowledgement | 3-99<br>3-102<br>3-103<br>3-105<br>3-110<br>3-112  |
| <b>Explore the Hybrid Electric Vehicle P4 Reference Application</b>                                                   |                                                    |
| Evaluate and Report Power and Energy Drive Cycle Source Longitudinal Driver Controllers Passenger Car Acknowledgement | 3-114<br>3-116<br>3-117<br>3-117<br>3-119<br>3-126 |
| Resize the CI Engine                                                                                                  | 3-128<br>3-128                                     |
| Resize the SI Engine                                                                                                  | 3-137<br>3-137                                     |

| Step 1: Generate Mapped Engine Calibration           | 3- |
|------------------------------------------------------|----|
| Step 2: Apply Calibration to Mapped Engine Model     | 3- |
| Generate Mapped SI Engine from a Spreadsheet         | 3- |
| Step 1: Generate Mapped Engine Calibration           | 3- |
| Step 2: Apply Calibration to Mapped Engine Model     | 3- |
| Generate a Deep Learning SI Engine Model             | 3- |
| Internal Combustion Mapped and Dynamic Engine Models | 3- |
| Analyze Power and Energy                             | 3. |
| Live Script                                          | 3. |
| Power Signals                                        | 3  |
|                                                      |    |
| CI Engine Project Template                           |    |
| Controller                                           |    |
|                                                      |    |
| Controller                                           |    |
| Controller                                           |    |
| Controller                                           |    |
| Controller                                           | •  |
| Controller                                           | •  |
| Controller                                           | •  |
| Controller                                           | •  |

| 4 | _ |
|---|---|
|   | П |
| • | _ |

| Generate Parameter Data for Datasheet Battery Block          | 6          |
|--------------------------------------------------------------|------------|
| Generate Parameter Data for Equivalent Circuit Battery Block |            |
|                                                              | 6-2        |
| Step 1: Load and Preprocess Data                             | 6-         |
| Step 2: Determine the Number of RC Pairs                     | 6-         |
| Step 3: Estimate Parameters                                  | 6-<br>6-   |
| Step 4: Set Equivalent Circuit Battery Block Parameters      | 0-         |
| Generate Parameters for Flux-Based Blocks                    | 6-         |
| Generate Current Controller Parameters                       | 6-         |
| Collect and Post Process Motor Data                          | 6-         |
| Model Motor Data                                             | 6          |
| Generate Calibration                                         | 6          |
| Set Block Parameters                                         | 6          |
| Generate Feed-Forward Flux Parameters                        | 6          |
| Step 1: Load and Preprocess Data                             | 6          |
| Step 2: Generate Evenly Spaced Data                          | 6          |
| Step 3: Set Block Parameters                                 | 6          |
| Generate Parameters for Flux-Based PMSM Block                | 6          |
| Step 1: Load and Preprocess Data                             | 6          |
| Step 2: Generate Evenly Spaced Table Data From Scattered     |            |
| Data                                                         | 6          |
| Step 3: Set Block Parameters                                 | 6          |
| Powertrain Blockset Exam                                     | <b>p</b> ] |
| Conventional Vehicle Reference Application                   |            |
| HEV Multimode Reference Application                          |            |
|                                                              |            |

| HEV PO Reference Application                | 7-8  |
|---------------------------------------------|------|
| HEV P1 Reference Application                | 7-10 |
| HEV P2 Reference Application                | 7-12 |
| HEV P3 Reference Application                | 7-14 |
| HEV P4 Reference Application                | 7-16 |
| EV Reference Application                    | 7-18 |
| CI Engine Dynamometer Reference Application | 7-20 |
| SI Engine Dynamometer Reference Application | 7-22 |

# **Getting Started**

# **Powertrain Blockset Product Description**

#### Model and simulate automotive powertrain systems

Powertrain Blockset provides fully assembled reference application models of automotive powertrains, including gasoline, diesel, hybrid, and electric systems. It includes a component library for simulating engine subsystems, transmission assemblies, traction motors, battery packs, and controller models. Powertrain Blockset also includes a dynamometer model for virtual testing. MDF file support provides a standards-based interface to calibration tools for data import.

Powertrain Blockset provides a standard model architecture that can be reused throughout the development process. You can use it for design tradeoff analysis and component sizing, control parameter optimization, and hardware-in-the-loop testing. You can customize models by parameterizing components in a reference application with your own data or by replacing a subsystem with your own model.

## **Key Features**

- Fully assembled models for gasoline, diesel, hybrid, and electric powertrains
- Libraries of engine, transmission, traction motor, and battery components
- Basic controllers for powertrain subsystems
- Standard drive cycle data, including FTP75, NEDC, and JC08
- Engine dynamometer model for virtual calibration and testing
- MDF file support for calibration data import

# **Required and Recommended Products**

# **Required Products**

Powertrain Blockset product requires current versions of these products:

- MATLAB
- Simulink

## **Recommended Products**

You can extend the capabilities of the Powertrain Blockset using the following recommended products.

| Goal                                                   | Recommended Product                          |
|--------------------------------------------------------|----------------------------------------------|
| Model events                                           | Stateflow®                                   |
| Use physical modeling blocks                           | Simscape and Simscape™ add-ons               |
| Optimize powertrain performance and control parameters | Optimization Toolbox™                        |
| Generate reports                                       | MATLAB® Report Generator™                    |
|                                                        | Simulink® Report Generator                   |
| Optimize powertrain design                             | Simulink Design Optimization™                |
| Parallel computing                                     | MATLAB Parallel Server™                      |
|                                                        | Parallel Computing Toolbox™                  |
| Calibrate engine models                                | Model-Based Calibration Toolbox <sup>™</sup> |

# **Getting Started with Powertrain Blockset**

The Powertrain Blockset provides reference application projects assembled from blocks and subsystems. Use the reference applications as a starting point to create your own powertrain models.

| Objective                                                                              | For                                                                                  | See                                                                                                 |
|----------------------------------------------------------------------------------------|--------------------------------------------------------------------------------------|----------------------------------------------------------------------------------------------------|
| Design tradeoff analysis an<br>component sizing, control<br>parameter optimization, or | Full conventional vehicle<br>with spark-ignition (SI) or<br>combustion-ignition (CI) | "Explore the Conventional<br>Vehicle Reference<br>Application" on page 3-5                          |
| hardware-in-the-loop (HIL) testing.                                                    | Hybrid electric vehicle<br>(HEV) — Multimode                                         | "Explore the Hybrid Electric<br>Vehicle Multimode<br>Reference Application" on<br>page 3-22         |
|                                                                                        | HEV — Input power-split                                                              | "Explore the Hybrid Electric<br>Vehicle Input Power-Split<br>Reference Application" on<br>page 3-40 |
|                                                                                        | Full electric vehicle                                                                | "Explore the Electric Vehicle<br>Reference Application" on<br>page 3-32                             |
| Engine and controller calibration, validation, and optimization before                 | CI engine plant and controller                                                       | "Explore the CI Engine<br>Dynamometer Reference<br>Application" on page 3-12                        |
| integration with the vehicle model.                                                    | SI engine plant and controller                                                       | "Explore the SI Engine<br>Dynamometer Reference<br>Application" on page 3-17                        |

This example shows how to run the conventional vehicle reference application and examine the final drive gear ratio impact on fuel economy and tailpipe emissions.

Running this example requires a Stateflow license. You can install a Stateflow trial license using the Add-On Explorer.

1 Open the conventional vehicle reference application project. By default, the application has a 1.5-L spark-ignition (SI) engine and a final drive gear ratio of 3.

autoblkConVehStart

Project files open in a writable location.

- **2** Enable data logging for the fuel economy and tailpipe emissions signals.
  - a In the Visualization subsystem, select the FuelEconomy signal line and Enable Data Logging.

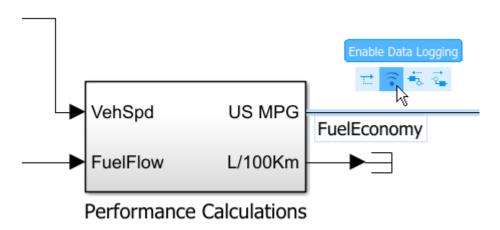

**b** In the Visualization subsystem, enable data logging on the tailpipe emissions signals.

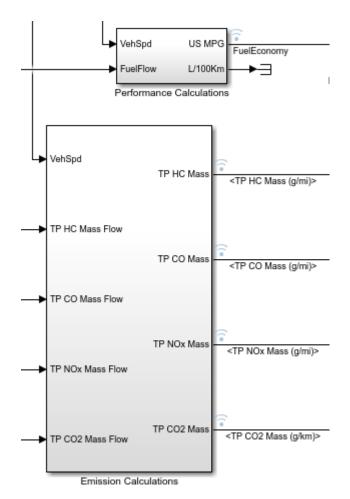

- Save the SiCiPtReferenceApplication model.
- **3** Parameterize the final drive gear ratio.
  - a In the Passenger Car subsystem, navigate to the SiDrivetrain > Differential and Compliance > Front Wheel Drive subsystem. Open the Open Differential block.
  - **b** In the Open Differential block mask:

 Change the Carrier to driveshaft ratio, Ndiff parameter to the variable diffratio. The Carrier to driveshaft ratio, Ndiff parameter represents the final drive gear ratio.

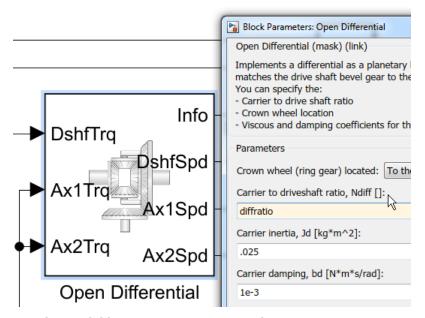

Use the available actions to create new data.

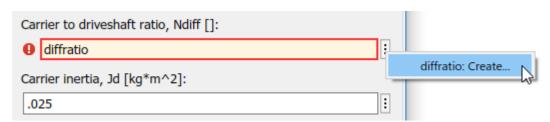

 Use the Create New Data dialog box to create a Model Workspace parameter diffratio equal to a value of 3.

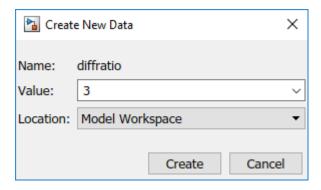

- In the Open Differential block mask, apply the change.
- c In the Model Explorer, for the SiDrivetrain model, confirm that the diffratio parameter is set to 3.

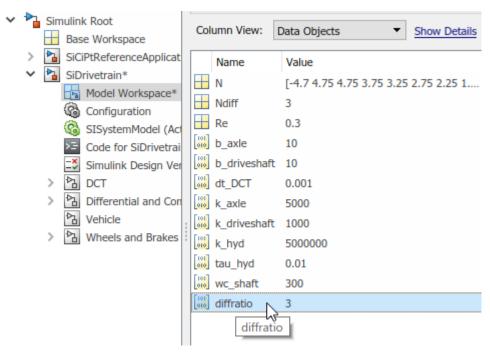

**d** Save the SIDrivetrain and SiCiPtReferenceApplication models.

- 4 Run a baseline conventional vehicle simulation with a final drive gear ratio of 3. Import the results to the Simulation Data Inspector.
  - a In the SiCiPtReferenceApplication model, run the simulation for the default run time. The simulation can take time to run. View progress in the Simulink window.
  - On the Simulink Editor toolbar, click the **Data Inspector** button to open the Simulation Data Inspector.
    - In the Simulation Data Inspector, select **Import**. In the Import dialog box, accept the defaults and select **Import**.

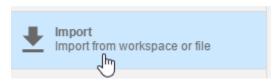

ii In the results field for the run, right-click to rename the run diffratio=3.

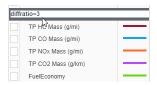

- **5** Run a conventional vehicle simulation with a final drive gear ratio of 2.5. Import the results to the Simulation Data Inspector.
  - a In the Model Explorer, for the SiDrivetrain model, set the Model Workspace diffratio parameter to 2.5.
  - **b** Save the SIDrivetrain model.
  - In the SiCiPtReferenceApplication model, run the simulation for the default run time.
  - **d** To import the results, on the toolbar, select the Simulation Data Inspector.
    - i In the Simulation Data Inspector, select **Import**. In the Import dialog box, accept the defaults and select **Import**.
    - ii In the Simulation Data Inspector, in the results field for the run, right-click to rename the run diffratio=2.5.

- 6 Use the Simulation Data Inspector to explore the results. To assess the impact of the final drive gear ratio on the fuel economy and tailpipe emissions, view the plots of the simulation results. For example, these simulation results indicate a better powertrain match when the final drive gear ratio is 2.5:
  - Fuel economy increases when the final drive gear ratio changes from 3 to 2.5.
  - Tailpipe emissions (HC, NOx, CO2) decrease when the final drive gear ratio changes from 3 to 2.5.

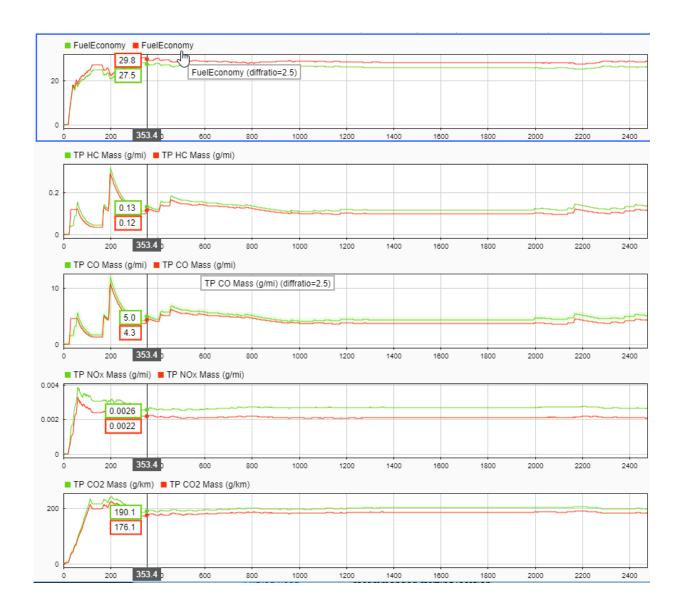

# **Next Steps**

Assess the impact of the final drive gear ratio on vehicle performance. Although the fuel economy and tailpipe emissions indicate a better powertrain match when the final drive gear ratio is 2.5, the ratio also impacts performance.

To assess the vehicle performance, examine 0 to 100 km/hr acceleration times for each axle setting. You can use the Drive Cycle Source block to output a constant velocity of (100/3.6) m/s.

# **See Also**

# **Related Examples**

- "Conventional Vehicle Fuel Economy and Emissions" on page 1-13
- "Conventional Vehicle Powertrain Efficiency" on page 1-16

### **More About**

- "Explore the Conventional Vehicle Reference Application" on page 3-5
- Simulation Data Inspector

# **Conventional Vehicle Fuel Economy and Emissions**

This example shows how to obtain the city and highway fuel economy and tailpipe emissions for a conventional vehicle with a 1.5-L spark-ignition (SI) engine. To run this example, install the city (FTP75) and highway (HWFET) drive cycles. To install, see "Install Drive Cycle Data" on page 5-2.

To open a script that executes these commands, in the MATLAB command window, type:

#### ConVehMPGExample

**1** Open the conventional vehicle reference application project.

```
autoblkConVehStart;
```

- **2** Prepare the reference application for simulation.
  - Name the subsystems.

```
model = 'SiCiPtReferenceApplication';
dcs = [model, '/Drive Cycle Source'];
vis_sys = [model, '/Visualization'];
```

• Add signal loggers to the models using the function pt\_set\_logging.

```
pt_set_logging([vis_sys,'/Performance Calculations'],'US MPG',...
'Fuel Economy [mpg]','both')
pt_set_logging([vis_sys,'/Emission Calculations'],'TP HC Mass (g/mi)',...
'HC [g/mi]','both')
pt_set_logging([vis_sys,'/Emission Calculations'],'TP CO Mass (g/mi)',...
'CO [g/mi]','both')
pt_set_logging([vis_sys,'/Emission Calculations'],...
'TP NOx Mass (g/mi)','NOx [g/mi]','both')
pt_set_logging([vis_sys,'/Emission Calculations'],...
'TP CO2 Mass (g/km)','CO2 [g/km]','both')
```

**3** Run a conventional vehicle simulation using the city drive cycle FTP75.

```
set_param(dcs,'cycleVar','FTP75');
tfinal = get_param(dcs, 'tfinal');
tf = tfinal(1:strfind(tfinal,' '));
simout1 = sim(model,'ReturnWorkspaceOutputs','on', 'StopTime', tf);
```

4 Run a conventional vehicle simulation using the highway drive cycle HWFET.

```
set_param(dcs,'cycleVar','HWFET');
tfinal = get_param(dcs, 'tfinal');
tf = tfinal(1:strfind(tfinal,' '));
simout2 = sim(model,'ReturnWorkspaceOutputs','on', 'StopTime', tf);
```

**5** Extract the city and highway fuel economy. Calculate a combined fuel economy.

```
logsout1 = simout1.get('logsout');
FE_urban = logsout1.get('Fuel Economy [mpg]').Values.Data(end);
logsout2 = simout2.get('logsout');
FE_hwy = logsout2.get('Fuel Economy [mpg]').Values.Data(end);
FE combined = 0.55*FE urban + 0.45*FE hwy;
```

**6** Extract the tailpipe emissions from the city drive cycle.

```
HC = logsout1.get('HC [g/mi]').Values.Data(end);
C0 = logsout1.get('C0 [g/mi]').Values.Data(end);
NOx = logsout1.get('NOx [g/mi]').Values.Data(end);
C02 = logsout1.get('C02 [g/km]').Values.Data(end);
```

7 Display the fuel economy and tailpipe emissions results in the command window.

```
fprintf('\n***************\n')
fprintf('FUEL ECONOMY\n');
fprintf('
           City:
                     %4.2f mpg\n', FE urban);
           Highway: %4.2f mpg\n', FE_hwy);
fprintf('
fprintf('
           Combined: %4.2f mpg\n', FE combined);
fprintf('\nTAILPIPE EMISSIONS\n');
fprintf('
           HC:
                 %4.3f [g/mi]\n',HC);
fprintf('
           CO:
                 %4.3f [g/mi]\n',C0);
fprintf('
           NOx: %4.3f [g/mi]\n',NOx);
fprintf('
           CO2:
                 %4.1f [g/km]\n',C02);
fprintf('
           NMOG: %4.3f [g/mi]', HC+NOx);
fprintf('\n****************\n')
```

**8** Remove the temporary variables.

```
clear ans dcs model tf tfinal vis_sys
```

**Note** You cannot pause simulations started using the sim command.

## See Also

### **Related Examples**

- "Install Drive Cycle Data" on page 5-2
- "Getting Started with Powertrain Blockset" on page 1-4

• "Conventional Vehicle Powertrain Efficiency" on page 1-16

# **More About**

• "Explore the Conventional Vehicle Reference Application" on page 3-5

# **Conventional Vehicle Powertrain Efficiency**

The Powertrain Blockset vehicle reference applications include live scripts that you can run to evaluate and report energy and power losses at the component- and subsystem-level. This example shows how to examine the impact of the conventional vehicle transmission efficiency on the powertrain efficiency.

Running this example requires a Stateflow license. You can install a Stateflow trial license using the Add-On Explorer.

1 Open the conventional vehicle reference application project. By default, the application has a mapped 1.5-L spark-ignition (SI) engine and a dual clutch transmission.

autoblkConVehStart

Project files open in a writable location.

2 Double-click **Analyze Power and Energy** to open the live script. To generate the energy report, select **Run**.

The live script provides:

- An overall energy summary and exported Excel® spreadsheet containing the data. For example, this is similar to the Overall Summary report for the conventional vehicle. The results indicate that the:
  - Overall powertrain input energy is 55 MJ
  - Dual clutch transmission average efficiency is 0.934

| VehPwrAnalysis.dispSysSummary   |            |                  |                   |                    |                    |
|---------------------------------|------------|------------------|-------------------|--------------------|--------------------|
| System Name                     | Efficiency | Energy Loss (MJ) | Energy Input (MJ) | Energy Output (MJ) | Energy Stored (MJ) |
| SiCiPtReferenceApplication      | 0.082      | -54.5            | 55_               | 0                  | 0.514              |
| Passenger Car                   | 0.082      | -54.5            | 55                | 0                  | 0.514              |
| Drivetrain                      | 0.426      | -8.32            | 10.1              | -1.31              | 0.514              |
| DCT                             | 0.933      | -0.843           | 11.2              | -10.4              | -0.0222            |
| Driveshaft Compliance           | 0.999      | 0                | 10.4              | -10.4              | 0                  |
| Dual Clutch Transmission        | 0.934      | -0.833           | 11.2              | -10.4              | -0.0222            |
| Differential and Compliance     | 0.996      | 0                | 10.4              | -10.4              | 6                  |
| Front Axle Compliance 1         | 1          | 0                | 5.2               | -5.2               | 0                  |
| Front Axle Compliance 2         | 1          | 0                | 5.2               | -5.2               | 0                  |
| Open Differential               | 0.996      | 0                | 10.4              | -10.4              | 6                  |
| Vehicle                         | 0.799      | -2.26            | 7.22              | -4.43              | 0.537              |
| Vehicle Body 3 DOF Longitudinal | 0.811      | -2.26            | 7.22              | -4.43              | 0.537              |
| Wheels and Brakes               | 0.628      | -5.17            | 13.7              | -8.57              | -0.000608          |
| Longitudinal Wheel - Front 1    | 0.734      | -1.57            | 5.85              | -4.28              | 6                  |
| Longitudinal Wheel - Front 2    | 0.734      | -1.57            | 5.85              | -4.28              | 6                  |
| Longitudinal Wheel - Rear 1     | 0.0355     | -1.02            | 1.02              | 0                  | 0                  |
| Longitudinal Wheel - Rear 2     | 0.0355     | -1.02            | 1.02              | 0                  | 0                  |
| Engine                          | 0.176      | -46.2            | 56                | -9.86              | 0                  |
| Accessory Load Model            | 0.811      | -2.53            | 13.4              | -10.8              | 6                  |
| Mapped SI Engine                | 0.211      | -43.6            | 55.3              | -11.7              | 0                  |

• Engine and drivetrain efficiencies, including an engine histogram of time spent at the different engine efficiencies. For example, this is similar to the engine efficiency histogram for the conventional vehicle.

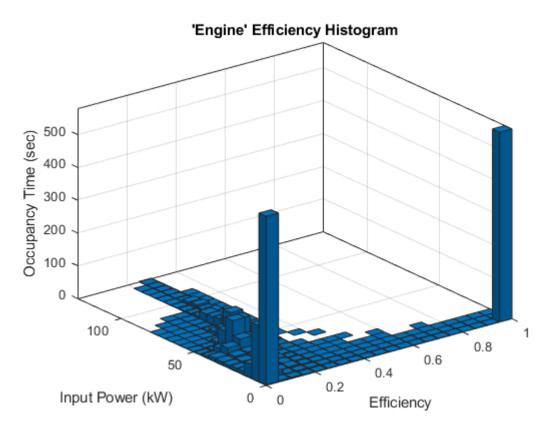

 Drivetrain plant summary that provides the average efficiency, energy input, output, loss, and stored. For example, this is similar to the Drivetrain Plant Summary for the conventional vehicle. The results indicate that the drivetrain input energy is 10.1 MJ.

# **Drivetrain Plant Summary**

```
DrvtrnSysName = 'SiCiPtReferenceApplication/Passenger Car/Drivetrain';
DrvtrnPwrAnalysis = VehPwrAnalysis.findChildSys(DrvtrnSysName);
DrvtrnPwrAnalysis.dispSignalSummary;
```

#### SiCiPtReferenceApplication/Passenger Car/Drivetrain Average Efficiency = 0.43

| Signal          | Energy (MJ) |
|-----------------|-------------|
| Inputs          | 10.1        |
| Transferred     | 9.87        |
| DCT: Engine     | 9.87        |
| Not transferred | 0.272       |
| Outputs         | -1.31       |
| DCT: Engine     | -1.31       |
| Losses          | -8.32       |
| Stored          | 0.514       |

• Data logging so that you can use the Simulation Data Inspector to analyze the powertrain efficiency and energy transfer signals. For example, these are similar to the power input and loss plots for the conventional vehicle.

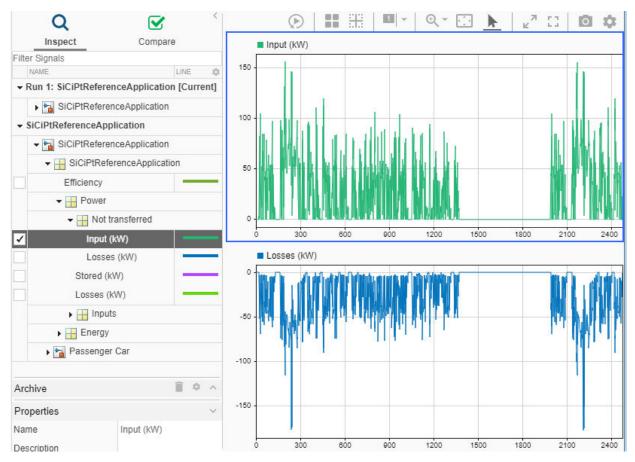

- **3** In the Overall Summary section of the report:
  - **a** Select Dual Clutch Transmission to open the DCT Block subsystem.
  - **b** Select the Dual Clutch Transmission block.
  - c In the block mask, open the **Transmission** parameters.

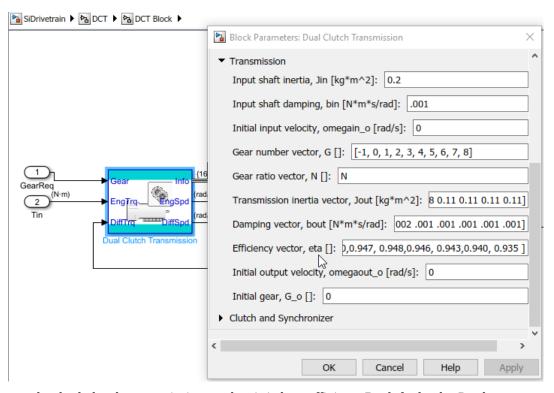

- Change the dual clutch transmission so that it is less efficient. By default, the Dual Clutch Transmission block **Efficiency vector**, **eta** parameter value is [0.930, 0.930, 0.930, 0.940, 0.947, 0.948, 0.946, 0.943, 0.940, 0.935].
  - a Set the **Efficiency vector**, **eta** parameter to .9\*[0.930, 0.930, 0.930, 0.940,0.947, 0.948,0.946, 0.943,0.940, 0.935].
  - b Save the SIDrivetrain model.
- In the SiCIPtReferenceApplication model window, click **Analyze Power and Energy** to open the live script. To generate the energy report, select **Run**.
- After you run the live script, in the Overall Summary, examine the efficiencies. For example, these results indicate that the:
  - Overall powertrain input energy is 58.3 MJ
  - Dual clutch transmission efficiency is 0.849

When the dual clutch transmission is less efficient, the powertrain requires more energy to complete the drive cycle.

#### **Overall Summary**

Display the final energy values for each subsystem.

| VehPwrAnalysis.dispSysSummary   |            |                  |                   |                    |                    |
|---------------------------------|------------|------------------|-------------------|--------------------|--------------------|
| System Name                     | Efficiency | Energy Loss (MJ) | Energy Input (MJ) | Energy Output (MJ) | Energy Stored (MJ) |
| SiCiPtReferenceApplication      | 0.0764     | -57.8            | 58.3              | 0                  | 0.519              |
| Passenger Car                   | 0.0764     | -57.8            | 58.3              | 0                  | 0.519              |
| Drivetrain                      | 0.389      | -9.43            | 11.2              | -1.24              | 0.519              |
| DCT                             | 0.849      | -2.06            | 12.3              | -10.3              | -0.0168            |
| Driveshaft Compliance           | 0.999      | 0                | 10.4              | -10.4              | 0                  |
| Dual Clutch Transmission        | 0.849      | -2.05            | 12.3              | -10.3              | -0.0168            |
| Differential and Compliance     | 0.996      | 0                | 10.4              | -10.4              | 0                  |
| Front Axle Compliance 1         | 1          | 0                | 5.2               | -5.2               | 0                  |
| Front Axle Compliance 2         | 1          | 0                | 5.2               | -5.2               | 0                  |
| Open Differential               | 0.996      | 0                | 10.4              | -10.4              | 0                  |
| Vehicle                         | 0.797      | -2.25            | 7.17              | -4.38              | 0.537              |
| Vehicle Body 3 DOF Longitudinal | 0.809      | -2.25            | 7.17              | -4.38              | 0.537              |
| Wheels and Brakes               | 0.632      | -5.08            | 13.6              | -8.56              | 0                  |
| Longitudinal Wheel - Front 1    | 0.737      | -1.54            | 5.82              | -4.27              | 0                  |
| Longitudinal Wheel - Front 2    | 0.737      | -1.54            | 5.82              | -4.27              | 0                  |
| Longitudinal Wheel - Rear 1     | 0.0359     | -1               | 1.01              | 0                  | 0                  |
| Longitudinal Wheel - Rear 2     | 0.0359     | -1               | 1.01              | 0                  | 0                  |
| Engine                          | 0.184      | -48.3            | 59.3              | -10.9              | 0                  |
| Accessory Load Model            | 0.825      | -2.51            | 14.3              | -11.8              | 0                  |
| Mapped SI Engine                | 0.218      | -45.8            | 58.6              | -12.8              | 0                  |

# **See Also**

autoblks.pwr.PlantInfo

## **Related Examples**

- "Getting Started with Powertrain Blockset" on page 1-4
- $\bullet$  "Conventional Vehicle Fuel Economy and Emissions" on page 1-13

# **More About**

- "Analyze Power and Energy" on page 3-164
- $\bullet$  "Explore the Conventional Vehicle Reference Application" on page 3-5
- Simulation Data Inspector

# **Workflows**

- "SI Core Engine Air Mass Flow and Torque Production" on page 2-2
- "SI Engine Dual-Independent Cam Phaser Air Mass Flow Model" on page 2-5
- "SI Engine Speed-Density Air Mass Flow Model" on page 2-13
- "SI Engine Torque Structure Model" on page 2-16
- "SI Engine Simple Torque Model" on page 2-25
- "CI Core Engine Air Mass Flow and Torque Production" on page 2-26
- "CI Engine Speed-Density Air Mass Flow Model" on page 2-28
- "CI Engine Torque Structure Model" on page 2-32
- "CI Engine Simple Torque Model" on page 2-38
- "Engine Calibration Maps" on page 2-39

# SI Core Engine Air Mass Flow and Torque Production

A spark-ignition (SI) engine produces torque by controlling the net airflow into the engine using throttle, turbocharger wastegate, and cam-phasing actuators.

While producing torque, the engine must comply with emission standards. To meet the tailpipe emission standards, the ECU operates a three-way-catalyst (TWC) at the stoichiometric air-fuel ratio (AFR).

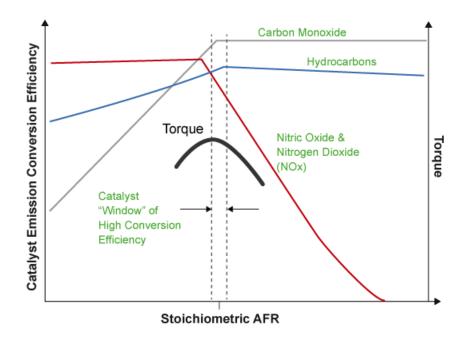

In addition to emission controls, the ECU:

- Maximizes torque at middle speeds and high loads by operating rich of stoichiometry.
- Limits piston crown temperature at high speeds and high loads by running rich of stoichiometry.

# **Air Mass Flow Models**

To calculate engine air mass flow, configure the SI engine to use either of these air mass flow models.

| Air Mass Flow Model                                                           | Description                                                                                                    |
|-------------------------------------------------------------------------------|----------------------------------------------------------------------------------------------------|
| "SI Engine Speed-Density Air<br>Mass Flow Model" on page 2-13                 | Uses the speed-density equation to calculate the engine air mass flow, relating the engine air mass flow to the intake manifold pressure and engine speed. Consider using this air mass flow model in engines with fixed valvetrain designs.                                                                                                    |
| "SI Engine Dual-Independent Cam<br>Phaser Air Mass Flow Model" on<br>page 2-5 | <ul> <li>To calculate the engine air mass flow, the dual-independent cam phaser model uses:</li> <li>Empirical calibration parameters developed from engine mapping measurements</li> <li>Desktop calibration parameters derived from engine computer-aided design (CAD) data</li> <li>In contrast to typical embedded air mass flow calculations based on direct air mass flow measurement with an air mass flow (MAF) sensor, this air mass flow model offers:</li> <li>Elimination of MAF sensors in dual cam-phased valvetrain applications</li> <li>Reasonable accuracy with changes in altitude</li> <li>Semiphysical modeling approach</li> <li>Bounded behavior</li> <li>Suitable execution time for electronic control unit (ECU) implementation</li> <li>Systematic development of a relatively small number of calibration parameters</li> </ul> |

# **Torque Models**

To calculate the brake torque, configure the SI engine to use either of these torque models.

| Brake Torque Model                                 | Description                                                                                                    |
|----------------------------------------------------|----------------------------------------------------------------------------------------------------|
| "SI Engine Torque Structure<br>Model" on page 2-16 | For the structured brake torque calculation, the SI engine uses tables for the inner torque, friction torque, optimal spark, spark efficiency, and lambda efficiency. |
| "SI Engine Simple Torque Model"<br>on page 2-25    | For the simple brake torque calculation, the SI engine block uses a torque lookup table map that is a function of engine speed and load.                              |

# **See Also**

SI Controller | SI Core Engine

# **More About**

• "Engine Calibration Maps" on page 2-39

# SI Engine Dual-Independent Cam Phaser Air Mass Flow Model

To calculate intake air mass flow for an engine equipped with cam phasers, you can configure the spark-ignition (SI) engine with a dual-independent cam phaser intake air mass flow model. As illustrated, the spark-ignition (SI) engine intake air mass flow calculation consists of these steps:

- · Collecting physical measurements
- Estimating the ideal trapped mass
- Correcting the trapped mass
- Calculating the intake air mass flow

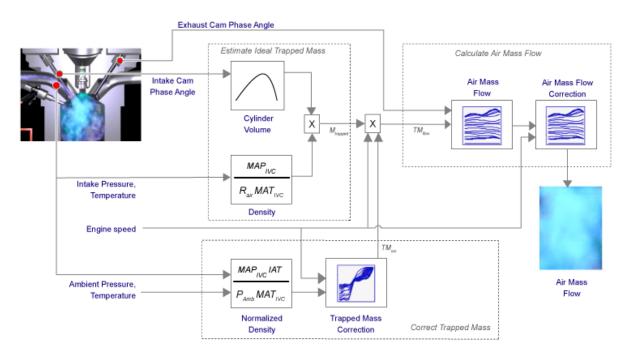

The dual-independent cam phaser intake air mass flow model implements equations that use these variables.

 $M_{trapped}$  Estimated ideal trapped mass

 $TM_{corr}$  Trapped mass correction multiplier

 $TM_{flow}$  Flow rate equivalent to corrected trapped mass at the current engine speed

 $\dot{m}_{intkideal}$  Engine intake air mass flow at arbitrary cam phaser angles  $\dot{m}_{intkideal}$  Engine intake port mass flow at arbitrary cam phaser angles

 $\dot{m}_{air}$  Engine intake air mass flow final correction at steady-state cam phaser

angles

 $\dot{m}_{intk}$  Engine intake port mass flow at steady-state cam phaser angles

*y*<sub>intk, air</sub> Engine intake manifold air mass fraction

 $MAP_{IVC}$  Intake manifold pressure at IVC  $MAT_{IVC}$  Intake manifold temperature at IVC

 $M_{Nom}$  Nominal engine cylinder intake air mass at standard temperature and

pressure, piston at bottom dead center (BDC) maximum volume

IAT Intake air temperature

N Engine speed

 $N_{cyl}$  Number of engine cylinders

 $V_{IVC}$  Cylinder volume at IVC

 $egin{array}{ll} V_d & ext{Displaced volume} \ R_{air} & ext{Ideal gas constant} \ P_{Amb} & ext{Ambient pressure} \end{array}$ 

 $T_{std}$  Standard temperature  $P_{std}$  Standard pressure  $\rho_{norm}$  Normalized density

 $\phi_{ICP}$  Measured intake cam phaser angle

 $\varphi_{ECP}$  Exhaust cam phaser angle

 $L_{ideal}$  Engine load (normalized cylinder air mass) at arbitrary cam phaser angles,

uncorrected for final steady-state cam phaser angles

L Engine load (normalized cylinder air mass) at arbitrary cam phaser angles,

corrected for final steady-state cam phaser angles

Cps Crankshaft revolutions per power stroke

 $f_{Vivc}$  Cylinder volume at IVC table  $f_{TMcorr}$  Trapped mass correction table

 $f_{airideal}$  Intake air mass flow table

 $f_{aircorr}$  Intake air mass flow correction table

# **Collect Physical Measurements**

In the SI engine model, the dual-independent cam phaser intake air mass flow model requires these physical measurements:

- Intake manifold temperature and pressure at intake valve closing (IVC) condition
- Intake cam phase angle
- Exhaust cam phase angle
- · Engine speed
- Ambient pressure and temperature
- Intake air mass flow, from one or more of the following
  - Tank air meter
  - · Wide range air-fuel sensor and fuel-flow meter
  - Wide range air-fuel sensor and injector pulse-width

# **Estimate Ideal Trapped Mass**

The dual-independent cam phaser intake air mass flow model uses the Ideal Gas Law to estimate the ideal trapped mass at intake manifold conditions. The calculation assumes the cylinder pressure and temperature at IVC equal the intake manifold pressure and temperature.

$$M_{trapped} \cong \frac{MAP_{IVC}V_{IVC}}{R_{air}MAT_{IVC}}$$

For engines with variable intake cam phasing, the trapped volume at IVC varies.

The cylinder volume at intake valve close table (IVC),  $f_{Vivc}$  is a function of the intake cam phaser angle

$$V_{IVC} = f_{Vivc}(\varphi_{ICP})$$

where:

- $V_{IVC}$  is cylinder volume at IVC, in L.
- $\varphi_{ICP}$  is intake cam phaser angle, in crank advance degrees.

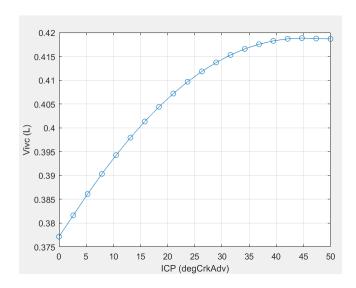

## **Correct Trapped Mass**

The dual-independent cam phaser intake air mass flow model uses a correction factor to account for the difference between the ideal trapped mass in the cylinder and the actual trapped mass. The trapped mass correction factor is a lookup table that is a function of the normalized density and engine speed.

$$\rho_{norm} = \frac{MAP_{IVC}IAT}{P_{Amb}MAT_{IVC}}$$

The trapped mass correction factor table,  $f_{TMcorr}$ , is a function of the normalized density and engine speed

$$TM_{corr} = f_{TMcorr}(\rho_{norm}, N)$$

where:

- $TM_{corr}$ , is trapped mass correction multiplier, dimensionless.
- $\rho_{norm}$  is normalized density, dimensionless.
- *N* is engine speed, in rpm.

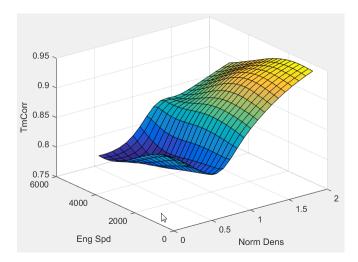

- Normalized density accounts for the throttle position independent of a given altitude.
- Engine speed accounts for the pulsation effects of the piston movement.
- Ambient pressure is measured by a sensor on the electronic control unit (ECU) or estimated using an inverse throttle valve model.
- The ECU estimates or measures intake air temperature (IAT) upstream of the throttle.

Trapped mass flow is expressed as a flow rate in grams per second (g/s). The trapped mass flow is the maximum gas mass flow through the engine when no residual gases remain in the cylinder at the end of the exhaust stroke.

$$TM_{flow} = \frac{\left(1000 \frac{g}{kg}\right) N_{cyl} TM_{corr} M_{trapped} N}{\left(\frac{60s}{min}\right) Cps}$$

### **Calculate Air Mass Flow**

To determine the engine intake air mass flow at arbitrary cam phase angles, the dual-independent cam phaser air mass flow model uses a lookup table.

The phaser intake mass flow model lookup table is a function of exhaust cam phaser angles and trapped air mass flow

$$\dot{m}_{intkideal} = f_{intkideal}(\varphi_{ECP}, TM_{flow})$$

#### where:

- *m*<sub>intkideal</sub> is engine intake port mass flow at arbitrary cam phaser angles, in g/s.
- $\varphi_{ECP}$  is exhaust cam phaser angle, in degrees crank retard.
- TM<sub>flow</sub> is flow rate equivalent to corrected trapped mass at the current engine speed, in g/s.

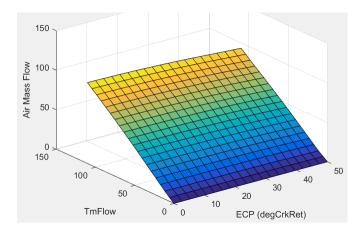

- The exhaust cam phasing has a significant effect on the fraction of burned gas. During the exhaust stroke, exhaust cam-phasing affects the exhaust valve position at exhaust valve closing (EVC) relative to the piston position. A retarded (late) exhaust cam phase angle moves EVC past piston top dead center (TDC), causing the exhaust gas to flow back from the manifold runner into the cylinder. This pull-back triggers the reburn of crevice volume gasses, reducing nitric oxide and nitrogen dioxide emissions (NOx) via charge temperature reduction and hydrocarbon (HC) emissions. Exhaust temperature and back pressure affect exhaust gas back-flow and exhaust cam phaser timing. Exhaust gas temperature and pressure correlate to trapped mass flow. Since at least 80% of trapped mass flow is unburned air, air mass flow is highly correlated to trapped mass flow.
- The unburned air mass flow determines the engine load and open-loop fuel control to achieve a target air-fuel ratio (AFR).

 The lookup table allows arbitrary cam phaser position combinations that can occur during transient engine operations when the phasers are moving from one target position to another.

The intake air mass flow correction lookup table,  $f_{aircorr}$ , is a function of ideal load and engine speed

$$\dot{m}_{air} = \dot{m}_{intkideal} f_{aircorr} (L_{ideal}, N)$$

#### where:

- L<sub>ideal</sub> is engine load (normalized cylinder air mass) at arbitrary cam phaser angles, uncorrected for final steady-state cam phaser angles, dimensionless.
- *N* is engine speed, in rpm.
- $\dot{m}_{air}$  is engine intake air mass flow final correction at steady-state cam phaser angles, in q/s.
- $\dot{m}_{intkideal}$  is engine intake port mass flow at arbitrary cam phaser angles, in g/s.

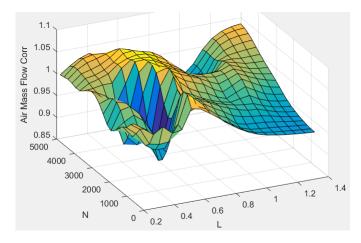

• To calculate the engine intake port mass flow, the engine model uses this equation.

$$\dot{m}_{intk} = \frac{\dot{m}_{air}}{y_{intk, air}}$$

• Ideal load is the normalized engine cylinder unburned intake air mass before the final correction. To calculate ideal load, the model divides the unburned intake air mass by the nominal cylinder intake air mass. The nominal cylinder intake air mass is the

intake air mass (kg) in a cylinder at piston bottom dead center (BDC) with air at standard temperature and pressure:

$$\begin{split} M_{Nom} &= \frac{P_{std}V_d}{N_{cyl}R_{air}T_{std}} \\ L_{ideal} &= \frac{\left(\frac{60s}{min}\right)Cps\dot{m}_{intkideal}y_{intk,\,air}}{\left(\frac{1000g}{kg}\right)N_{cyl}NM_{Nom}} \end{split}$$

· The final engine load is expressed by

$$L = \frac{\left(\frac{60s}{min}\right)Cps\dot{m}_{air}}{\left(\frac{1000g}{Kg}\right)N_{Cyl}NM_{Nom}}$$

# **See Also**

SI Controller | SI Core Engine

- "SI Core Engine Air Mass Flow and Torque Production" on page 2-2
- "SI Engine Speed-Density Air Mass Flow Model" on page 2-13
- "Engine Calibration Maps" on page 2-39

# SI Engine Speed-Density Air Mass Flow Model

To calculate the air mass flow in the spark-ignition (SI) engine, you can configure the Spark Ignition Core Engine block to use a speed-density air mass flow model. The speed-density model uses the speed-density equation to calculate the engine air mass flow. The equation relates the engine air mass flow to the intake manifold gas pressure, intake manifold gas temperature, and engine speed. Consider using this air mass flow model in simple conventional engine designs, where variable valvetrain technologies are not in use.

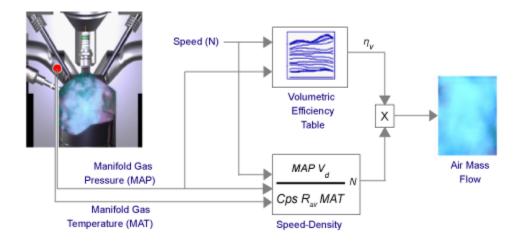

To determine the air mass flow, the speed-density air mass flow model applies these speed-density equations at the intake manifold gas pressure and gas temperature states.

$$\dot{m}_{intk} = \frac{MAPV_d N \left[ \frac{1 - min}{60s} \right]}{CpsR_{dir}MAT} \eta_v$$

$$\dot{m}_{dir} = y_{intk, dir} \dot{m}_{intk}$$

The speed-density air mass flow model uses a volumetric efficiency lookup table to correct the ideal air mass flow.

The engine volumetric efficiency lookup table,  $f_{\eta_{V}}$ , is a function of intake manifold absolute pressure and engine speed

$$\eta_{v} = f_{\eta_{v}}(MAP, N)$$

#### where:

- $\eta_{v}$  is engine volumetric efficiency, dimensionless.
- MAP is intake manifold absolute pressure, in KPa.
- *N* is engine speed, in rpm.

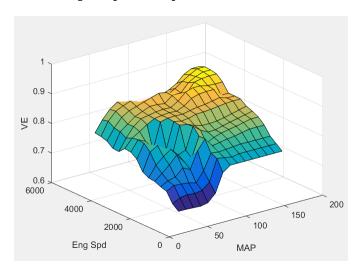

To develop the volumetric efficiency table, use the measured air mass flow rate, intake manifold gas pressure, intake manifold gas temperature, and engine speed from engine performance testing.

$$\eta_{v} = \frac{CpsR_{air}MAT}{MAPV_{d}N\left[\frac{1-min}{60s}\right]}\dot{m}_{air}$$

| MAP | Cycle average intake r | manifold pressure |
|-----|------------------------|-------------------|
|-----|------------------------|-------------------|

| $\dot{m}_{intk}$ | Engine intake port mass flow |  |
|------------------|------------------------------|--|
| $\dot{m}_{air}$  | Engine intake air mass flow  |  |

 $V_d$  Displaced volume

N Engine speed

Cps Crankshaft revolutions per power stroke

MAT Cycle average intake manifold gas absolute temperature

 $R_{qir}$  Ideal gas constant for air and burned gas mixture

 $f_{\eta_{V}}$  Engine volumetric efficiency lookup table

 $\eta_{v}$  Engine volumetric efficiency

#### References

[1] Heywood, John B. *Internal Combustion Engine Fundamentals*. New York: McGraw-Hill, 1988.

# See Also

SI Controller | SI Core Engine

- "SI Core Engine Air Mass Flow and Torque Production" on page 2-2
- "SI Engine Dual-Independent Cam Phaser Air Mass Flow Model" on page 2-5
- "Engine Calibration Maps" on page 2-39

# SI Engine Torque Structure Model

The spark-ignition (SI) engine implements a simplified version of the SI engine torque structure calculation used in a Bosch Engine Management System (EMS). For the torque structure estimation calculation, the block requires calibration tables for:

- Inner torque Maximum torque potential of the engine at a given speed and load
- Friction torque Torque losses due to friction
- Optimal spark Spark advance for optimal inner torque
- Spark efficiency Torque loss due to spark retard from optimal
- Lambda efficiency Torque loss due to lambda change from optimal
- Pumping torque Torque loss due to pumping

The tables available with Powertrain Blockset were developed with the Model-Based Calibration Toolbox.

| Lookup Table              | Used to Determine            | Plot                                                                                                    |
|---------------------------|------------------------------|----------------------------------------------------------------------------------------------------|
| Inner torque, $f_{Tqinr}$ | $Tq_{inr} = f_{Tqinr}(L, N)$ | The inner torque lookup table, $f_{Tqinr}$ , is a function of engine speed and engine load, $Tq_{inr} = f_{Tqinr}(L, N)$ , where:  • $Tq_{inr}$ is inner torque based on gross indicated mean effective pressure, in N·m.  • $L$ is engine load at arbitrary cam phaser angles, corrected for final steady-state cam phaser angles, dimensionless.  • $N$ is engine speed, in rpm. |

| Lookup Table                        | Used to Determine                              | Plot                                                                                                    |
|-------------------------------------|------------------------------------------------|----------------------------------------------------------------------------------------------------|
| Friction torque, f <sub>Tfric</sub> | Used to Determine $T_{fric} = f_{Tfric}(L, N)$ | <ul> <li>The friction torque lookup table, f<sub>Tfric</sub>, is a function of engine speed and engine load, T<sub>fric</sub> = f<sub>Tfric</sub>(L, N), where:</li> <li>T<sub>fric</sub> is friction torque offset to inner torque, in N·m.</li> <li>L is engine load at arbitrary cam phaser angles, corrected for final steady-state cam phaser angles, dimensionless.</li> <li>N is engine speed, in rpm.</li> </ul> |
|                                     |                                                | 2000 0.5<br>N 0 0 L                                                                                                    |

| Lookup Table                | Used to Determine                           | Plot                                                                                                    |
|-----------------------------|---------------------------------------------|----------------------------------------------------------------------------------------------------|
| Pumping torque, $f_{Tpump}$ | T <sub>pump</sub> =f <sub>Tpump</sub> (L,N) | The pumping torque lookup table, $f_{Tpump}$ , is a function of engine speed and injected fuel mass, $T_{pump} = f_{Tpump} (L, N)$ , where:  • $T_{pump}$ is pumping torque, in N·m.  • $L$ is engine load, as a normalized cylinder air mass, dimensionless.  • $N$ is engine speed, in rpm. |

| Lookup Table               | Used to Determine            | Plot                                                                                                    |
|----------------------------|------------------------------|----------------------------------------------------------------------------------------------------|
| Optimal spark, $f_{SAopt}$ | $SA_{opt} = f_{SAopt}(L, N)$ | The optimal spark lookup table, $f_{SAopt}$ , is a function of engine speed and engine load, $SA_{opt} = f_{SAopt}(L, N)$ , where: |
|                            |                              | • $SA_{opt}$ is optimal spark advance timing for maximum inner torque at stoichiometric airfuel ratio (AFR), in deg.               |
|                            |                              | L is engine load at arbitrary cam phaser<br>angles, corrected for final steady-state cam<br>phaser angles, dimensionless.          |
|                            |                              | • N is engine speed, in rpm.                                                                                                    |
|                            |                              | 60<br>40<br>20<br>-20<br>-40<br>6000<br>4000<br>2000<br>N 0 0 L                                                                    |

| Used to Determine                                         | Plot                                                                                          |
|-----------------------------------------------------------|-----------------------------------------------------------------------------------------------|
| $M_{Sa} = f_{MSa}(\Delta SA)$ $\Delta SA = SA_{opt} - SA$ | The spark efficiency lookup table, $f_{Msa}$ , is a function of the spark retard from optimal |
| ·                                                         | $M_{Sa} = f_{MSa}(\Delta SA)$<br>$\Delta SA = SA_{opt} - SA$                                  |
|                                                           | where:                                                                                        |
|                                                           | • $M_{sa}$ is the spark retard efficiency multiplier, dimensionless.                          |
|                                                           | • $\Delta SA$ is the spark retard timing distance from optimal spark advance, in deg.         |
|                                                           | 1.05                                                                                          |
|                                                           | 0.95                                                                                          |
|                                                           | 0.9                                                                                           |
|                                                           | 1.05<br>1.05<br>0.95<br>0.95<br>0.85<br>0.86<br>0.75<br>0.77<br>0.65                          |
|                                                           | 0.75                                                                                          |
|                                                           | 0.65<br>0 5 10 15 20 25 30 35 40 45<br>DelSA                                                  |
|                                                           | $M_{sa} = f_{Msa}(\Delta SA)$                                                                 |

| Lookup Table                      | <b>Used to Determine</b>              | Plot                                                                                                    |
|-----------------------------------|---------------------------------------|----------------------------------------------------------------------------------------------------|
| Lambda efficiency, $f_{M\lambda}$ | $M_{\lambda} = f_{M\lambda}(\lambda)$ | <ul> <li>The lambda efficiency lookup table, f<sub>Mλ</sub>, is a function of lambda, M<sub>λ</sub> = f<sub>Mλ</sub>(λ), where:</li> <li>M<sub>λ</sub> is the lambda multiplier on inner torque to account for the air-fuel ratio (AFR) effect, dimensionless.</li> <li>λ is lambda, AFR normalized to stoichiometric fuel AFR, dimensionless.</li> </ul> |
|                                   |                                       | 1.02<br>1<br>0.98<br>0.96<br>0.94<br>0.92<br>0.92<br>0.90<br>0.88<br>0.65 0.7 0.75 0.8 0.85 0.9 0.95 1 1.05 1.1 1.1 1.1                                                                                                    |

The engine brake torque is a based on inner torque with lambda efficiency, spark retard efficiency multipliers, pumping torque, and a friction torque offset

$$T_{brake} = M_{\lambda}M_{sa}Tq_{inr} - T_{fric} - T_{pump}$$

To account for thermal effects, the torque structure model corrects the friction torque calculation as a function of coolant temperature.

$$\begin{split} T_{fric} &= M_{fric} f_{Tfric}(L, N) \\ M_{fric} &= f_{fric, temp}(T_{coolant}) \end{split}$$

The pumping torque is a function of engine speed and engine speed.

 $T_{pump} = f_{Tpump}(L, N)$ 

 $SA_{opt}$  Optimal spark advance timing for maximum inner torque at stoichiometric

air-fuel ratio (AFR)

 $\Delta SA$  Spark retard timing distance from optimal spark advance

SA Spark advance timing

L Engine load at arbitrary cam phaser angles, corrected for final steady-state

cam phaser angles

N Engine speed

 $M_{\lambda}$  Lambda multiplier on inner torque to account for the AFR effect

λ Lambda, AFR normalized to stoichiometric fuel AFR

 $M_{sq}$  Spark retard efficiency multiplier

 $f_{Msa}$  Spark efficiency lookup table to account for torque loss due to spark retard

from optimal

 $f_{Tfric}$  Friction torque lookup table to account for torque losses due to friction

 $f_{M\lambda}$  Lambda efficiency lookup table to account for torque loss due to lambda

change from optimal

 $f_{SAopt}$  Optimal spark lookup table, for maximum inner torque as a function of

engine speed and load

 $f_{Tqinr}$  Inner torque lookup table, for maximum torque potential of the engine at a

given speed and load

 $T_{brake}$  Engine brake torque after accounting for spark advance, AFR, and friction

effects

 $T_{fric}$  Friction torque offset to inner torque

 $Tq_{inr}$  Inner torque based on gross indicated mean effective pressure

 $T_{pump}$  Pumping torque

 $M_{fric}$  Friction torque modifier  $T_{coolant}$  Coolant temperature

#### References

[1] Gerhardt, J., Hönninger, H., and Bischof, H., A New Approach to Functional and Software Structure for Engine Management Systems - BOSCH ME7. SAE Technical Paper 980801, 1998.

# See Also

SI Controller | SI Core Engine

- "SI Core Engine Air Mass Flow and Torque Production" on page 2-2
- "SI Engine Simple Torque Model" on page 2-25

# **SI Engine Simple Torque Model**

For the simple torque lookup table model, the SI engine uses a lookup table map that is a function of engine speed and load,  $T_{brake} = f_{TnL}(L, N)$ , where:

- $T_{brake}$  is engine brake torque after accounting for spark advance, AFR, and friction effects, in N·m.
- ullet L is engine load, as a normalized cylinder air mass, dimensionless.
- *N* is engine speed, in rpm.

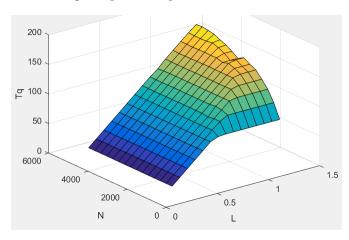

# **See Also**

SI Controller | SI Core Engine

- "SI Core Engine Air Mass Flow and Torque Production" on page 2-2
- "SI Engine Torque Structure Model" on page 2-16

# CI Core Engine Air Mass Flow and Torque Production

A compression-ignition (CI) engine produces mechanical power by injecting fuel into the combustion chamber near the end of the compression stroke. Since the combustion chamber pressure and temperature exceeds the fuel ignition limit, spontaneous ignition occurs after injection. Heat released during combustion increases the cylinder pressure. During the power stroke, the engine converts the pressure to mechanical torque.

Torque production relates to injected fuel mass, fuel injection timing, fuel pressure, and air system states. CI engines operate at lean air-fuel ratio (AFR) conditions, so the AFR is greater than the stoichiometric AFR. CI engines use exhaust gas recirculation (EGR). The exhaust gases recirculate back to the intake manifold, reducing engine-out nitric oxide and nitrogen dioxide (NOx) emissions.

#### Air Mass Flow

To calculate the air mass flow, the compression-ignition (CI) engine uses the "CI Engine Speed-Density Air Mass Flow Model" on page 2-28. The speed-density model uses the speed-density equation to calculate the engine air mass flow, relating the engine intake port mass flow to the intake manifold pressure, intake manifold temperature, and engine speed.

### **Torque**

To calculate the engine torque, you can configure the block to use either of these torque models.

| Brake Torque Model                                    | Description                                                                                                    |
|-------------------------------------------------------|----------------------------------------------------------------------------------------------------|
| "CI Engine Torque<br>Structure Model" on page<br>2-32 | The CI core engine torque structure model determines the engine torque by reducing the maximum engine torque potential as these engine conditions vary from nominal: |
|                                                       | Start of injection (SOI) timing                                                                                                    |
|                                                       | Exhaust back-pressure                                                                                                    |
|                                                       | Burned fuel mass                                                                                                    |
|                                                       | Intake manifold gas pressure, temperature, and oxygen percentage                                                                                                    |
|                                                       | Fuel rail pressure                                                                                                    |
|                                                       | To account for the effect of post-inject fuel on torque, the model uses a calibrated torque offset table.                                                            |
| "CI Engine Simple Torque<br>Model" on page 2-38       | For the simple engine torque calculation, the CI engine uses a torque lookup table map that is a function of engine speed and injected fuel mass.                    |

# **See Also**

CI Controller | CI Core Engine

# **More About**

• "Engine Calibration Maps" on page 2-39

# CI Engine Speed-Density Air Mass Flow Model

To calculate the air mass flow in the compression-ignition (CI) engine, the CI Core Engine block uses a speed-density air mass flow model. The speed-density model uses the speed-density equation to calculate the engine air mass flow. The equation relates the engine air mass flow to the intake manifold gas pressure, intake manifold gas temperature, and engine speed. In the CI Core Engine block, the air mass flow and the cylinder air mass determine the engine load.

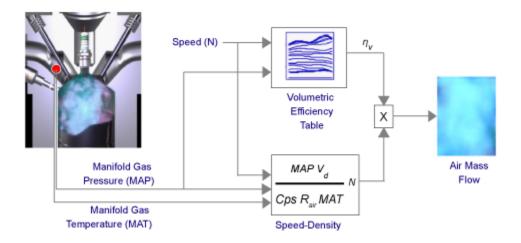

To determine the air mass flow, the speed-density air mass flow model uses this speed-density equation at the intake manifold and the volumetric efficiency. The model subtracts the exhaust gas recirculation (EGR) burned gas from the mass flow at the intake port.

$$\dot{m}_{port} = \frac{MAPV_d N \left[\frac{1}{60s} \frac{min}{60s}\right]}{CpsR_{air}MAT} \eta_{v}$$

$$\dot{m}_{air} = \dot{m}_{port} - \dot{m}_{egr}$$

The speed-density air mass flow model uses a volumetric efficiency lookup table to determine the volumetric efficiency.

The volumetric efficiency lookup table is a function of the intake manifold absolute pressure at intake valve closing (IVC) and engine speed

$$\eta_{\mathcal{V}} = f_{\eta_{\mathcal{V}}}(MAP, N)$$

#### where:

- $\eta_{v}$  is engine volumetric efficiency, dimensionless.
- *MAP* is intake manifold absolute pressure, in KPa.
- *N* is engine speed, in rpm.

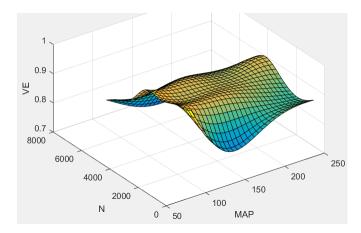

To create the volumetric efficiency table, use the air mass flow rate from measured engine performance data and the speed-density equation.

$$\eta_v = \frac{CpsR_{air}MAT}{MAPV_dN\left[\frac{1}{60s}\right]}\dot{m}_{air}$$

To calculate the engine load, the block divides the calculated unburned air mass by the nominal cylinder air mass. The nominal cylinder air mass is the mass of air (in kg) in a cylinder with the piston at bottom dead center (BDC), at standard air temperature and pressure.

$$M_{Nom} = \frac{P_{std}V_d}{N_{cyl}R_{air}T_{std}}$$

$$L = \frac{\left(\frac{60s}{min}\right)Cps\dot{m}_{air}}{\left(\frac{1000g}{kq}\right)N_{cyl}NM_{Nom}}$$

The model implements equations that use these variables.

 $\dot{m}_{air}$  Engine air mass flow

MAP Cycle average intake manifold pressure

 $\dot{m}_{port}$  Total engine air mass flow at intake ports, including EGR flow  $\dot{m}_{eqr}$  Recirculated burned gas mass flow entering engine intake port

 $V_d$  Displaced volume N Engine speed

Cps Crankshaft revolutions per power stroke

 $R_{air}$  Ideal gas constant for air and burned gas mixture

MAT Cycle average intake manifold gas absolute temperature

 $\eta_{\nu}$  Engine volumetric efficiency

 $f_{\eta_{ij}}$  Engine volumetric efficiency lookup table

L Engine load (normalized cylinder air mass) at arbitrary cam phaser angles,

corrected for final steady-state cam phaser angles

 $M_{Nom}$  Nominal engine cylinder air mass at standard temperature and pressure;

piston at bottom dead center (BDC) maximum volume

 $P_{std}$  Standard pressure

 $T_{std}$  Standard temperature

### References

[1] Heywood, John B. *Internal Combustion Engine Fundamentals*. New York: McGraw-Hill, 1988.

# See Also

CI Controller | CI Core Engine

### **More About**

"CI Core Engine Air Mass Flow and Torque Production" on page 2-26

• "Engine Calibration Maps" on page 2-39

# **CI Engine Torque Structure Model**

The CI core engine torque structure model determines the engine torque by reducing the maximum engine torque potential as these engine conditions vary from nominal:

- Start of injection (SOI) timing
- Exhaust back-pressure
- Burned fuel mass
- Intake manifold gas pressure, temperature, and oxygen percentage
- · Fuel rail pressure

To account for the effect of post-inject fuel on torque, the model uses a calibrated torque offset table.

To determine the engine torque, the CI core engine torque structure model implements the equations specified in these steps.

| Step                                               | Description                                                                                                    |  |
|----------------------------------------------------|----------------------------------------------------------------------------------------------------|--|
| Step 1: Determine nominal engine inputs and states | Model uses lookup tables to determine these nominal engine inputs and states as a function of compression stroke injected fuel mass, $F$ , and engine speed, $N$ : |  |
|                                                    | • Main start of injection timing, $SOI = f_{SOIc}(F,N)$                                                                                                    |  |
|                                                    | • Intake manifold gas temperature, $MAT = f_{MAT}(F,N)$                                                                                                    |  |
|                                                    | • Intake manifold gas pressure, $MAP = f_{MAP}(F,N)$                                                                                                    |  |
|                                                    | • Intake manifold oxygen percentage, $O2PCT = f_{O2}(F,N)$                                                                                                    |  |
|                                                    | • Fuel rail pressure, $FUELP = f_{fuelp}(F,N)$                                                                                                    |  |

| Step                                     | Description                                                                                                    |  |
|------------------------------------------|----------------------------------------------------------------------------------------------------|--|
| Step 2: Calculate relative engine states | To determine these relative engine states, the model calculates deviations from their nominal values.                                                                                                    |  |
|                                          | • Main start of injection timing delta, $\Delta SOI_c = f_{SOI}(F,N)$ - $SOI$                                                                                                    |  |
|                                          | • Intake manifold gas temperature delta, $\Delta MAT = f_{MAT}(F,N)$ - $MAT$                                                                                                    |  |
|                                          | • Intake manifold oxygen percentage delta, $\Delta O2PCT = f_{O2}(F,N)$ - $O2PCT$                                                                                                    |  |
|                                          | • Fuel rail pressure delta, $\Delta FUELP = f_{fuelp}(F,N)$ - $FUELP$                                                                                                    |  |
|                                          | For the intake manifold gas pressure, the block uses a pressure ratio to determine the relative state. The pressure ratio is the intake manifold gas pressure to the steady-state operating point gas pressure.                                                 |  |
|                                          | $MAP_{ratio} = \frac{MAP}{f_{MAP}(F, N)}$                                                                                                    |  |
| Step 3: Determine efficiency multipliers | Model uses gross indicated mean effective pressure (IMEPG) <sup>[1]</sup> efficiency multipliers to reduce the maximum average pressure potential of combustion. The efficiency multipliers are lookup tables that are functions of the relative engine states. |  |
|                                          | • Main start of injection timing efficiency multiplier, $SOI_{eff} = f_{SOIeff}(\Delta SOI,N)$                                                                                                    |  |
|                                          | • Intake manifold gas temperature efficiency multiplier, $MAT_{eff} = f_{MATeff}(\Delta MAT,N)$                                                                                                    |  |
|                                          | • Intake manifold gas pressure efficiency multiplier, $MAP_{eff} = f_{MAPeff}(MAP_{ratio}, \lambda)$                                                                                                    |  |
|                                          | • Intake manifold oxygen percentage efficiency multiplier, $O2P_{\it eff} = f_{\it O2Peff}(\Delta O2P_{\it i}N)$                                                                                                    |  |
|                                          | • Fuel rail pressure efficiency multiplier, $FUELP_{eff} = f_{FUELPeff}(\Delta FUELP,N)$                                                                                                    |  |

| Step                                             | Description                                                                                                    |  |
|--------------------------------------------------|----------------------------------------------------------------------------------------------------|--|
| Step 4: Determine indicated mean                 | To determine the IMEP available for torque production, the model implements these equations.                                                                                                    |  |
| effective cylinder<br>pressure (IMEP)            | $IMEP = SOI_{eff}MAP_{eff}MAT_{eff}O2p_{eff}FUELP_{eff}IMEPG$                                                                                                    |  |
| available for torque production                  | $IMEPG = f_{IMEP_g}(F, N)$                                                                                                    |  |
|                                                  | The model multiplies the efficiency multipliers from step 3 by the IMEPG. The model implements IMEPG as lookup table that is a function of the of compression stroke injected fuel mass, $F$ , and engine speed, $N$ .                                                                   |  |
| Step 5: Account for losses due to friction       | To account for friction effects, the model uses the nominal friction mean effective pressure (FMEP) <sup>[1]</sup> to implement this equation.                                                                                                    |  |
|                                                  | $FMEP = f_{FMEP}(F, N) f_{fmod}(T_{oil}, N)$                                                                                                    |  |
|                                                  | The model implements FMEP as lookup table that is a function of the of compression stroke injected fuel mass, $F$ , and engine speed, $N$ . To account for the temperature effect on friction, the model use a lookup table that is a function of oil temperature, $T_{oil}$ , and $N$ . |  |
| Step 6: Account for pressure loss due to pumping | To account for pressure losses due to pumping, the model uses the nominal pumping mean effective pressure (PMEP) <sup>[1]</sup> to implement these equations.                                                                                                    |  |
|                                                  | $\Delta MAP = f_{MAP}(F, N) - MAP$                                                                                                    |  |
|                                                  | $\Delta EMAP = f_{EMAP}(F, N) - EMAP$                                                                                                    |  |
|                                                  | $PMEP = f_{PMEP}(F, N) - \Delta MAP + \Delta EMAP$                                                                                                    |  |
|                                                  | The model implements MAP and EMAP as lookup tables that are functions of the of compression stroke injected fuel mass, $F$ , and engine speed, $N$ . Under normal operating conditions, PMEP is negative, indicating a loss of cylinder pressure.                                        |  |

| Step                                                             | Description                                                                                                    |
|------------------------------------------------------------------|----------------------------------------------------------------------------------------------------|
| Step 7: Account for<br>late fuel injection SOI<br>timing on IMEP | To account for late fuel injection SOI timing on IMEP, $\Delta IMEP_{post}$ , the model uses a lookup table that is a function of the effective pressure post inject SOI timing centroid, $SOI_{post}$ , and the post inject mass sum, $F_{post}$ . $\Delta IMEP_{post} = f_{\Delta IMEP_{post}} \big( SOI_{post}, F_{post} \big)$                                                                                                    |
| Step 8: Calculate<br>engine brake torque                         | To calculate the engine brake torque, $T_{brake}$ , the model converts the brake mean effective pressure (BMEP) <sup>[1]</sup> to engine brake torque using these equations. The BMEP calculation accounts for all gross mean effective pressure losses. $V_d$ is displaced cylinder volume. $Cps$ is the number of power strokes per revolution. $BMEP = IMEPG + \Delta IMEP_{post} - FMEP + PMEP$ $T_{brake} = \frac{V_d}{2\pi Cps}BMEP$ |

# **Fuel Injection**

In the CI Core Engine and CI Controller blocks, you can represent multiple injections with the start of injection (SOI) and fuel mass inputs to the model. To specify the type of injection, use the **Fuel mass injection type identifier** parameter.

| Type of Injection | Parameter Value |
|-------------------|-----------------|
| Pilot             | 0               |
| Main              | 1               |
| Post              | 2               |
| Passed            | 3               |

The model considers Passed fuel injections and fuel injected later than a threshold to be unburned fuel. Use the **Maximum start of injection angle for burned fuel**, **f\_tqs\_f\_burned\_soi\_limit** parameter to specify the threshold.

# **Percent Oxygen**

The model uses this equation to calculate the oxygen percent, O2p.  $y_{in,air}$  is the unburned air mass fraction.

$$O2p = 23.13y_{in, air}$$

# **Exhaust Temperature**

The exhaust temperature calculation depends on the torque model. For both torque models, the block implements lookup tables.

| Torque<br>Model            | Description                                                                                                    | Equations                                                                                                    |
|----------------------------|----------------------------------------------------------------------------------------------------|----------------------------------------------------------------------------------------------------|
| Simple<br>Torque<br>Lookup | Exhaust temperature lookup table is a function of the injected fuel mass and engine speed.                                                                                                    | $T_{exh} = f_{Texh}(F, N)$                                                                                                    |
| Torque<br>Structur<br>e    | <ul> <li>The nominal exhaust temperature, Texh<sub>nom</sub>, is a product of these exhaust temperature efficiencies:</li> <li>SOI timing</li> <li>Intake manifold gas pressure</li> <li>Intake manifold gas temperature</li> <li>Intake manifold gas oxygen percentage</li> <li>Fuel rail pressure</li> <li>Optimal temperature</li> <li>The exhaust temperature, Texh<sub>nom</sub>, is offset by a post temperature effect, ΔT<sub>post</sub>, that accounts for post and late injections during the expansion and exhaust strokes.</li> </ul> | $T_{exhnom} = SOI_{exhteff}MAP_{exhteff}MAT_{ex}$ $T_{exh} = T_{exhnom} + \Delta T_{post}$ $SOI_{exhteff} = f_{SOI_{exhteff}}(\Delta SOI, N)$ $MAP_{exhteff} = f_{MAP_{exhteff}}(MAP_{ratio}, \lambda)$ $MAT_{exhteff} = f_{MAT_{exhteff}}(\Delta MAT, N)$ $O2p_{exhteff} = f_{O2p_{exhteff}}(\Delta O2p, N)$ $Texh_{opt} = f_{Texh}(F, N)$ |

The equations use these variables.

F Compression stroke injected fuel mass

N Engine speed

Texh Exhaust manifold gas temperature

 $Texh_{opt}$  Optimal exhaust manifold gas temperature

 $\Delta T_{post}$  Post injection temperature effect  $Texh_{nom}$  Nominal exhaust temperature

SOI<sub>exhteff</sub> Main SOI exhaust temperature efficiency multiplier

 $\Delta SOI$  Main SOI timing relative to optimal timing

 $MAP_{exheff}$  Intake manifold gas pressure exhaust temperature efficiency multiplier  $MAP_{ratio}$  Intake manifold gas pressure ratio relative to optimal pressure ratio

 $\lambda$  Intake manifold gas lambda

 $MAT_{exheff}$  Intake manifold gas temperature exhaust temperature efficiency multiplier

 $\Delta MAT$  Intake manifold gas temperature relative to optimal temperature  $O2P_{exheff}$  Intake manifold gas oxygen exhaust temperature efficiency multiplier

 $\Delta O2P$  Intake gas oxygen percent relative to optimal

 $FUELP_{exheff}$  Fuel rail pressure exhaust temperature efficiency multiplier

 $\Delta FUELP$  Fuel rail pressure relative to optimal

### References

[1] Heywood, John B. *Internal Engine Combustion Fundamentals*. New York: McGraw-Hill, 1988.

### See Also

CI Controller | CI Core Engine

- "CI Core Engine Air Mass Flow and Torque Production" on page 2-26
- "CI Engine Simple Torque Model" on page 2-38

# **CI Engine Simple Torque Model**

For the simple torque lookup table model, the CI engine uses a lookup table is a function of engine speed and injected fuel mass,  $T_{brake} = f_{Tnf}(F, N)$ , where:

- $Tq = T_{brake}$  is engine brake torque after accounting for engine mechanical and pumping friction effects, in N·m.
- *F* is injected fuel mass, in mg per injection.
- *N* is engine speed, in rpm.

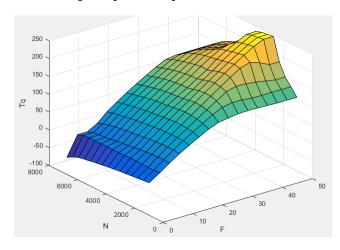

# **See Also**

CI Controller | CI Core Engine

- "CI Core Engine Air Mass Flow and Torque Production" on page 2-26
- "CI Engine Torque Structure Model" on page 2-32

# **Engine Calibration Maps**

Calibration maps are a key part of the engine plant and controller models available in the Powertrain Blockset. Engine models use the maps to represent engine behavior and to store optimal control parameters. Using calibration maps in control design leads to flexible, efficient control algorithms and estimators that are suitable for electronic control unit (ECU) implementation.

To develop the calibration maps for engine plant and controller models in the reference applications, MathWorks® developed and used processes to measure performance data from 1.5–L spark-ignition (SI) and compression-ignition (CI) engine models provided by Gamma Technologies LLC.

To represent the behavior of engine plants and controllers specific to your application, you can develop your own engine calibration maps. The data required for calibration typically comes from engine dynamometer tests or engine hardware design models.

# **Engine Plant Calibration Maps**

The engine plant model calibration maps in the Powertrain Blockset SI and CI reference applications affect the engine response to control inputs (for example, spark timing, throttle position, and cam phasing).

To develop the calibration maps in the Powertrain Blockset engine plant models, MathWorks used GT-POWER models from the GT-SUITE modeling library in a Simulink-based virtual dynamometer. MathWorks used the Model-Based Calibration Toolbox to create design-of-experiment (DoE) test plans. The Simulink-based virtual dynamometer executed the DoE test plan on GT-POWER 1.5–L SI and CI reference engines. MathWorks used the Model-Based Calibration Toolbox to develop the engine plant model calibration maps from the GT-POWER.

## **Engine Controller Calibration Maps**

The engine controller model calibration maps in the reference applications represent the optimal open-loop control commands for given engine operating points.

To develop the calibration maps for the SI engine controller, MathWorks used the GT-POWER reference engine models in a virtual engine calibration optimization (VECO) process. The process optimized the open-loop control commands for 1.5-L SI engine,

subject to engine operating constraints for knock, turbocharger speed, and exhaust temperature.

To develop the calibration maps for the CI engine controller, MathWorks used the DOE test data from the GT-POWER 1.5–L CI reference model operated at minimum brake-specific fuel consumption (BSFC).

# Calibration Maps in Compression-Ignition (CI) Blocks

In the engine models, the Powertrain Blockset blocks implement these calibration maps.

| Мар                      | Used For                                                               | In                                    | Description                                                                                                    |
|--------------------------|------------------------------------------------------------------------|---------------------------------------|----------------------------------------------------------------------------------------------------|
| Volumetric<br>efficiency | "CI Engine<br>Speed-Density<br>Air Mass Flow<br>Model" on<br>page 2-28 | CI Core<br>Engine<br>CI<br>Controller | <ul> <li>The volumetric efficiency lookup table is a function of the intake manifold absolute pressure at intake valve closing (IVC) and engine speed  η<sub>V</sub> = f<sub>η<sub>V</sub></sub>(MAP, N)  where:  • η<sub>V</sub> is engine volumetric efficiency, dimensionless.  • MAP is intake manifold absolute pressure, in KPa.</li> <li>• N is engine speed, in rpm.</li> </ul> |
|                          |                                                                        |                                       | 0.9<br>0.8<br>0.7<br>8000<br>0 50<br>0 MAP                                                                                                    |

| Мар                                          | Used For                                                    | In                                    | Description                                                                                                    |
|----------------------------------------------|-------------------------------------------------------------|---------------------------------------|----------------------------------------------------------------------------------------------------|
| Optimal main start of injection (SOI) timing | "CI Engine<br>Torque<br>Structure<br>Model" on<br>page 2-32 | CI Core<br>Engine<br>CI<br>Controller | The optimal main start of injection (SOI) timing lookup table, $f_{SOIc}$ , is a function of the engine speed and injected fuel mass, $SOI_c = f_{SOIc}(F,N)$ , where:  • $SOI_c$ is optimal SOI timing, in degATDC.  • $F$ is compression stroke injected fuel mass, in mg per injection.  • $N$ is engine speed, in rpm. |

| Мар                                  | Used For                                                    | In                                    | Description                                                                                                    |
|--------------------------------------|-------------------------------------------------------------|---------------------------------------|----------------------------------------------------------------------------------------------------|
| Optimal intake manifold gas pressure | "CI Engine<br>Torque<br>Structure<br>Model" on<br>page 2-32 | CI Core<br>Engine<br>CI<br>Controller | The optimal intake manifold gas pressure lookup table, $f_{MAP}$ , is a function of the engine speed and injected fuel mass, $MAP = f_{MAP}(F,N)$ , where:  • $MAP$ is optimal intake manifold gas pressure, in Pa.  • $F$ is compression stroke injected fuel mass, in mg per injection.  • $N$ is engine speed, in rpm. |

| Мар                                               | Used For                                                    | In                                    | Description                                                                                                    |
|---------------------------------------------------|-------------------------------------------------------------|---------------------------------------|----------------------------------------------------------------------------------------------------|
| Optimal<br>exhaust<br>manifold<br>gas<br>pressure | "CI Engine<br>Torque<br>Structure<br>Model" on<br>page 2-32 | CI Core<br>Engine<br>CI<br>Controller | The optimal exhaust manifold gas pressure lookup table, $f_{EMAP}$ , is a function of the engine speed and injected fuel mass, $EMAP = f_{EMAP}(F,N)$ , where:  • $EMAP$ is optimal exhaust manifold gas pressure, in Pa.  • $F$ is compression stroke injected fuel mass, in mg per injection.  • $N$ is engine speed, in rpm. |

| Мар                                     | Used For                                                    | In                                    | Description                                                                                                    |
|-----------------------------------------|-------------------------------------------------------------|---------------------------------------|----------------------------------------------------------------------------------------------------|
| Optimal intake manifold gas temperature | "CI Engine<br>Torque<br>Structure<br>Model" on<br>page 2-32 | CI Core<br>Engine<br>CI<br>Controller | The optimal intake manifold gas temperature lookup table, $f_{MAT}$ , is a function of the engine speed and injected fuel mass, $MAT = f_{MAT}(F,N)$ , where:  • $MAT$ is optimal intake manifold gas temperature, in K.  • $F$ is compression stroke injected fuel mass, in mg per injection.  • $N$ is engine speed, in rpm. |

| Мар                               | Used For                                                    | In                                    | Description                                                                                                    |
|-----------------------------------|-------------------------------------------------------------|---------------------------------------|----------------------------------------------------------------------------------------------------|
| Optimal intake gas oxygen percent | "CI Engine<br>Torque<br>Structure<br>Model" on<br>page 2-32 | CI Core<br>Engine<br>CI<br>Controller | <ul> <li>The optimal intake gas oxygen percent lookup table, f<sub>O2</sub>, is a function of the engine speed and injected fuel mass, O2PCT = f<sub>O2</sub>(F,N), where:</li> <li>O2PCT is optimal intake gas oxygen, in percent.</li> <li>F is compression stroke injected fuel mass, in mg per injection.</li> <li>N is engine speed, in rpm.</li> </ul> |

| Мар                        | Used For                                                    | In                                    | Description                                                                                                    |
|----------------------------|-------------------------------------------------------------|---------------------------------------|----------------------------------------------------------------------------------------------------|
| Optimal fuel rail pressure | "CI Engine<br>Torque<br>Structure<br>Model" on<br>page 2-32 | CI Core<br>Engine<br>CI<br>Controller | The optimal fuel rail pressure lookup table, f <sub>fuelp</sub> , is a function of the engine speed and injected fuel mass, FUELP = f <sub>fuelp</sub> (F,N), where:  • FUELP is optimal fuel rail pressure, in MPa.  • F is compression stroke injected fuel mass, in mg per injection.  • N is engine speed, in rpm. |

| Мар                                             | Used For                                                    | In                                    | Description                                                                                                    |
|-------------------------------------------------|-------------------------------------------------------------|---------------------------------------|----------------------------------------------------------------------------------------------------|
| Optimal gross indicated mean effective pressure | "CI Engine<br>Torque<br>Structure<br>Model" on<br>page 2-32 | CI Core<br>Engine<br>CI<br>Controller | The optimal gross indicated mean effective pressure lookup table, $f_{imepg}$ , is a function of the engine speed and injected fuel mass, $IMEPG = f_{imepg}(F,N)$ , where:  • $IMEPG$ is optimal gross indicated mean effective pressure, in Pa.  • $F$ is compression stroke injected fuel mass, in mg per injection.  • $N$ is engine speed, in rpm. |

| Мар                                      | Used For                                                    | In                                    | Description                                                                                                    |
|------------------------------------------|-------------------------------------------------------------|---------------------------------------|----------------------------------------------------------------------------------------------------|
| Optimal friction mean effective pressure | "CI Engine<br>Torque<br>Structure<br>Model" on<br>page 2-32 | CI Core<br>Engine<br>CI<br>Controller | The optimal friction mean effective pressure lookup table, $f_{fmep}$ , is a function of the engine speed and injected fuel mass, $FMEP = f_{fmep}(F,N)$ , where:  • $FMEP$ is optimal friction mean effective pressure, in Pa.  • $F$ is compression stroke injected fuel mass, in mg per injection.  • $N$ is engine speed, in rpm. |

| Мар                                     | Used For                                                    | In                                    | Description                                                                                                    |
|-----------------------------------------|-------------------------------------------------------------|---------------------------------------|----------------------------------------------------------------------------------------------------|
| Optimal pumping mean effective pressure | "CI Engine<br>Torque<br>Structure<br>Model" on<br>page 2-32 | CI Core<br>Engine<br>CI<br>Controller | The optimal pumping mean effective pressure lookup table, $f_{pmep}$ , is a function of the engine speed and injected fuel mass, $PMEP = f_{pmep}(F,N)$ , where:  • $PMEP$ is optimal pumping mean effective pressure, in Pa.  • $F$ is compression stroke injected fuel mass, in mg per injection.  • $N$ is engine speed, in rpm. |

| Мар                                            | Used For                                        | In                                    | Description                                                                                                    |
|------------------------------------------------|-------------------------------------------------|---------------------------------------|----------------------------------------------------------------------------------------------------|
| Main SOI<br>timing<br>efficiency<br>multiplier | "CI Engine Torque Structure Model" on page 2-32 | CI Core<br>Engine<br>CI<br>Controller | The main start of injection (SOI) timing efficiency multiplier lookup table, $f_{SOIeff}$ , is a function of the engine speed and main SOI timing relative to optimal timing, $SOI_{eff} = f_{SOIeff}(\Delta SOI,N)$ , where:  • $SOI_{eff}$ is main SOI timing efficiency multiplier, dimensionless.  • $\Delta SOI$ is main SOI timing relative to optimal timing, in degBTDC.  • $N$ is engine speed, in rpm. |

| Мар                                                               | Used For                                        | In                                    | Description                                                                                                    |
|-------------------------------------------------------------------|-------------------------------------------------|---------------------------------------|----------------------------------------------------------------------------------------------------|
| Intake<br>manifold<br>gas<br>pressure<br>efficiency<br>multiplier | "CI Engine Torque Structure Model" on page 2-32 | CI Core<br>Engine<br>CI<br>Controller | The intake manifold gas pressure efficiency multiplier lookup table, $f_{MAPeff}$ , is a function of the intake manifold gas pressure ratio relative to optimal pressure ratio and lambda, $MAP_{eff} = f_{MAPeff}(MAP_{ratio},\lambda)$ , where:  • $MAP_{eff}$ is intake manifold gas pressure efficiency multiplier, dimensionless.  • $MAP_{ratio}$ is intake manifold gas pressure ratio relative to optimal pressure ratio, dimensionless. |
|                                                                   |                                                 |                                       | • $\lambda$ is intake manifold gas lambda, dimensionless.                                                                                                    |

| Мар                                                                  | Used For                                                    | In                                    | Description                                                                                                    |
|----------------------------------------------------------------------|-------------------------------------------------------------|---------------------------------------|----------------------------------------------------------------------------------------------------|
| Intake<br>manifold<br>gas<br>temperature<br>efficiency<br>multiplier | "CI Engine<br>Torque<br>Structure<br>Model" on<br>page 2-32 | CI Core<br>Engine<br>CI<br>Controller | The intake manifold gas temperature efficiency multiplier lookup table, $f_{MATeff}$ , is a function of the engine speed and intake manifold gas temperature relative to optimal temperature, $MAT_{eff} = f_{MATeff}(\Delta MAT,N)$ , where:  • $MAT_{eff}$ is intake manifold gas temperature efficiency multiplier, dimensionless.  • $\Delta MAT$ is intake manifold gas temperature relative to optimal temperature, in K.  • $N$ is engine speed, in rpm. |

| Мар                                                          | Used For                                        | In                                    | Description                                                                                                    |
|--------------------------------------------------------------|-------------------------------------------------|---------------------------------------|----------------------------------------------------------------------------------------------------|
| Intake<br>manifold<br>gas oxygen<br>efficiency<br>multiplier | "CI Engine Torque Structure Model" on page 2-32 | CI Core<br>Engine<br>CI<br>Controller | The intake manifold gas oxygen efficiency multiplier lookup table, $f_{O2Peff}$ , is a function of the engine speed and intake manifold gas oxygen percent relative to optimal, $O2P_{eff} = f_{O2Peff}(\Delta O2P,N)$ , where:  • $O2P_{eff}$ is intake manifold gas oxygen efficiency multiplier, dimensionless.  • $\Delta O2P$ is intake gas oxygen percent relative to optimal, in percent.  • $N$ is engine speed, in rpm. |

| Мар                                                      | Used For                                        | In                                    | Description                                                                                                    |
|----------------------------------------------------------|-------------------------------------------------|---------------------------------------|----------------------------------------------------------------------------------------------------|
| Indicated mean effective pressure post inject correction | "CI Engine Torque Structure Model" on page 2-32 | CI Core<br>Engine<br>CI<br>Controller | The indicated mean effective pressure post inject correction lookup table, $f_{IMEPpost}$ , is a function of the engine speed and fuel rail pressure relative to optimal breakpoints, $\Delta IMEP_{post} = f_{IMEPpost}(\Delta SOI_{post}, F_{post})$ , where:  • $\Delta IMEP_{post}$ is indicated mean effective pressure post inject correction, in Pa.  • $\Delta SOI_{post}$ is indicated mean effective pressure post inject start of inject timing centroid, in degATDC.  • $F_{post}$ is indicated mean effective pressure post inject mass sum, in mg per injection. |

| Мар                                               | Used For                                        | In                                    | Description                                                                                                    |
|---------------------------------------------------|-------------------------------------------------|---------------------------------------|----------------------------------------------------------------------------------------------------|
| Fuel rail<br>pressure<br>efficiency<br>multiplier | "CI Engine Torque Structure Model" on page 2-32 | CI Core<br>Engine<br>CI<br>Controller | The fuel rail pressure efficiency multiplier lookup table, $f_{FUELPeff}$ , is a function of the engine speed and fuel rail pressure relative to optimal breakpoints, $FUELP_{eff} = f_{FUELPeff}(\Delta FUELP,N)$ , where:  • $FUELP_{eff}$ is fuel rail pressure efficiency multiplier, dimensionless.  • $\Delta FUELP$ is fuel rail pressure relative to optimal, in MPa.  • $N$ is engine speed, in rpm. |

| Map Used For | In                                    | Description                                                                                                    |
|--------------|---------------------------------------|----------------------------------------------------------------------------------------------------|
| 5   5        | CI Core<br>Engine<br>CI<br>Controller | For the simple torque lookup table model, the CI engine uses a lookup table is a function of engine speed and injected fuel mass,  Tbrake = fTnf(F, N), where:  • Tq = Tbrake is engine brake torque after accounting for engine mechanical and pumping friction effects, in N·m.  • F is injected fuel mass, in mg per injection.  • N is engine speed, in rpm. |

| Мар                                   | Used For     | In                | Description                                                                                                    |        |
|---------------------------------------|--------------|-------------------|----------------------------------------------------------------------------------------------------|--------|
| Hydrocarbo<br>n (HC) mass<br>fraction | HC emissions | CI Core<br>Engine | <ul> <li>The CI Core Engine HC emission mass fraction lookup table is a function of engine torque and engine speed, HC Mass Fraction = f(Speed, Torque), where:</li> <li>HC Mass Fraction is the HC emission mass fraction, dimensionless.</li> <li>Speed is engine speed, in rpm.</li> <li>Torque is engine torque, in N·m.</li> </ul> |        |
|                                       |              |                   |                                                                                                    |        |
|                                       |              |                   | HC Wass Fraction 4                                                                                                    |        |
|                                       |              |                   | 4000 2000 50 10                                                                                                    | 0      |
|                                       |              |                   | 0 0                                                                                                    | que (N |

| Мар                                         | Used For     | In                | Description                                                                                                    |
|---------------------------------------------|--------------|-------------------|----------------------------------------------------------------------------------------------------|
| Carbon<br>monoxide<br>(CO) mass<br>fraction | CO emissions | CI Core<br>Engine | The CI Core Engine CO emission mass fraction lookup table is a function of engine torque and engine speed, CO Mass Fraction = f(Speed, Torque), where: |
|                                             |              |                   | CO Mass Fraction is the CO emission mass fraction, dimensionless.                                                                                      |
|                                             |              |                   | • Speed is engine speed, in rpm.                                                                                                    |
|                                             |              |                   | • <i>Torque</i> is engine torque, in N·m.                                                                                                    |
|                                             |              |                   | ×10 <sup>-5</sup> 1.5 O Wass Fraction 0.5 O 0 6000                                                                                                    |
|                                             |              |                   | 4000 2000 10                                                                                                    |
|                                             |              |                   | Speed (rpm) 0 0 Tor                                                                                                    |

| Мар                                                                  | Used For         | In                | Description                                                                                                    |
|----------------------------------------------------------------------|------------------|-------------------|----------------------------------------------------------------------------------------------------|
| Nitric oxide<br>and<br>nitrogen<br>dioxide<br>(NOx) mass<br>fraction | NOx<br>emissions | CI Core<br>Engine | <ul> <li>The CI Core Engine NOx emission mass fraction lookup table is a function of engine torque and engine speed, NOx Mass Fraction = f(Speed, Torque), where:</li> <li>NOx Mass Fraction is the NOx emission mass fraction, dimensionless.</li> <li>Speed is engine speed, in rpm.</li> <li>Torque is engine torque, in N·m.</li> </ul>                                                                                                    |
|                                                                      |                  |                   | ×10 <sup>-3</sup> 4  vi 10 -3  Vi 20 -3  Vi 30 -3  Vi 3 |
|                                                                      |                  |                   | 4000 2000 50 100                                                                                                    |
|                                                                      |                  |                   | Speed (rpm) 0 0 Torque                                                                                                    |

| Carbon dioxide (CO <sub>2</sub> ) mass fraction $(CO_2)$ mass fraction $(CO_2)$ | Мар                                | Used For                  | In | Description                                                                                                    |
|----------------------------------------------------------------------------------------------------|------------------------------------|---------------------------|----|----------------------------------------------------------------------------------------------------|
|                                                                                                    | dioxide<br>(CO <sub>2</sub> ) mass | CO <sub>2</sub> emissions |    | <ul> <li>lookup table is a function of engine torque and engine speed, CO2 Mass Fraction = f(Speed, Torque), where:</li> <li>CO2 Mass Fraction is the CO<sub>2</sub> emission mass fraction, dimensionless.</li> <li>Speed is engine speed, in rpm.</li> </ul> |
|                                                                                                    |                                    |                           |    | g 0.2                                                                                                    |
|                                                                                                    |                                    |                           |    | 2000                                                                                                    |
|                                                                                                    |                                    |                           |    | Speed (rpm) 0 0 To                                                                                                    |

| Мар                    | Used For                                                                        | In                                    | Description                                                                                                    |
|------------------------|---------------------------------------------------------------------------------|---------------------------------------|----------------------------------------------------------------------------------------------------|
| Exhaust<br>temperature | Engine exhaust temperature as a function of injected fuel mass and engine speed | CI Core<br>Engine<br>CI<br>Controller | The lookup table for the exhaust temperature is a function of injected fuel mass and engine speed $T_{exh} = f_{Texh}(F,N)$ where: • $T_{exh}$ is exhaust temperature, in K. • $F$ is injected fuel mass, in mg per injection. • $N$ is engine speed, in rpm.                                                                                                    |
|                        |                                                                                 |                                       | 1500<br>1500<br>1000<br>1000 |

| Мар                       | Used For                                                                                 | In                  | Description                                                                                                    |
|---------------------------|------------------------------------------------------------------------------------------|---------------------|----------------------------------------------------------------------------------------------------|
| Engine<br>brake<br>torque | Engine brake<br>torque as a<br>function of<br>commanded<br>fuel mass and<br>engine speed | Mapped<br>CI Engine | The engine brake torque lookup table is a function of commanded fuel mass and engine speed, $T_{brake} = f(F, N)$ , where:  • $T_{brake}$ is engine torque, in N·m.  • $F$ is commanded fuel mass, in mg per injection.  • $N$ is engine speed, in rpm. |

| Мар                  | Used For                                                                                  | In                  | Description                                                                                                    |
|----------------------|-------------------------------------------------------------------------------------------|---------------------|----------------------------------------------------------------------------------------------------|
| Engine air mass flow | Engine air<br>mass flow as<br>a function of<br>commanded<br>fuel mass and<br>engine speed | Mapped<br>CI Engine | The air mass flow lookup table is a function of commanded fuel mass and engine speed, $\dot{m}_{intk}$ = $f(F_{max}, N)$ , where:  • $\dot{m}_{intk}$ is engine air mass flow, in kg/s.  • $F_{max}$ is commanded fuel mass, in mg per injection.  • $N$ is engine speed, in rpm. |

| Мар              | Used For                                                                              | In                  | Description                                                                                                    |
|------------------|---------------------------------------------------------------------------------------|---------------------|----------------------------------------------------------------------------------------------------|
| Engine fuel flow | Engine fuel<br>flow as a<br>function of<br>commanded<br>fuel mass and<br>engine speed | Mapped<br>CI Engine | The engine fuel flow lookup table is a function of commanded fuel mass and engine speed,  MassFlow = f(F, N), where:  • MassFlow is engine fuel mass flow, in kg/s.  • F is commanded fuel mass, in mg per injection.  • N is engine speed, in rpm. |

| Мар                              | Used For                                                                         | In                  | Description                                                                                                    |
|----------------------------------|----------------------------------------------------------------------------------|---------------------|----------------------------------------------------------------------------------------------------|
| Engine<br>exhaust<br>temperature | Engine exhaust temperature as a function of commanded fuel mass and engine speed | Mapped<br>CI Engine | The engine exhaust temperature table is a function of commanded fuel mass and engine speed, $T_{exh} = f(F, N)$ , where:  • $T_{exh}$ is exhaust temperature, in K.  • $F$ is commanded fuel mass, in mg per injection.  • $N$ is engine speed, in rpm. |

| Мар                                                             | Used For                                                              | In                  | Description                                                                                                    |
|-----------------------------------------------------------------|-----------------------------------------------------------------------|---------------------|----------------------------------------------------------------------------------------------------|
| Brake-<br>specific fuel<br>consumptio<br>n (BSFC)<br>efficiency | BSFC efficiency as a function of commanded fuel mass and engine speed | Mapped<br>CI Engine | The brake-specific fuel consumption (BSFC) efficiency is a function of commanded fuel mass and engine speed, $BSFC = f(F, N)$ , where:  • $BSFC$ is BSFC, in g/kWh.  • $F$ is commanded fuel mass, in mg per injection.  • $N$ is engine speed, in rpm. |

| Мар                                    | Used For                                                                       | In                  | Description                                                                                                    |
|----------------------------------------|--------------------------------------------------------------------------------|---------------------|----------------------------------------------------------------------------------------------------|
| Engine-out (EO) hydrocarbo n emissions | EO hydrocarbon emissions as a function of commanded fuel mass and engine speed | Mapped<br>CI Engine | The engine-out hydrocarbon emissions are a function of commanded fuel mass and engine speed, EO HC = f(F, N), where:  • EO HC is engine-out hydrocarbon emissions, in kg/s.  • F is commanded fuel mass, in mg per injection.  • N is engine speed, in rpm. |

| Мар                                       | Used For                                                                                             | In                  | Description                                                                                                    |
|-------------------------------------------|----------------------------------------------------------------------------------------------------|---------------------|----------------------------------------------------------------------------------------------------|
| Engine-out (EO) carbon monoxide emissions | EO carbon<br>monoxide<br>emissions as a<br>function of<br>commanded<br>fuel mass and<br>engine speed | Mapped<br>CI Engine | The engine-out carbon monoxide emissions are a function of commanded fuel mass and engine speed, EO CO= f(F, N), where:  • EO CO is engine-out carbon monoxide emissions, in kg/s.  • F is commanded fuel mass, in mg per injection.  • N is engine speed, in rpm. |

| Мар                                               | Used For                                                                                             | In                  | Description                                                                                                    |
|---------------------------------------------------|----------------------------------------------------------------------------------------------------|---------------------|----------------------------------------------------------------------------------------------------|
| Engine-out (EO) nitric oxide and nitrogen dioxide | EO nitric oxide and nitrogen dioxide emissions as a function of commanded fuel mass and engine speed | Mapped<br>CI Engine | The engine-out nitric oxide and nitrogen dioxide emissions are a function of commanded fuel mass and engine speed, EO NOx = f(F, N), where:  • EO NOx is engine-out nitric oxide and nitrogen dioxide emissions, in kg/s.  • F is commanded fuel mass, in mg per injection.  • N is engine speed, in rpm. |

| Мар                                      | Used For                                                                          | In                  | Description                                                                                                    |
|------------------------------------------|-----------------------------------------------------------------------------------|---------------------|----------------------------------------------------------------------------------------------------|
| Engine-out (EO) carbon dioxide emissions | EO carbon dioxide emissions as a function of commanded fuel mass and engine speed | Mapped<br>CI Engine | <ul> <li>The engine-out carbon dioxide emissions are a function of commanded fuel mass and engine speed, EO CO2= f(F, N), where:</li> <li>EO CO2 is engine-out carbon dioxide emissions, in kg/s.</li> <li>F is commanded fuel mass, in mg per injection.</li> <li>N is engine speed, in rpm.</li> </ul> |

| Мар                                                          | Used For                                                                                                    | In               | Description                                                                                                    |
|--------------------------------------------------------------|----------------------------------------------------------------------------------------------------|------------------|----------------------------------------------------------------------------------------------------|
| Commanded exhaust gas recirculation (EGR) valve area percent | Commanded exhaust gas recirculation (EGR) valve area percent as a function of commanded torque and engine speed | CI<br>Controller | The commanded exhaust gas recirculation (EGR) valve area percent lookup table is a function of commanded torque and engine speed $EGR_{cmd} = f_{EGRcmd}(Trq_{cmd}, N)$ where:  • $EGR_{cmd}$ is commanded EGR valve area percent, in percent.  • $Trq_{cmd}$ is commanded engine torque, in N·m.  • $N$ is engine speed, in rpm. |

| Мар                                                             | Used For | In               | Description                                                                                                    |
|-----------------------------------------------------------------|----------|------------------|----------------------------------------------------------------------------------------------------|
| Variable<br>geometry<br>turbocharge<br>r (VGT) rack<br>position |          | CI<br>Controller | The variable geometry turbocharger (VGT) rack position lookup table is a function of commanded torque and engine speed $RP_{cmd} = f_{RPcmd}(Trq_{cmd}, N)$ where:  • $RP_{cmd}$ is VGT rack position command, in percent.  • $Trq_{cmd}$ is commanded engine torque, in N·m.  • $N$ is engine speed, in rpm. |

| Мар                                     | Used For                                                                                 | In               | Description                                                                                                    |
|-----------------------------------------|------------------------------------------------------------------------------------------|------------------|----------------------------------------------------------------------------------------------------|
| Commanded total fuel mass per injection | Commanded total fuel mass per injection as a function of torque command and engine speed | CI<br>Controller | The commanded total fuel mass per injection table is a function of the torque command and engine speed $F_{cmd,tot} = f_{Fcmd,tot}(Trq_{cmd},N)$ where:  • $F_{cmd,tot} = F$ is commanded total fuel mass per injection, in mg per cylinder.  • $Trq_{cmd}$ is commanded engine torque, in N·m.  • $N$ is engine speed, in rpm. |

| Мар                                         | Used For                                                         | In               | Description                                                                                                    |
|---------------------------------------------|------------------------------------------------------------------|------------------|----------------------------------------------------------------------------------------------------|
| Main start-<br>of-injection<br>(SOI) timing | SOI timing as a function of commanded fuel mass and engine speed | CI<br>Controller | The main start-of-injection (SOI) timing lookup table is a function of commanded fuel mass and engine speed  **MAINSOI* = f(F_{cmd, tot}, N)**  **Where:  **MAINSOI* is the main start-of-injection timing, in degrees crank angle after top dead center (degATDC).  **F_{cmd,tot} = F is commanded fuel mass, in mg per injection.  **N is engine speed, in rpm.** |

| Мар                                                 | Used For                                                                                | In               | Description                                                                                                    |
|-----------------------------------------------------|-----------------------------------------------------------------------------------------|------------------|----------------------------------------------------------------------------------------------------|
| Standard exhaust gas recirculatio n (EGR) mass flow | EGR mass flow as a function of the standard flow pressure ratio and EGR valve flow area | CI<br>Controller | The standard exhaust gas recirculation (EGR) mass flow is a lookup table that is a function of the standard flow pressure ratio and EGR valve flow area $\dot{m}_{egr,std} = f(\frac{MAP}{P_{exh,est}}, EGRap)$ where: • $\dot{m}_{egr,std}$ is the standard EGR valve mass flow, in g/s. • $P_{exh,est}$ is the estimated exhaust backpressure, in Pa. • $MAP$ is the cycle average intake manifold absolute pressure, in Pa. • $EGRap$ is the measured EGR valve area, in percent. |

| Мар                                | Used For                                                                                                 | In               | Description                                                                                                    |
|------------------------------------|----------------------------------------------------------------------------------------------------|------------------|----------------------------------------------------------------------------------------------------|
| Turbocharg<br>er pressure<br>ratio | Turbocharger pressure ratio as a function of the standard air mass flow and corrected turbocharger speed | CI<br>Controller | The turbocharger pressure ratio, corrected for variable geometry turbocharger (VGT) speed, is a lookup table that is a function of the standard air mass flow and corrected turbocharger speed, $Pr_{turbo} = f(\dot{m}_{airstd}, N_{vgtcorr})$ , where:  • $Pr_{turbo}$ is the turbocharger pressure ratio, corrected for VGT speed.  • $\dot{m}_{airstd}$ is the standard air mass flow, in g/s.  • $N_{vgtcorr}$ is the corrected turbocharger speed, in rpm/K^(1/2). |

| Мар                                              | Used For                                                                  | In | Description                                                                                                    |
|--------------------------------------------------|---------------------------------------------------------------------------|----|----------------------------------------------------------------------------------------------------|
| Turbocharg<br>er pressure<br>ratio<br>correction | Turbocharger pressure ratio correction as a function of the rack position |    | The variable geometry turbocharger pressure ratio correction is a function of the rack position, $Pr_{vgtcorr} = f(VGT_{pos})$ , where:  • $Pr_{vgtcorr}$ is the turbocharger pressure ratio correction.  • $VGT_{pos}$ is the variable geometry turbocharger (VGT) rack position. |

## **Calibration Maps in Spark-Ignition (SI) Blocks**

In the engine models, the Powertrain Blockset blocks implement these calibration maps.

| Мар                  | Used for                    | In                | Description                                                                                           |
|----------------------|-----------------------------|-------------------|----------------------------------------------------------------------------------------------------|
| Engine<br>volumetric | "SI Engine<br>Speed-Density | SI Core<br>Engine | The engine volumetric efficiency lookup table, $f_{n_{v'}}$ is a function of intake manifold absolute |
| efficiency           | Air Mass Flow<br>Model" on  | SI                | pressure and engine speed                                                                             |
|                      | page 2-13                   | Controller        | $\eta_{\mathcal{V}} = f_{\eta_{\mathcal{V}}}(MAP, N)$                                                 |
|                      |                             |                   | where:                                                                                                |
|                      |                             |                   | • $\eta_{v}$ is engine volumetric efficiency, dimensionless.                                          |
|                      |                             |                   | MAP is intake manifold absolute pressure, in KPa.                                                     |
|                      |                             |                   | ullet N is engine speed, in rpm.                                                                      |
|                      |                             |                   | 0.9<br>W 0.8<br>0.7<br>0.6<br>6000<br>4000<br>2000<br>Eng Spd 0 0 0 MAP                               |

| Мар                                               | Used for                                                                                   | In                                    | Description                                                                                                    |
|---------------------------------------------------|--------------------------------------------------------------------------------------------|---------------------------------------|----------------------------------------------------------------------------------------------------|
| Cylinder volume at intake valve close table (IVC) | "SI Engine<br>Dual-<br>Independent<br>Cam Phaser<br>Air Mass Flow<br>Model" on<br>page 2-5 | SI Core<br>Engine<br>SI<br>Controller | The cylinder volume at intake valve close table (IVC), $f_{Vivc}$ is a function of the intake cam phaser angle $V_{IVC} = f_{Vivc}(\varphi_{ICP})$ where:  • $V_{IVC}$ is cylinder volume at IVC, in L.  • $\varphi_{ICP}$ is intake cam phaser angle, in crank advance degrees. |
|                                                   |                                                                                            |                                       | 0 5 10 15 20 25 30 35 40 45 ICP (degCrkAdv)                                                                                                    |

| Мар                           | Used for                                                                                   | In                                    | Description                                                                                                    |
|-------------------------------|--------------------------------------------------------------------------------------------|---------------------------------------|----------------------------------------------------------------------------------------------------|
| Trapped<br>mass<br>correction | "SI Engine<br>Dual-<br>Independent<br>Cam Phaser<br>Air Mass Flow<br>Model" on<br>page 2-5 | SI Core<br>Engine<br>SI<br>Controller | The trapped mass correction factor table, $f_{TMcorr}$ , is a function of the normalized density and engine speed $TM_{corr} = f_{TMcorr}(\rho_{norm},  N)$ where:  • $TM_{corr}$ , is trapped mass correction multiplier, dimensionless.  • $\rho_{norm}$ is normalized density, dimensionless.  • $N$ is engine speed, in rpm. |
|                               |                                                                                            |                                       | 0.95<br>0.95<br>0.85<br>0.85<br>0.85<br>0.75<br>6000<br>4000<br>2000<br>Eng Spd 0 0 0 Norm Dens                                                                                                    |

| Мар                                         | Used for                                                                                   | In                | Description                                                                                                    |
|---------------------------------------------|--------------------------------------------------------------------------------------------|-------------------|----------------------------------------------------------------------------------------------------|
| Air mass<br>flow at cam<br>phaser<br>angles | "SI Engine<br>Dual-<br>Independent<br>Cam Phaser<br>Air Mass Flow<br>Model" on<br>page 2-5 | SI Core<br>Engine | The phaser intake mass flow model lookup table is a function of exhaust cam phaser angles and trapped air mass flow $\dot{m}_{intkideal} = f_{intkideal}(\varphi_{ECP}, TM_{flow})$ where:  • $\dot{m}_{intkideal}$ is engine intake port mass flow at arbitrary cam phaser angles, in g/s.  • $\varphi_{ECP}$ is exhaust cam phaser angle, in degrees crank retard.  • $TM_{flow}$ is flow rate equivalent to corrected trapped mass at the current engine speed, in g/s. |
|                                             |                                                                                            |                   | 150<br>100<br>150<br>100<br>150<br>100<br>100<br>100                                                                                                    |

| Мар                            | Used for                                                                                   | In                                    | Description                                                                                                    |
|--------------------------------|--------------------------------------------------------------------------------------------|---------------------------------------|----------------------------------------------------------------------------------------------------|
| Air mass<br>flow<br>correction | "SI Engine<br>Dual-<br>Independent<br>Cam Phaser<br>Air Mass Flow<br>Model" on<br>page 2-5 | SI Core<br>Engine<br>SI<br>Controller | <ul> <li>The intake air mass flow correction lookup table, faircorr, is a function of ideal load and engine speed  mair = mintkideal faircorr(Lideal, N)  where:  Lideal is engine load (normalized cylinder air mass) at arbitrary cam phaser angles, uncorrected for final steady-state cam phaser angles, dimensionless.</li> <li>N is engine speed, in rpm.</li> <li>miair is engine intake air mass flow final correction at steady-state cam phaser angles, in g/s.</li> <li>mintkideal is engine intake port mass flow at arbitrary cam phaser angles, in g/s.</li> </ul> |
|                                |                                                                                            |                                       | 1.1<br>1.05<br>0.05<br>0.09<br>0.85<br>5000<br>4000<br>1000<br>N 0 0.2 0.4 0.6 0.8 1 1.2                                                                                                    |

| Мар          | Used for                                                    | In                                    | Description                                                                                                    |
|--------------|-------------------------------------------------------------|---------------------------------------|----------------------------------------------------------------------------------------------------|
| Inner torque | "SI Engine<br>Torque<br>Structure<br>Model" on<br>page 2-16 | SI Core<br>Engine<br>SI<br>Controller | The inner torque lookup table, $f_{Tqinr}$ , is a function of engine speed and engine load, $Tq_{inr} = f_{Tqinr}(L, N)$ , where:  • $Tq_{inr}$ is inner torque based on gross indicated mean effective pressure, in N·m.  • $L$ is engine load at arbitrary cam phaser angles, corrected for final steady-state cam phaser angles, dimensionless.  • $N$ is engine speed, in rpm. |

| Мар             | Used for                                        | In                                    | Description                                                                                                    |
|-----------------|-------------------------------------------------|---------------------------------------|----------------------------------------------------------------------------------------------------|
| Friction torque | "SI Engine Torque Structure Model" on page 2-16 | SI Core<br>Engine<br>SI<br>Controller | The friction torque lookup table, $f_{Tfric}$ , is a function of engine speed and engine load, $T_{fric} = f_{Tfric}(L, N)$ , where:  • $T_{fric}$ is friction torque offset to inner torque, in N·m.  • $L$ is engine load at arbitrary cam phaser angles, corrected for final steady-state cam phaser angles, dimensionless.  • $N$ is engine speed, in rpm. |

| Мар            | Used for                                                    | In                                    | Description                                                                                                    |
|----------------|-------------------------------------------------------------|---------------------------------------|----------------------------------------------------------------------------------------------------|
| Pumping torque | "SI Engine<br>Torque<br>Structure<br>Model" on<br>page 2-16 | SI Core<br>Engine<br>SI<br>Controller | <ul> <li>The pumping torque lookup table, f<sub>Tpump</sub>, is a function of engine speed and injected fuel mass, T<sub>pump</sub>=f<sub>Tpump</sub>(L,N), where:</li> <li>T<sub>pump</sub> is pumping torque, in N·m.</li> <li>L is engine load, as a normalized cylinder air mass, dimensionless.</li> <li>N is engine speed, in rpm.</li> </ul> |

| Optimal "SI Engine spark" Torque Engine Structure Structure SI Core $SA_{opt} = f_{SAopt}(L, N)$ , where:                                                                                                    | e, fsant, is a                                                                |
|----------------------------------------------------------------------------------------------------|-------------------------------------------------------------------------------|
| Model" on page 2-16  SI Controller  • SA <sub>opt</sub> is optimal spark adva maximum inner torque at sfuel ratio (AFR), in deg.  • L is engine load at arbitrar angles, corrected for final sphaser angles, dimensionle  • N is engine speed, in rpm. | engine load,  nce timing for toichiometric air- y cam phaser steady-state cam |

| Мар                 | Used for   | In                                    | Description                                                                                                    |  |  |  |
|---------------------|------------|---------------------------------------|----------------------------------------------------------------------------------------------------|--|--|--|
| Spark<br>efficiency | "SI Engine | SI Core<br>Engine<br>SI<br>Controller | The spark efficiency lookup table, $f_{Msa}$ , is a function of the spark retard from optimal $M_{sa} = f_{Msa}(\Delta SA)$                                                       |  |  |  |
|                     |            |                                       | <ul> <li>M<sub>sa</sub> is the spark retard efficiency multiplier, dimensionless.</li> <li>ΔSA is the spark retard timing distance from optimal spark advance, in deg.</li> </ul> |  |  |  |
|                     |            |                                       | 1.05<br>1.05<br>0.95<br>0.95<br>0.85<br>0.85<br>0.75<br>0.75<br>0.75                                                                                                    |  |  |  |
|                     |            |                                       | 0.8 0.75 0.75 0.7                                                                                                    |  |  |  |
|                     |            |                                       | 0.65<br>0 5 10 15 20 25 30 35 40 45<br>DelSA                                                                                                    |  |  |  |

| Мар                                                               | Used for                              | In                                                                                                    | Description                                                                                                    |
|-------------------------------------------------------------------|---------------------------------------|----------------------------------------------------------------------------------------------------|----------------------------------------------------------------------------------------------------|
| Lambda "SI Engine S<br>efficiency Torque Structure<br>Model" on S | SI Core<br>Engine<br>SI<br>Controller | <ul> <li>The lambda efficiency lookup table, f<sub>Mλ</sub>, is a function of lambda, M<sub>λ</sub> = f<sub>Mλ</sub>(λ), where:</li> <li>M<sub>λ</sub> is the lambda multiplier on inner torque to account for the air-fuel ratio (AFR) effect, dimensionless.</li> <li>λ is lambda, AFR normalized to stoichiometric fuel AFR, dimensionless.</li> </ul> |                                                                                                    |
|                                                                   |                                       |                                                                                                    | 1.02<br>1<br>0.98<br>0.96<br>0.92<br>0.92<br>0.92<br>0.92<br>0.92<br>0.92<br>0.88<br>0.65 0.7 0.75 0.8 0.85 0.9 0.95 1 1.05 1.1 1.1 1.1 1.1 1.1 1.1 1.1 1.1 1.1 1. |

| Мар              | Used for                                                 | In                                    | Description                                                                                                    |
|------------------|----------------------------------------------------------|---------------------------------------|----------------------------------------------------------------------------------------------------|
| Simple<br>torque | "SI Engine<br>Simple<br>Torque<br>Model" on<br>page 2-25 | SI Core<br>Engine<br>SI<br>Controller | For the simple torque lookup table model, the SI engine uses a lookup table map that is a function of engine speed and load, $T_{brake} = f_{TnL}(L, N)$ , where:  • $T_{brake}$ is engine brake torque after accounting for spark advance, AFR, and friction effects, in N·m.  • $L$ is engine load, as a normalized cylinder air mass, dimensionless.  • $N$ is engine speed, in rpm. |

| Мар                                   | Used for     | In                | Description                                                                                                    |
|---------------------------------------|--------------|-------------------|----------------------------------------------------------------------------------------------------|
| Hydrocarbo<br>n (HC) mass<br>fraction | HC emissions | SI Core<br>Engine | The SI Core Engine HC emission mass fraction lookup table is a function of engine torque and engine speed, HC Mass Fraction = f(Speed, Torque), where: |
|                                       |              |                   | HC Mass Fraction is the HC emission mass fraction, dimensionless.                                                                                      |
|                                       |              |                   | • Speed is engine speed, in rpm.                                                                                                    |
|                                       |              |                   | • <i>Torque</i> is engine torque, in N·m.                                                                                                    |
|                                       |              |                   | ×10 <sup>-3</sup> 5 cotype 4 2 DH 1 6000 4000                                                                                                    |
|                                       |              |                   | 2000 50 100 1                                                                                                    |
|                                       |              |                   | Speed (rpm) 0 0 Torque (                                                                                                    |

| Мар                                         | Used for     | In                | Description                                                                                                    |     |          |
|---------------------------------------------|--------------|-------------------|----------------------------------------------------------------------------------------------------|-----|----------|
| Carbon<br>monoxide<br>(CO) mass<br>fraction | CO emissions | SI Core<br>Engine | <ul> <li>The SI Core Engine CO emission mass fraction lookup table is a function of engine torque and engine speed, CO Mass Fraction = f(Speed, Torque), where:</li> <li>CO Mass Fraction is the CO emission mass fraction, dimensionless.</li> <li>Speed is engine speed, in rpm.</li> <li>Torque is engine torque, in N·m.</li> </ul> |     |          |
|                                             |              |                   | 0.08<br>0.06<br>0.04<br>0.02<br>0.02<br>0.00                                                                                                    |     |          |
|                                             |              |                   | 2000 50 10                                                                                                    | 150 |          |
|                                             |              |                   |                                                                                                    | 0 0 | rque (N. |

| Мар            | Used for         | In                | Description                                                                                                    |
|----------------|------------------|-------------------|----------------------------------------------------------------------------------------------------|
| Nitric oxide N | NOx<br>emissions | SI Core<br>Engine | <ul> <li>The SI Core Engine NOx emission mass fraction lookup table is a function of engine torque and engine speed, NOx Mass Fraction = f(Speed, Torque), where:</li> <li>NOx Mass Fraction is the NOx emission mass fraction, dimensionless.</li> <li>Speed is engine speed, in rpm.</li> <li>Torque is engine torque, in N·m.</li> </ul>                                                                                                    |
|                |                  |                   | × 10 <sup>-3</sup> × 10 <sup>-3</sup> A  V  A  V |
|                |                  |                   | 9<br>6000<br>4000<br>2000<br>100                                                                                                    |
|                |                  |                   | Speed (rpm) 0 0 Torque                                                                                                    |

| Мар                                                      | Used for                  | In      | Description                                                                                                    |
|----------------------------------------------------------|---------------------------|---------|----------------------------------------------------------------------------------------------------|
| Carbon<br>dioxide<br>(CO <sub>2</sub> ) mass<br>fraction | CO <sub>2</sub> emissions |         | The SI Core Engine $CO_2$ emission mass fraction lookup table is a function of engine torque and engine speed, $CO2$ Mass Fraction = $f(Speed, Torque)$ , where: |
|                                                          |                           |         | • CO2 Mass Fraction is the CO <sub>2</sub> emission mass fraction, dimensionless.                                                                                |
|                                                          |                           |         | • Speed is engine speed, in rpm.                                                                                                    |
|                                                          |                           |         | • <i>Torque</i> is engine torque, in N·m.                                                                                                    |
|                                                          |                           |         | 0.22<br>VOS Wass 0.18<br>VOS 0.18<br>VOS 0.16<br>VOS 0.14<br>VOS 0.14<br>VOS 0.14<br>VOS 0.14<br>VOS 0.14                                                        |
|                                                          |                           |         | 4000                                                                                                    |
|                                                          |                           | 2000 50 |                                                                                                    |
|                                                          |                           |         | Speed (rpm) 0 0 To                                                                                                    |

| Мар                 | Used for                                        | In                | Description                                                                                      |
|---------------------|-------------------------------------------------|-------------------|--------------------------------------------------------------------------------------------------|
| Exhaust temperature |                                                 | SI Core<br>Engine | The exhaust temperature lookup table, $f_{Texh}$ , is a function of engine load and engine speed |
|                     | calculation as<br>a function of<br>engine speed | SI<br>Controller  | $T_{exh} = f_{Texh}(L, N)$                                                                       |
|                     | and load                                        |                   | where:  • $T_{exh}$ is engine exhaust temperature, in K.                                         |
|                     |                                                 |                   | L is normalized cylinder air mass or engine load, dimensionless.                                 |
|                     |                                                 |                   | • N is engine speed, in rpm.                                                                     |
|                     |                                                 |                   | 1200                                                                                             |
|                     |                                                 |                   | Gt 1000                                                                                          |
|                     |                                                 |                   | 800                                                                                              |
|                     |                                                 |                   | 6000                                                                                             |
|                     |                                                 |                   | 0.5<br>N 0 0 L                                                                                   |

| Мар           | Used for                                                                              | In                  | Description                                                                                                    |
|---------------|---------------------------------------------------------------------------------------|---------------------|----------------------------------------------------------------------------------------------------|
| Engine torque | Engine brake<br>torque as a<br>function of<br>commanded<br>torque and<br>engine speed | Mapped<br>SI Engine | The engine torque lookup table is a function of commanded engine torque and engine speed, $T = f(T_{cmd}, N)$ , where:  • $T$ is engine torque, in N·m.  • $T_{cmd}$ is commanded engine torque, in N·m.  • $N$ is engine speed, in rpm. |

| Мар                  | Used for                                                                               | In                  | Description                                                                                                    |
|----------------------|----------------------------------------------------------------------------------------|---------------------|----------------------------------------------------------------------------------------------------|
| Engine air mass flow | Engine air<br>mass flow as<br>a function of<br>commanded<br>torque and<br>engine speed | Mapped<br>SI Engine | The engine air mass flow lookup table is a function of commanded engine torque and engine speed, $\dot{m}_{intk} = f(T_{cmd}, N)$ , where:  • $\dot{m}_{intk}$ is engine air mass flow, in kg/s.  • $T_{cmd}$ is commanded engine torque, in N·m.  • $N$ is engine speed, in rpm. |

| Мар              | Used for                                                                                   | In                  | Description                                                                                                    |
|------------------|--------------------------------------------------------------------------------------------|---------------------|----------------------------------------------------------------------------------------------------|
| Engine fuel flow | Engine fuel<br>flow as a<br>function of<br>commanded<br>torque mass<br>and engine<br>speed | Mapped<br>SI Engine | The engine fuel mass flow lookup table is a function of commanded engine torque and engine speed, $MassFlow = f(T_{cmd}, N)$ , where:  • $MassFlow$ is engine fuel mass flow, in kg/s.  • $T_{cmd}$ is commanded engine torque, in N·m.  • $N$ is engine speed, in rpm. |
|                  |                                                                                            |                     | 50                                                                                                    |

| Мар                              | Used for                                                                      | In                  | Description                                                                                                    |
|----------------------------------|-------------------------------------------------------------------------------|---------------------|----------------------------------------------------------------------------------------------------|
| Engine<br>exhaust<br>temperature | Engine exhaust temperature as a function of commanded torque and engine speed | Mapped<br>SI Engine | The engine exhaust temperature lookup table is a function of commanded engine torque and engine speed, $T_{exh} = f(T_{cmd}, N)$ , where:  • $T_{exh}$ is exhaust temperature, in K.  • $T_{cmd}$ is commanded engine torque, in N·m.  • $N$ is engine speed, in rpm.                                                                                                    |
|                                  |                                                                               |                     | 1200<br>2 1100<br>1000<br>1000 |

| Мар                                                             | Used for                                                                                                    | In                  | Description                                                                                                    |
|-----------------------------------------------------------------|----------------------------------------------------------------------------------------------------|---------------------|----------------------------------------------------------------------------------------------------|
| Brake-<br>specific fuel<br>consumptio<br>n (BSFC)<br>efficiency | Brake-specific<br>fuel<br>consumption<br>(BSFC) as a<br>function of<br>commanded<br>torque and<br>engine speed | Mapped<br>SI Engine | The brake-specific fuel consumption (BSFC) efficiency is a function of commanded engine torque and engine speed, $BSFC = f(T_{cmd}, N)$ , where:  • $BSFC$ is BSFC, in g/kWh.  • $T_{cmd}$ is commanded engine torque, in N·m.  • $N$ is engine speed, in rpm. |

| Мар                                    | Used for                                                                    | In                  | Description                                                                                                    |
|----------------------------------------|-----------------------------------------------------------------------------|---------------------|----------------------------------------------------------------------------------------------------|
| Engine-out (EO) hydrocarbo n emissions | EO hydrocarbon emissions as a function of commanded torque and engine speed | Mapped<br>SI Engine | The engine-out hydrocarbon emissions are a function of commanded engine torque and engine speed, EO HC = f(T <sub>cmd</sub> , N), where:  • EO HC is engine-out hydrocarbon emissions, in kg/s.  • T <sub>cmd</sub> is commanded engine torque, in N·m.  • N is engine speed, in rpm. |

| Мар                                       | Used for                                                                                          | In                  | Description                                                                                                    |
|-------------------------------------------|---------------------------------------------------------------------------------------------------|---------------------|----------------------------------------------------------------------------------------------------|
| Engine-out (EO) carbon monoxide emissions | EO carbon<br>monoxide<br>emissions as a<br>function of<br>commanded<br>torque and<br>engine speed | Mapped<br>SI Engine | The engine-out carbon monoxide emissions are a function of commanded engine torque and engine speed, $EO\ CO = f(T_{cmd}, N)$ , where:  • $EO\ CO$ is engine-out carbon monoxide emissions, in kg/s.  • $T_{cmd}$ is commanded engine torque, in N·m.  • $N$ is engine speed, in rpm. |

| Мар                                                         | Used for                                                                                          | In                  | Description                                                                                                    |
|-------------------------------------------------------------|---------------------------------------------------------------------------------------------------|---------------------|----------------------------------------------------------------------------------------------------|
| Engine-out (EO) nitric oxide and nitrogen dioxide emissions | EO nitric oxide and nitrogen dioxide emissions as a function of commanded torque and engine speed | Mapped<br>SI Engine | The engine-out nitric oxide and nitrogen dioxide emissions are a function of commanded engine torque and engine speed, $EO\ NOx = f(T_{cmd}, N)$ , where:  • $EO\ NOx$ is engine-out nitric oxide and nitrogen dioxide emissions, in kg/s.  • $T_{cmd}$ is commanded engine torque, in N·m.  • $N$ is engine speed, in rpm. |

| Мар                                      | Used for                                                                       | In                  | Description                                                                                                    |
|------------------------------------------|--------------------------------------------------------------------------------|---------------------|----------------------------------------------------------------------------------------------------|
| Engine-out (EO) carbon dioxide emissions | EO carbon dioxide emissions as a function of commanded torque and engine speed | Mapped<br>SI Engine | The engine-out carbon dioxide emissions are a function of commanded engine torque and engine speed, $EO\ CO2 = f(T_{cmd}, N)$ , where:  • $EO\ CO2$ is engine-out carbon dioxide emissions, in kg/s.  • $T_{cmd}$ is commanded engine torque, in N·m.  • $N$ is engine speed, in rpm. |

| Мар                            | Used for                                                                                   | In               | Description                                                                                                    |
|--------------------------------|--------------------------------------------------------------------------------------------|------------------|----------------------------------------------------------------------------------------------------|
| Wastegate area percent command | Wastegate area percent command as a function of the commanded engine load and engine speed | SI<br>Controller | The wastegate area percent command lookup table, $f_{WAPcmd}$ , is a function of the commanded engine load and engine speed $WAP_{cmd} = f_{WAPcmd}(L_{cmd}, N)$ where:  • $WAP_{cmd}$ is wastegate area percentage command, in percent.  • $L_{cmd} = L$ is commanded engine load, dimensionless.  • $N$ is engine speed, in rpm. |

| Мар                               | Used for                                                                                | In               | Description                                                                                                    |
|-----------------------------------|-----------------------------------------------------------------------------------------|------------------|----------------------------------------------------------------------------------------------------|
| Throttle position percent command | Throttle position percent command as a function of the throttle area percentage command | SI<br>Controller | The throttle position percent command lookup table, $f_{TPPcmd}$ , is a function of the throttle area percentage command $TPP_{cmd} = f_{TPPcmd}(TAP_{cmd})$ where:  • $TPP_{cmd}$ is throttle position percentage command, in percent.  • $TAP_{cmd}$ is throttle area percentage command, in percent. |

| Мар                           | Used for                                                                       | In               | Description                                                                                                    |
|-------------------------------|--------------------------------------------------------------------------------|------------------|----------------------------------------------------------------------------------------------------|
| Throttle area percent command | Throttle area percent command as a function of commanded load and engine speed | SI<br>Controller | The throttle area percent command lookup table, $f_{TAPcmd}$ , is a function of commanded load and engine speed $TAP_{cmd} = f_{TAPcmd}(L_{cmd}, N)$ where:  • $TAP_{cmd}$ is throttle area percentage command, in percent.  • $L_{cmd} = L$ is commanded engine load, dimensionless.  • $N$ is engine speed, in rpm. |

| Мар           | Used for                                                       | In               | Description                                                                                                    |
|---------------|----------------------------------------------------------------|------------------|----------------------------------------------------------------------------------------------------|
| Spark advance | Spark advance as a function of estimated load and engine speed | SI<br>Controller | The spark advance lookup table is a function of estimated load and engine speed.  SA = f <sub>SA</sub> (L <sub>est</sub> , N)  where:  SA is spark advance, in crank advance degrees.  L <sub>est</sub> =L is estimated engine load, dimensionless.  N is engine speed, in rpm. |

| Мар       | Used for                                                                          | In               | Description                                                                                                    |
|-----------|-----------------------------------------------------------------------------------|------------------|----------------------------------------------------------------------------------------------------|
| Commanded | Commanded lambda as a function of estimated engine load and measured engine speed | SI<br>Controller | The commanded lambda, $\lambda_{cmd}$ , lookup table is a function of estimated engine load and measured engine speed $\lambda_{cmd} = f_{\lambda cmd}(L_{est}, N)$ where:  • $\lambda_{cmd}$ is commanded relative AFR, dimensionless.  • $L_{est} = L$ is estimated engine load, dimensionless.  • $N$ is engine speed, in rpm. |

| Мар                             | Used for                                                                          | In               | Description                                                                                                    |
|---------------------------------|-----------------------------------------------------------------------------------|------------------|----------------------------------------------------------------------------------------------------|
| Intake cam phaser angle command | Intake cam phaser angle command as a function of the engine load and engine speed | SI<br>Controller | The intake cam phaser angle command lookup table, $f_{ICPCMD}$ , is a function of the engine load and engine speed $ \varphi_{ICPCMD} = f_{ICPCMD}(L_{est}, N) $ where:  • $\varphi_{ICPCMD}$ is commanded intake cam phaser angle, in degrees crank advance.  • $L_{est} = L$ is estimated engine load, dimensionless.  • $N$ is engine speed, in rpm. |

| Мар | Used for                                                                     | In               | Description                                                                                                    |
|-----|------------------------------------------------------------------------------|------------------|----------------------------------------------------------------------------------------------------|
|     | Commanded engine load as a function of the commanded torque and engine speed | SI<br>Controller | The commanded engine load lookup table, $f_{Lcmd}$ , is a function of the commanded torque and engine speed $L_{cmd} = f_{Lcmd}(T_{cmd}, N)$ where:  • $L_{cmd} = L$ is commanded engine load, dimensionless.  • $T_{cmd}$ is commanded torque, in N·m.  • $N$ is engine speed, in rpm. |

| Мар                      | Used for                                                                                  | In               | Description                                                                                                    |
|--------------------------|-------------------------------------------------------------------------------------------|------------------|----------------------------------------------------------------------------------------------------|
| Exhaust cam phaser angle | Exhaust cam<br>phaser angle<br>as a function<br>of the engine<br>load and<br>engine speed | SI<br>Controller | The exhaust cam phaser angle command lookup table, $f_{ECPCMD}$ , is a function of the engine load and engine speed $ \varphi_{ECPCMD} = f_{ECPCMD}(L_{est}, N) $ where:  • $\varphi_{ECPCMD}$ is commanded exhaust cam phaser angle, in degrees crank retard.  • $L_{est} = L$ is estimated engine load, dimensionless.  • $N$ is engine speed, in rpm. |

## See Also

CI Controller | CI Core Engine | Mapped SI Engine | Mapped CI Engine | SI Controller | SI Core Engine

## **External Websites**

 Virtual Engine Calibration: Making Engine Calibration Part of the Engine Hardware Design Process

## **Reference Applications**

# **Internal Combustion Engine Reference Application Projects**

Use these reference application projects as a starting point for your own vehicle and internal combustion engine models.

| Objective                                                                                                    | Model                                                                                | Reference                                                                    |
|----------------------------------------------------------------------------------------------------|--------------------------------------------------------------------------------------|------------------------------------------------------------------------------|
| Design tradeoff analysis<br>and component sizing,<br>control parameter<br>optimization, or hardware-<br>in-the-loop (HIL) testing. | Full conventional vehicle<br>with spark-ignition (SI) or<br>combustion-ignition (CI) | "Explore the Conventional<br>Vehicle Reference Application"<br>on page 3-5   |
| Engine and controller calibration, validation, and optimization before                                                             | CI engine plant and controller                                                       | "Explore the CI Engine<br>Dynamometer Reference<br>Application" on page 3-12 |
| integration with the vehicle model.                                                                                                | SI engine plant and controller                                                       | "Explore the SI Engine<br>Dynamometer Reference<br>Application" on page 3-17 |

## See Also

## **Related Examples**

- "Resize the CI Engine" on page 3-128
- "Resize the SI Engine" on page 3-137

- "Analyze Power and Energy" on page 3-164
- "Hybrid and Electric Vehicle Reference Application Projects" on page 3-3
- "Internal Combustion Mapped and Dynamic Engine Models" on page 3-163

# **Hybrid and Electric Vehicle Reference Application Projects**

Use these reference applications as a starting point for your own vehicle hybrid and electric vehicle models.

| Objective                                                                                                    | Model                                        | Reference                                                                                           |
|----------------------------------------------------------------------------------------------------|----------------------------------------------|----------------------------------------------------------------------------------------------------|
| Design tradeoff analysis and component sizing, control parameter optimization, or hardware-in-the-loop (HIL) testing. | Hybrid electric vehicle<br>(HEV) — Multimode | "Explore the Hybrid Electric<br>Vehicle Multimode Reference<br>Application" on page 3-22            |
|                                                                                                    | HEV — Input power-split                      | "Explore the Hybrid Electric<br>Vehicle Input Power-Split<br>Reference Application" on page<br>3-40 |
|                                                                                                    | HEV — P0                                     | "Explore the Hybrid Electric<br>Vehicle P0 Reference<br>Application" on page 3-52                   |
|                                                                                                    | HEV — P1                                     | "Explore the Hybrid Electric<br>Vehicle P1 Reference<br>Application" on page 3-67                   |
|                                                                                                    | HEV — P2                                     | "Explore the Hybrid Electric<br>Vehicle P2 Reference<br>Application" on page 3-82                   |
|                                                                                                    | HEV — P3                                     | "Explore the Hybrid Electric<br>Vehicle P3 Reference<br>Application" on page 3-99                   |
|                                                                                                    | HEV — P4                                     | "Explore the Hybrid Electric<br>Vehicle P4 Reference<br>Application" on page 3-114                  |
|                                                                                                    | Electric vehicle                             | "Explore the Electric Vehicle<br>Reference Application" on page<br>3-32                             |

## **See Also**

- "Analyze Power and Energy" on page 3-164
- "Internal Combustion Engine Reference Application Projects" on page 3-2

## **Explore the Conventional Vehicle Reference Application**

The conventional vehicle reference application represents a full vehicle model with an internal combustion engine, transmission, and associated powertrain control algorithms. Use the reference application for powertrain matching analysis and component selection, control and diagnostic algorithm design, and hardware-in-the-loop (HIL) testing. To create and open a working copy of the conventional vehicle reference application project, enter

#### autoblkConVehStart

By default, the conventional vehicle reference application is configured with these powertrain subsystem variants:

- 1.5-L spark-ignition (SI) dynamic engine
- · Performance mode transmission controller

This table describes the blocks and subsystems in the reference application, indicating which subsystems contain variants. To implement the model variants, the reference application uses variant subsystems.

| Reference Application<br>Element                | Description                                                                                                    | Variants |
|-------------------------------------------------|----------------------------------------------------------------------------------------------------|----------|
| Analyze Power and Energy                        | Power and Energy to open a live script. Run the script to evaluate and report power and energy consumption at the component- and system-level. For more information about the live script, see "Analyze Power and Energy" on page 3-164. | NA       |
| Drive Cycle Source block — FTP75 (2474 seconds) | Generates a standard or user-specified drive cycle velocity versus time profile. Block output is the selected or specified vehicle longitudinal speed.                                                                                   |          |

| Reference Application<br>Element | Description                                                                                                    | Variants |
|----------------------------------|----------------------------------------------------------------------------------------------------|----------|
| Environment subsystem            | Creates environment variables, including road grade, wind velocity, and ambient temperature and pressure.                                                                                                    |          |
| Longitudinal Driver subsystem    | Uses the Longitudinal Driver or Open Loop variant to generate normalized acceleration and braking commands.  • Longitudinal Driver variant implements a driver model that uses vehicle target and reference velocities. | <b>√</b> |
|                                  | Open Loop variant allows<br>you to configure the<br>acceleration,<br>deceleration, gear, and<br>clutch commands with<br>constant or signal-based<br>inputs.                                                             |          |
| Controllers subsystem            | Implements a powertrain control module (PCM) containing a transmission control module (TCM) and engine control module (ECM).                                                                                            | <b>V</b> |
| Passenger Car subsystem          | Implements a passenger car that contains transmission drivetrain and engine plant model subsystems.                                                                                                    | ✓        |

| Reference Application<br>Element | Description                                                                                                    | Variants |
|----------------------------------|----------------------------------------------------------------------------------------------------|----------|
| Visualization subsystem          | Displays vehicle-level performance, fuel economy, and emission results that are useful for powertrain matching and component selection analysis. |          |

## **Evaluate and Report Power and Energy**

Double-click **Analyze Power and Energy** to open a live script. Run the script to evaluate and report power and energy consumption at the component- and system-level.

The script provides:

- An overall energy summary that you can export to an Excel spreadsheet.
- Engine plant and drivetrain efficiencies, including an engine plant histogram of time spent at the different engine efficiencies.
- Data logging so that you can use the Simulation Data Inspector to analyze the powertrain efficiency and energy transfer signals.

For more information about the live script, see "Analyze Power and Energy" on page 3-164.

## **Drive Cycle Source**

The Drive Cycle Source block generates a target vehicle velocity for a selected or specified drive cycle. The reference application has these options.

| Timing      | Variant              | Description                  |
|-------------|----------------------|------------------------------|
| Output      | Continuous (default) | Continuous operator commands |
| sample time | Discrete             | Discrete operator commands   |

## **Longitudinal Driver**

The Longitudinal Driver subsystem generates normalized acceleration and braking commands. The reference application has these variants.

| Block Variants |                 |             | Description                                                                                                    |  |  |
|----------------|-----------------|-------------|----------------------------------------------------------------------------------------------------|--|--|
| al Driver      | Control         | Mapped      | PI control with tracking windup and feed-forward gains that are a function of vehicle velocity.                                                                  |  |  |
| (default)      |                 | Predictive  | Optimal single-point preview (look ahead) control.                                                                                                    |  |  |
|                |                 | Scalar      | Proportional-integral (PI) control with tracking windup and feed-forward gains.                                                                                  |  |  |
|                | Low-<br>pass    | LPF         | Use an LPF on target velocity error for smoother driving.                                                                                                    |  |  |
|                | filter<br>(LPF) | pass        | Do not use a filter on velocity error.                                                                                                    |  |  |
| Shift          |                 | Shift Basic | Stateflow chart models reverse, neutral, and drive gear shift scheduling.                                                                                        |  |  |
|                |                 | External    | Input gear, vehicle state, and velocity feedback generates acceleration and braking commands to track forward and reverse vehicle motion.                        |  |  |
|                |                 | None        | No transmission.                                                                                                    |  |  |
|                |                 | Scheduled   | Stateflow chart models reverse, neutral, park, and N-speed gear shift scheduling.                                                                                |  |  |
| Open Loop      |                 |             | Open-loop control subsystem. In the subsystem, you can configure the acceleration, deceleration, gear, and clutch commands with constant or signal-based inputs. |  |  |

To idle the engine at the beginning of a drive cycle and simulate catalyst light-off before moving the vehicle with a pedal command, use the Longitudinal Driver variant. The Longitudinal Driver subsystem includes an ignition switch signal profile, IgSw. The engine controller uses the ignition switch signal to start both the engine and a catalyst light-off timer.

The catalyst light-off timer overrides the engine stop-start (ESS) stop function control while the catalyst light-off timer is counting up. During the simulation, after the IgSw down-edge time reaches the catalyst light-off time CatLightOffTime, normal ESS operation resumes. If there is no torque command before the simulation reaches the EngStopTime, the ESS shuts down the engine.

To control ESS and catalyst light-off:

 In the Longitudinal Driver Model subsystem, set the ignition switch profile IgSw to 'on'.

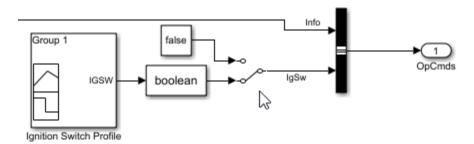

- In the engine controller model workspace, set these calibration parameters:
  - EngStopStartEnable Enables ESS. To disable ESS, set the value to false.
  - CatLightOffTime Engine idle time from engine start to catalyst light-off.
  - EngStopTime ESS engine run time after driver model torque request cut-off.

#### **Controllers**

To implement a powertrain control module (PCM), the Controller subsystem has a transmission control module (TCM) and an engine control module (ECM). The reference application has these variants.

| Controller                          | Variant                                 | Description                               |
|-------------------------------------|-----------------------------------------|-------------------------------------------|
| Engine<br>controller —<br>ECM       | SiEngineController<br>(default)         | SI engine controller                      |
|                                     | CiEngineController                      | CI engine controller                      |
| Transmission<br>controller —<br>TCM | PowertrainMaxPowerC ontroller (default) | Performance mode transmission controller  |
|                                     | PowertrainBestFuelC ontroller           | Fuel economy mode transmission controller |

### **Passenger Car**

To implement a passenger car, the Passenger Car subsystem contains drivetrain and engine plant model subsystems. To create your own internal combustion engine variants

for the reference application, use the  ${\rm CI}$  and  ${\rm SI}$  engine project templates. The reference application has these variants.

| Drivetrain<br>Subsystem | Variant                            | Description                                                                                                    |  |
|-------------------------|------------------------------------|----------------------------------------------------------------------------------------------------|--|
| Dual clutch             | DCT Block (default)                | Configure drivetrain with DCT block or DCT                                                                                                    |  |
| transmission<br>(DCT)   | DCT System                         | system. For the DCT system, you can configure the type of filter.                                                                                                    |  |
| Differential            | All Wheel Drive                    | Configure drivetrain for all wheel, front wheel,                                                                                                    |  |
| and<br>Compliance       | Front Wheel Drive (default)        | or rear wheel drive. For the all wheel drive variant, you can configure the type of coupling torque.                                                                                                    |  |
|                         | Rear Wheel Drive                   | -torque.                                                                                                    |  |
| Vehicle                 | Vehicle Body 3 DOF<br>Longitudinal | Vehicle configured for 3 degrees of freedom.                                                                                                    |  |
| Wheels and              | All Wheel Drive                    | Configure drivetrain for all wheel, front wheel,                                                                                                    |  |
| Brakes                  | Front Wheel Drive (default)        | or rear wheel drive. For the wheels, you can configure the type of:                                                                                                    |  |
|                         |                                    | Brake                                                                                                    |  |
|                         |                                    | Force calculation                                                                                                    |  |
|                         |                                    | Resistance calculation                                                                                                    |  |
|                         |                                    | Vertical motion                                                                                                    |  |
|                         |                                    | For performance and clarity, to determine the longitudinal force of each wheel, the variants implement the Longitudinal Wheel block. To determine the total longitudinal force of all wheels acting on the axle, the variants use a scale factor to multiply the force of one wheel by the number of wheels on the axle. By using this approach to calculate the total force, the variants assume equal tire slip and loading at the front and rear axles, which is common for longitudinal powertrain studies. If this is not the case, for example when friction or loads differ on the left and right sides of the axles, use unique Longitudinal Wheel blocks to |  |

| Drivetrain<br>Subsystem | Variant            | Description                                                                                                    |  |  |
|-------------------------|--------------------|----------------------------------------------------------------------------------------------------|--|--|
|                         | Treat milest brive | calculate independent forces. However, using unique blocks to model each wheel increases model complexity and computational cost. |  |  |

| Engine<br>Subsystem | Variant                                  | Description                                 |  |
|---------------------|------------------------------------------|---------------------------------------------|--|
| Engine              | SiEngine Dynamic SI engine with turbocha |                                             |  |
|                     | SiMappedEngine<br>(default)              | Mapped SI engine with implicit turbocharger |  |
|                     | SiDLEngine                               | Deep learning SI engine                     |  |
|                     | CiEngine                                 | Dynamic CI engine with turbocharger         |  |
|                     | CiMappedEngine                           | Mapped CI engine with implicit turbocharger |  |

### See Also

CI Controller | CI Core Engine | Drive Cycle Source | Longitudinal Driver | Mapped CI Engine | Mapped SI Engine | SI Controller | SI Core Engine

## **Related Examples**

- "Conventional Vehicle Fuel Economy and Emissions" on page 1-13
- "Conventional Vehicle Powertrain Efficiency" on page 1-16

- "Analyze Power and Energy" on page 3-164
- "Internal Combustion Mapped and Dynamic Engine Models" on page 3-163
- Simulation Data Inspector
- "Variant Systems" (Simulink)

# **Explore the CI Engine Dynamometer Reference Application**

The compression-ignition (CI) engine dynamometer reference application represents a CI engine plant and controller connected to an AC dynamometer with a tailpipe emission analyzer. Using the reference application, you can calibrate, validate, and optimize the engine controller and plant model parameters before integrating the engine with the vehicle model. To create and open a working copy of the CI engine dynamometer reference application project, enter

autoblkCIDynamometerStart

By default, the reference application is configured with a 1.5-L CI dynamic engine.

You can configure the reference application project for different dynamometer control modes. To implement the operating modes, the reference application uses variant subsystems.

This table summarizes the dynamometer tests.

| Test                                    | Objective                                                                                                    | Method                                                                                                    | CI Engine Variant |          |
|-----------------------------------------|----------------------------------------------------------------------------------------------------|----------------------------------------------------------------------------------------------------|-------------------|----------|
|                                         |                                                                                                    |                                                                                                    | Mapped            | Dynamic  |
| Execute Engine<br>Mapping<br>Experiment | Assess engine torque, fuel flow, and emission performance results using an existing engine controller calibration. | Dynamometer controller commands a series of engine speeds and torques to the engine controller. At each quasi-steady-state operating point, the experiment records the engine plant model output and the controller commands for the current calibration parameters. | <b>✓</b>          | <b>✓</b> |

| Test                                                    | Objective                                                                                                    | Method<br>I                                                                                                    | CI Engine Variant |          |
|---------------------------------------------------------|----------------------------------------------------------------------------------------------------|----------------------------------------------------------------------------------------------------|-------------------|----------|
|                                                         |                                                                                                    |                                                                                                    | Mapped            | Dynamic  |
| Execute Model Predictive Control Plant Model Experiment | Generate transient<br>engine datasets for<br>linear plant models<br>useful for model<br>predictive<br>controllers. | Dynamometer controller commands engine speed and torque dynamically as a function of time using a pseudo random binary sequence. Experiment records the transient engine torque, temperature, airflow, and emission responses determined from linear dynamic plant model fitting via system identification. | <b>&gt;</b>       | <b>✓</b> |
| Recalibrate<br>Controller                               | Match measured engine torque to commanded engine torque across engine operating range.                             | Dynamometer controller generates a feedforward fuel command table by matching the measured engine torque to the commanded engine torque across the engine operating range.                                                                                                    |                   | <b>✓</b> |
| Resize Engine<br>and Recalibrate<br>Controller          | Match engine<br>torque to desired<br>engine power and<br>number of<br>cylinders.                                   | Dynamometer resizes the dynamic engine and engine calibration parameters. Also, the dynamometer recalibrates the controller and mapped engine model to match the resized dynamic engine.                                                                                                    | <b>y</b>          | <b>V</b> |

| Test               | Objective                                                                                                    | Method                                                                                                    | CI Engine | <b>Variant</b> |
|--------------------|----------------------------------------------------------------------------------------------------|----------------------------------------------------------------------------------------------------|-----------|----------------|
|                    |                                                                                                    |                                                                                                    | Mapped    | Dynamic        |
| Mapped Engine from | Generate a mapped engine calibration from a data spreadsheet. Update the mapped engine with the calibrated data. | Dynamometer uses the Model-Based Calibration Toolbox to fit data from a spreadsheet, generate calibrated tables, and update the mapped engine parameters. | ✓         |                |

## **Engine System**

The reference application includes variant subsystems for mapped (steady-state) and dynamic 1.5-L CI engine systems with a variable geometry turbocharger (VGT). Using the CI engine project template, you can create your own CI engine variants.

| Objective                                                      | Engine Variant |
|----------------------------------------------------------------|----------------|
| Dynamic analysis, including manifold and turbocharger dynamics | Dynamic        |
| Faster execution                                               | Mapped         |

#### **Dynamic**

CiEngineCore.slx contains the engine intake system, exhaust system, exhaust gas recirculation (EGR), fuel system, core engine, and turbocharger subsystems.

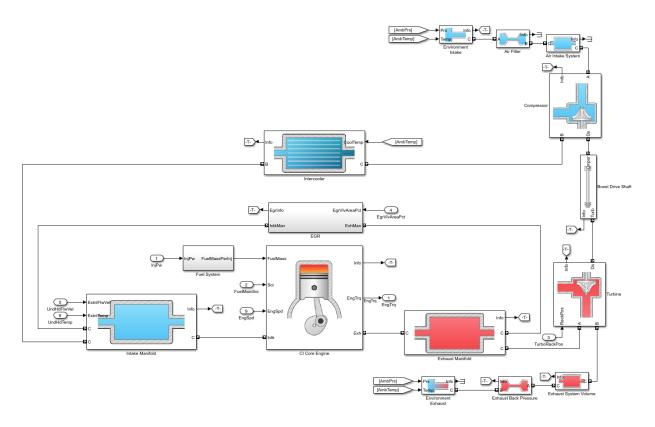

#### **Mapped**

CiMappedEngine.slx uses the Mapped CI Engine block to look up power, air mass flow, fuel flow, exhaust temperature, efficiency, and emission performance as functions of engine speed and injected fuel mass.

### **Performance Monitor**

The reference application contains a Performance Monitor block that you can use to plot steady-state and dynamic results. You can plot:

- Steady-state results as a function of one or two variables.
- Dynamic results using the Simulation Data Inspector.

## **See Also**

CI Controller | CI Core Engine | Mapped CI Engine

- "CI Engine Project Template" on page 4-2
- "Generate Mapped CI Engine from a Spreadsheet" on page 3-146
- "Resize the CI Engine" on page 3-128
- "Internal Combustion Mapped and Dynamic Engine Models" on page 3-163
- "Variant Systems" (Simulink)

## **Explore the SI Engine Dynamometer Reference Application**

The spark-ignition (SI) engine dynamometer reference application represents a SI engine plant and controller connected to an AC dynamometer with a tailpipe emission analyzer. Using the reference application, you can calibrate, validate, and optimize the engine controller and plant model parameters before integrating the engine with the vehicle model. To create and open a working copy of the SI engine dynamometer reference application project, enter

autoblkSIDynamometerStart

By default, the reference application is configured with a 1.5-L SI dynamic engine.

You can configure the reference application project for different dynamometer control modes. To implement the operating modes, the reference application uses variant subsystems.

This table summarizes the dynamometer tests.

| Test                                    | Objective                                                                                                    | Objective Method                                                                                                    |          | gine<br>ant |
|-----------------------------------------|----------------------------------------------------------------------------------------------------|----------------------------------------------------------------------------------------------------|----------|-------------|
|                                         |                                                                                                    |                                                                                                    | Mapped   | Dynam<br>ic |
| Execute Engine<br>Mapping<br>Experiment | Assess engine torque, fuel flow, and emission performance results using an existing engine controller calibration. | Dynamometer controller commands a series of engine speeds and torques to the engine controller. At each quasi-steady-state operating point, the experiment records the engine plant model output and the controller commands for the current calibration parameters. | <b>/</b> | ✓           |

| Test                                                                | Objective                                                                                                    | Method                                                                                                    | SI Engine<br>Variant |             |
|---------------------------------------------------------------------|----------------------------------------------------------------------------------------------------|----------------------------------------------------------------------------------------------------|----------------------|-------------|
|                                                                     |                                                                                                    |                                                                                                    | Mapped               | Dynam<br>ic |
| Execute Model<br>Predictive<br>Control Plant<br>Model<br>Experiment | Generate<br>transient<br>engine datasets<br>for linear plant<br>models useful<br>for model<br>predictive<br>controllers. | Dynamometer controller commands engine speed and torque dynamically as a function of time using a pseudo random binary sequence. Experiment records the transient engine torque, temperature, airflow, and emission responses determined from linear dynamic plant model fitting via system identification. | <b>✓</b>             | *           |
| Recalibrate<br>Controller                                           | Match measured engine torque to commanded engine torque across engine operating range.                                   | Dynamometer controller generates a feedforward throttle table by matching the measured engine torque to the commanded engine torque across the engine operating range.                                                                                                    |                      | ✓           |
| Resize Engine<br>and Recalibrate<br>Controller                      | Match engine<br>torque to<br>desired engine<br>power and<br>number of<br>cylinders.                                      | Dynamometer resizes the dynamic engine and engine calibration parameters. Also, the dynamometer recalibrates the controller and mapped engine model to match the resized dynamic engine.  For an example, see "Resize the SI Engine" on page 3-137.                                                         | <b>y</b>             | ✓           |

| Test                                             | Objective                                                                                                    | Method                                                                                                    | SI En<br>Vari |             |
|--------------------------------------------------|----------------------------------------------------------------------------------------------------|----------------------------------------------------------------------------------------------------|---------------|-------------|
|                                                  |                                                                                                    |                                                                                                    | Mapped        | Dynam<br>ic |
| Generate<br>Mapped Engine<br>from<br>Spreadsheet |                                                                                                    | Dynamometer uses the Model-Based Calibration Toolbox to fit data from a spreadsheet, generate calibrated tables, and update the mapped engine parameters.  For an example, see "Generate Mapped SI Engine from a Spreadsheet" on page 3-152.                      | <b>&gt;</b>   |             |
| Generate Deep<br>Learning<br>Engine Model        | Train a deep learning model of dynamic engine behavior from measured laboratory data or a high-fidelity engine model. | Dynamometer uses the Deep Learning Toolbox™ and Statistics and Machine Learning Toolbox™ to generate a dynamic deep learning engine model and update the mapped engine parameters.  For an example, see "Generate a Deep Learning SI Engine Model" on page 3-157. | <b>y</b>      |             |

## **Engine System**

The reference application includes variant subsystems for mapped (steady-state) and dynamic turbocharged 1.5-L SI engine. Using the SI engine project template, you can create your own SI engine variants.

| Objective                                                      | Engine Variant |
|----------------------------------------------------------------|----------------|
| Dynamic analysis, including manifold and turbocharger dynamics | Dynamic        |
| Faster execution                                               | Mapped         |

#### **Dynamic**

SiEngineCore.slx contains the engine intake system, exhaust system, core engine, and turbocharger subsystems.

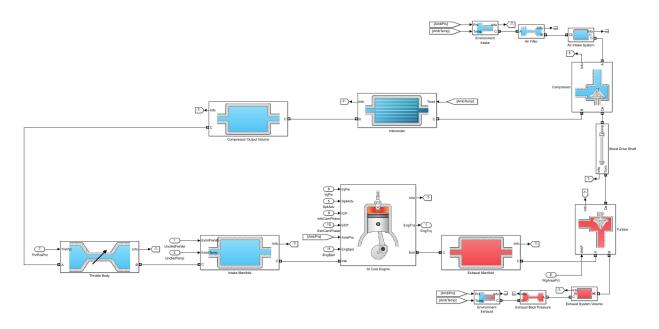

#### Mapped

SiMappedEngine.slx uses the Mapped SI Engine block to look up power, air mass flow, fuel flow, exhaust temperature, efficiency, and emission performance as functions of engine speed and commanded torque.

## **Performance Monitor**

The reference application contains a Performance Monitor block that you can use to plot steady-state and dynamic results. You can plot:

- Steady-state results as a function of one or two variables.
- Dynamic results using the Simulation Data Inspector.

## See Also

Mapped SI Engine | SI Controller | SI Core Engine

- "Generate Mapped SI Engine from a Spreadsheet" on page 3-152
- "Generate a Deep Learning SI Engine Model" on page 3-157
- "Resize the SI Engine" on page 3-137
- "Internal Combustion Mapped and Dynamic Engine Models" on page 3-163
- "Variant Systems" (Simulink)

# **Explore the Hybrid Electric Vehicle Multimode Reference Application**

The hybrid electric vehicle reference application represents a full multimode hybrid electric vehicle (HEV) model with an internal combustion engine, transmission, battery, motor, generator, and associated powertrain control algorithms. Use the reference application for powertrain matching analysis and component selection, control and diagnostic algorithm design, and hardware-in-the-loop (HIL) testing. To create and open a working copy of the hybrid electric vehicle reference application project, enter

#### autoblkHevStart

By default, the HEV multimode reference application is configured with:

- Mapped motor and generator
- 1.5-L spark-ignition (SI) dynamic engine

This diagram shows the powertrain configuration.

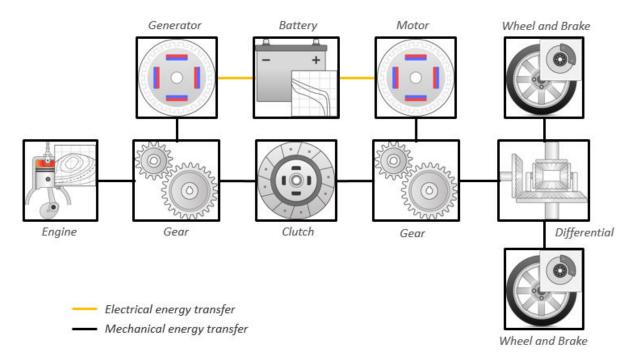

This table describes the blocks and subsystems in the reference application, indicating which subsystems contain variants. To implement the model variants, the reference application uses variant subsystems.

| Reference Application<br>Element                | Description                                                                                                    | Variants |
|-------------------------------------------------|----------------------------------------------------------------------------------------------------|----------|
| Analyze Power and Energy                        | Power and Energy to open a live script. Run the script to evaluate and report power and energy consumption at the component- and system-level. For more information about the live script, see "Analyze Power and Energy" on page 3-164. | NA       |
| Drive Cycle Source block — FTP75 (2474 seconds) | Generates a standard or user-specified drive cycle velocity versus time profile. Block output is the selected or specified vehicle longitudinal speed.                                                                                   |          |
| Environment subsystem                           | Creates environment variables, including road grade, wind velocity, and atmospheric temperature and pressure.                                                                                                    |          |

| Reference Application<br>Element | Description                                                                                                    | Variants |
|----------------------------------|----------------------------------------------------------------------------------------------------|----------|
| Longitudinal Driver subsystem    | Uses the Longitudinal<br>Driver or Open Loop variant<br>to generate normalized<br>acceleration and braking<br>commands.                                                         | ✓        |
|                                  | Longitudinal Driver<br>variant implements a<br>driver model that uses<br>vehicle target and<br>reference velocities.                                                            |          |
|                                  | Open Loop variant allows<br>you to configure the<br>acceleration,<br>deceleration, gear, and<br>clutch commands with<br>constant or signal-based<br>inputs.                     |          |
| Controllers subsystem            | Implements a powertrain control module (PCM) containing a hybrid control module (HCM) and an engine control module (ECM).                                                       | ✓        |
| Passenger Car subsystem          | Implements a hybrid passenger car that contains engine, electric plant, and drivetrain subsystems.                                                                              | <b>√</b> |
| Visualization subsystem          | Displays vehicle-level performance, battery state of charge (SOC), fuel economy, and emission results that are useful for powertrain matching and component selection analysis. |          |

## **Evaluate and Report Power and Energy**

Double-click **Analyze Power and Energy** to open a live script. Run the script to evaluate and report power and energy consumption at the component- and system-level. For more information about the live script, see "Analyze Power and Energy" on page 3-164.

The script provides:

- An overall energy summary that you can export to an Excel spreadsheet.
- Engine plant, electric plant, and drivetrain plant efficiencies, including an engine histogram of time spent at the different engine plant efficiencies.
- Data logging so that you can use the Simulation Data Inspector to analyze the powertrain efficiency and energy transfer signals.

For more information about the live script, see "Analyze Power and Energy" on page 3-164.

## **Drive Cycle Source**

The Drive Cycle Source block generates a target vehicle velocity for a selected or specified drive cycle. The reference application has these options.

| Timing      | Variant              | Description                  |
|-------------|----------------------|------------------------------|
| Output      | Continuous (default) | Continuous operator commands |
| sample time | Discrete             | Discrete operator commands   |

### **Longitudinal Driver**

The Longitudinal Driver subsystem generates normalized acceleration and braking commands. The reference application has these variants.

| Block Variants       |         |            | Description                                                                                     |
|----------------------|---------|------------|-------------------------------------------------------------------------------------------------|
| Longitudin al Driver | Control | • •        | PI control with tracking windup and feed-forward gains that are a function of vehicle velocity. |
| (default)            |         | Predictive | Optimal single-point preview (look ahead) control.                                              |

| Block Varia | ints            |                                                                           | Description                                                                                                    |
|-------------|-----------------|---------------------------------------------------------------------------|----------------------------------------------------------------------------------------------------|
|             |                 | Scalar                                                                    | Proportional-integral (PI) control with tracking windup and feed-forward gains.                                                                                  |
|             | Low-<br>pass    | LPF                                                                       | Use an LPF on target velocity error for smoother driving.                                                                                                    |
|             | filter<br>(LPF) | pass                                                                      | Do not use a filter on velocity error.                                                                                                    |
| Shift       | Basic           | Stateflow chart models reverse, neutral, and drive gear shift scheduling. |                                                                                                    |
|             |                 | External                                                                  | Input gear, vehicle state, and velocity feedback generates acceleration and braking commands to track forward and reverse vehicle motion.                        |
|             |                 | None                                                                      | No transmission.                                                                                                    |
|             |                 | Scheduled                                                                 | Stateflow chart models reverse, neutral, park, and N-speed gear shift scheduling.                                                                                |
| Open Loop   |                 |                                                                           | Open-loop control subsystem. In the subsystem, you can configure the acceleration, deceleration, gear, and clutch commands with constant or signal-based inputs. |

To idle the engine at the beginning of a drive cycle and simulate catalyst light-off before moving the vehicle with a pedal command, use the Longitudinal Driver variant. The Longitudinal Driver subsystem includes an ignition switch signal profile, IgSw. The engine controller uses the ignition switch signal to start both the engine and a catalyst light-off timer.

The catalyst light-off timer overrides the engine stop-start (ESS) stop function control while the catalyst light-off timer is counting up. During the simulation, after the IgSw down-edge time reaches the catalyst light-off time CatLightOffTime, normal ESS operation resumes. If there is no torque command before the simulation reaches the EngStopTime, the ESS shuts down the engine.

To control ESS and catalyst light-off:

 In the Longitudinal Driver Model subsystem, set the ignition switch profile IgSw to 'on'.

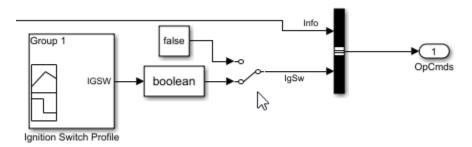

- In the engine controller model workspace, set these calibration parameters:
  - EngStopStartEnable Enables ESS. To disable ESS, set the value to false.
  - CatLightOffTime Engine idle time from engine start to catalyst light-off.
  - EngStopTime ESS engine run time after driver model torque request cut-off.

#### **Controllers**

The Controller subsystem has a PCM with an HCM and an ECM. The reference application has these variants for the ECM.

| Controller | Variant                         | Description          |
|------------|---------------------------------|----------------------|
| ECM        | SiEngineController<br>(default) | SI engine controller |
|            | CiEngineController              | CI engine controller |

The HCM implements a dynamic embedded controller that directly determines the engine operating point that minimizes brake-specific fuel consumption (BSFC) while meeting or exceeding power required by the battery charging and vehicle propulsion subsystems.

To calculate the optimal engine operating point in speed and torque, the controller starts with a candidate set of discrete engine power levels. For each power level candidate, the block has a parameterized vector of torque and speed operating points that minimize BSFC.

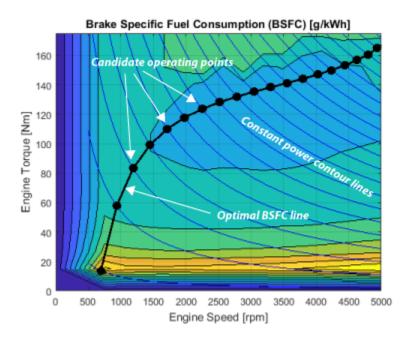

The optimizer then removes power level candidates that are unacceptable for either of these reasons:

- Too much power sent through the generator to the battery.
- Too little power to meet charging and propulsion subsystem requirements.

Of the remaining power level candidates, the controller selects the one with the lowest BSFC. The controller then sends the associated torque / speed operating point command to the engine.

### **Passenger Car**

To implement a passenger car, the Passenger Car subsystem contains drivetrain, electric plant, and engine subsystems. To create your own engine variants for the reference application, use the CI and SI engine project templates. The reference application has these variants.

| Drivetrain<br>Subsystem     | Variant                            | Description                                                                                                    |
|-----------------------------|------------------------------------|----------------------------------------------------------------------------------------------------|
| Differential and Compliance | All Wheel Drive                    | Configure drivetrain for all wheel, front wheel,                                                                                                    |
|                             | Front Wheel Drive (default)        | or rear wheel drive. For the all wheel drive variant, you can configure the type of coupling torque.                                                                                                    |
|                             | Rear Wheel Drive                   |                                                                                                    |
| Vehicle                     | Vehicle Body 3 DOF<br>Longitudinal | Configured for 3 degrees of freedom                                                                                                    |
| Wheels and<br>Brakes        | Longitudinal Wheel<br>- Front 1    | For the wheels, you can configure the type of:  • Brake                                                                                                    |
|                             | Longitudinal Wheel<br>- Rear 1     | Force calculation                                                                                                    |
|                             | incur 1                            | Resistance calculation                                                                                                    |
|                             |                                    | Vertical motion                                                                                                    |
|                             |                                    | For performance and clarity, to determine the longitudinal force of each wheel, the variants implement the Longitudinal Wheel block. To determine the total longitudinal force of all wheels acting on the axle, the variants use a scale factor to multiply the force of one wheel by the number of wheels on the axle. By using this approach to calculate the total force, the variants assume equal tire slip and loading at the front and rear axles, which is common for longitudinal powertrain studies. If this is not the case, for example when friction or loads differ on the left and right sides of the axles, use unique Longitudinal Wheel blocks to calculate independent forces. However, using unique blocks to model each wheel increases model complexity and computational cost. |

| Electric<br>Plant<br>Subsystem | Variant             | Description                                                        |
|--------------------------------|---------------------|--------------------------------------------------------------------|
| Battery                        | BattHevMm (default) | Configured with electric battery                                   |
| Generator                      | GenMapped (default) | Mapped generator                                                   |
|                                | GenDynamic          | Interior permanent magnet synchronous motor (PMSM) with controller |
| Motor                          | MotMapped (default) | Mapped motor with implicit controller                              |
|                                | MotDynamic          | Interior permanent magnet synchronous motor (PMSM) with controller |

| Engine<br>Subsystem | Variant                  | Description                                 |
|---------------------|--------------------------|---------------------------------------------|
| Engine              | SiEngine                 | Dynamic SI engine with turbocharger         |
|                     | SiMappedEngine (default) | Mapped SI engine with implicit turbocharger |
|                     | SiDLEngine               | Deep learning SI engine                     |
|                     | CiEngine                 | Dynamic CI engine with turbocharger         |
|                     | CiMappedEngine           | Mapped CI engine with implicit turbocharger |

## **References**

[1] Higuchi, N., Shimada, H., Sunaga, Y., and Tanaka, M., *Development of a New Two-Motor Plug-In Hybrid System*. SAE Technical Paper 2013-01-1476. Warrendale, PA: SAE International Journal of Alternative Powertrains, 2013.

## **See Also**

CI Controller | CI Core Engine | Datasheet Battery | Drive Cycle Source | Interior PMSM | Interior PM Controller | Longitudinal Driver | Mapped CI Engine | Mapped SI Engine | SI Controller | SI Core Engine

## **Related Examples**

 "Explore the Hybrid Electric Vehicle Input Power-Split Reference Application" on page 3-40

- "Explore the Hybrid Electric Vehicle P2 Reference Application" on page 3-82
- "Explore the Electric Vehicle Reference Application" on page 3-32

- "Analyze Power and Energy" on page 3-164
- "Variant Systems" (Simulink)

## **Explore the Electric Vehicle Reference Application**

The electric vehicle reference application represents a full electric vehicle model with a motor-generator, battery, direct-drive transmission, and associated powertrain control algorithms. Use the electric vehicle reference application for powertrain matching analysis and component selection, control and diagnostic algorithm design, and hardware-in-the-loop (HIL) testing. To create and open a working copy of the conventional vehicle reference application project, enter

#### autoblkEvStart

The electric vehicle reference application is configured with a mapped motor and battery. This diagram shows the powertrain configuration.

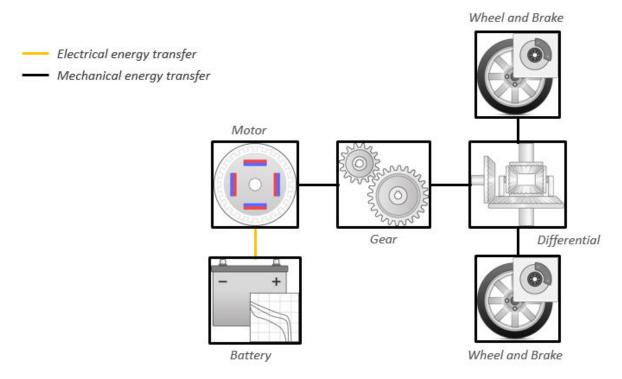

This table describes the blocks and subsystems in the reference application, indicating which subsystems contain variants. To implement the model variants, the reference application uses variant subsystems.

| Reference Application<br>Element                | Description                                                                                                    | Variants |
|-------------------------------------------------|----------------------------------------------------------------------------------------------------|----------|
| Analyze Power and Energy                        | Power and Energy to open a live script. Run the script to evaluate and report power and energy consumption at the component- and system-level. For more information about the live script, see "Analyze Power and Energy" on page 3-164. | NA       |
| Drive Cycle Source block — FTP75 (2474 seconds) | Generates a standard or user-specified drive cycle velocity versus time profile. Block output is the selected or specified vehicle longitudinal speed.                                                                                   |          |
| Environment subsystem                           | Creates environment variables, including road grade, wind velocity, and atmospheric temperature and pressure.                                                                                                    |          |

| Reference Application<br>Element | Description                                                                                                    | Variants |
|----------------------------------|----------------------------------------------------------------------------------------------------|----------|
| Longitudinal Driver subsystem    | Uses the Longitudinal Driver or Open Loop variant to generate normalized acceleration and braking commands.  • Longitudinal Driver variant implements a driver model that uses vehicle target and reference velocities.  • Open Loop variant allows you to configure the acceleration, deceleration, gear, and clutch commands with constant or signal-based inputs. |          |
| Controllers subsystem            | Implements a powertrain control module (PCM) with regenerative braking, motor torque arbitration and power management.                                                                                                    | <b>√</b> |
| Passenger Car subsystem          | Implements a passenger car that contains an electric plant and drivetrain subsystems.                                                                                                    | ✓        |
| Visualization subsystem          | Displays vehicle-level performance, battery state of charge (SOC), and equivalent fuel economy results that are useful for powertrain matching and component selection analysis.                                                                                                    |          |

## **Evaluate and Report Power and Energy**

Double-click **Analyze Power and Energy** to open a live script. Run the script to evaluate and report power and energy consumption at the component- and system-level.

The script provides:

- An overall energy summary that you can export to an Excel spreadsheet.
- Electric plant and drivetrain plant efficiencies.
- Data logging so that you can use the Simulation Data Inspector to analyze the powertrain efficiency and energy transfer signals.

For more information about the live script, see "Analyze Power and Energy" on page 3-164.

## **Drive Cycle Source**

The Drive Cycle Source block generates a target vehicle velocity for a selected or specified drive cycle. The reference application has these options.

| Timing             | Variant              | Description                  |
|--------------------|----------------------|------------------------------|
| Output sample time | Continuous (default) | Continuous operator commands |
|                    | Discrete             | Discrete operator commands   |

## **Longitudinal Driver**

The Longitudinal Driver subsystem generates normalized acceleration and braking commands. The reference application has these variants.

| Block Variants                              |         |                     | Description                                                                                     |
|---------------------------------------------|---------|---------------------|-------------------------------------------------------------------------------------------------|
| Longitudin Contro<br>al Driver<br>(default) | Control | Mapped              | PI control with tracking windup and feed-forward gains that are a function of vehicle velocity. |
|                                             |         | Predictive          | Optimal single-point preview (look ahead) control.                                              |
|                                             |         | Scalar<br>(default) | Proportional-integral (PI) control with tracking windup and feed-forward gains.                 |

| Block Variants |                 |                   | Description                                                                                                    |
|----------------|-----------------|-------------------|----------------------------------------------------------------------------------------------------|
| Low-<br>pass   | pass            | LPF               | Use an LPF on target velocity error for smoother driving.                                                                                                    |
|                | filter<br>(LPF) | pass              | Do not use a filter on velocity error.                                                                                                    |
|                | Shift           | Basic             | Stateflow chart models reverse, neutral, and drive gear shift scheduling.                                                                                        |
|                |                 | External          | Input gear, vehicle state, and velocity feedback generates acceleration and braking commands to track forward and reverse vehicle motion.                        |
|                |                 | None<br>(default) | No transmission.                                                                                                    |
|                |                 | Scheduled         | Stateflow chart models reverse, neutral, park, and N-speed gear shift scheduling.                                                                                |
| Open Loop      |                 |                   | Open-loop control subsystem. In the subsystem, you can configure the acceleration, deceleration, gear, and clutch commands with constant or signal-based inputs. |

### **Controllers**

To determine the motor torque and brake pressure commands, the reference application implements a supervisory controller. Specifically, the controller subsystem includes a powertrain control module (PCM) with:

- Regenerative braking control
- Motor torque arbitration and power management
  - Converts the driver accelerator pedal signal to a torque request.
  - Converts the driver brake pedal signal to a brake pressure request. The algorithm multiplies the brake pedal signal by a maximum brake pressure.
  - Implements a regenerative braking algorithm for the traction motor to recover the maximum amount of kinetic energy from the vehicle.
  - Implements a virtual battery management system. The algorithm outputs the dynamic discharge and charge power limits as functions of battery state of charge (SOC).

• Implements a power management algorithm that ensures the battery dynamic discharge and charge power limits are not exceeded.

Regen Braking Control has these variants.

| Controller               | Variant                   | Description                                                                       |
|--------------------------|---------------------------|-----------------------------------------------------------------------------------|
| Regen Braking<br>Control |                           | Friction braking provides the torque not supplied by regenerative motor braking.  |
|                          | Parallel Regen<br>Braking | Friction braking and regenerative motor braking independently provide the torque. |

## **Passenger Car**

To implement a passenger car, the Passenger Car subsystem contains a drivetrain and electric plant subsystem. The reference application has these variants.

| Drivetrain<br>Subsystem | Variant                            | Description                                                                                                    |
|-------------------------|------------------------------------|----------------------------------------------------------------------------------------------------|
| Differential            | All Wheel Drive                    | Configure drivetrain for all wheel, front wheel or rear wheel drive. For the all wheel drive variant, you can configure the type of coupling terms.                                                                                                    |
| and<br>Compliance       | Front Wheel Drive (default)        |                                                                                                    |
|                         | Rear Wheel Drive                   | torque.                                                                                                    |
| Vehicle                 | Vehicle Body 3 DOF<br>Longitudinal | Configured for 3 degrees of freedom                                                                                                    |
| Wheels and<br>Brakes    | Longitudinal Wheel<br>- Front 1    | For the wheels, you can configure the type of:  Brake  Force calculation  Resistance calculation  Vertical motion  For performance and clarity, to determine the longitudinal force of each wheel, the variants implement the Longitudinal Wheel block. To determine the total longitudinal force of all wheels acting on the axle, the variants use a scale factor to multiply the force of one wheel |

| Drivetrain<br>Subsystem | Variant                        | Description                                                                                                    |
|-------------------------|--------------------------------|----------------------------------------------------------------------------------------------------|
|                         | Longitudinal Wheel<br>- Rear 1 | by the number of wheels on the axle. By using this approach to calculate the total force, the variants assume equal tire slip and loading at the front and rear axles, which is common for longitudinal powertrain studies. If this is not the case, for example when friction or loads differ on the left and right sides of the axles, use unique Longitudinal Wheel blocks to calculate independent forces. However, using unique blocks to model each wheel increases model complexity and computational cost. |

| Electric<br>Plant<br>Subsystem | Variant                  | Description                                                        |
|--------------------------------|--------------------------|--------------------------------------------------------------------|
| Battery                        | BattEv (default)         | Configured with electric battery                                   |
| Motor                          | MotGenEvMapped (default) | Mapped motor with implicit controller                              |
|                                | MotGenEvDynamic          | Interior permanent magnet synchronous motor (PMSM) with controller |

## See Also

Datasheet Battery | Drive Cycle Source | Interior PM Controller | Interior PMSM | Longitudinal Driver | Mapped Motor

### **Related Examples**

- "Explore the Hybrid Electric Vehicle Multimode Reference Application" on page 3-22
- "Explore the Hybrid Electric Vehicle Input Power-Split Reference Application" on page 3-40
- "Explore the Hybrid Electric Vehicle P2 Reference Application" on page 3-82

## **More About**

- "Analyze Power and Energy" on page 3-164
- Simulation Data Inspector
- "Variant Systems" (Simulink)

# **Explore the Hybrid Electric Vehicle Input Power-Split Reference Application**

The hybrid electric vehicle (HEV) input power-split reference application represents a full HEV model with an internal combustion engine, transmission, battery, motor, generator, and associated powertrain control algorithms. Use the HEV input power-split reference application for HIL testing, tradeoff analysis, and control parameter optimization of a power-split hybrid like the Toyota® Prius®. To create and open a working copy of the HEV input power-split reference application project, enter

#### autoblkHevIpsStart

By default, the HEV input power-split reference application is configured with:

- Nickel-metal hydride (NiMH) battery pack
- Mapped electric motors
- Mapped spark-ignition (SI) engine

This diagram shows the powertrain configuration.

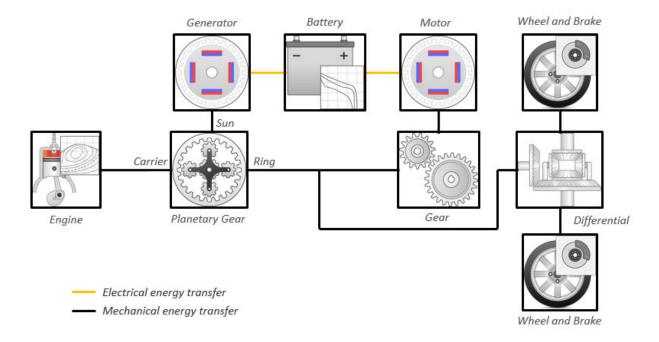

This table describes the blocks and subsystems in the reference application, indicating which subsystems contain variants. To implement the model variants, the reference application uses variant subsystems.

| Reference Application<br>Element | Description                                                                                                    | Variants |
|----------------------------------|----------------------------------------------------------------------------------------------------|----------|
| Analyze Power and Energy         | Power and Energy to open a live script. Run the script to evaluate and report power and energy consumption at the component- and system-level. For more information about the live script, see "Analyze Power and Energy" on page 3-164. | NA       |

| Reference Application<br>Element                | Description                                                                                                    | Variants |
|-------------------------------------------------|----------------------------------------------------------------------------------------------------|----------|
| Drive Cycle Source block — FTP75 (2474 seconds) | Generates a standard or user-specified drive cycle velocity versus time profile. Block output is the selected or specified vehicle longitudinal speed.      |          |
| Environment subsystem                           | Creates environment variables, including road grade, wind velocity, and atmospheric temperature and pressure.                                               |          |
| Longitudinal Driver subsystem                   | Uses the Longitudinal Driver or Open Loop variant to generate normalized acceleration and braking commands.                                                 | <b>✓</b> |
|                                                 | Longitudinal Driver<br>variant implements a<br>driver model that uses<br>vehicle target and<br>reference velocities.                                        |          |
|                                                 | Open Loop variant allows<br>you to configure the<br>acceleration,<br>deceleration, gear, and<br>clutch commands with<br>constant or signal-based<br>inputs. |          |
| Controllers subsystem                           | Implements a powertrain control module (PCM) containing an input powersplit hybrid control module (HCM) and an engine control module (ECM).                 | ✓        |

| Reference Application<br>Element | Description                                                                                                    | Variants |
|----------------------------------|----------------------------------------------------------------------------------------------------|----------|
| Passenger Car subsystem          | Implements a hybrid passenger car that contains drivetrain, electric plant, and engine subsystems.                                                                              | <b>✓</b> |
| Visualization subsystem          | Displays vehicle-level performance, battery state of charge (SOC), fuel economy, and emission results that are useful for powertrain matching and component selection analysis. |          |

## **Evaluate and Report Power and Energy**

Double-click **Analyze Power and Energy** to open a live script. Run the script to evaluate and report power and energy consumption at the component- and system-level. For more information about the live script, see "Analyze Power and Energy" on page 3-164.

The script provides:

- An overall energy summary that you can export to an Excel spreadsheet.
- Engine plant, electric plant, and drivetrain plant efficiencies, including an engine histogram of time spent at the different engine plant efficiencies.
- Data logging so that you can use the Simulation Data Inspector to analyze the powertrain efficiency and energy transfer signals.

For more information about the live script, see "Analyze Power and Energy" on page 3-164.

## **Drive Cycle Source**

The Drive Cycle Source block generates a target vehicle velocity for a selected or specified drive cycle. The reference application has these options.

| Timing      | Variant              | Description                  |
|-------------|----------------------|------------------------------|
| Output      | Continuous (default) | Continuous operator commands |
| sample time | Discrete             | Discrete operator commands   |

## **Longitudinal Driver**

The Longitudinal Driver subsystem generates normalized acceleration and braking commands. The reference application has these variants.

| <b>Block Varia</b>   | Block Variants  |                                                                                                    | Description                                                                                                    |
|----------------------|-----------------|----------------------------------------------------------------------------------------------------|----------------------------------------------------------------------------------------------------|
| Longitudin al Driver | Control         | Mapped                                                                                                    | PI control with tracking windup and feed-forward gains that are a function of vehicle velocity.                                                                  |
| (default)            |                 | Predictive                                                                                                    | Optimal single-point preview (look ahead) control.                                                                                                    |
|                      |                 | Scalar                                                                                                    | Proportional-integral (PI) control with tracking windup and feed-forward gains.                                                                                  |
|                      | Low-<br>pass    | LPF                                                                                                    | Use an LPF on target velocity error for smoother driving.                                                                                                    |
|                      | filter<br>(LPF) | pass                                                                                                    | Do not use a filter on velocity error.                                                                                                    |
|                      | Shift           | Basic                                                                                                    | Stateflow chart models reverse, neutral, and drive gear shift scheduling.                                                                                        |
|                      | External        | Input gear, vehicle state, and velocity feedback generates acceleration and braking commands to track forward and reverse vehicle motion. |                                                                                                    |
|                      |                 | None                                                                                                    | No transmission.                                                                                                    |
|                      |                 | Scheduled                                                                                                    | Stateflow chart models reverse, neutral, park, and N-speed gear shift scheduling.                                                                                |
| Open Loop            |                 |                                                                                                    | Open-loop control subsystem. In the subsystem, you can configure the acceleration, deceleration, gear, and clutch commands with constant or signal-based inputs. |

To idle the engine at the beginning of a drive cycle and simulate catalyst light-off before moving the vehicle with a pedal command, use the Longitudinal Driver variant. The Longitudinal Driver subsystem includes an ignition switch signal profile, <code>IgSw</code>. The

engine controller uses the ignition switch signal to start both the engine and a catalyst light-off timer.

The catalyst light-off timer overrides the engine stop-start (ESS) stop function control while the catalyst light-off timer is counting up. During the simulation, after the IgSw down-edge time reaches the catalyst light-off time CatLightOffTime, normal ESS operation resumes. If there is no torque command before the simulation reaches the EngStopTime, the ESS shuts down the engine.

To control ESS and catalyst light-off:

• In the Longitudinal Driver Model subsystem, set the ignition switch profile IgSw to 'on'.

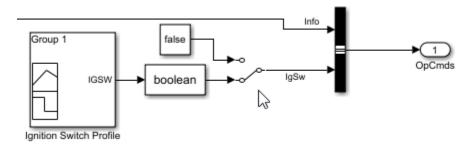

- In the engine controller model workspace, set these calibration parameters:
  - EngStopStartEnable Enables ESS. To disable ESS, set the value to false.
  - CatLightOffTime Engine idle time from engine start to catalyst light-off.
  - EngStopTime ESS engine run time after driver model torque request cut-off.

## **Controllers**

The Controller subsystem has a PCM containing an input power-split HCM and an ECM. The controller has these variants.

| Controller | Variant                         | Description          |
|------------|---------------------------------|----------------------|
| ECM        | SiEngineController<br>(default) | SI engine controller |

| Controller            | Variant                         | Description                                                                       |
|-----------------------|---------------------------------|-----------------------------------------------------------------------------------|
| Input power split HCM | Series Regen Brake<br>(default) | Friction braking provides the torque not supplied by regenerative motor braking.  |
|                       | Parallel Regen<br>Braking       | Friction braking and regenerative motor braking independently provide the torque. |

The input-power split HCM implements a dynamic supervisory controller that determines the engine torque, generator torque, motor torque, and brake pressure commands. Specifically, the input power-split HCM:

- Converts the driver accelerator pedal signal to a wheel torque request. The algorithm uses the optimal engine torque and maximum motor torque curves to calculate the total powertrain torque at the wheels.
- Converts the driver brake pedal signal to a brake pressure request. The algorithm multiplies the brake pedal signal by a maximum brake pressure.
- Implements a regenerative braking algorithm for the traction motor to recover the maximum amount of kinetic energy from the vehicle.
- Implements a virtual battery management system. The algorithm outputs the dynamic discharge and charge power limits as functions of battery SOC.
- Determines the vehicle operating mode through a set of rules and decision logic implemented in Stateflow. The operating modes are functions of wheel speed and requested wheel torque. The algorithm uses the wheel power request, accelerator pedal, battery SOC, and vehicle speed rules to transition between electric vehicle (EV) and HEV modes.

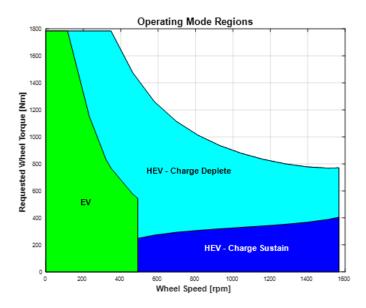

| Mode                                            | Description                                                                                                    |
|-------------------------------------------------|----------------------------------------------------------------------------------------------------|
| EV                                              | Traction motor provides the wheel torque request.                                                                                                    |
| HEV -<br>Charge<br>Sustaining<br>(Low<br>Power) | <ul> <li>Engine provides the wheel torque request.</li> <li>Torque blending algorithm transitions the torque production from the EV motor to the HEV engine. The algorithm allows the motor to ramp down the torque while the engine torque ramps up. Once the blending is complete, the motor can start sustaining the charge (negative torque), if needed.</li> <li>Based on the target battery SOC and available kinetic energy, the HEV mode determines a charge sustain power level. The mode includes the additional charge power in the engine power command. To provide the desired charge power, the traction motor acts as a generator.</li> <li>Depending on the instantaneous speeds of the engine and motor, the generator may consume energy while regulating the engine speed. In this case, the motor provides the additional charge sustaining power.</li> </ul> |

| Mode                                            | Description                                                                                                    |  |
|-------------------------------------------------|----------------------------------------------------------------------------------------------------|--|
| HEV -<br>Charge<br>Depleting<br>(High<br>Power) | <ul> <li>Engine provides the wheel power request up to its maximum output.</li> <li>If the wheel torque request is greater than the engine torque output at the wheels, the traction motor provides the remainder of the wheel torque request.</li> </ul> |  |
| Stationary                                      | While the vehicle is at rest, the engine and generator can provide optional charging if battery SOC is below a minimum SOC value.                                                                                                    |  |

Controls the motor, generator, and engine through a set of rules and decision logic implemented in Stateflow.

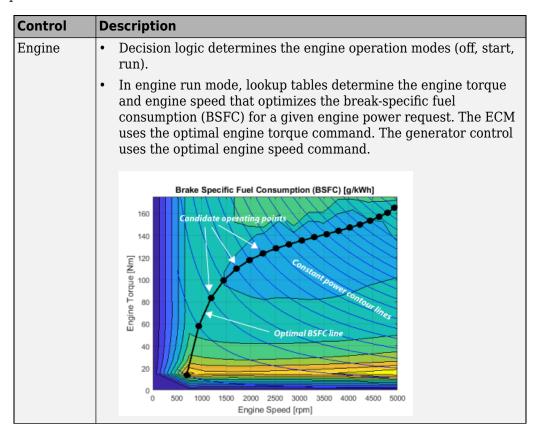

| Control   | Description                                                                                                    |  |
|-----------|----------------------------------------------------------------------------------------------------|--|
| Generator | As determined by the HCM, the generator either starts the engine or regulates the engine speed. To regulate the engine speed, the generator uses a PI controller. |  |
|           | A rule-based power management algorithm calculates a<br>generator torque that does not exceed the dynamic power limits.                                           |  |
| Motor     | A rule-based power management algorithm calculates a motor torque that does not exceed the dynamic power limits.                                                  |  |

## **Passenger Car**

To implement a passenger car, the Passenger Car subsystem contains drivetrain, electric plant, and engine subsystems. To create your own engine variants for the reference application, use the CI and SI engine project templates. The reference application has these variants.

| Drivetrain<br>Subsystem | Variant                            | Description                                                                                                    |
|-------------------------|------------------------------------|----------------------------------------------------------------------------------------------------|
| Differential            | All Wheel Drive                    | Configure drivetrain for all wheel, front wheel,                                                                                        |
| and<br>Compliance       | Front Wheel Drive (default)        | or rear wheel drive. For the all wheel drive variant, you can configure the type of coupling torque.                                    |
|                         | Rear Wheel Drive                   | -torque.                                                                                                    |
| Gearbox                 | Ideal Fixed Gear<br>Transmission   | Configure gearbox efficiency with a constant (default) or 3D lookup table.                                                              |
| Vehicle                 | Vehicle Body 3 DOF<br>Longitudinal | Configured for 3 degrees of freedom                                                                                                    |
| Wheels and<br>Brakes    | Longitudinal Wheel<br>- Front 1    | For the wheels, you can configure the type of:  • Brake                                                                                 |
|                         |                                    | Force calculation                                                                                                    |
|                         |                                    | Resistance calculation                                                                                                    |
|                         |                                    | Vertical motion                                                                                                    |
|                         |                                    | For performance and clarity, to determine the longitudinal force of each wheel, the variants implement the Longitudinal Wheel block. To |

| Drivetrain<br>Subsystem | Variant                        | Description                                                                                                    |
|-------------------------|--------------------------------|----------------------------------------------------------------------------------------------------|
|                         | Longitudinal Wheel<br>- Rear 1 | determine the <i>total</i> longitudinal force of all wheels acting on the axle, the variants use a scale factor to multiply the force of one wheel by the number of wheels on the axle. By using this approach to calculate the total force, the variants assume equal tire slip and loading at the front and rear axles, which is common for longitudinal powertrain studies. If this is not the case, for example when friction or loads differ on the left and right sides of the axles, use unique Longitudinal Wheel blocks to calculate independent forces. However, using unique blocks to model each wheel increases model complexity and computational cost. |

| Electric Plant<br>Subsystem       | Variant             | Description                                                        |
|-----------------------------------|---------------------|--------------------------------------------------------------------|
| Battery and<br>DC-DC<br>Converter | BattHevIps          | Configured with NiMH battery                                       |
| Generator                         | GenMapped (default) | Mapped generator with implicit controller                          |
|                                   | GenDynamic          | Interior permanent magnet synchronous motor (PMSM) with controller |
| Motor                             | MotMapped (default) | Mapped motor with implicit controller                              |
|                                   | MotDynamic          | Interior permanent magnet synchronous motor (PMSM) with controller |

| <b>Engine Subsystem</b> | Variant                     | Description      |
|-------------------------|-----------------------------|------------------|
| Engine                  | SiMappedEngine<br>(default) | Mapped SI engine |

#### References

- [1] Balazs, A., Morra, E., and Pischinger, S., *Optimization of Electrified Powertrains for City Cars*. SAE Technical Paper 2011-01-2451. Warrendale, PA: SAE International Journal of Alternative Powertrains, 2012.
- [2] Burress, T. A. et al, Evaluation of the 2010 Toyota Prius Hybrid Synergy Drive System. Technical Report ORNL/TM-2010/253. U.S. Department of Energy, Oak Ridge National Laboratory, March 2011.
- [3] Rask, E., Duoba, M., Loshse-Busch, H., and Bocci, D., *Model Year 2010 (Gen 3) Toyota Prius Level-1 Testing Report*. Technical Report ANL/ES/RP-67317. U.S. Department of Energy, Argonne National Laboratory, September 2010.

### See Also

CI Controller | CI Core Engine | Datasheet Battery | Drive Cycle Source | Interior PM Controller | Interior PMSM | Longitudinal Driver | Mapped CI Engine | Mapped SI Engine | SI Controller | SI Core Engine

## **Related Examples**

- "Explore the Hybrid Electric Vehicle Multimode Reference Application" on page 3-22
- "Explore the Hybrid Electric Vehicle P2 Reference Application" on page 3-82
- "Explore the Electric Vehicle Reference Application" on page 3-32

#### **More About**

- "Analyze Power and Energy" on page 3-164
- "Variant Systems" (Simulink)

# **Explore the Hybrid Electric Vehicle P0 Reference Application**

The hybrid electric vehicle (HEV) P0 reference application represents a full HEV model with an internal combustion engine, transmission, battery, motor, and associated powertrain control algorithms. Use the reference application for hardware-in-the-loop (HIL) testing, tradeoff analysis, and control parameter optimization of a HEV P0 hybrid. To create and open a working copy of the reference application project, enter

#### autoblkHevP0Start

By default, the HEV P0 reference application is configured with:

- Lithium-ion battery pack
- Mapped electric motor
- · Mapped spark-ignition (SI) engine

This diagram shows the powertrain configuration.

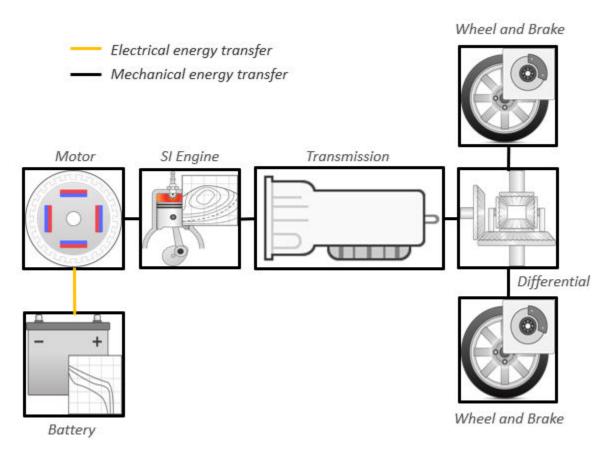

This table describes the blocks and subsystems in the reference application, indicating which subsystems contain variants. To implement the model variants, the reference application uses variant subsystems.

| Reference<br>Application<br>Element                      | Description                                                                                                    | Variants |
|----------------------------------------------------------|----------------------------------------------------------------------------------------------------|----------|
| Analyze Power<br>and Energy                              | Double-click <b>Analyze Power and Energy</b> to open a live script. Run the script to evaluate and report power and energy consumption at the component- and system-level. For more information about the live script, see "Analyze Power and Energy" on page 3-164. | NA       |
| Drive Cycle<br>Source block —<br>FTP75 (2474<br>seconds) | Generates a standard or user-<br>specified drive cycle velocity<br>versus time profile. Block output is<br>the selected or specified vehicle<br>longitudinal speed.                                                                                                  |          |
| Environment subsystem                                    | Creates environment variables, including road grade, wind velocity, and atmospheric temperature and pressure.                                                                                                    |          |
| Longitudinal<br>Driver<br>subsystem                      | Uses the Longitudinal Driver or Open Loop variant to generate normalized acceleration and braking commands.  • Longitudinal Driver variant implements a driver model that                                                                                            | <b>V</b> |
|                                                          | uses vehicle target and reference velocities.  • Open Loop variant allows you to configure the acceleration, deceleration, gear, and clutch commands with constant or signal-based inputs.                                                                           |          |

| Reference<br>Application<br>Element | Description                                                                                                    | Variants |
|-------------------------------------|----------------------------------------------------------------------------------------------------|----------|
| Controllers<br>subsystem            | Implements a powertrain control module (PCM) containing a P0 hybrid control module (HCM), an engine control module (ECM), and a transmission control module (TCM).              | <b>✓</b> |
| Passenger<br>Car subsystem          | Implements a hybrid passenger car that contains drivetrain, electric plant, and engine subsystems.                                                                              | ✓        |
| Visualizatio<br>n subsystem         | Displays vehicle-level performance, battery state of charge (SOC), fuel economy, and emission results that are useful for powertrain matching and component selection analysis. |          |

## **Evaluate and Report Power and Energy**

Double-click **Analyze Power and Energy** to open a live script. Run the script to evaluate and report power and energy consumption at the component- and system-level. For more information about the live script, see "Analyze Power and Energy" on page 3-164.

#### The script provides:

- An overall energy summary that you can export to an Excel spreadsheet.
- Engine plant, electric plant, and drivetrain plant efficiencies, including an engine histogram of time spent at the different engine plant efficiencies.
- Data logging so that you can use the Simulation Data Inspector to analyze the powertrain efficiency and energy transfer signals.

For more information about the live script, see "Analyze Power and Energy" on page 3-164.

## **Drive Cycle Source**

The Drive Cycle Source block generates a target vehicle velocity for a selected or specified drive cycle. The reference application has these options.

| Timing             | Variant              | Description                  |
|--------------------|----------------------|------------------------------|
| Output sample time | Continuous (default) | Continuous operator commands |
|                    | Discrete             | Discrete operator commands   |

## **Longitudinal Driver**

The Longitudinal Driver subsystem generates normalized acceleration and braking commands. The reference application has these variants.

| Block Variants              |         |            | Description                                                                                                    |
|-----------------------------|---------|------------|----------------------------------------------------------------------------------------------------|
| al Driver                   | Control | Mapped     | PI control with tracking windup and feed-forward gains that are a function of vehicle velocity.                                           |
| (default)                   |         | Predictive | Optimal single-point preview (look ahead) control.                                                                                        |
|                             |         | Scalar     | Proportional-integral (PI) control with tracking windup and feed-forward gains.                                                           |
| Low-pass filter (LPF) Shift | pass    | LPF        | Use an LPF on target velocity error for smoother driving.                                                                                 |
|                             |         | pass       | Do not use a filter on velocity error.                                                                                                    |
|                             | Shift   | Basic      | Stateflow chart models reverse, neutral, and drive gear shift scheduling.                                                                 |
|                             |         | External   | Input gear, vehicle state, and velocity feedback generates acceleration and braking commands to track forward and reverse vehicle motion. |
|                             |         | None       | No transmission.                                                                                                    |
|                             |         | Scheduled  | Stateflow chart models reverse, neutral, park, and N-speed gear shift scheduling.                                                         |

| Block Variants | Description                                                                                                    |
|----------------|----------------------------------------------------------------------------------------------------|
|                | Open-loop control subsystem. In the subsystem, you can configure the acceleration, deceleration, gear, and clutch commands with constant or signal-based inputs. |

To idle the engine at the beginning of a drive cycle and simulate catalyst light-off before moving the vehicle with a pedal command, use the Longitudinal Driver variant. The Longitudinal Driver subsystem includes an ignition switch signal profile, IgSw. The engine controller uses the ignition switch signal to start both the engine and a catalyst light-off timer.

The catalyst light-off timer overrides the engine stop-start (ESS) stop function control while the catalyst light-off timer is counting up. During the simulation, after the IgSw down-edge time reaches the catalyst light-off time CatLightOffTime, normal ESS operation resumes. If there is no torque command before the simulation reaches the EngStopTime, the ESS shuts down the engine.

To control ESS and catalyst light-off:

• In the Longitudinal Driver Model subsystem, set the ignition switch profile IgSw to 'on'.

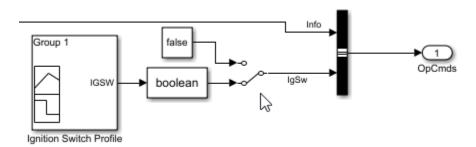

- In the engine controller model workspace, set these calibration parameters:
  - EngStopStartEnable Enables ESS. To disable ESS, set the value to false.
  - CatLightOffTime Engine idle time from engine start to catalyst light-off.
  - EngStopTime ESS engine run time after driver model torque request cut-off.

#### **Controllers**

The Controller subsystem has a PCM containing an ECM, HCM, and TCM. The controller has these variants.

| Controller | Variant                      | Description                                                                                                    |
|------------|------------------------------|----------------------------------------------------------------------------------------------------|
| ECM        | SiEngineController (default) | SI engine controller                                                                                                    |
|            | CiEngineController           | CI engine controller                                                                                                    |
| НСМ        | ECMS                         | <ul> <li>Implements an equivalent consumption minimization strategy (ECMS)² that minimizes energy consumption while maintaining the battery state of charge (SOC).</li> <li>Implements either adaptive or non-adaptive ECMS.</li> <li>(default) Non-adaptive — ECMS uses a constant equivalence factor. Use this method to determine the best fuel economy over a drive cycle.</li> <li>Adaptive — ECMS adjusts an equivalence factor with the output of a PI controller. Use this method to help sustain the charge over different drive cycles.</li> </ul> |

#### **ECMS Control**

The HCM implements a dynamic supervisory controller that determines the engine torque, motor torque, starter, clutch, and brake pressure commands. Specifically, the HCM:

- Converts the driver accelerator pedal signal to a wheel torque request. To calculate
  the total powertrain torque at the wheels, the algorithm uses the maximum engine
  torque and motor torque curves and the transmission and differential gear ratios.
- Converts the driver brake pedal signal to a brake pressure request. The algorithm multiplies the brake pedal signal by a maximum brake pressure.

• Implements a regenerative braking algorithm for the traction motor to recover the maximum amount of kinetic energy from the vehicle.

The HCM implements an ECMS algorithm<sup>2</sup> that optimizes the torque split between the engine and motor to minimize energy consumption while maintaining the battery state of charge (SOC). Specifically, the ECMS:

• Assigns a cost to electrical energy, so that using stored electrical energy is equal to consuming fuel energy.

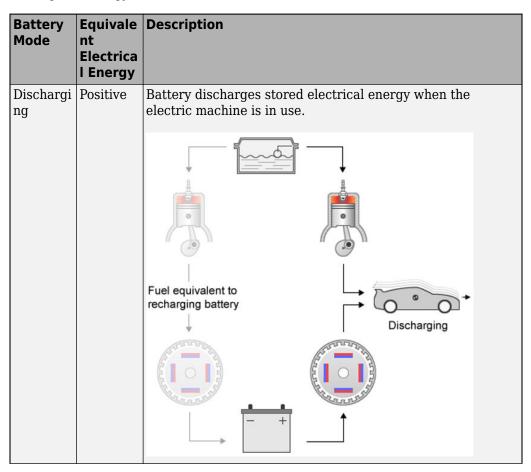

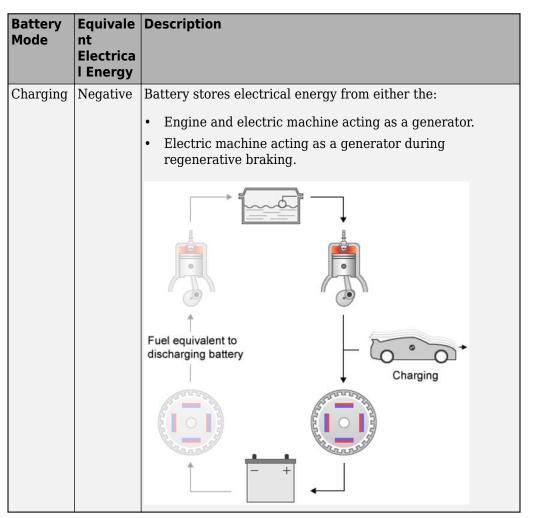

- Is an instantaneous minimization method that the software solves at every controller time step. It can provide near optimal control for a known drive cycle. To implement the strategy at every controller time step, ECMS:
  - 1 Creates a control torque vector of the driver torque command and full motor torque range.

2 Checks actuator and battery constraints. Determines if any elements in the control torque vector are infeasible.

$$au_{actuatormin}(\omega) \leq au_{actuator} \leq au_{actuatormax}(\omega)$$
 $P_{battcharge}(SOC) \leq P_{batt} \leq P_{battdischarge}(SOC)$ 
 $I_{battcharge}(SOC) \leq I_{batt} \leq I_{battdischarge}(SOC)$ 
 $SOC_{min} \leq SOC \leq SOC_{max}$ 

**3** Calculates and minimizes the equivalent consumption using these equations.

$$\begin{aligned} \min & P = P_{fuel} + s \cdot penalty \cdot P_{electrical} + P_{constraint} + P_{eng\_power\_change} \\ & penalty = 1 - \left( \frac{\text{SOC}(t) - \text{SOC}_{target}}{\left[ \frac{\text{SOC}_{max} - \text{SOC}_{min}}{2} \right]} \right)^{a} \end{aligned}$$

Implements either adaptive or non-adaptive ECMS method. The HEV architectures are
charge-sustaining, meaning the battery SOC must remain in a specified range because
there is no plugin capability to recharge the battery. The battery is an energy buffer,
and all energy comes from the fuel if the change in SOC is minimized over a drive
cycle. To charge sustain over a specified drive cycle, the reference application
implements either of these ECMS methods.

| ECMS Method                 | Description                                                                                                    |
|-----------------------------|----------------------------------------------------------------------------------------------------|
| Non-adaptive ECMS (default) | Reference application uses a constant equivalence factor.                                                                                                    |
|                             | <ul> <li>By default, the reference application uses a single<br/>constant. You can also use a vector of equivalence<br/>factors.</li> </ul>                                                                                                    |
|                             | • Use this method to determine the best fuel economy over a drive cycle.                                                                                                    |
|                             | <ul> <li>Use an iterative method to find an equivalence<br/>factor which minimizes the delta SOC over a<br/>drive cycle. If the delta SOC is minimized, you<br/>can compare the fuel economy directly to a<br/>conventional powertrain. If there is difficulty<br/>with charge sustaining over a single drive cycle,<br/>simulate the drive cycle cyclically 2 or 3 times.</li> </ul> |
|                             | <ul> <li>If you change the drive cycle or HEV<br/>architecture, retune the equivalence factor.</li> </ul>                                                                                                    |
| Adaptive ECMS               | Reference application adjusts the equivalence factor with the output of PI controller.                                                                                                    |
|                             | • PI controller minimizes the error between the target SOC and current SOC.                                                                                                    |
|                             | • Use this method to maintain the SOC and minimize the delta SOC over many drive cycles.                                                                                                    |
|                             | Tune the PI controller gains.                                                                                                    |
|                             | <ul> <li>Robustly sustains the SOC.</li> </ul>                                                                                                    |

The equations use these variables.

| P          | Equivalent consumption                                  |
|------------|---------------------------------------------------------|
| $P_{fuel}$ | Engine power based on fuel flow                         |
| S          | ECMS equivalence factor                                 |
| penalty    | Multiplicative penalty to assist with sustaining charge |
| а          | Multiplicative penalty shape function                   |

 $P_{electrical}$  Electrical power from battery voltage and current

 $P_{constraint}$  Constraint penalty cost

 $P_{\it ena\ power\ change}$  Engine power rate change cost

SOC<sub>target</sub>, SOC<sub>max</sub>, SOC<sub>min</sub> Target SOC, maximum SOC, and minimum SOC, respectively

TrqCmd Torque command

*MinMotTrq*, *MaxMotTrq* Minimum motor torque and maximum motor torque,

respectively

 $\tau_{actuator}$ ,  $\tau_{actuatormin}$ , Actuator constraint, minimum actuator constraint, and

 $\tau_{actuatormax}$  maximum actuator constraint, respectively

 $P_{batt}$ ,  $P_{battcharge}$ , Battery power constraint, battery power discharge constraint,

 $P_{battdischarge}$  and battery power charge constraint, respectively

 $I_{batt}$ ,  $I_{battcharge}$ ,  $I_{battdischarge}$  Battery current constraint, battery current discharge

constraint, and battery current charge constraint, respectively

## **Passenger Car**

To implement a passenger car, the Passenger Car subsystem contains drivetrain, electric plant, and engine subsystems. To create your own engine variants for the reference application, use the CI and SI engine project templates. The reference application has these variants.

| Drivetrain<br>Subsystem          | Variant                            | Description                                                                                          |
|----------------------------------|------------------------------------|----------------------------------------------------------------------------------------------------|
| Differential                     | All Wheel Drive                    | Configure drivetrain for all wheel, front wheel,                                                     |
| and<br>Compliance                | Front Wheel Drive (default)        | or rear wheel drive. For the all wheel drive variant, you can configure the type of coupling torque. |
|                                  | Rear Wheel Drive                   | torque.                                                                                              |
| Torque<br>Converter<br>Automatic | Ideal Fixed Gear<br>Transmission   | Configure locked and unlocked transmission efficiency with either a 1D or 4D (default) lookup table. |
| Transmission                     | Torque Converter                   | Configure for external, internal (default), or no lockup.                                            |
| Vehicle                          | Vehicle Body 1 DOF<br>Longitudinal | Configured for 1 degrees of freedom                                                                  |

| Drivetrain<br>Subsystem | Variant                         | Description                                                                                                    |
|-------------------------|---------------------------------|----------------------------------------------------------------------------------------------------|
| Wheels and<br>Brakes    | Longitudinal Wheel<br>- Front 1 | For the wheels, you can configure the type of:                                                                                                    |
|                         | Longitudinal Wheel<br>- Rear 1  | <ul> <li>Brake</li> <li>Force calculation</li> <li>Resistance calculation</li> <li>Vertical motion</li> <li>For performance and clarity, to determine the longitudinal force of each wheel, the variants implement the Longitudinal Wheel block. To determine the total longitudinal force of all wheels acting on the axle, the variants use a scale factor to multiply the force of one wheel by the number of wheels on the axle. By using this approach to calculate the total force, the variants assume equal tire slip and loading at the front and rear axles, which is common for longitudinal powertrain studies. If this is not the case, for example when friction or loads differ on the left and right sides of the axles, use unique Longitudinal Wheel blocks to calculate independent forces. However, using unique blocks to model each wheel increases model complexity and computational cost.</li> </ul> |

| Electric Plant<br>Subsystem | Variant   | Description                           |
|-----------------------------|-----------|---------------------------------------|
| Battery                     | BattHevP0 | Configured with Lithium Ion battery   |
| Electric<br>Machine         | MotMapped | Mapped motor with implicit controller |

| Engine<br>Subsystem | Variant  | Description                         |
|---------------------|----------|-------------------------------------|
| Engine              | SiEngine | Dynamic SI engine with turbocharger |

| Engine<br>Subsystem | Variant                     | Description                                 |
|---------------------|-----------------------------|---------------------------------------------|
|                     | SiMappedEngine<br>(default) | Mapped SI engine with implicit turbocharger |
|                     | SiDLEngine                  | Deep learning SI engine                     |
|                     | CiEngine                    | Dynamic CI engine with turbocharger         |
|                     | CiMappedEngine              | Mapped CI engine with implicit turbocharger |

## Acknowledgement

MathWorks would like to acknowledge the contribution of Dr. Simona Onori to the ECMS optimal control algorithm implemented in this reference application. Dr. Onori is a Professor of Energy Resources Engineering at Stanford University. Her research interests include electrochemical modeling, estimation and optimization of energy storage devices for automotive and grid-level applications, hybrid and electric vehicles modeling and control, PDE modeling, and model-order reduction and estimation of emission mitigation systems. She is a senior member of IEEE®.

#### References

- [1] Balazs, A., Morra, E., and Pischinger, S., *Optimization of Electrified Powertrains for City Cars*. SAE Technical Paper 2011-01-2451. Warrendale, PA: SAE International Journal of Alternative Powertrains, 2012.
- [2] Onori, S., Serrao, L., and Rizzoni, G., *Hybrid Electric Vehicles Energy Management Systems*. New York: Springer, 2016.

## See Also

CI Controller | Drive Cycle Source | Interior PM Controller | Interior PMSM | Longitudinal Driver | Mapped CI Engine | Mapped SI Engine | SI Controller

## **Related Examples**

• "Explore the Hybrid Electric Vehicle Input Power-Split Reference Application" on page 3-40

- "Explore the Hybrid Electric Vehicle Multimode Reference Application" on page 3-22
- "Explore the Electric Vehicle Reference Application" on page 3-32

## **More About**

- "Analyze Power and Energy" on page 3-164
- "Variant Systems" (Simulink)

## **Explore the Hybrid Electric Vehicle P1 Reference Application**

The hybrid electric vehicle (HEV) P1 reference application represents a full HEV model with an internal combustion engine, transmission, battery, motor, and associated powertrain control algorithms. Use the reference application for hardware-in-the-loop (HIL) testing, tradeoff analysis, and control parameter optimization of a HEV P1 hybrid. To create and open a working copy of the reference application project, enter

#### autoblkHevP1Start

By default, the HEV P1 reference application is configured with:

- Lithium-ion battery pack
- · Mapped electric motor
- Mapped spark-ignition (SI) engine

This diagram shows the powertrain configuration.

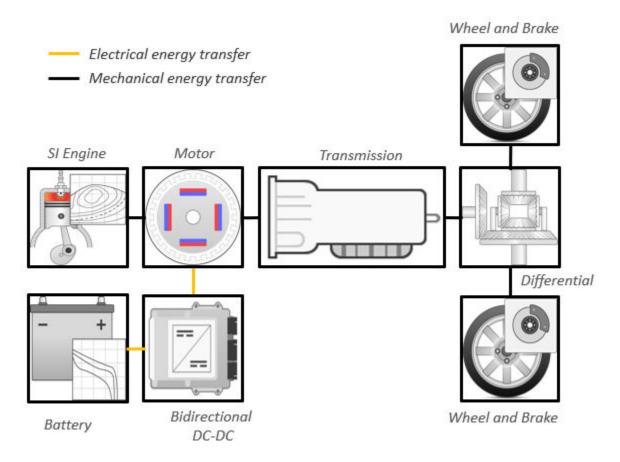

This table describes the blocks and subsystems in the reference application, indicating which subsystems contain variants. To implement the model variants, the reference application uses variant subsystems.

| Reference<br>Application<br>Element                      | Description                                                                                                    | Variants |
|----------------------------------------------------------|----------------------------------------------------------------------------------------------------|----------|
| Analyze Power<br>and Energy                              | Double-click <b>Analyze Power and Energy</b> to open a live script. Run the script to evaluate and report power and energy consumption at the component- and system-level. For more information about the live script, see "Analyze Power and Energy" on page 3-164. | NA       |
| Drive Cycle<br>Source block —<br>FTP75 (2474<br>seconds) | Generates a standard or user-<br>specified drive cycle velocity<br>versus time profile. Block output is<br>the selected or specified vehicle<br>longitudinal speed.                                                                                                  |          |
| Environment subsystem                                    | Creates environment variables, including road grade, wind velocity, and atmospheric temperature and pressure.                                                                                                    |          |
| Longitudinal<br>Driver<br>subsystem                      | Uses the Longitudinal Driver or Open Loop variant to generate normalized acceleration and braking commands.                                                                                                    | ✓        |
|                                                          | Longitudinal Driver variant<br>implements a driver model that<br>uses vehicle target and<br>reference velocities.                                                                                                    |          |
|                                                          | Open Loop variant allows you to configure the acceleration, deceleration, gear, and clutch commands with constant or signal-based inputs.                                                                                                    |          |

| Reference<br>Application<br>Element | Description                                                                                                    | Variants |
|-------------------------------------|----------------------------------------------------------------------------------------------------|----------|
| Controllers<br>subsystem            | Implements a powertrain control module (PCM) containing a P1 hybrid control module (HCM), an engine control module (ECM), and a transmission control module (TCM).              | <b>✓</b> |
| Passenger<br>Car subsystem          | Implements a hybrid passenger car that contains drivetrain, electric plant, and engine subsystems.                                                                              | <b>✓</b> |
| Visualizatio<br>n subsystem         | Displays vehicle-level performance, battery state of charge (SOC), fuel economy, and emission results that are useful for powertrain matching and component selection analysis. |          |

## **Evaluate and Report Power and Energy**

Double-click **Analyze Power and Energy** to open a live script. Run the script to evaluate and report power and energy consumption at the component- and system-level. For more information about the live script, see "Analyze Power and Energy" on page 3-164.

The script provides:

- An overall energy summary that you can export to an Excel spreadsheet.
- Engine plant, electric plant, and drivetrain plant efficiencies, including an engine histogram of time spent at the different engine plant efficiencies.
- Data logging so that you can use the Simulation Data Inspector to analyze the powertrain efficiency and energy transfer signals.

For more information about the live script, see "Analyze Power and Energy" on page 3-164.

## **Drive Cycle Source**

The Drive Cycle Source block generates a target vehicle velocity for a selected or specified drive cycle. The reference application has these options.

| Timing      | Variant              | Description                  |
|-------------|----------------------|------------------------------|
| Output      | Continuous (default) | Continuous operator commands |
| sample time | Discrete             | Discrete operator commands   |

## **Longitudinal Driver**

The Longitudinal Driver subsystem generates normalized acceleration and braking commands. The reference application has these variants.

| <b>Block Varia</b>      | Block Variants |                                                                                                    | Description                                                                                     |
|-------------------------|----------------|----------------------------------------------------------------------------------------------------|-------------------------------------------------------------------------------------------------|
| Longitudin Conal Driver | Control        | Mapped                                                                                                    | PI control with tracking windup and feed-forward gains that are a function of vehicle velocity. |
| (default)               |                | Predictive                                                                                                    | Optimal single-point preview (look ahead) control.                                              |
|                         |                | Scalar                                                                                                    | Proportional-integral (PI) control with tracking windup and feed-forward gains.                 |
|                         | Low-<br>pass   | LPF                                                                                                    | Use an LPF on target velocity error for smoother driving.                                       |
| filter<br>(LPF)         | pass           | Do not use a filter on velocity error.                                                                                                    |                                                                                                 |
| Shift                   | Shift          | Basic                                                                                                    | Stateflow chart models reverse, neutral, and drive gear shift scheduling.                       |
|                         | External       | Input gear, vehicle state, and velocity feedback generates acceleration and braking commands to track forward and reverse vehicle motion. |                                                                                                 |
|                         | None           | No transmission.                                                                                                    |                                                                                                 |
|                         |                | Scheduled                                                                                                    | Stateflow chart models reverse, neutral, park, and N-speed gear shift scheduling.               |

| Block Variants | Description                                                                                                    |
|----------------|----------------------------------------------------------------------------------------------------|
|                | Open-loop control subsystem. In the subsystem, you can configure the acceleration, deceleration, gear, and clutch commands with constant or signal-based inputs. |

To idle the engine at the beginning of a drive cycle and simulate catalyst light-off before moving the vehicle with a pedal command, use the Longitudinal Driver variant. The Longitudinal Driver subsystem includes an ignition switch signal profile, IgSw. The engine controller uses the ignition switch signal to start both the engine and a catalyst light-off timer.

The catalyst light-off timer overrides the engine stop-start (ESS) stop function control while the catalyst light-off timer is counting up. During the simulation, after the IgSw down-edge time reaches the catalyst light-off time CatLightOffTime, normal ESS operation resumes. If there is no torque command before the simulation reaches the EngStopTime, the ESS shuts down the engine.

To control ESS and catalyst light-off:

 In the Longitudinal Driver Model subsystem, set the ignition switch profile IgSw to 'on'.

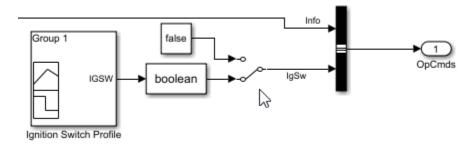

- In the engine controller model workspace, set these calibration parameters:
  - EngStopStartEnable Enables ESS. To disable ESS, set the value to false.
  - CatLightOffTime Engine idle time from engine start to catalyst light-off.
  - EngStopTime ESS engine run time after driver model torque request cut-off.

## **Controllers**

The Controller subsystem has a PCM containing an ECM, HCM, and TCM. The controller has these variants.

| Controller | Variant                         | Description                                                                                                    |
|------------|---------------------------------|----------------------------------------------------------------------------------------------------|
| ECM        | SiEngineController<br>(default) | SI engine controller                                                                                                    |
|            | CiEngineController              | CI engine controller                                                                                                    |
| НСМ        | ECMS                            | <ul> <li>Implements an equivalent consumption minimization strategy (ECMS)² that minimizes energy consumption while maintaining the battery state of charge (SOC).</li> <li>Implements either adaptive or non-adaptive ECMS.</li> <li>(default) Non-adaptive — ECMS uses a constant equivalence factor. Use this method to determine the best fuel economy over a drive cycle.</li> <li>Adaptive — ECMS adjusts an equivalence factor with the output of a PI controller. Use this method to help sustain the charge over different drive cycles.</li> </ul> |

#### **ECMS Control**

The HCM implements a dynamic supervisory controller that determines the engine torque, motor torque, starter, clutch, and brake pressure commands. Specifically, the HCM:

- Converts the driver accelerator pedal signal to a wheel torque request. To calculate the total powertrain torque at the wheels, the algorithm uses the maximum engine torque and motor torque curves and the transmission and differential gear ratios.
- Converts the driver brake pedal signal to a brake pressure request. The algorithm multiplies the brake pedal signal by a maximum brake pressure.

• Implements a regenerative braking algorithm for the traction motor to recover the maximum amount of kinetic energy from the vehicle.

The HCM implements an ECMS algorithm<sup>2</sup> that optimizes the torque split between the engine and motor to minimize energy consumption while maintaining the battery state of charge (SOC). Specifically, the ECMS:

 Assigns a cost to electrical energy, so that using stored electrical energy is equal to consuming fuel energy.

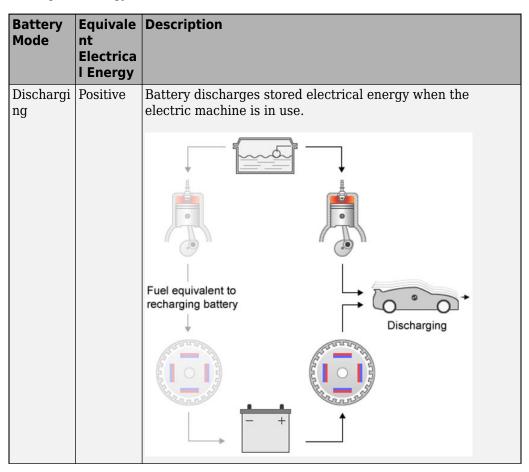

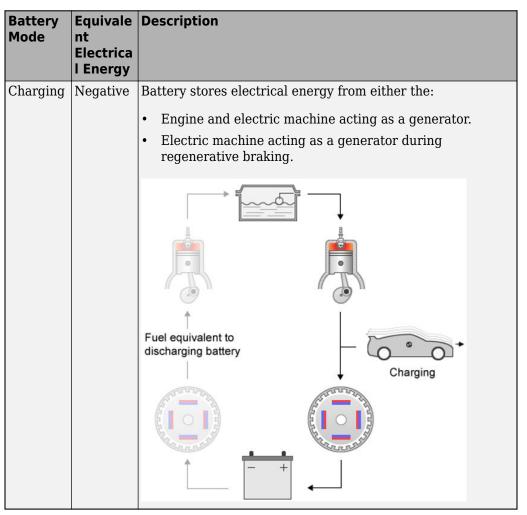

- Is an instantaneous minimization method that the software solves at every controller time step. It can provide near optimal control for a known drive cycle. To implement the strategy at every controller time step, ECMS:
  - 1 Creates a control torque vector of the driver torque command and full motor torque range.

2 Checks actuator and battery constraints. Determines if any elements in the control torque vector are infeasible.

$$au_{actuatormin}(\omega) \leq au_{actuator} \leq au_{actuatormax}(\omega)$$
 $P_{battcharge}(SOC) \leq P_{batt} \leq P_{battdischarge}(SOC)$ 
 $I_{battcharge}(SOC) \leq I_{batt} \leq I_{battdischarge}(SOC)$ 
 $SOC_{min} \leq SOC \leq SOC_{max}$ 

3 Calculates and minimizes the equivalent consumption using these equations.

$$\begin{aligned} \min & P = P_{fuel} + s \cdot penalty \cdot P_{electrical} + P_{constraint} + P_{eng\_power\_change} \\ & penalty = 1 - \left( \frac{\text{SOC}(t) - \text{SOC}_{target}}{\left[ \frac{\text{SOC}_{max} - \text{SOC}_{min}}{2} \right]} \right)^{a} \end{aligned}$$

• Implements either adaptive or non-adaptive ECMS method. The HEV architectures are charge-sustaining, meaning the battery SOC must remain in a specified range because there is no plugin capability to recharge the battery. The battery is an energy buffer, and all energy comes from the fuel if the change in SOC is minimized over a drive cycle. To charge sustain over a specified drive cycle, the reference application implements either of these ECMS methods.

| ECMS Method                 | Description                                                                                                    |
|-----------------------------|----------------------------------------------------------------------------------------------------|
| Non-adaptive ECMS (default) | Reference application uses a constant equivalence factor.                                                                                                    |
|                             | By default, the reference application uses a single constant. You can also use a vector of equivalence factors.                                                                                                    |
|                             | Use this method to determine the best fuel economy over a drive cycle.                                                                                                    |
|                             | Use an iterative method to find an equivalence factor which minimizes the delta SOC over a drive cycle. If the delta SOC is minimized, you can compare the fuel economy directly to a conventional powertrain. If there is difficulty with charge sustaining over a single drive cycle, simulate the drive cycle cyclically 2 or 3 times. |
|                             | <ul> <li>If you change the drive cycle or HEV<br/>architecture, retune the equivalence factor.</li> </ul>                                                                                                    |
| Adaptive ECMS               | Reference application adjusts the equivalence factor with the output of PI controller.                                                                                                    |
|                             | • PI controller minimizes the error between the target SOC and current SOC.                                                                                                    |
|                             | Use this method to maintain the SOC and minimize the delta SOC over many drive cycles.                                                                                                    |
|                             | Tune the PI controller gains.                                                                                                    |
|                             | Robustly sustains the SOC.                                                                                                    |

The equations use these variables.

| P          | Equivalent consumption                                  |
|------------|---------------------------------------------------------|
| $P_{fuel}$ | Engine power based on fuel flow                         |
| S          | ECMS equivalence factor                                 |
| penalty    | Multiplicative penalty to assist with sustaining charge |
| а          | Multiplicative penalty shape function                   |

 $P_{electrical}$  Electrical power from battery voltage and current

 $P_{constraint}$  Constraint penalty cost

 $P_{eng\ power\ change}$  Engine power rate change cost

SOC<sub>target</sub>, SOC<sub>max</sub>, SOC<sub>min</sub> Target SOC, maximum SOC, and minimum SOC, respectively

TrqCmd Torque command

*MinMotTrq*, *MaxMotTrq* Minimum motor torque and maximum motor torque,

respectively

 $\tau_{actuator}$ ,  $\tau_{actuatormin}$ , Actuator constraint, minimum actuator constraint, and

 $\tau_{actuatormax}$  maximum actuator constraint, respectively

 $P_{batt}$ ,  $P_{battcharge}$ , Battery power constraint, battery power discharge constraint,

 $P_{battdischarge}$  and battery power charge constraint, respectively

 $I_{batt}$ ,  $I_{battcharge}$ ,  $I_{battdischarge}$  Battery current constraint, battery current discharge

constraint, and battery current charge constraint, respectively

# **Passenger Car**

To implement a passenger car, the Passenger Car subsystem contains drivetrain, electric plant, and engine subsystems. To create your own engine variants for the reference application, use the CI and SI engine project templates. The reference application has these variants.

| Drivetrain<br>Subsystem           | Variant                            | Description                                                                                          |
|-----------------------------------|------------------------------------|----------------------------------------------------------------------------------------------------|
| Differential<br>and<br>Compliance | All Wheel Drive                    | Configure drivetrain for all wheel, front wheel,                                                     |
|                                   | Front Wheel Drive (default)        | or rear wheel drive. For the all wheel drive variant, you can configure the type of coupling torque. |
|                                   | Rear Wheel Drive                   | torque.                                                                                              |
| Torque<br>Converter<br>Automatic  | Ideal Fixed Gear<br>Transmission   | Configure locked and unlocked transmission efficiency with either a 1D or 4D (default) lookup table. |
| Transmission                      | Torque Converter                   | Configure for external, internal (default), or no lockup.                                            |
| Vehicle                           | Vehicle Body 1 DOF<br>Longitudinal | Configured for 1 degrees of freedom                                                                  |

| Drivetrain<br>Subsystem | Variant                         | Description                                                                                                    |
|-------------------------|---------------------------------|----------------------------------------------------------------------------------------------------|
| Wheels and<br>Brakes    | Longitudinal Wheel<br>- Front 1 | For the wheels, you can configure the type of:                                                                                                    |
| Didnes                  | Longitudinal Wheel - Rear 1     | <ul> <li>Brake</li> <li>Force calculation</li> <li>Resistance calculation</li> <li>Vertical motion</li> <li>For performance and clarity, to determine the longitudinal force of each wheel, the variants implement the Longitudinal Wheel block. To determine the total longitudinal force of all wheels acting on the axle, the variants use a scale factor to multiply the force of one wheel by the number of wheels on the axle. By using this approach to calculate the total force, the variants assume equal tire slip and loading at the front and rear axles, which is common for longitudinal powertrain studies. If this is not the case, for example when friction or loads differ on the left and right sides of the axles, use unique Longitudinal Wheel blocks to calculate independent forces. However, using unique blocks to model each wheel increases model complexity and computational cost.</li> </ul> |

| Electric Plant<br>Subsystem | Variant   | Description                           |
|-----------------------------|-----------|---------------------------------------|
| Battery                     | BattHevP1 | Configured with Lithium Ion battery   |
| Electric<br>Machine         | MotMapped | Mapped motor with implicit controller |

| Engine<br>Subsystem | Variant  | Description                         |
|---------------------|----------|-------------------------------------|
| Engine              | SiEngine | Dynamic SI engine with turbocharger |

| Engine<br>Subsystem | Variant                     | Description                                 |
|---------------------|-----------------------------|---------------------------------------------|
|                     | SiMappedEngine<br>(default) | Mapped SI engine with implicit turbocharger |
|                     | SiDLEngine                  | Deep learning SI engine                     |
|                     | CiEngine                    | Dynamic CI engine with turbocharger         |
|                     | CiMappedEngine              | Mapped CI engine with implicit turbocharger |

# Acknowledgement

MathWorks would like to acknowledge the contribution of Dr. Simona Onori to the ECMS optimal control algorithm implemented in this reference application. Dr. Onori is a Professor of Energy Resources Engineering at Stanford University. Her research interests include electrochemical modeling, estimation and optimization of energy storage devices for automotive and grid-level applications, hybrid and electric vehicles modeling and control, PDE modeling, and model-order reduction and estimation of emission mitigation systems. She is a senior member of IEEE.

## References

- [1] Balazs, A., Morra, E., and Pischinger, S., *Optimization of Electrified Powertrains for City Cars*. SAE Technical Paper 2011-01-2451. Warrendale, PA: SAE International Journal of Alternative Powertrains, 2012.
- [2] Onori, S., Serrao, L., and Rizzoni, G., *Hybrid Electric Vehicles Energy Management Systems*. New York: Springer, 2016.

## See Also

CI Controller | Drive Cycle Source | Interior PM Controller | Interior PMSM | Longitudinal Driver | Mapped CI Engine | Mapped SI Engine | SI Controller

# **Related Examples**

 "Explore the Hybrid Electric Vehicle Input Power-Split Reference Application" on page 3-40

- "Explore the Hybrid Electric Vehicle Multimode Reference Application" on page 3-22
- "Explore the Electric Vehicle Reference Application" on page 3-32

# **More About**

- "Analyze Power and Energy" on page 3-164
- "Variant Systems" (Simulink)

# **Explore the Hybrid Electric Vehicle P2 Reference Application**

The hybrid electric vehicle (HEV) P2 reference application represents a full HEV model with an internal combustion engine, transmission, battery, motor, and associated powertrain control algorithms. Use the reference application for hardware-in-the-loop (HIL) testing, tradeoff analysis, and control parameter optimization of a HEV P2 hybrid. To create and open a working copy of the reference application project, enter

#### autoblkHevP2Start

By default, the HEV P2 reference application is configured with:

- Lithium-ion battery pack
- Mapped electric motor
- Mapped spark-ignition (SI) engine

This diagram shows the powertrain configuration.

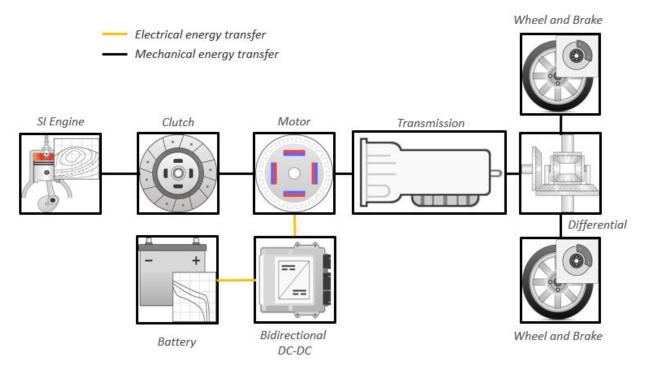

This table describes the blocks and subsystems in the reference application, indicating which subsystems contain variants. To implement the model variants, the reference application uses variant subsystems.

| Reference<br>Application<br>Element | Description                                                                                                    | Variants |
|-------------------------------------|----------------------------------------------------------------------------------------------------|----------|
| Analyze Power<br>and Energy         | Double-click <b>Analyze Power and Energy</b> to open a live script. Run the script to evaluate and report power and energy consumption at the component- and system-level. For more information about the live script, see "Analyze Power and Energy" on page 3-164. | NA       |

| Reference<br>Application<br>Element                      | Description                                                                                                    | Variants |
|----------------------------------------------------------|----------------------------------------------------------------------------------------------------|----------|
| Drive Cycle<br>Source block —<br>FTP75 (2474<br>seconds) | Generates a standard or user-<br>specified drive cycle velocity<br>versus time profile. Block output is<br>the selected or specified vehicle<br>longitudinal speed. |          |
| Environment subsystem                                    | Creates environment variables, including road grade, wind velocity, and atmospheric temperature and pressure.                                                       |          |
| Longitudinal<br>Driver<br>subsystem                      | Uses the Longitudinal Driver or<br>Open Loop variant to generate<br>normalized acceleration and<br>braking commands.                                                | <b>✓</b> |
|                                                          | Longitudinal Driver variant<br>implements a driver model that<br>uses vehicle target and<br>reference velocities.                                                   |          |
|                                                          | Open Loop variant allows you<br>to configure the acceleration,<br>deceleration, gear, and clutch<br>commands with constant or<br>signal-based inputs.               |          |
| Controllers<br>subsystem                                 | Implements a powertrain control module (PCM) containing a P2 hybrid control module (HCM), an engine control module (ECM), and a transmission control module (TCM).  | <b>✓</b> |
| Passenger<br>Car subsystem                               | Implements a hybrid passenger car that contains drivetrain, electric plant, and engine subsystems.                                                                  | <b>/</b> |

| Reference<br>Application<br>Element | Description                                                                                                    | Variants |
|-------------------------------------|----------------------------------------------------------------------------------------------------|----------|
| Visualizatio<br>n subsystem         | Displays vehicle-level performance, battery state of charge (SOC), fuel economy, and emission results that are useful for powertrain matching and component selection analysis. |          |

# **Evaluate and Report Power and Energy**

Double-click **Analyze Power and Energy** to open a live script. Run the script to evaluate and report power and energy consumption at the component- and system-level. For more information about the live script, see "Analyze Power and Energy" on page 3-164.

The script provides:

- An overall energy summary that you can export to an Excel spreadsheet.
- Engine plant, electric plant, and drivetrain plant efficiencies, including an engine histogram of time spent at the different engine plant efficiencies.
- Data logging so that you can use the Simulation Data Inspector to analyze the powertrain efficiency and energy transfer signals.

For more information about the live script, see "Analyze Power and Energy" on page 3-164.

## **Drive Cycle Source**

The Drive Cycle Source block generates a target vehicle velocity for a selected or specified drive cycle. The reference application has these options.

| Timing      | Variant              | Description                  |
|-------------|----------------------|------------------------------|
| Output      | Continuous (default) | Continuous operator commands |
| sample time | Discrete             | Discrete operator commands   |

# **Longitudinal Driver**

The Longitudinal Driver subsystem generates normalized acceleration and braking commands. The reference application has these variants.

| Block Variants       |              |            | Description                                                                                                    |
|----------------------|--------------|------------|----------------------------------------------------------------------------------------------------|
| Longitudin al Driver | Control      | Mapped     | PI control with tracking windup and feed-forward gains that are a function of vehicle velocity.                                                                  |
| (default)            |              | Predictive | Optimal single-point preview (look ahead) control.                                                                                                    |
|                      |              | Scalar     | Proportional-integral (PI) control with tracking windup and feed-forward gains.                                                                                  |
|                      | Low-<br>pass | LPF        | Use an LPF on target velocity error for smoother driving.                                                                                                    |
| filter<br>(LPF)      | 111001       | pass       | Do not use a filter on velocity error.                                                                                                    |
| Shift                |              | Basic      | Stateflow chart models reverse, neutral, and drive gear shift scheduling.                                                                                        |
|                      |              | External   | Input gear, vehicle state, and velocity feedback generates acceleration and braking commands to track forward and reverse vehicle motion.                        |
|                      |              | None       | No transmission.                                                                                                    |
|                      |              | Scheduled  | Stateflow chart models reverse, neutral, park, and N-speed gear shift scheduling.                                                                                |
| Open Loop            |              |            | Open-loop control subsystem. In the subsystem, you can configure the acceleration, deceleration, gear, and clutch commands with constant or signal-based inputs. |

To idle the engine at the beginning of a drive cycle and simulate catalyst light-off before moving the vehicle with a pedal command, use the Longitudinal Driver variant. The Longitudinal Driver subsystem includes an ignition switch signal profile, IgSw. The engine controller uses the ignition switch signal to start both the engine and a catalyst light-off timer.

The catalyst light-off timer overrides the engine stop-start (ESS) stop function control while the catalyst light-off timer is counting up. During the simulation, after the IgSw down-edge time reaches the catalyst light-off time CatLightOffTime, normal ESS

operation resumes. If there is no torque command before the simulation reaches the <code>EngStopTime</code>, the ESS shuts down the engine.

To control ESS and catalyst light-off:

 In the Longitudinal Driver Model subsystem, set the ignition switch profile IgSw to 'on'.

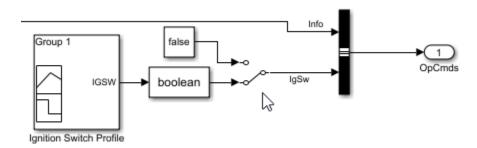

- In the engine controller model workspace, set these calibration parameters:
  - EngStopStartEnable Enables ESS. To disable ESS, set the value to false.
  - CatLightOffTime Engine idle time from engine start to catalyst light-off.
  - EngStopTime ESS engine run time after driver model torque request cut-off.

# **Controllers**

The Controller subsystem has a PCM containing an ECM, HCM, and TCM. The controller has these variants.

| Controller | Variant                         | Description          |
|------------|---------------------------------|----------------------|
| ECM        | SiEngineController<br>(default) | SI engine controller |
|            | CiEngineController              | CI engine controller |

| Controller | Variant                         |                                | Description                                                                                                    |
|------------|---------------------------------|--------------------------------|----------------------------------------------------------------------------------------------------|
| HCM        | Optimal<br>Control<br>(default) | Energy<br>Management<br>System | <ul> <li>Implements an equivalent consumption minimization strategy (ECMS)² that minimizes energy consumption while maintaining the battery state of charge (SOC).</li> <li>Implements either adaptive or non-adaptive ECMS.</li> <li>(default) Non-adaptive — ECMS uses a constant equivalence factor. Use this method to determine the best fuel economy over a drive cycle.</li> <li>Adaptive — ECMS adjusts an equivalence factor with the output of a PI controller. Use this method to help sustain the charge over different drive</li> </ul> |
|            |                                 |                                | cycles.                                                                                                    |
|            | Rule-Based<br>Control           | P2<br>Supervisor<br>y Control  | Implements a dynamic supervisory controller that determines the engine torque, motor torque, starter, clutch, and brake pressure commands.                                                                                                    |
|            |                                 | Regen<br>Braking<br>Control    | Implements a parallel or series regenerative braking controller during rule-based control.                                                                                                    |

#### **ECMS Control**

The HCM implements a dynamic supervisory controller that determines the engine torque, motor torque, starter, clutch, and brake pressure commands. Specifically, the HCM:

- Converts the driver accelerator pedal signal to a wheel torque request. To calculate the total powertrain torque at the wheels, the algorithm uses the maximum engine torque and motor torque curves and the transmission and differential gear ratios.
- Converts the driver brake pedal signal to a brake pressure request. The algorithm multiplies the brake pedal signal by a maximum brake pressure.

• Implements a regenerative braking algorithm for the traction motor to recover the maximum amount of kinetic energy from the vehicle.

The HCM implements an ECMS algorithm<sup>2</sup> that optimizes the torque split between the engine and motor to minimize energy consumption while maintaining the battery state of charge (SOC). Specifically, the ECMS:

 Assigns a cost to electrical energy, so that using stored electrical energy is equal to consuming fuel energy.

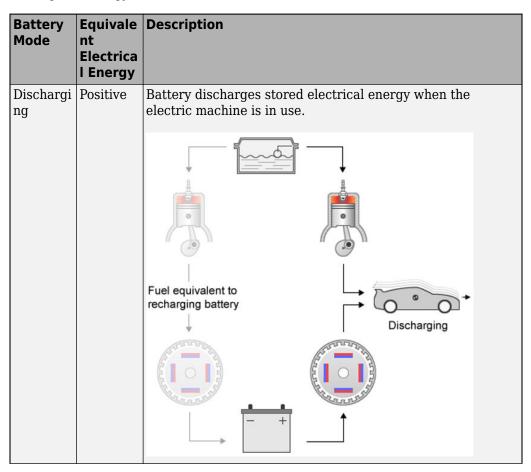

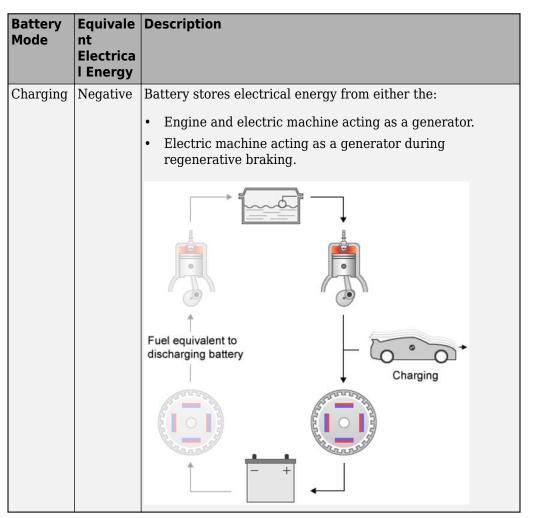

- Is an instantaneous minimization method that the software solves at every controller time step. It can provide near optimal control for a known drive cycle. To implement the strategy at every controller time step, ECMS:
  - 1 Creates a control torque vector of the driver torque command and full motor torque range.

2 Checks actuator and battery constraints. Determines if any elements in the control torque vector are infeasible.

$$au_{actuatormin}(\omega) \leq au_{actuator} \leq au_{actuatormax}(\omega)$$
 $P_{battcharge}(SOC) \leq P_{batt} \leq P_{battdischarge}(SOC)$ 
 $I_{battcharge}(SOC) \leq I_{batt} \leq I_{battdischarge}(SOC)$ 
 $SOC_{min} \leq SOC \leq SOC_{max}$ 

**3** Calculates and minimizes the equivalent consumption using these equations.

$$\begin{aligned} \min & P = P_{fuel} + s \cdot penalty \cdot P_{electrical} + P_{constraint} + P_{eng\_power\_change} \\ & penalty = 1 - \left( \frac{\text{SOC}(t) - \text{SOC}_{target}}{\left[ \frac{\text{SOC}_{max} - \text{SOC}_{min}}{2} \right]} \right)^{a} \end{aligned}$$

Implements either adaptive or non-adaptive ECMS method. The HEV architectures are
charge-sustaining, meaning the battery SOC must remain in a specified range because
there is no plugin capability to recharge the battery. The battery is an energy buffer,
and all energy comes from the fuel if the change in SOC is minimized over a drive
cycle. To charge sustain over a specified drive cycle, the reference application
implements either of these ECMS methods.

| ECMS Method                 | Description                                                                                                    |  |
|-----------------------------|----------------------------------------------------------------------------------------------------|--|
| Non-adaptive ECMS (default) | Reference application uses a constant equivalence factor.                                                                                                    |  |
|                             | <ul> <li>By default, the reference application uses a single<br/>constant. You can also use a vector of equivalence<br/>factors.</li> </ul>                                                                                                    |  |
|                             | • Use this method to determine the best fuel economy over a drive cycle.                                                                                                    |  |
|                             | <ul> <li>Use an iterative method to find an equivalence<br/>factor which minimizes the delta SOC over a<br/>drive cycle. If the delta SOC is minimized, you<br/>can compare the fuel economy directly to a<br/>conventional powertrain. If there is difficulty<br/>with charge sustaining over a single drive cycle,<br/>simulate the drive cycle cyclically 2 or 3 times.</li> </ul> |  |
|                             | <ul> <li>If you change the drive cycle or HEV<br/>architecture, retune the equivalence factor.</li> </ul>                                                                                                    |  |
| Adaptive ECMS               | Reference application adjusts the equivalence factor with the output of PI controller.                                                                                                    |  |
|                             | • PI controller minimizes the error between the target SOC and current SOC.                                                                                                    |  |
|                             | • Use this method to maintain the SOC and minimize the delta SOC over many drive cycles.                                                                                                    |  |
|                             | Tune the PI controller gains.                                                                                                    |  |
|                             | <ul> <li>Robustly sustains the SOC.</li> </ul>                                                                                                    |  |

The equations use these variables.

| P          | Equivalent consumption                                  |  |
|------------|---------------------------------------------------------|--|
| $P_{fuel}$ | Engine power based on fuel flow                         |  |
| S          | ECMS equivalence factor                                 |  |
| penalty    | Multiplicative penalty to assist with sustaining charge |  |
| a          | Multiplicative penalty shape function                   |  |

 $P_{electrical}$  Electrical power from battery voltage and current

 $P_{constraint}$  Constraint penalty cost

 $P_{eng\ power\ change}$  Engine power rate change cost

SOC<sub>target</sub>, SOC<sub>max</sub>, SOC<sub>min</sub> Target SOC, maximum SOC, and minimum SOC, respectively

TrqCmd Torque command

*MinMotTrq*, *MaxMotTrq* Minimum motor torque and maximum motor torque,

respectively

 $\tau_{actuator}$ ,  $\tau_{actuatormin}$ , Actuator constraint, minimum actuator constraint, and

 $\tau_{actuatormax}$  maximum actuator constraint, respectively

 $P_{batt}$ ,  $P_{battcharge}$ , Battery power constraint, battery power discharge constraint,

 $P_{battdischarge}$  and battery power charge constraint, respectively

 $I_{batt}$ ,  $I_{battcharge}$ ,  $I_{battdischarge}$  Battery current constraint, battery current discharge

constraint, and battery current charge constraint, respectively

#### **Rule-Based Control**

The HCM implements a dynamic supervisory controller that determines the engine torque, motor torque, starter, clutch, and brake pressure commands. Specifically, the HCM:

- Converts the driver accelerator pedal signal to a torque request. The algorithm uses the optimal engine torque and maximum motor torque curves to calculate the total powertrain torque.
- Converts the driver brake pedal signal to a brake pressure request. The algorithm multiplies the brake pedal signal by a maximum brake pressure.
- Implements a regenerative braking algorithm for the traction motor to recover the maximum amount of kinetic energy from the vehicle.
- Implements a virtual battery management system. The algorithm outputs the dynamic discharge and charge power limits as functions of battery SOC.

The HCM determines the vehicle operating mode through a set of rules and decision logic implemented in Stateflow. The operating modes are functions of motor speed and requested torque. The algorithm uses the calculated power request, accelerator pedal, battery SOC, and vehicle speed rules to transition between electric vehicle (EV) and parallel HEV modes.

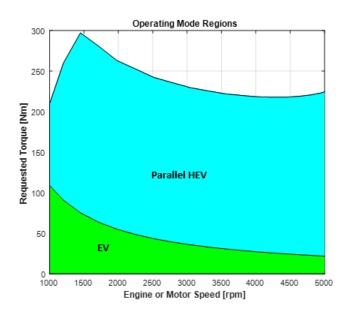

| Mode            | Description                                                                                                    |
|-----------------|----------------------------------------------------------------------------------------------------|
| EV              | Traction motor provides the torque request.                                                                                                    |
| Parallel<br>HEV | The engine and the motor split the power request. Based on the target battery SOC and available kinetic energy, the HEV mode determines a charge sustain power level. The parallel HEV mode adds the charge sustain power to the engine power command. To provide the desired charge sustain power, the traction motor acts as a generator if charging is needed, and as a motor if discharging is needed. If the power request is greater than the engine power, the traction motor provides the remainder of the power request. |
| Station ary     | While the vehicle is at rest, the engine and generator can provide optional charging if battery SOC is below a minimum SOC value.                                                                                                    |

The HCM controls the motor, and engine through a set of rules and decision logic implemented in Stateflow.

## Control **Description** Engine Decision logic determines the engine operation modes (off, start, on). To start the engine in engine start (stationary) mode, the motor closes clutch 1 and puts the transmission in neutral. If the high-voltage battery SOC is low, the mode uses the low-voltage starter motor. To start the engine in engine start (driving) mode, the mode uses the lowvoltage starter motor with clutch 1 open. To connect the driveline, the engine controller matches the engine and motor speeds and closes clutch 1. In engine on (stationary) mode, lookup tables determine the engine torque and engine speed that optimizes the brake-specific fuel consumption (BSFC) for a given engine power request. The ECM uses the optimal engine torque command. The motor control uses the optimal engine speed command. Brake Specific Fuel Consumption (BSFC) [g/kWh] 160 Candidate operating points 140 Engine Torque [Nm] 100 80 60 **Optimal BSFC line** 40 20 500 1000 1500 2000 2500 3000 3500 4000 4500 Engine Speed [rpm] In engine on (parallel HEV) mode, a lookup table determines the engine torque for a given engine power. However, because the drivetrain couples the engine and wheel speeds, engine on mode might not operate at speeds that minimize BSFC. Motor A rule-based power management algorithm calculates a motor torque that does not exceed the dynamic power limits.

# **Passenger Car**

To implement a passenger car, the Passenger Car subsystem contains drivetrain, electric plant, and engine subsystems. To create your own engine variants for the reference application, use the CI and SI engine project templates. The reference application has these variants.

| Drivetrain<br>Subsystem | Variant                            | Description                                                                                                    |
|-------------------------|------------------------------------|----------------------------------------------------------------------------------------------------|
| Differential and        | All Wheel Drive Front Wheel Drive  | Configure drivetrain for all wheel, front wheel, or rear wheel drive. For the all wheel drive variant, you can configure the type of coupling torque.                                                                                                    |
| Compliance              | (default)                          |                                                                                                    |
|                         | Rear Wheel Drive                   | -                                                                                                    |
| Vehicle                 | Vehicle Body 3 DOF<br>Longitudinal | Configured for 3 degrees of freedom                                                                                                    |
| Wheels and<br>Brakes    | Longitudinal Wheel<br>- Front 1    | For the wheels, you can configure the type of:                                                                                                    |
| 2141100                 |                                    | Brake                                                                                                    |
|                         |                                    | Force calculation                                                                                                    |
|                         |                                    | Resistance calculation                                                                                                    |
|                         |                                    | Vertical motion                                                                                                    |
|                         |                                    | For performance and clarity, to determine the longitudinal force of each wheel, the variants implement the Longitudinal Wheel block. To determine the total longitudinal force of all wheels acting on the axle, the variants use a scale factor to multiply the force of one wheel by the number of wheels on the axle. By using this approach to calculate the total force, the variants assume equal tire slip and loading at the front and rear axles, which is common for longitudinal powertrain studies. If this is not the case, for example when friction or loads differ on the left and right sides of the axles, use unique Longitudinal Wheel blocks to calculate independent forces. However, using |

| Drivetrain<br>Subsystem | Variant            | Description                                                                          |
|-------------------------|--------------------|--------------------------------------------------------------------------------------|
|                         | Longituariae micee | unique blocks to model each wheel increases model complexity and computational cost. |

| Electric Plant<br>Subsystem       | Variant             | Description                                                        |
|-----------------------------------|---------------------|--------------------------------------------------------------------|
| Battery                           | BattHevP2           | Configured with Lithium Ion battery and DC-DC converter            |
| Low Voltage<br>Starting<br>System | StarterSystemP2     | Configured with a low voltage starting system                      |
| Motor                             | MotMapped (default) | Mapped motor with implicit controller                              |
|                                   | MotDynamic          | Interior permanent magnet synchronous motor (PMSM) with controller |

| Engine<br>Subsystem | Variant                     | Description                                 |
|---------------------|-----------------------------|---------------------------------------------|
| Engine              | SiEngine                    | Dynamic SI engine with turbocharger         |
|                     | SiMappedEngine<br>(default) | Mapped SI engine with implicit turbocharger |
|                     | SiDLEngine                  | Deep learning SI engine                     |
|                     | CiEngine                    | Dynamic CI engine with turbocharger         |
|                     | CiMappedEngine              | Mapped CI engine with implicit turbocharger |

# **Acknowledgement**

MathWorks would like to acknowledge the contribution of Dr. Simona Onori to the ECMS optimal control algorithm implemented in this reference application. Dr. Onori is a Professor of Energy Resources Engineering at Stanford University. Her research interests include electrochemical modeling, estimation and optimization of energy storage devices for automotive and grid-level applications, hybrid and electric vehicles modeling and control, PDE modeling, and model-order reduction and estimation of emission mitigation systems. She is a senior member of IEEE.

### References

- [1] Balazs, A., Morra, E., and Pischinger, S., *Optimization of Electrified Powertrains for City Cars*. SAE Technical Paper 2011-01-2451. Warrendale, PA: SAE International Journal of Alternative Powertrains, 2012.
- [2] Onori, S., Serrao, L., and Rizzoni, G., *Hybrid Electric Vehicles Energy Management Systems*. New York: Springer, 2016.

# See Also

CI Controller | Drive Cycle Source | Interior PM Controller | Interior PMSM | Longitudinal Driver | Mapped CI Engine | Mapped SI Engine | SI Controller

# **Related Examples**

- "Explore the Hybrid Electric Vehicle Input Power-Split Reference Application" on page 3-40
- "Explore the Hybrid Electric Vehicle Multimode Reference Application" on page 3-22
- "Explore the Electric Vehicle Reference Application" on page 3-32

## **More About**

- "Analyze Power and Energy" on page 3-164
- "Variant Systems" (Simulink)

# **Explore the Hybrid Electric Vehicle P3 Reference Application**

The hybrid electric vehicle (HEV) P3 reference application represents a full HEV model with an internal combustion engine, transmission, battery, motor, and associated powertrain control algorithms. Use the reference application for hardware-in-the-loop (HIL) testing, tradeoff analysis, and control parameter optimization of a HEV P3 hybrid. To create and open a working copy of the reference application project, enter

#### autoblkHevP3Start

By default, the HEV P3 reference application is configured with:

- Lithium-ion battery pack
- Mapped electric motor
- Mapped spark-ignition (SI) engine

This diagram shows the powertrain configuration.

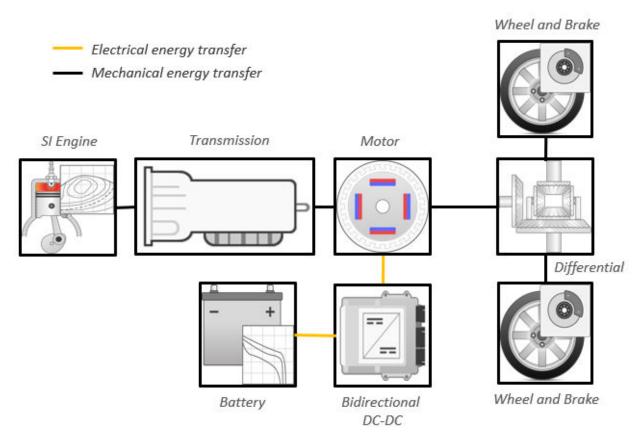

This table describes the blocks and subsystems in the reference application, indicating which subsystems contain variants. To implement the model variants, the reference application uses variant subsystems.

| Reference<br>Application<br>Element                      | Description                                                                                                    | Variants |
|----------------------------------------------------------|----------------------------------------------------------------------------------------------------|----------|
| Analyze Power<br>and Energy                              | Double-click <b>Analyze Power and Energy</b> to open a live script. Run the script to evaluate and report power and energy consumption at the component- and system-level. For more information about the live script, see "Analyze Power and Energy" on page 3-164. | NA       |
| Drive Cycle<br>Source block —<br>FTP75 (2474<br>seconds) | Generates a standard or user-<br>specified drive cycle velocity<br>versus time profile. Block output is<br>the selected or specified vehicle<br>longitudinal speed.                                                                                                  |          |
| Environment subsystem                                    | Creates environment variables, including road grade, wind velocity, and atmospheric temperature and pressure.                                                                                                    |          |
| Longitudinal<br>Driver<br>subsystem                      | Uses the Longitudinal Driver or Open Loop variant to generate normalized acceleration and braking commands.  • Longitudinal Driver variant implements a driver model that                                                                                            | <b>✓</b> |
|                                                          | uses vehicle target and reference velocities.  • Open Loop variant allows you to configure the acceleration, deceleration, gear, and clutch commands with constant or signal-based inputs.                                                                           |          |

| Reference<br>Application<br>Element | Description                                                                                                    | Variants |
|-------------------------------------|----------------------------------------------------------------------------------------------------|----------|
| Controllers<br>subsystem            | Implements a powertrain control module (PCM) containing a P3 hybrid control module (HCM), an engine control module (ECM), and a transmission control module (TCM).              | <b>✓</b> |
| Passenger<br>Car subsystem          | Implements a hybrid passenger car that contains drivetrain, electric plant, and engine subsystems.                                                                              | ✓        |
| Visualizatio<br>n subsystem         | Displays vehicle-level performance, battery state of charge (SOC), fuel economy, and emission results that are useful for powertrain matching and component selection analysis. |          |

# **Evaluate and Report Power and Energy**

Double-click **Analyze Power and Energy** to open a live script. Run the script to evaluate and report power and energy consumption at the component- and system-level. For more information about the live script, see "Analyze Power and Energy" on page 3-164.

The script provides:

- An overall energy summary that you can export to an Excel spreadsheet.
- Engine plant, electric plant, and drivetrain plant efficiencies, including an engine histogram of time spent at the different engine plant efficiencies.
- Data logging so that you can use the Simulation Data Inspector to analyze the powertrain efficiency and energy transfer signals.

For more information about the live script, see "Analyze Power and Energy" on page 3-164.

# **Drive Cycle Source**

The Drive Cycle Source block generates a target vehicle velocity for a selected or specified drive cycle. The reference application has these options.

| Timing             | Variant              | Description                  |
|--------------------|----------------------|------------------------------|
| Output sample time | Continuous (default) | Continuous operator commands |
|                    | Discrete             | Discrete operator commands   |

# **Longitudinal Driver**

The Longitudinal Driver subsystem generates normalized acceleration and braking commands. The reference application has these variants.

| Block Variants                       |                                 |            | Description                                                                                                    |
|--------------------------------------|---------------------------------|------------|----------------------------------------------------------------------------------------------------|
| Longitudin<br>al Driver<br>(default) | Control                         | Mapped     | PI control with tracking windup and feed-forward gains that are a function of vehicle velocity.                                           |
|                                      |                                 | Predictive | Optimal single-point preview (look ahead) control.                                                                                        |
|                                      |                                 | Scalar     | Proportional-integral (PI) control with tracking windup and feed-forward gains.                                                           |
|                                      | Low-<br>pass<br>filter<br>(LPF) | LPF        | Use an LPF on target velocity error for smoother driving.                                                                                 |
|                                      |                                 | pass       | Do not use a filter on velocity error.                                                                                                    |
|                                      | Shift                           | Basic      | Stateflow chart models reverse, neutral, and drive gear shift scheduling.                                                                 |
|                                      |                                 | External   | Input gear, vehicle state, and velocity feedback generates acceleration and braking commands to track forward and reverse vehicle motion. |
|                                      |                                 | None       | No transmission.                                                                                                    |
|                                      |                                 | Scheduled  | Stateflow chart models reverse, neutral, park, and N-speed gear shift scheduling.                                                         |

| Block Variants | Description                                                                                                    |
|----------------|----------------------------------------------------------------------------------------------------|
|                | Open-loop control subsystem. In the subsystem, you can configure the acceleration, deceleration, gear, and clutch commands with constant or signal-based inputs. |

To idle the engine at the beginning of a drive cycle and simulate catalyst light-off before moving the vehicle with a pedal command, use the Longitudinal Driver variant. The Longitudinal Driver subsystem includes an ignition switch signal profile, IgSw. The engine controller uses the ignition switch signal to start both the engine and a catalyst light-off timer.

The catalyst light-off timer overrides the engine stop-start (ESS) stop function control while the catalyst light-off timer is counting up. During the simulation, after the IgSw down-edge time reaches the catalyst light-off time CatLightOffTime, normal ESS operation resumes. If there is no torque command before the simulation reaches the EngStopTime, the ESS shuts down the engine.

To control ESS and catalyst light-off:

 In the Longitudinal Driver Model subsystem, set the ignition switch profile IgSw to 'on'.

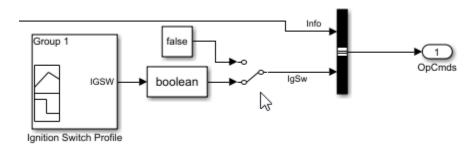

- In the engine controller model workspace, set these calibration parameters:
  - EngStopStartEnable Enables ESS. To disable ESS, set the value to false.
  - CatLightOffTime Engine idle time from engine start to catalyst light-off.
  - $\bullet \quad {\tt EngStopTime-ESS} \ engine \ run \ time \ after \ driver \ model \ torque \ request \ cut-off.$

## **Controllers**

The Controller subsystem has a PCM containing an ECM, HCM, and TCM. The controller has these variants.

| Controller | Variant                         | Description                                                                                                    |
|------------|---------------------------------|----------------------------------------------------------------------------------------------------|
| ECM        | SiEngineController<br>(default) | SI engine controller                                                                                                    |
|            | CiEngineController              | CI engine controller                                                                                                    |
| НСМ        | ECMS                            | <ul> <li>Implements an equivalent consumption minimization strategy (ECMS)² that minimizes energy consumption while maintaining the battery state of charge (SOC).</li> <li>Implements either adaptive or non-adaptive ECMS.</li> <li>(default) Non-adaptive — ECMS uses a constant equivalence factor. Use this method to determine the best fuel economy over a drive cycle.</li> <li>Adaptive — ECMS adjusts an equivalence factor with the output of a PI controller. Use this method to help sustain the charge over different drive cycles.</li> </ul> |

#### **ECMS Control**

The HCM implements a dynamic supervisory controller that determines the engine torque, motor torque, starter, clutch, and brake pressure commands. Specifically, the HCM:

- Converts the driver accelerator pedal signal to a wheel torque request. To calculate the total powertrain torque at the wheels, the algorithm uses the maximum engine torque and motor torque curves and the transmission and differential gear ratios.
- Converts the driver brake pedal signal to a brake pressure request. The algorithm multiplies the brake pedal signal by a maximum brake pressure.

• Implements a regenerative braking algorithm for the traction motor to recover the maximum amount of kinetic energy from the vehicle.

The HCM implements an ECMS algorithm<sup>2</sup> that optimizes the torque split between the engine and motor to minimize energy consumption while maintaining the battery state of charge (SOC). Specifically, the ECMS:

 Assigns a cost to electrical energy, so that using stored electrical energy is equal to consuming fuel energy.

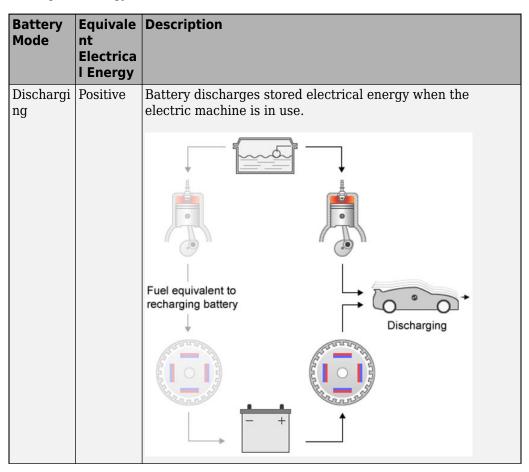

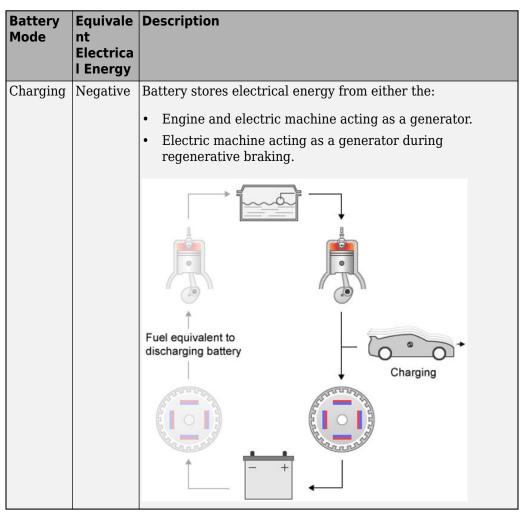

- Is an instantaneous minimization method that the software solves at every controller time step. It can provide near optimal control for a known drive cycle. To implement the strategy at every controller time step, ECMS:
  - 1 Creates a control torque vector of the driver torque command and full motor torque range.

2 Checks actuator and battery constraints. Determines if any elements in the control torque vector are infeasible.

$$au_{actuatormin}(\omega) \leq au_{actuator} \leq au_{actuatormax}(\omega)$$
 $P_{battcharge}(SOC) \leq P_{batt} \leq P_{battdischarge}(SOC)$ 
 $I_{battcharge}(SOC) \leq I_{batt} \leq I_{battdischarge}(SOC)$ 
 $SOC_{min} \leq SOC \leq SOC_{max}$ 

3 Calculates and minimizes the equivalent consumption using these equations.

$$\begin{aligned} \min & P = P_{fuel} + s \cdot penalty \cdot P_{electrical} + P_{constraint} + P_{eng\_power\_change} \\ & penalty = 1 - \left( \frac{\text{SOC}(t) - \text{SOC}_{target}}{\left[ \frac{\text{SOC}_{max} - \text{SOC}_{min}}{2} \right]} \right)^{a} \end{aligned}$$

Implements either adaptive or non-adaptive ECMS method. The HEV architectures are
charge-sustaining, meaning the battery SOC must remain in a specified range because
there is no plugin capability to recharge the battery. The battery is an energy buffer,
and all energy comes from the fuel if the change in SOC is minimized over a drive
cycle. To charge sustain over a specified drive cycle, the reference application
implements either of these ECMS methods.

| ECMS Method                 | Description                                                                                                    |
|-----------------------------|----------------------------------------------------------------------------------------------------|
| Non-adaptive ECMS (default) | Reference application uses a constant equivalence factor.                                                                                                    |
|                             | By default, the reference application uses a single constant. You can also use a vector of equivalence factors.                                                                                                    |
|                             | Use this method to determine the best fuel economy over a drive cycle.                                                                                                    |
|                             | Use an iterative method to find an equivalence factor which minimizes the delta SOC over a drive cycle. If the delta SOC is minimized, you can compare the fuel economy directly to a conventional powertrain. If there is difficulty with charge sustaining over a single drive cycle, simulate the drive cycle cyclically 2 or 3 times. |
|                             | <ul> <li>If you change the drive cycle or HEV<br/>architecture, retune the equivalence factor.</li> </ul>                                                                                                    |
| Adaptive ECMS               | Reference application adjusts the equivalence factor with the output of PI controller.                                                                                                    |
|                             | • PI controller minimizes the error between the target SOC and current SOC.                                                                                                    |
|                             | Use this method to maintain the SOC and minimize the delta SOC over many drive cycles.                                                                                                    |
|                             | Tune the PI controller gains.                                                                                                    |
|                             | Robustly sustains the SOC.                                                                                                    |

The equations use these variables.

| P          | Equivalent consumption                                  |
|------------|---------------------------------------------------------|
| $P_{fuel}$ | Engine power based on fuel flow                         |
| S          | ECMS equivalence factor                                 |
| penalty    | Multiplicative penalty to assist with sustaining charge |
| а          | Multiplicative penalty shape function                   |

 $P_{electrical}$  Electrical power from battery voltage and current

 $P_{constraint}$  Constraint penalty cost

 $P_{eng\_power\_change}$  Engine power rate change cost

SOC<sub>target</sub>, SOC<sub>max</sub>, SOC<sub>min</sub> Target SOC, maximum SOC, and minimum SOC, respectively

TrqCmd Torque command

*MinMotTrq*, *MaxMotTrq* Minimum motor torque and maximum motor torque,

respectively

 $\tau_{actuator}$ ,  $\tau_{actuatormin}$ , Actuator constraint, minimum actuator constraint, and

 $\tau_{actuatormax}$  maximum actuator constraint, respectively

 $P_{batt}$ ,  $P_{battcharge}$ , Battery power constraint, battery power discharge constraint,

 $P_{battdischarge}$  and battery power charge constraint, respectively

 $I_{batt}$ ,  $I_{battcharge}$ ,  $I_{battdischarge}$  Battery current constraint, battery current discharge

constraint, and battery current charge constraint, respectively

# **Passenger Car**

To implement a passenger car, the Passenger Car subsystem contains drivetrain, electric plant, and engine subsystems. To create your own engine variants for the reference application, use the CI and SI engine project templates. The reference application has these variants.

| Drivetrain<br>Subsystem                          | Variant                            | Description                                                                                          |
|--------------------------------------------------|------------------------------------|----------------------------------------------------------------------------------------------------|
| Differential                                     | All Wheel Drive                    | Configure drivetrain for all wheel, front wheel                                                      |
| and<br>Compliance                                | Front Wheel Drive (default)        | or rear wheel drive. For the all wheel drive variant, you can configure the type of coupling torque. |
|                                                  | Rear Wheel Drive                   | torque.                                                                                              |
| Torque<br>Converter<br>Automatic<br>Transmission | Ideal Fixed Gear<br>Transmission   | Configure locked and unlocked transmission efficiency with either a 1D or 4D (default) lookup table. |
|                                                  | Torque Converter                   | Configure for external, internal (default), or no lockup.                                            |
| Vehicle                                          | Vehicle Body 1 DOF<br>Longitudinal | Configured for 1 degrees of freedom                                                                  |

| Drivetrain<br>Subsystem | Variant                         | Description                                                                                                    |
|-------------------------|---------------------------------|----------------------------------------------------------------------------------------------------|
| Wheels and<br>Brakes    | Longitudinal Wheel<br>- Front 1 | For the wheels, you can configure the type of:  Brake                                                                                                    |
|                         | Longitudinal Wheel - Rear 1     | <ul> <li>Brake</li> <li>Force calculation</li> <li>Resistance calculation</li> <li>Vertical motion</li> <li>For performance and clarity, to determine the longitudinal force of each wheel, the variants implement the Longitudinal Wheel block. To determine the total longitudinal force of all wheels acting on the axle, the variants use a scale factor to multiply the force of one wheel by the number of wheels on the axle. By using this approach to calculate the total force, the variants assume equal tire slip and loading at the front and rear axles, which is common for longitudinal powertrain studies. If this is not the case, for example when friction or loads differ on the left and right sides of the axles, use unique Longitudinal Wheel blocks to calculate independent forces. However, using</li> </ul> |
|                         |                                 | unique blocks to model each wheel increases model complexity and computational cost.                                                                                                    |

| Electric Plant<br>Subsystem | Variant   | Description                           |
|-----------------------------|-----------|---------------------------------------|
| Battery                     | BattHevP3 | Configured with Lithium Ion battery   |
| Electric<br>Machine         | MotMapped | Mapped motor with implicit controller |

| Engine<br>Subsystem | Variant  | Description                         |
|---------------------|----------|-------------------------------------|
| Engine              | SiEngine | Dynamic SI engine with turbocharger |

| Engine<br>Subsystem | Variant                     | Description                                 |
|---------------------|-----------------------------|---------------------------------------------|
|                     | SiMappedEngine<br>(default) | Mapped SI engine with implicit turbocharger |
|                     | SiDLEngine                  | Deep learning SI engine                     |
|                     | CiEngine                    | Dynamic CI engine with turbocharger         |
|                     | CiMappedEngine              | Mapped CI engine with implicit turbocharger |

# Acknowledgement

MathWorks would like to acknowledge the contribution of Dr. Simona Onori to the ECMS optimal control algorithm implemented in this reference application. Dr. Onori is a Professor of Energy Resources Engineering at Stanford University. Her research interests include electrochemical modeling, estimation and optimization of energy storage devices for automotive and grid-level applications, hybrid and electric vehicles modeling and control, PDE modeling, and model-order reduction and estimation of emission mitigation systems. She is a senior member of IEEE.

#### References

- [1] Balazs, A., Morra, E., and Pischinger, S., *Optimization of Electrified Powertrains for City Cars*. SAE Technical Paper 2011-01-2451. Warrendale, PA: SAE International Journal of Alternative Powertrains, 2012.
- [2] Onori, S., Serrao, L., and Rizzoni, G., *Hybrid Electric Vehicles Energy Management Systems*. New York: Springer, 2016.

## See Also

CI Controller | Drive Cycle Source | Interior PM Controller | Interior PMSM | Longitudinal Driver | Mapped CI Engine | Mapped SI Engine | SI Controller

## **Related Examples**

 "Explore the Hybrid Electric Vehicle Input Power-Split Reference Application" on page 3-40

- "Explore the Hybrid Electric Vehicle Multimode Reference Application" on page 3-22
- "Explore the Electric Vehicle Reference Application" on page 3-32

# **More About**

- "Analyze Power and Energy" on page 3-164
- "Variant Systems" (Simulink)

# **Explore the Hybrid Electric Vehicle P4 Reference Application**

The hybrid electric vehicle (HEV) P4 reference application represents a full HEV model with an internal combustion engine, transmission, battery, motor, and associated powertrain control algorithms. Use the reference application for hardware-in-the-loop (HIL) testing, tradeoff analysis, and control parameter optimization of a HEV P4 hybrid. To create and open a working copy of the reference application project, enter

#### autoblkHevP4Start

By default, the HEV P4 reference application is configured with:

- Lithium-ion battery pack
- Mapped electric motor
- · Mapped spark-ignition (SI) engine

This diagram shows the powertrain configuration.

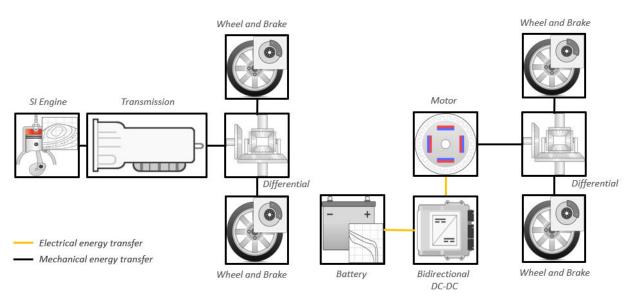

This table describes the blocks and subsystems in the reference application, indicating which subsystems contain variants. To implement the model variants, the reference application uses variant subsystems.

| Reference<br>Application<br>Element                      | Description                                                                                                    | Variants |
|----------------------------------------------------------|----------------------------------------------------------------------------------------------------|----------|
| Analyze Power<br>and Energy                              | Double-click <b>Analyze Power and Energy</b> to open a live script. Run the script to evaluate and report power and energy consumption at the component- and system-level. For more information about the live script, see "Analyze Power and Energy" on page 3-164. | NA       |
| Drive Cycle<br>Source block —<br>FTP75 (2474<br>seconds) | Generates a standard or user-<br>specified drive cycle velocity<br>versus time profile. Block output is<br>the selected or specified vehicle<br>longitudinal speed.                                                                                                  |          |
| Environment<br>subsystem                                 | Creates environment variables, including road grade, wind velocity, and atmospheric temperature and pressure.                                                                                                    |          |
| Longitudinal<br>Driver<br>subsystem                      | Uses the Longitudinal Driver or Open Loop variant to generate normalized acceleration and braking commands.  • Longitudinal Driver variant implements a driver model that uses vehicle target and reference velocities.                                              |          |
|                                                          | Open Loop variant allows you to configure the acceleration, deceleration, gear, and clutch commands with constant or signal-based inputs.                                                                                                    |          |

| Reference<br>Application<br>Element | Description                                                                                                    | Variants |
|-------------------------------------|----------------------------------------------------------------------------------------------------|----------|
| Controllers<br>subsystem            | Implements a powertrain control module (PCM) containing a P4 hybrid control module (HCM), an engine control module (ECM), and a transmission control module (TCM).              | <b>✓</b> |
| Passenger<br>Car subsystem          | Implements a hybrid passenger car that contains drivetrain, electric plant, and engine subsystems.                                                                              | <b>✓</b> |
| Visualizatio<br>n subsystem         | Displays vehicle-level performance, battery state of charge (SOC), fuel economy, and emission results that are useful for powertrain matching and component selection analysis. |          |

# **Evaluate and Report Power and Energy**

Double-click **Analyze Power and Energy** to open a live script. Run the script to evaluate and report power and energy consumption at the component- and system-level. For more information about the live script, see "Analyze Power and Energy" on page 3-164.

The script provides:

- An overall energy summary that you can export to an Excel spreadsheet.
- Engine plant, electric plant, and drivetrain plant efficiencies, including an engine histogram of time spent at the different engine plant efficiencies.
- Data logging so that you can use the Simulation Data Inspector to analyze the powertrain efficiency and energy transfer signals.

For more information about the live script, see "Analyze Power and Energy" on page 3-164.

# **Drive Cycle Source**

The Drive Cycle Source block generates a target vehicle velocity for a selected or specified drive cycle. The reference application has these options.

| Timing      | Variant              | Description                  |
|-------------|----------------------|------------------------------|
| Output      | Continuous (default) | Continuous operator commands |
| sample time | Discrete             | Discrete operator commands   |

# **Longitudinal Driver**

The Longitudinal Driver subsystem generates normalized acceleration and braking commands. The reference application has these variants.

| <b>Block Varia</b> | Block Variants |                                        | Description                                                                                                    |
|--------------------|----------------|----------------------------------------|----------------------------------------------------------------------------------------------------|
| Longitudin Contro  | Control        | Mapped                                 | PI control with tracking windup and feed-forward gains that are a function of vehicle velocity.                                           |
| (default)          |                | Predictive                             | Optimal single-point preview (look ahead) control.                                                                                        |
|                    |                | Scalar                                 | Proportional-integral (PI) control with tracking windup and feed-forward gains.                                                           |
|                    | Low-<br>pass   | LPF                                    | Use an LPF on target velocity error for smoother driving.                                                                                 |
| filter<br>(LPF)    | pass           | Do not use a filter on velocity error. |                                                                                                    |
|                    | Shift          | Basic                                  | Stateflow chart models reverse, neutral, and drive gear shift scheduling.                                                                 |
|                    |                | External                               | Input gear, vehicle state, and velocity feedback generates acceleration and braking commands to track forward and reverse vehicle motion. |
|                    |                | None                                   | No transmission.                                                                                                    |
|                    |                | Scheduled                              | Stateflow chart models reverse, neutral, park, and N-speed gear shift scheduling.                                                         |

| Block Variants | Description                                                                                                    |
|----------------|----------------------------------------------------------------------------------------------------|
|                | Open-loop control subsystem. In the subsystem, you can configure the acceleration, deceleration, gear, and clutch commands with constant or signal-based inputs. |

To idle the engine at the beginning of a drive cycle and simulate catalyst light-off before moving the vehicle with a pedal command, use the Longitudinal Driver variant. The Longitudinal Driver subsystem includes an ignition switch signal profile, IgSw. The engine controller uses the ignition switch signal to start both the engine and a catalyst light-off timer.

The catalyst light-off timer overrides the engine stop-start (ESS) stop function control while the catalyst light-off timer is counting up. During the simulation, after the IgSw down-edge time reaches the catalyst light-off time CatLightOffTime, normal ESS operation resumes. If there is no torque command before the simulation reaches the EngStopTime, the ESS shuts down the engine.

To control ESS and catalyst light-off:

 In the Longitudinal Driver Model subsystem, set the ignition switch profile IgSw to 'on'.

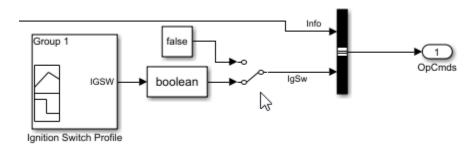

- In the engine controller model workspace, set these calibration parameters:
  - EngStopStartEnable Enables ESS. To disable ESS, set the value to false.
  - CatLightOffTime Engine idle time from engine start to catalyst light-off.
  - $\bullet \quad {\tt EngStopTime-ESS} \ engine \ run \ time \ after \ driver \ model \ torque \ request \ cut-off.$

#### **Controllers**

The Controller subsystem has a PCM containing an ECM, HCM, and TCM. The controller has these variants.

| Controller | Variant                         | Description                                                                                                    |
|------------|---------------------------------|----------------------------------------------------------------------------------------------------|
| ECM        | SiEngineController<br>(default) | SI engine controller                                                                                                    |
|            | CiEngineController              | CI engine controller                                                                                                    |
| НСМ        | ECMS                            | <ul> <li>Implements an equivalent consumption minimization strategy (ECMS)² that minimizes energy consumption while maintaining the battery state of charge (SOC).</li> <li>Implements either adaptive or non-adaptive ECMS.</li> <li>(default) Non-adaptive — ECMS uses a constant equivalence factor. Use this method to determine the best fuel economy over a drive cycle.</li> <li>Adaptive — ECMS adjusts an equivalence factor with the output of a PI controller. Use this method to help sustain the charge over different drive cycles.</li> </ul> |

#### **ECMS Control**

The HCM implements a dynamic supervisory controller that determines the engine torque, motor torque, starter, clutch, and brake pressure commands. Specifically, the HCM:

- Converts the driver accelerator pedal signal to a wheel torque request. To calculate the total powertrain torque at the wheels, the algorithm uses the maximum engine torque and motor torque curves and the transmission and differential gear ratios.
- Converts the driver brake pedal signal to a brake pressure request. The algorithm multiplies the brake pedal signal by a maximum brake pressure.

• Implements a regenerative braking algorithm for the traction motor to recover the maximum amount of kinetic energy from the vehicle.

The HCM implements an ECMS algorithm<sup>2</sup> that optimizes the torque split between the engine and motor to minimize energy consumption while maintaining the battery state of charge (SOC). Specifically, the ECMS:

 Assigns a cost to electrical energy, so that using stored electrical energy is equal to consuming fuel energy.

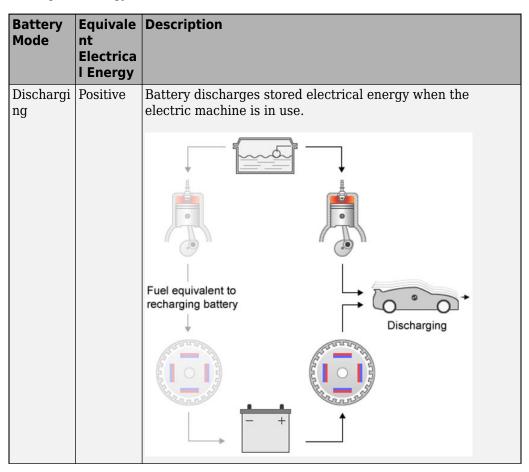

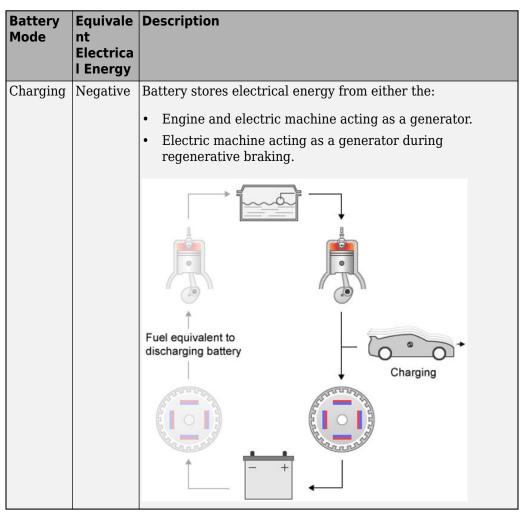

- Is an instantaneous minimization method that the software solves at every controller time step. It can provide near optimal control for a known drive cycle. To implement the strategy at every controller time step, ECMS:
  - 1 Creates a control torque vector of the driver torque command and full motor torque range.

2 Checks actuator and battery constraints. Determines if any elements in the control torque vector are infeasible.

$$au_{actuatormin}(\omega) \leq au_{actuator} \leq au_{actuatormax}(\omega)$$
 $P_{battcharge}(SOC) \leq P_{batt} \leq P_{battdischarge}(SOC)$ 
 $I_{battcharge}(SOC) \leq I_{batt} \leq I_{battdischarge}(SOC)$ 
 $SOC_{min} \leq SOC \leq SOC_{max}$ 

**3** Calculates and minimizes the equivalent consumption using these equations.

$$\begin{aligned} \min & P = P_{fuel} + s \cdot penalty \cdot P_{electrical} + P_{constraint} + P_{eng\_power\_change} \\ & penalty = 1 - \left( \frac{SOC(t) - SOC_{target}}{\left[ \frac{SOC_{max} - SOC_{min}}{2} \right]} \right)^{a} \end{aligned}$$

Implements either adaptive or non-adaptive ECMS method. The HEV architectures are
charge-sustaining, meaning the battery SOC must remain in a specified range because
there is no plugin capability to recharge the battery. The battery is an energy buffer,
and all energy comes from the fuel if the change in SOC is minimized over a drive
cycle. To charge sustain over a specified drive cycle, the reference application
implements either of these ECMS methods.

| ECMS Method                 | Description                                                                                                    |
|-----------------------------|----------------------------------------------------------------------------------------------------|
| Non-adaptive ECMS (default) | Reference application uses a constant equivalence factor.                                                                                                    |
|                             | By default, the reference application uses a single constant. You can also use a vector of equivalence factors.                                                                                                    |
|                             | Use this method to determine the best fuel economy over a drive cycle.                                                                                                    |
|                             | Use an iterative method to find an equivalence factor which minimizes the delta SOC over a drive cycle. If the delta SOC is minimized, you can compare the fuel economy directly to a conventional powertrain. If there is difficulty with charge sustaining over a single drive cycle, simulate the drive cycle cyclically 2 or 3 times. |
|                             | If you change the drive cycle or HEV architecture, retune the equivalence factor.                                                                                                    |
| Adaptive ECMS               | Reference application adjusts the equivalence factor with the output of PI controller.                                                                                                    |
|                             | PI controller minimizes the error between the target SOC and current SOC.                                                                                                    |
|                             | Use this method to maintain the SOC and minimize<br>the delta SOC over many drive cycles.                                                                                                    |
|                             | Tune the PI controller gains.                                                                                                    |
|                             | Robustly sustains the SOC.                                                                                                    |

The equations use these variables.

| P          | Equivalent consumption                                  |
|------------|---------------------------------------------------------|
| $P_{fuel}$ | Engine power based on fuel flow                         |
| S          | ECMS equivalence factor                                 |
| penalty    | Multiplicative penalty to assist with sustaining charge |
| а          | Multiplicative penalty shape function                   |

 $P_{electrical}$  Electrical power from battery voltage and current

 $P_{constraint}$  Constraint penalty cost

 $P_{eng\ power\ change}$  Engine power rate change cost

SOC<sub>target</sub>, SOC<sub>max</sub>, SOC<sub>min</sub> Target SOC, maximum SOC, and minimum SOC, respectively

TrqCmd Torque command

*MinMotTrq*, *MaxMotTrq* Minimum motor torque and maximum motor torque,

respectively

 $\tau_{actuator}$ ,  $\tau_{actuatormin}$ , Actuator constraint, minimum actuator constraint, and

 $\tau_{actuatormax}$  maximum actuator constraint, respectively

 $P_{batt}$ ,  $P_{battcharge}$ , Battery power constraint, battery power discharge constraint,

 $P_{battdischarge}$  and battery power charge constraint, respectively

 $I_{batt}$ ,  $I_{battcharge}$ ,  $I_{battdischarge}$  Battery current constraint, battery current discharge

constraint, and battery current charge constraint, respectively

# **Passenger Car**

To implement a passenger car, the Passenger Car subsystem contains drivetrain, electric plant, and engine subsystems. To create your own engine variants for the reference application, use the CI and SI engine project templates. The reference application has these variants.

| Drivetrain<br>Subsystem                          | Variant                          | Description                                                                                                    |
|--------------------------------------------------|----------------------------------|----------------------------------------------------------------------------------------------------|
| Differential<br>and<br>Compliance                | Limited Slip<br>Differential     | You can vary the type of coupling torque and efficiency. By default, the differential is configured with an ideal wet clutch and constant efficiency. |
|                                                  | Open Differential                | You can vary the type of differential efficiency.<br>By default, the open differential is configured<br>with a constant efficiency                    |
| Torque<br>Converter<br>Automatic<br>Transmission | Ideal Fixed Gear<br>Transmission | Configure locked and unlocked transmission efficiency with either a 1D or 4D (default) lookup table.                                                  |
|                                                  | Torque Converter                 | Configure for external, internal (default), or no lockup.                                                                                             |

| Drivetrain<br>Subsystem | Variant                                                   | Description                                                                                                    |
|-------------------------|-----------------------------------------------------------|----------------------------------------------------------------------------------------------------|
| Vehicle                 | Vehicle Body 1 DOF<br>Longitudinal                        | Configured for 1 degrees of freedom                                                                                                    |
| Wheels and Brakes       | Longitudinal Wheel - Front 1  Longitudinal Wheel - Rear 1 | For the wheels, you can configure the type of:  Brake  Force calculation  Resistance calculation  Vertical motion  For performance and clarity, to determine the longitudinal force of each wheel, the variants implement the Longitudinal Wheel block. To determine the total longitudinal force of all wheels acting on the axle, the variants use a scale factor to multiply the force of one wheel by the number of wheels on the axle. By using this approach to calculate the total force, the variants assume equal tire slip and loading at the front and rear axles, which is common for longitudinal powertrain studies. If this is not the case, for example when friction or loads differ on the left and right sides of the axles, use unique Longitudinal Wheel blocks to calculate independent forces. However, using unique blocks to model each wheel increases model complexity and computational cost. |

| Electric Plant<br>Subsystem | Variant   | Description                           |
|-----------------------------|-----------|---------------------------------------|
| Battery                     | BattHevP4 | Configured with Lithium Ion battery   |
| Electric<br>Machine         | MotMapped | Mapped motor with implicit controller |

| Engine<br>Subsystem | Variant                  | Description                                 |
|---------------------|--------------------------|---------------------------------------------|
| Engine              | SiEngine                 | Dynamic SI engine with turbocharger         |
|                     | SiMappedEngine (default) | Mapped SI engine with implicit turbocharger |
|                     | SiDLEngine               | Deep learning SI engine                     |
|                     | CiEngine                 | Dynamic CI engine with turbocharger         |
|                     | CiMappedEngine           | Mapped CI engine with implicit turbocharger |

# Acknowledgement

MathWorks would like to acknowledge the contribution of Dr. Simona Onori to the ECMS optimal control algorithm implemented in this reference application. Dr. Onori is a Professor of Energy Resources Engineering at Stanford University. Her research interests include electrochemical modeling, estimation and optimization of energy storage devices for automotive and grid-level applications, hybrid and electric vehicles modeling and control, PDE modeling, and model-order reduction and estimation of emission mitigation systems. She is a senior member of IEEE.

#### References

- [1] Balazs, A., Morra, E., and Pischinger, S., *Optimization of Electrified Powertrains for City Cars*. SAE Technical Paper 2011-01-2451. Warrendale, PA: SAE International Journal of Alternative Powertrains, 2012.
- [2] Onori, S., Serrao, L., and Rizzoni, G., *Hybrid Electric Vehicles Energy Management Systems*. New York: Springer, 2016.

#### See Also

CI Controller | Drive Cycle Source | Interior PM Controller | Interior PMSM | Longitudinal Driver | Mapped CI Engine | Mapped SI Engine | SI Controller

#### **Related Examples**

• "Explore the Hybrid Electric Vehicle Input Power-Split Reference Application" on page 3-40

- "Explore the Hybrid Electric Vehicle Multimode Reference Application" on page 3-22
- "Explore the Electric Vehicle Reference Application" on page 3-32

#### **More About**

- "Analyze Power and Energy" on page 3-164
- "Variant Systems" (Simulink)

# Resize the CI Engine

By default, the compression-ignition (CI) engine dynamometer reference application engine is configured with a dynamic 1.5-L turbocharged diesel engine. Based on a desired number of cylinders and maximum engine power or engine displacement, you can resize the dynamic engine (CiEngine) for different vehicle applications.

To resize the engine, use the dynamometer reference application. After you open the reference application, click **Resize Engine and Recalibrate Controller**. In the dialog box, set **Power or displacement** to either:

- Power Enter a Desired maximum power value
- Displacement Enter a **Desired displacement** value

For either power or displacement, enter a **Desired number of cylinders** value.

After you apply the changes, the reference application:

- Resizes the dynamic engine and engine calibration parameters. The **Recalibrate Engine** dialog box provides the updated engine performance characteristics based on the resized calibration parameters.
- Recalibrates the controller and mapped engine model to match the resized dynamic engine.

You can use the variants in other applications, for example, in vehicle projects that require a larger engine model.

# **Create CI Engine Models with Twice the Power**

- If it is not already open, open a copy of the CI engine reference application project by entering
  - $\verb"autoblkCIDynamometerStart"$
- In the CiDynoReferenceApplication model window, click Recalibrate Controller.

The reference application performs a dynamometer test to calibrate the engine controller for the default 1.5-L turbocharged diesel engine. For engine speeds 2000–5000 rpm, the measured engine torque approaches 240 N·m. The steady-state results for measured engine torque as a function of torque command and engine speed are similar to this plot.

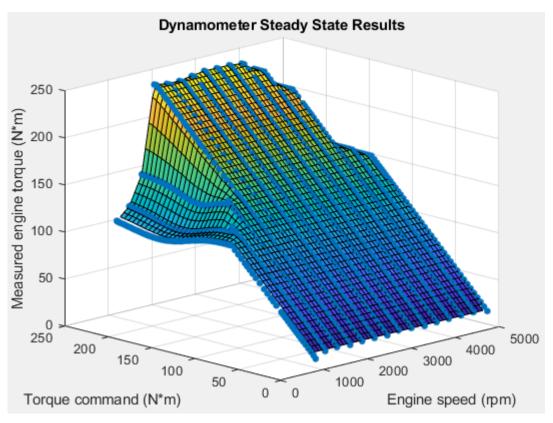

3 In the CiDynoReferenceApplication model window, click **Resize Engine and Recalibrate Controller**.

The dialog box opens with default values for **Desired maximum power** and **Desired number of cylinders**. These values represent the calibration parameters for the default 1.5-L dynamic engine.

The dialog box provides the calibration parameters for the current engine design. The parameters are similar to these.

| Current Engine Design                |  |  |
|--------------------------------------|--|--|
| Maximum power [kW]: 109.307          |  |  |
| Number of cylinders: 4               |  |  |
| Engine displacement [L]: 1.5         |  |  |
| Idle speed [rpm]: 750                |  |  |
| Speed for maximum torque [rpm]: 3250 |  |  |
| Maximum torque [Nm]: 264             |  |  |
| Power for best fuel [kW]: 71.2       |  |  |
| Speed for best fuel [rpm]: 3250      |  |  |
| Torque for best fuel [Nm]: 209.2     |  |  |
| BSFC for best fuel [g/kWh]: 215.2    |  |  |
| Speed for maximum power [rpm]: 4000  |  |  |
| Torque for maximum power [Nm]: 261   |  |  |
| Throttle bore diameter [mm]: 50      |  |  |
| Intake manifold volume [L]: 2.86     |  |  |
| Exhaust manifold volume [L]: 0.7     |  |  |
| Compressor out volume [L]: 2.6       |  |  |
| Maximum turbo speed [rpm]: 237952.67 |  |  |
| Turbo rotor inertia [kg*m^2]: 0.006  |  |  |
| Fuel injector slope [mg/ms]: 6.45    |  |  |

- 4 In the **Resize Engine and Recalibrate Controller** dialog box, enter values that represent approximately twice the maximum power and number of cylinders. For example, set:
  - **Desired maximum power** to 220.
  - Desired number of cylinders to 8.

Click **Resize Engine**. The reference application:

- Resizes the dynamic engine (CiEngineCore) and engine calibration parameters.
   The dialog box provides the updated engine performance characteristics based on the resized calibration parameters.
- Recalibrates the controller (CiEngineController) and mapped engine model (CiMappedEngine) to match the resized dynamic engine (CiEngineCore).

After resizing and recalibration, the dialog box provides the calibration parameters for the resized engine. The parameters are similar to these.

| Current Engine Design                |  |  |
|--------------------------------------|--|--|
| Maximum power [kW]: 220.0001         |  |  |
| Number of cylinders: 8               |  |  |
| Engine displacement [L]: 3.03        |  |  |
| Idle speed [rpm]: 748                |  |  |
| Speed for maximum torque [rpm]: 3240 |  |  |
| Maximum torque [Nm]: 533             |  |  |
| Power for best fuel [kW]: 143.3      |  |  |
| Speed for best fuel [rpm]: 3240      |  |  |
| Torque for best fuel [Nm]: 422.4     |  |  |
| BSFC for best fuel [g/kWh]: 215.2    |  |  |
| Speed for maximum power [rpm]: 3987  |  |  |
| Torque for maximum power [Nm]: 526.9 |  |  |
| Throttle bore diameter [mm]: 50      |  |  |
| Intake manifold volume [L]: 5.77     |  |  |
| Exhaust manifold volume [L]: 1.41    |  |  |
| Compressor out volume [L]: 2.6       |  |  |
| Maximum turbo speed [rpm]: 167727.1  |  |  |
| Turbo rotor inertia [kg*m^2]: 0.012  |  |  |
| Fuel injector slope [mg/ms]: 6.51    |  |  |

5 Examine the dynamometer steady-state results. For engine speeds 2000–5000 rpm, the measured engine torque approaches 500 N·m. This result is approximately twice the power of the default dynamic engine. The steady-state results for measured engine torque as a function of torque command and engine speed are similar to this plot.

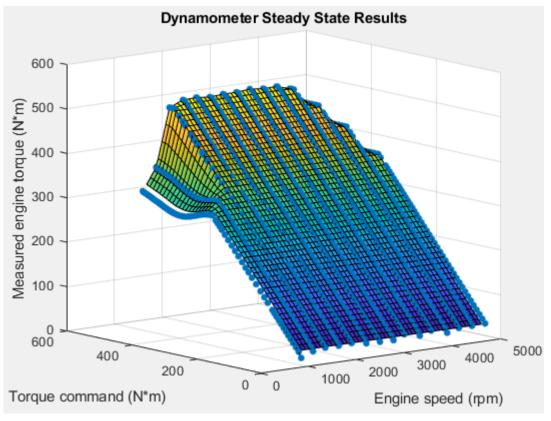

To save the engine controller, resized engine mapped variant, and resized dynamic engine variant, in the CiDynoReferenceApplication model window, save the reference application.

By default, this process creates:

- An updated CI engine controller
- Two engine variants mapped and dynamic

To see the parameters associated with the controller and engine variants:

- **1** In MATLAB, use the **Project Shortcuts** tab to open these models:
  - CiEngineController
  - CiEngineCore
  - CiMappedEngine

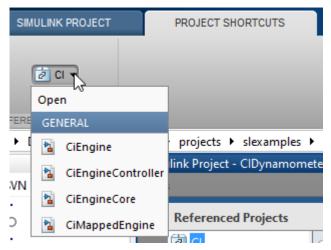

2 Use the Model Explorer to view the resized parameters:

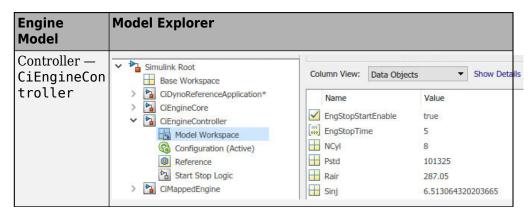

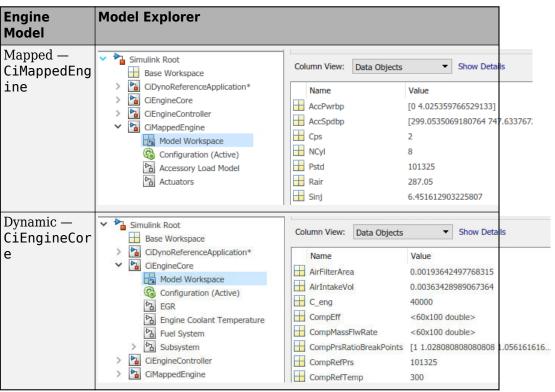

In the CiDynoReferencApplication > Engine System > Engine Plant > Engine > CIMappedEngine subsystem, open the Mapped CI Engine block. On the Power tab, plot the actual torque as a function of engine speed and commanded fuel.

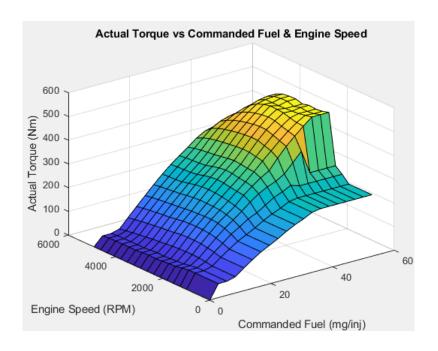

# See Also

CI Core Engine | Mapped CI Engine

# **More About**

 $\bullet$  "Explore the CI Engine Dynamometer Reference Application" on page 3-12

# Resize the SI Engine

By default, the spark-ignition (SI) engine dynamometer reference application engine is configured with a 1.5-L dynamic gasoline engine. Based on a desired number of cylinders and maximum engine power or engine displacement, you can resize the dynamic engine (SiEngineCore) for different vehicle applications.

To resize the engine, use the dynamometer reference application. After you open the reference application, click **Resize Engine and Recalibrate Controller**. In the dialog box, set **Power or displacement** to either:

- Power Enter a Desired maximum power value
- Displacement Enter a **Desired displacement** value

For either power or displacement, enter a **Desired number of cylinders** value.

After you apply the changes, the reference application:

- Resizes the dynamic engine and engine calibration parameters. The **Recalibrate Engine** dialog box provides the updated engine performance characteristics based on the resized calibration parameters.
- Recalibrates the controller and mapped engine model to match the resized dynamic engine.

You can use the variants in other applications, for example, in vehicle projects that require a larger engine model.

# **Create SI Engine Models with Twice the Power**

- If it is not already open, open a copy of the SI engine reference application project by entering
  - $\verb"autoblkSIDy namometerStart"$
- 2 In the SiDynoReferenceApplication model window, click Recalibrate Controller.

The reference application performs a dynamometer test to calibrate the engine controller for the default 1.5-L dynamic engine. For engine speeds 2000–5000 rpm, the measured engine torque approaches 180 N·m. The steady-state results for measured engine torque as a function of torque command and engine speed are similar to this plot.

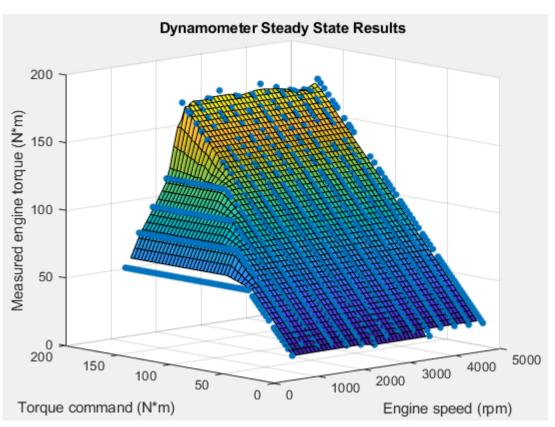

3 In the SiDynoReferenceApplication model window, click Resize Engine and Recalibrate Controller.

The dialog box opens with default values for **Desired maximum power** and **Desired number of cylinders**. These values represent the calibration parameters for the default 1.5-L dynamic engine.

The dialog box provides the calibration parameters for the current engine design. The parameters are similar to these.

| Current Engine Design                |  |  |
|--------------------------------------|--|--|
| Maximum power [kW]: 115.0917         |  |  |
| Number of cylinders: 4               |  |  |
| Engine displacement [L]: 1.5         |  |  |
| Idle speed [rpm]: 750                |  |  |
| Speed for maximum torque [rpm]: 2571 |  |  |
| Maximum torque [Nm]: 230.6           |  |  |
| Power for best fuel [kW]: 41.1       |  |  |
| Speed for best fuel [rpm]: 2571      |  |  |
| Torque for best fuel [Nm]: 152.7     |  |  |
| BSFC for best fuel [g/kWh]: 225.9    |  |  |
| Speed for maximum power [rpm]: 5000  |  |  |
| Torque for maximum power [Nm]: 219.8 |  |  |
| Throttle bore diameter [mm]: 50      |  |  |
| Intake manifold volume [L]: 2.86     |  |  |
| Exhaust manifold volume [L]: 1.6     |  |  |
| Compressor out volume [L]: 2.6       |  |  |
| Maximum turbo speed [rpm]: 232000    |  |  |
| Turbo rotor inertia [kg*m^2]: 0.016  |  |  |
| Fuel injector slope [mg/ms]: 6.45    |  |  |

- In the **Resize Engine and Recalibrate Controller** dialog box, enter values that represent approximately twice the maximum power and number of cylinders. For example, set:
  - **Desired maximum power** to 230.
  - Desired number of cylinders to 8.

Click **Resize Engine**. The reference application:

- Resizes the dynamic engine (SiEngineCore) and engine calibration parameters.
   The Recalibrate Engine dialog box provides the updated engine performance characteristics based on the resized calibration parameters.
- Recalibrates the controller (SiEngineController) and mapped engine model (SiMappedEngine) to match the resized dynamic engine (SiEngineCore).

After resizing and recalibration, the dialog box provides the calibration parameters for the resized engine. The parameters are similar to these.

Current Engine Design Maximum power [kW]: 230 Number of cylinders: 8 Engine displacement [L]: 3 Idle speed [rpm]: 750 Speed for maximum torque [rpm]: 2572 Maximum torque [Nm]: 460.6 Power for best fuel [kW]: 82.1 Speed for best fuel [rpm]: 2572 Torque for best fuel [Nm]: 304.9 BSFC for best fuel [g/kWh]: 225.9 Speed for maximum power [rpm]: 5002 Torque for maximum power [Nm]: 439.1 Throttle bore diameter [mm]: 70.7 Intake manifold volume [L]: 5.71 Exhaust manifold volume [L]: 3.2 Compressor out volume [L]: 5.19 Maximum turbo speed [rpm]: 164114.17 Turbo rotor inertia [kg\*m^2]: 0.031 Fuel injector slope [mg/ms]: 6.44

5 Examine the dynamometer steady-state results. For engine speeds 2000–5000 rpm, the measured engine torque approaches 400 N·m. This result is approximately twice the power of the default dynamic engine. The steady-state results for measured engine torque as a function of torque command and engine speed are similar to this plot.

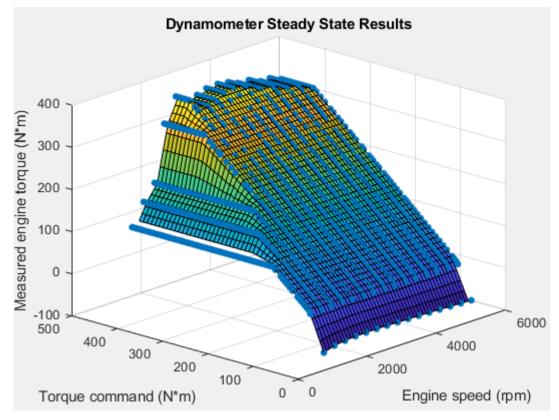

**6** To save the engine controller, resized engine mapped variant, and resized dynamic engine variant, in the SiDynoReferenceApplication model window, save the reference application.

By default, this process creates:

- An updated SI engine controller
- Two engine variants mapped and dynamic

To see the parameters associated with the controller and engine variants:

- 1 In MATLAB, use the **Project Shortcuts** tab to open these models:
  - SiEngineController
  - SiEngineCore
  - SiMappedEngine

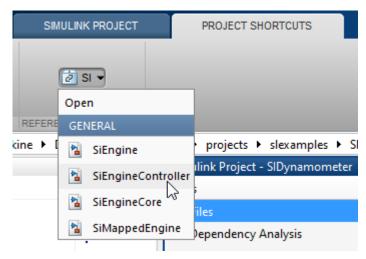

**2** Use the Model Explorer to view the resized parameters:

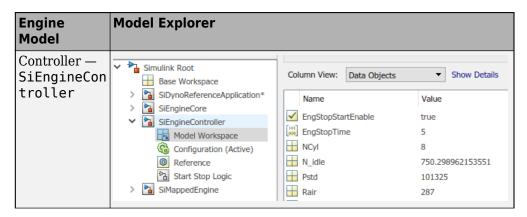

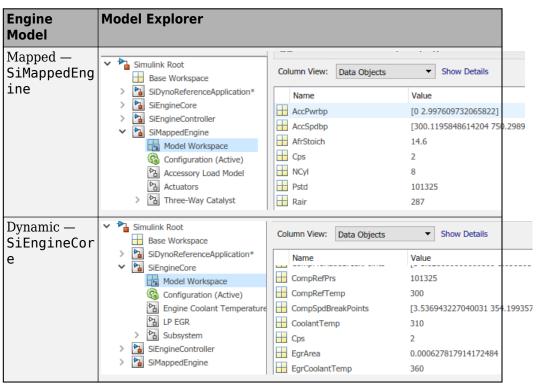

3 In the SiDynoReferencApplication > Engine System > Engine Plant > Engine > SIMappedEngine subsystem, open the Mapped SI Engine block. On the Power tab, plot the actual torque as a function of engine speed and commanded torque.

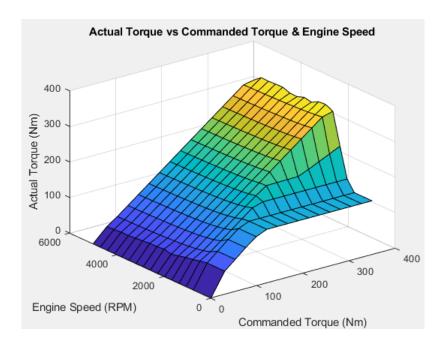

# See Also

Mapped SI Engine | SI Core Engine

## **More About**

• "Explore the SI Engine Dynamometer Reference Application" on page 3-17

# Generate Mapped CI Engine from a Spreadsheet

If you have Model-Based Calibration Toolbox and Stateflow, you can use the engine dynamometer reference application to generate lookup tables for the Mapped CI Engine block. The reference application uses engine data to calibrate the engine and generate the tables.

- If it is not opened, open the reference application. autoblkCIDynamometerStart
- 2 Click Generate Mapped Engine from Spreadsheet.

## **Step 1: Generate Mapped Engine Calibration**

Use the Spreadsheet file field to provide a data file. By default, the reference application has CiEngineData.xlsx containing required and optional data. The tables summarize the data file requirements for generating calibrated tables that are functions of either injected fuel mass or engine torque and engine speed.

**Note** To specify the lookup table type, in the Mapped CI Engine block, set the **Input command** parameter to Fuel mass or Torque.

Firing data contains data collected at different engine torques and speeds.

| Firing Data        | Description                             | Data Requirements for Generating<br>Mapped Engine Tables |                                     |  |
|--------------------|-----------------------------------------|----------------------------------------------------------|-------------------------------------|--|
|                    |                                         | Function of Fuel<br>Mass and Engine<br>Speed             | Function of Torque and Engine Speed |  |
| FuelMassCm<br>d    | Injected fuel mass, in mg per injection | Required                                                 | Not used                            |  |
| Torque             | Engine torque command, in N·m           | Required                                                 | Required                            |  |
| EngSpd             | Engine speed, in rpm                    | Required                                                 | Required                            |  |
| AirMassFlwR<br>ate | Air mass flow, in kg/s                  | Optional                                                 | Optional                            |  |

| Firing Data         | Description                                                             | Data Requirements for Generating<br>Mapped Engine Tables |                                     |  |
|---------------------|-------------------------------------------------------------------------|----------------------------------------------------------|-------------------------------------|--|
|                     |                                                                         | Function of Fuel<br>Mass and Engine<br>Speed             | Function of Torque and Engine Speed |  |
| FuelMassFlw<br>Rate | Fuel mass flow, in kg/s                                                 | Optional                                                 | Optional                            |  |
| ExhTemp             | Exhaust temperature, in K                                               | Optional                                                 | Optional                            |  |
| BSFC                | Engine brake-specific<br>fuel consumption<br>(BSFC), in g/kWh           | Optional                                                 | Optional                            |  |
| HCMassFlwR<br>ate   | Hydrocarbon<br>emission mass flow,<br>in kg/s                           | Optional                                                 | Optional                            |  |
| COMassFlwR<br>ate   | Carbon monoxide<br>emission mass flow,<br>in kg/s                       | Optional                                                 | Optional                            |  |
| NOxMassFlw<br>Rate  | Nitric oxide and<br>nitrogen dioxide<br>emissions mass flow,<br>in kg/s | Optional                                                 | Optional                            |  |
| CO2MassFlw<br>Rate  | Carbon dioxide<br>emission mass flow,<br>in kg/s                        | Optional                                                 | Optional                            |  |
| PMMassFlwR<br>ate   | Particulate matter<br>emission mass flow,<br>in kg/s                    | Optional                                                 | Optional                            |  |

Nonfiring data contains data collected at different engine speeds without fuel consumption.

| Nonfiring<br>Data  | Description                             | Data Requirements for Generating<br>Mapped Engine Tables |                                     |  |
|--------------------|-----------------------------------------|----------------------------------------------------------|-------------------------------------|--|
|                    |                                         | Function of Fuel<br>Mass and Engine<br>Speed             | Function of Torque and Engine Speed |  |
| FuelMassCmd        | Injected fuel mass, in mg per injection | Not used                                                 | Not used                            |  |
| Torque             | Engine torque command, in N·m           | Required                                                 | Required                            |  |
| EngSpd             | Engine speed, in rpm                    | Required                                                 | Required                            |  |
| AirMassFlwR<br>ate | Air mass flow, in kg/s                  | Optional                                                 | Optional                            |  |

- 2 Click Generate mapped engine calibration to generate response surface models in the Model-Based Calibration Toolbox and calibration in CAGE (CAlibration GEneration). CAGE and the model browser open when the process completes. To calibrate the data, Model-Based Calibration Toolbox uses templates.
  - The Model Browser provides the response model fits for the data contained in the data file, for example:

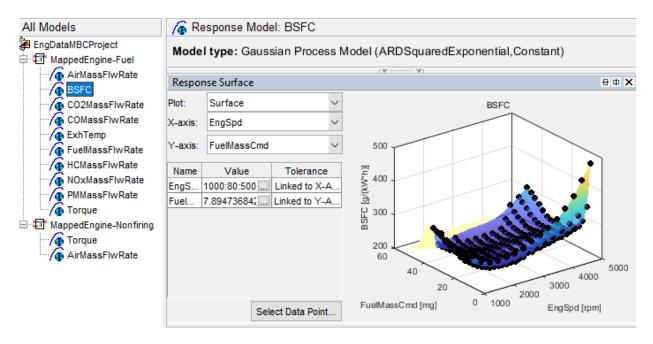

• The CAGE Browser provides the calibrated data, for example:

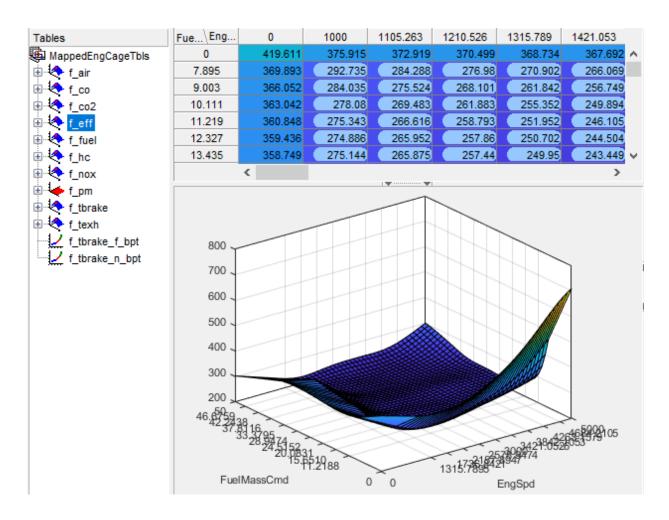

**Step 2: Apply Calibration to Mapped Engine Model** 

When you click Apply calibration to mapped engine model, Powertrain Blockset:

- Updates the Mapped CI Engine block parameters with the calibrated table and breakpoint data.
- Updates the CI Controller with the fuel mass per injection table if the Mapped CI Engine block tables are functions of fuel mass and engine speed.

- Sets the Mapped CI Engine as the active variant.
- Executes the engine mapping experiment.

When the dynamometer engine mapping completes, use the Simulation Data Inspector to verify the results.

## **See Also**

CI Controller | CI Core Engine | Mapped CI Engine

#### **More About**

- "Explore the CI Engine Dynamometer Reference Application" on page 3-12
- "What Is CAGE?" (Model-Based Calibration Toolbox)
- "Mapped CI Lookup Tables as Functions of Fuel Mass and Engine Speed" (Model-Based Calibration Toolbox)
- "Mapped CI Lookup Tables as Functions of Engine Torque and Speed" (Model-Based Calibration Toolbox)

# Generate Mapped SI Engine from a Spreadsheet

If you have Model-Based Calibration Toolboxand Stateflow, you can use the engine dynamometer reference application to generate lookup tables for the Mapped SI Engine block. The reference application uses engine data to calibrate the engine and generate the tables.

- If it is not opened, open the reference application. autoblkSIDynamometerStart
- 2 Click Generate Mapped Engine from Spreadsheet.

### **Step 1: Generate Mapped Engine Calibration**

1 Use the **Spreadsheet file** field to provide a data file. By default, the reference application has SiEngineData.xlsx containing required and optional data. The tables summarize the data file requirements for generating calibrated tables that are functions of either injected fuel mass or engine torque and engine speed.

Firing data contains data collected at different engine torques and speeds.

| Firing Data     | Description                                             | Data Requirements for<br>Generating Mapped<br>Engine Tables |
|-----------------|---------------------------------------------------------|-------------------------------------------------------------|
| FuelMassCmd     | Injected fuel mass, in mg per injection                 | Not Used                                                    |
| Torque          | Engine torque command, in N·m                           | Required                                                    |
| EngSpd          | Engine speed, in rpm                                    | Required                                                    |
| AirMassFlwRate  | Air mass flow, in kg/s                                  | Optional                                                    |
| FuelMassFlwRate | Fuel mass flow, in kg/s                                 | Optional                                                    |
| ExhTemp         | Exhaust temperature, in K                               | Optional                                                    |
| BSFC            | Engine brake-specific fuel consumption (BSFC), in g/kWh | Optional                                                    |

| Firing Data    | Description                                                          | Data Requirements for<br>Generating Mapped<br>Engine Tables |
|----------------|----------------------------------------------------------------------|-------------------------------------------------------------|
| HCMassFlwRate  | Hydrocarbon emission mass flow, in kg/s                              | Optional                                                    |
| COMassFlwRate  | Carbon monoxide emission mass flow, in kg/s                          | Optional                                                    |
| NOxMassFlwRate | Nitric oxide and nitrogen<br>dioxide emissions mass flow,<br>in kg/s | Optional                                                    |
| CO2MassFlwRate | Carbon dioxide emission<br>mass flow, in kg/s                        | Optional                                                    |
| PMMassFlwRate  | Particulate matter emission mass flow, in kg/s                       | Optional                                                    |

Nonfiring data contains data collected at different engine speeds without fuel consumption.

| Nonfiring Data | Description                             | Data Requirements for<br>Generating Mapped<br>Engine Tables |
|----------------|-----------------------------------------|-------------------------------------------------------------|
| FuelMassCmd    | Injected fuel mass, in mg per injection | Not used                                                    |
| Torque         | Engine torque command, in $N \cdot m$   | Required                                                    |
| EngSpd         | Engine speed, in rpm                    | Required                                                    |
| AirMassFlwRate | Air mass flow, in kg/s                  | Optional                                                    |

- 2 Click **Generate mapped engine calibration** to generate response surface models in the Model-Based Calibration Toolbox and calibration in CAGE (CAlibration GEneration). CAGE and the model browser open when the process completes. To calibrate the data, Model-Based Calibration Toolbox uses templates.
  - The Model Browser provides the response model fits for the data contained in the data file, for example:

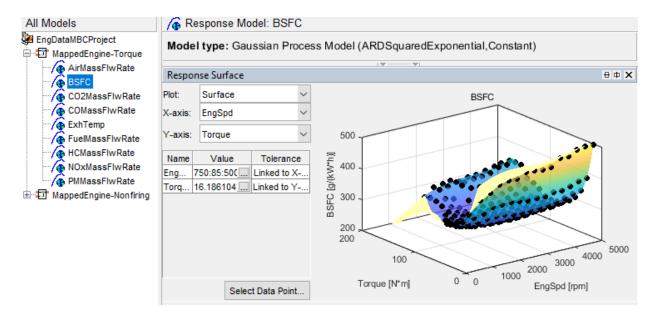

• The CAGE Browser provides the calibrated data, for example:

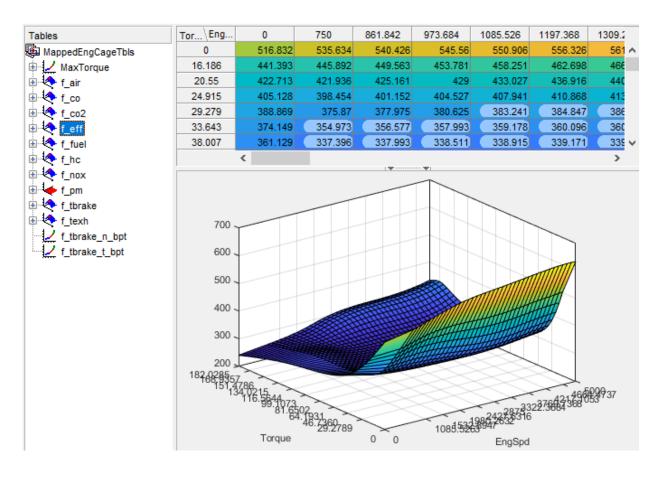

## **Step 2: Apply Calibration to Mapped Engine Model**

When you click **Apply calibration to mapped engine model**, Powertrain Blockset:

- Updates the Mapped SI Engine block parameters with the calibrated table and breakpoint data.
- Sets the Mapped SI Engine as the active variant.
- Executes the engine mapping experiment.

When the dynamometer engine mapping completes, use the Simulation Data Inspector to verify the results.

## See Also

Mapped SI Engine | SI Core Engine

#### **More About**

- "Explore the SI Engine Dynamometer Reference Application" on page 3-17
- "What Is CAGE?" (Model-Based Calibration Toolbox)
- "Mapped SI Lookup Tables as Functions of Engine Torque and Speed" (Model-Based Calibration Toolbox)

# **Generate a Deep Learning SI Engine Model**

If you have the Deep Learning Toolbox and Statistics and Machine Learning Toolbox, you can generate a dynamic deep learning spark-ignition (SI) engine model to use for powertrain control, diagnostic, and estimator algorithm design. For example, fit a deep learning model to measured engine-out transient emissions data and use it for aftertreatment control and diagnostic algorithm development. The deep learning SI engine models the dynamic engine behavior from measured laboratory data or a high-fidelity engine model.

To train the deep learning SI engine model, Powertrain Blockset uses this SI engine data.

| Input Data       | Output Data                                                             |
|------------------|-------------------------------------------------------------------------|
| Engine speed     | Brake torque                                                            |
| Commanded torque | Intake manifold gas pressure                                            |
|                  | Intake manifold gas temperature                                         |
|                  | Fuel flow                                                               |
|                  | Intake air mass flow                                                    |
|                  | Exhaust gas temperature at exhaust manifold inlet                       |
|                  | Turbocharger speed                                                      |
|                  | Engine out (EO) hydrocarbon (HC) emission mass flow                     |
|                  | EO carbon monoxide (CO) emission mass flow                              |
|                  | EO nitric oxide and nitrogen dioxide emissions (NOx) emission mass flow |
|                  | EO carbon dioxide (CO2) emission mass flow                              |

To generate the deep learning engine model, follow these steps.

**1** If it is not already opened, open the reference application.

autoblk SIDynamometer Start

2 Double-click Generate Deep Learning Engine Model. Generating the model can take several hours.

By default, to train the deep learning engine model, the reference application generates design of experiment (DoE) response data from the SI Core Engine block. Alternatively, you can use engine data generated by Powertrain Blockset from Gamma Technologies LLC engine models or other high-fidelity engine models.

• View the training progress window to see the iteration or stop the training.

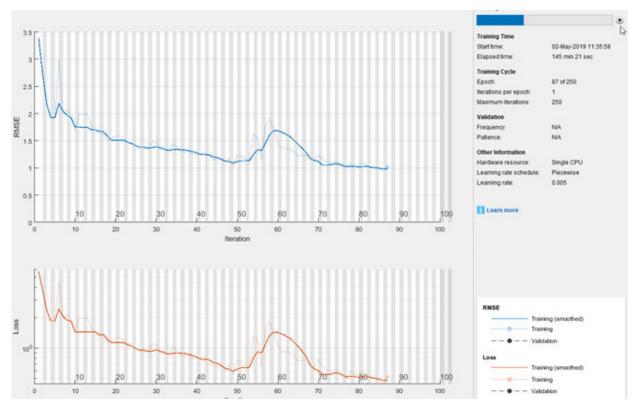

- As the training runs, Powertrain Blockset logs this data in the base workspace.
  - EngineInputs m-by-2 array of engine inputs
  - EngineOutputs m-by-11 array of engine outputs

Powertrain Blockset uses half the data to train the model and half to test the model.

- **3** After you generate the deep learning SI model, view the results.
  - For each engine output, a plot displays the SI engine deep learning model (Pred) and the test data (Test). For example, this plot shows the comparison for dynamic engine-out CO emissions mass flow.

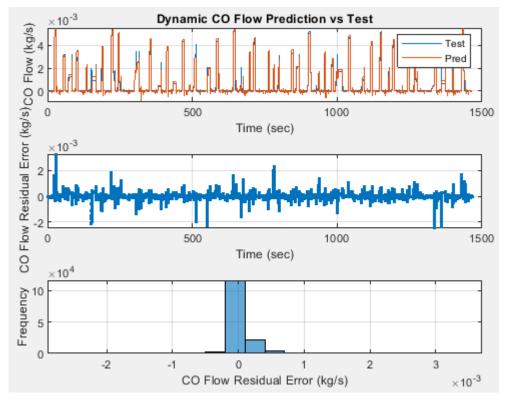

• The Simulation Data Inspector displays the SI engine deep learning model speed, torque commands, fuel mass flow rate, and shaft speed.

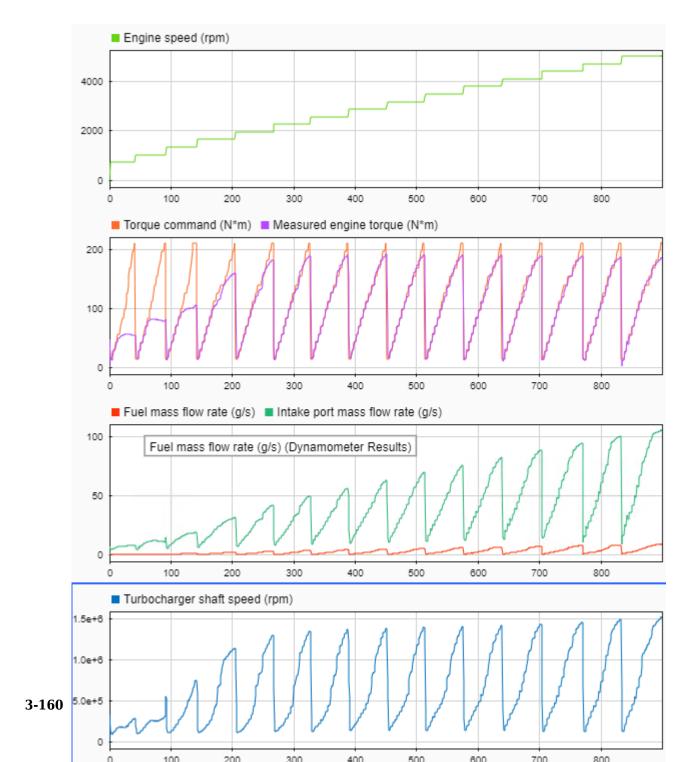

You can use the deep learning SI model, SiDLEngine, as an engine plant model variant in the conventional vehicle and hybrid electric vehicle (HEV) reference applications. For example, in the conventional vehicle reference application, on the **Modeling** tab, in the **Design** section, open the Variant Manager. Navigate to Passenger Car > Engine. Right-click to set SiDLEngine as the active choice.

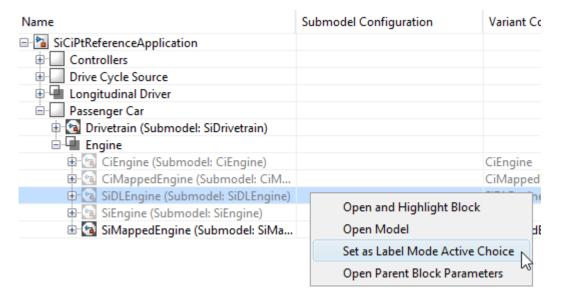

To fit your own deep learning SI engine model or adjust the deep learning training settings, use the FitSiEngineLSTM.m script in the reference application project folder.

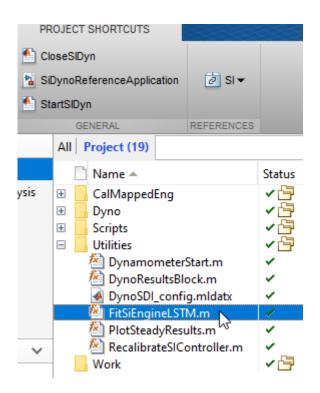

## See Also

Mapped SI Engine | SI Core Engine

#### **More About**

- "Explore the SI Engine Dynamometer Reference Application" on page 3-17
- "Deep Learning Toolbox"
- "Statistics and Machine Learning Toolbox"

# **Internal Combustion Mapped and Dynamic Engine Models**

When you customize a SI or CI reference application, you can use either a dynamic or mapped engine model. The table provides considerations for using either implementation.

| Туре    |                                          | Implementation                                                                                                    | When to Use                                                                                                    |
|---------|------------------------------------------|----------------------------------------------------------------------------------------------------|----------------------------------------------------------------------------------------------------|
| Mapped  | CiMappedEng<br>ine<br>SiMappedEng<br>ine | Model uses a set of steady-<br>state lookup tables to<br>characterize engine<br>performance.  The tables provide overall<br>engine characteristics,<br>including actual torque, fuel<br>flow rate, BSFC, and engine-<br>out exhaust emissions. | <ul> <li>If you have engine data from a dynamometer or a design tool like GT-POWER.</li> <li>For quasi steady-state engine simulations.</li> </ul>                                      |
| Dynamic | CiEngine<br>SiEngine                     | Model decomposes the engine behavior into engine characteristics that are separated into lower-level components. By combining components in this way, the models capture the dynamic effects.                                                  | <ul> <li>If you need a more detailed dynamic model and have component-level data.</li> <li>To analyze the impact of individual engine components on the overall performance.</li> </ul> |

## See Also

### **More About**

- Mapped CI Engine
- Mapped SI Engine
- CI Core Engine
- SI Core Engine
- "Engine Calibration Maps" on page 2-39

# **Analyze Power and Energy**

To assess powertrain efficiency, you can evaluate and report power and energy for component-level blocks and system-level reference applications.

These reference applications include live scripts that analyze the energy consumption. After you open the reference applications, double-click **Analyze Power and Energy** to open the live script. To generate the energy report, select **Run**.

- "Explore the Conventional Vehicle Reference Application" on page 3-5
- "Explore the Hybrid Electric Vehicle Multimode Reference Application" on page 3-22
- "Explore the Hybrid Electric Vehicle Input Power-Split Reference Application" on page 3-40
- "Explore the Hybrid Electric Vehicle P0 Reference Application" on page 3-52
- "Explore the Hybrid Electric Vehicle P1 Reference Application" on page 3-67
- "Explore the Hybrid Electric Vehicle P2 Reference Application" on page 3-82
- "Explore the Hybrid Electric Vehicle P3 Reference Application" on page 3-99
- "Explore the Hybrid Electric Vehicle P4 Reference Application" on page 3-114
- "Explore the Electric Vehicle Reference Application" on page 3-32

The plant model blocks calculate transferred, stored, and not transferred power. The blocks use the Power Accounting Bus Creator to log the power signals that the live script uses. If you use your own block in the reference application, add the Power Accounting Bus Creator to your subsystem to log the power signals.

The live script provides:

- An overall energy summary that the script exports to an Excel spreadsheet.
- Engine plant, electric plant, and drivetrain efficiencies, including an engine plant histogram of time spent at different efficiencies.
- Data logging so that you can use the Simulation Data Inspector to analyze the powertrain efficiency, power, and energy signals.

## **Live Script**

The live script uses the autoblks.pwr.PlantInfo class to turn on data logging, run the simulation, and report power and energy results. Before running the simulation, the

script finds all of the Power Accounting Bus Creator blocks in the model and turns on data logging. During the simulation, the model logs the transferred, not transferred, and stored power. The script uses the logged data to calculate efficiency, energy loss, energy input, and energy output for each component and subsystem. If the component does not conserve energy, the script issues warnings. Finally, the script provides an overall vehicle energy summary, a detailed subsystem summary, and Simulation Data Inspector time series plots.

#### **Run Simulation**

When you run the simulation, the script creates the autoblks.pwr.PlantInfo object to analyze the model energy and power consumption. Use these properties to set the units:

- PwrUnits
- EnrgyUnits

When the script creates the autoblks.pwr.PlantInfo object, the constructor searches the model for Power Accounting Bus Creator blocks. Starting at the top-level model, the constructor creates a child object for each subsystem that contains Power Accounting Bus Creator blocks. The constructor stops at the blocks that have a Power Accounting Bus Creator.

To track the power transferred between the components, the constructor uses the transferred power ports defined in the Power Accounting Bus Creator block mask.

To calculate the efficiency, the autoblks.pwr.PlantInfo class Eff property implements this equation.

$$\eta = \frac{\sum P_{output} - \sum P_{store}(P_{store} > 0)}{\sum P_{input} - \sum P_{store}(P_{store} < 0)}$$

To determine if the system conserves energy, the <code>isEnrgyBalanced</code> method checks the energy conservation at each time step. If the energy conservation error is within an error tolerance, the method returns true.

#### **Overall Summary**

The overall summary provides the efficiency, energy loss, energy input, energy output, and energy stored at the component- and system-level. The summary includes hyperlinks that you can use to investigate model blocks and subsystems.

The script uses the autoblks.pwr.PlantInfo class xlsSysSummary method to export the analysis to an Excel spreadsheet.

#### **Plant Summary**

The script provides engine plant, electric plant, and drivetrain efficiencies. Specifically, the script includes the signal energy, and an engine efficiency histogram.

#### **Simulation Data Inspector Summary**

The script includes the autoblks.pwr.PlantInfo class sdiSummary method to create Simulation Data Inspector power, energy, and efficiency signal plots.

## **Power Signals**

The system-level power and energy accounting tests that the system satisfies the conservation of energy. If the component does not conserve energy, the live script issues warnings.

The Power Accounting Bus Creator for the plant blocks in the reference applications sort the signals into three power types.

| Power Type  |                 | Description                                                                                                    | Examples                                                                                                    |  |
|-------------|-----------------|----------------------------------------------------------------------------------------------------|----------------------------------------------------------------------------------------------------|--|
| $P_{trans}$ | Transferre<br>d | Power transferred between blocks:  • Positive signals indicate flow into block  • Negative signals indicate flow out of block | <ul> <li>Crankshaft power transferred from mapped engine to transmission.</li> <li>Road load power transferred from wheel to vehicle.</li> <li>Rate of heat flow transferred from throttle to manifold volume.</li> </ul> |  |

| Power 7               | Гуре                   | Description                                                                                                    | Examples                                                                                                    |
|-----------------------|------------------------|----------------------------------------------------------------------------------------------------|----------------------------------------------------------------------------------------------------|
| P <sub>nottrans</sub> | Not<br>transferre<br>d | Power crossing the block boundary, but not transferred:  • Positive signals indicate an input  • Negative signals indicate a loss | <ul> <li>Rate of heat transfer with the environment.</li> <li>From environment is an input (positive signal)</li> <li>To environment is a loss (negative signal)</li> <li>Flow boundary with the environment.</li> <li>From environment is an input (positive signal)</li> <li>To environment is a loss (negative signal)</li> <li>Mapped engine fuel flow.</li> </ul> |
| $P_{store}$           | Stored                 | Stored energy rate of change:  • Positive signals indicate an increase  • Negative signals indicate a decrease                    | <ul> <li>Energy rate of change:</li> <li>Battery storage</li> <li>Kinetic energy in drivetrain components</li> <li>Vehicle potential energy</li> <li>Vehicle velocity</li> </ul>                                                                                                    |

The power signals satisfy this equation.

$$\sum P_{trans} + \sum P_{nottrans} = \sum P_{store}$$

To conserve energy, sum of transferred power signals must be near zero.  $\,$ 

The equations use these variables.

 $P_{trans}$  Transferred power  $P_{nottrans}$  Not transferred power

 $P_{\it store}$  Stored power

 $P_{input}$ ,  $P_{output}$ 

Input and output power logged by Power Accounting Bus Creator block

## See Also

Power Accounting Bus Creator | autoblks.pwr.PlantInfo

# **Related Examples**

• "Conventional Vehicle Powertrain Efficiency" on page 1-16

#### **More About**

• Simulation Data Inspector

# **Project Templates**

# **CI Engine Project Template**

The Powertrain Blockset software provides a project template for compression-ignition (CI) engines. Use the template to create engine variants that you can use with the internal combustion engine reference application projects. The project template contains CI engine controller and plant models.

Use the project template to create CI engine variants for these reference applications:

- · Conventional vehicle
- Hybrid electric vehicles
- CI engine dynamometer

To open the CI engine project template:

- 1 In Simulink, on the **Simulation** tab, select **File > New > Project > New Project**.
  - In the Simulink start page, browse to Powertrain Blockset and select **CI Engine Project**.
- 2 In the Create Project dialog box, in **Project name**, enter a project name.
- 3 In **Folder**, enter a project folder or browse to the folder to save the project.
- 4 Click OK.

If the folder does not exist, the dialog box prompts you to create it. Click Yes.

The software compiles the project and populates the project folders. All models and supporting files are in place for you to customize your CI or SI engine model.

#### **Controller**

The Controller folder contains the CiEngineController.slx model. The model uses the CI Controller block and a Start Stop Logic subsystem to control the CI engine plant model.

#### **Plant**

The Plant folder contains models that represent dynamic and mapped CI engines. By default, the dynamic and mapped engines are configured for a 1.5-L engine with a variable geometry turbocharger (VGT).

#### **Dynamic**

CiEngineCore.slx contains the engine intake system, exhaust system, exhaust gas recirculation (EGR), fuel system, core engine, and turbocharger subsystems.

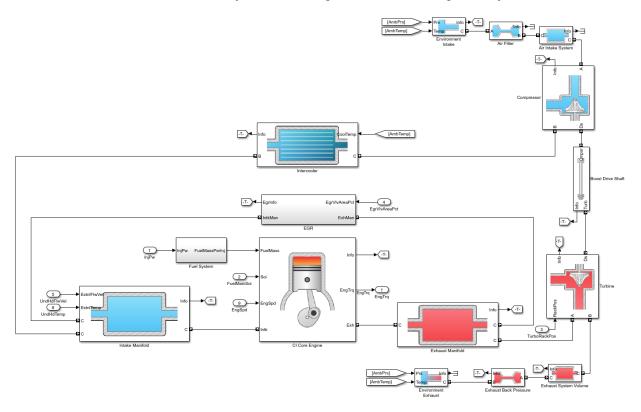

#### **Mapped**

CiMappedEngine.slx uses the Mapped CI Engine block to look up power, air mass flow, fuel flow, exhaust temperature, efficiency, and emission performance as functions of engine speed and injected fuel mass.

# **See Also**

CI Controller | CI Core Engine | Mapped CI Engine

## **More About**

- "Internal Combustion Engine Reference Application Projects" on page 3-2
- Simulink Projects (Simulink)
- "Variant Systems" (Simulink)

# **SI Engine Project Template**

The Powertrain Blockset software provides a project template for spark-ignition (SI) engines. Use the template to create engine variants that you can use with the internal combustion engine reference application projects. The project template contains SI engine controller and plant models.

Use the project template to create CI engine variants for these reference applications:

- Conventional vehicle
- · Hybrid electric vehicles
- SI engine dynamometer

To open the SI engine project template:

- 1 In Simulink, on the **Simulation** tab, select **File > New > Project > New Project**.
  - In the Simulink start page, browse to Powertrain Blockset and select **SI Engine Project**.
- 2 In the Create Project dialog box, in **Project name**, enter a project name.
- 3 In **Folder**, enter a project folder or browse to the folder to save the project.
- 4 Click OK.

If the folder does not exist, the dialog box prompts you to create it. Click Yes.

The software compiles the project and populates the project folders. All models and supporting files are in place for you to customize your CI or SI engine model.

#### **Controller**

The Controller folder contains the SiEngineController.slx model. The model uses the SI Controller block and a Start Stop Logic subsystem to control the SI engine plant model.

#### **Plant**

The Plant folder contains models that represent dynamic and mapped SI engines. By default, the dynamic and mapped engines are configured for a 1.5-L turbocharged engine.

#### **Dynamic**

SiEngineCore.slx contains the engine intake system, exhaust system, core engine, and turbocharger subsystems.

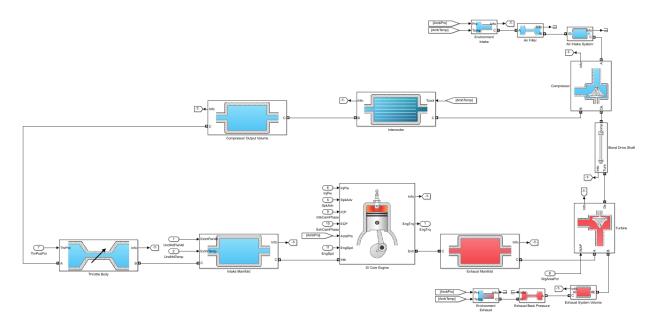

#### **Mapped**

SiMappedEngine.slx uses the Mapped SI Engine block to look up power, air mass flow, fuel flow, exhaust temperature, efficiency, and emission performance as functions of engine speed and commanded torque.

## See Also

Mapped SI Engine | SI Controller | SI Core Engine

## **More About**

- "Internal Combustion Engine Reference Application Projects" on page 3-2
- Simulink Projects (Simulink)

• "Variant Systems" (Simulink)

# **Supporting Data**

# **Install Drive Cycle Data**

This example shows how to install additional drive cycle data for the Drive Cycle Source block. By default, the block has the FTP-75 drive cycle data. The support package has drive cycles that include the gear shift schedules, for example JC08 and CUEDC.

- 1 In the Drive Cycle Source block, click **Install additional drive cycles** to start the installer.
- **2** Follow the instructions and default settings provided by the installer to complete the installation.
- 3 On the **Select a support package** screen, select the data you want to add:

Accept or change the **Installation folder** and click **Next**.

**Note** You must have write privileges for the Installation folder.

#### See Also

**Drive Cycle Source** 

# **Calibration**

# **Generate Parameter Data for Datasheet Battery Block**

This example shows how to import lithium-ion battery sheet data and generate parameters for the Datasheet Battery block. To run the example, you need the Curve Fitting Toolbox $^{\text{\tiny TM}}$ .

In step 1, you import the datasheet data. Steps 2-5 show how to use curve-fitting techniques to obtain the open circuit voltage and battery resistance from the datasheet data. In steps 6-8, you validate the curve-fit voltage and battery values by comparing them to the Arrhenius behavior and the datasheet data. Finally, in step 9, you specify these Datasheet Battery block parameters:

- Rated capacity at nominal temperature
- · Open circuit voltage table data
- Open circuit voltage breakpoints 1
- Internal resistance table data
- Battery temperature breakpoints 1
- Battery capacity breakpoints 2
- · Initial battery charge

#### **Step 1: Import Battery Datasheet Data**

Import the battery discharge and temperature datasheet into MATLAB. Ensure that each dataset in the datasheet includes a starting battery cell output voltage. Typically, data collected at different temperatures has the same reference current. Data collected at different currents has the same reference temperature.

For this example, load the battery datasheet discharge and temperature data for a lithium-ion battery from a file that contains 12 data sets. Each data set corresponds to battery data for a specific current and temperature. The data sets each have two columns. The first column contains the discharge capacity, in percent. The second column contains the corresponding battery cell voltage.

exp\_data=load(fullfile(matlabroot,'examples','autoblks','ex\_datasheetbattery\_liion\_100/

The example does not use the data set that corresponds to a current of 500 A at 25 °C.

Plot the discharge and temperature curves. Figure 1 shows the lithium-ion battery discharge characteristics at constant temperature (at five levels of current, shown as C-

rate) and constant current (at six temperatures). Figure 1 indicates the curve that corresponds to the reference temperature of 25  $^{\circ}$ C and the reference current of 50 A.

ex\_datasheetbattery\_plot\_data

Figure 1 - Data Import

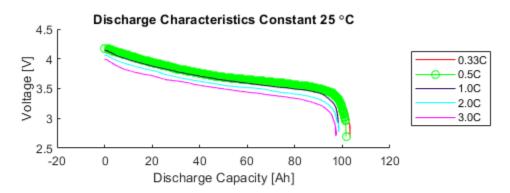

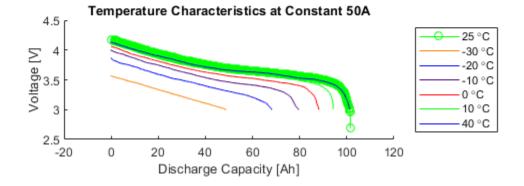

Step 2: Normalize State-of-Charge (SOC) Data

To represent 1-SOC capacity at constant temperature, normalize the relative discharge capacity with values between 0 and 1. Let 1 represent a fully discharged battery.

Set ref\_exp to the dataset that corresponds to the reference temperature of 25 °C and the reference current of 50 A. Typically, the reference temperature is room temperature.

$$ref_exp = 2;$$

If you have several data sets, use a few for validation. Do not include them as part of the estimation dataset.

For this example, use val\_exp to set up the validation and estimation data sets. Let 1 represent a validation dataset and 0 represent an estimation dataset.

```
val_exp = logical([1 0 0 0 1 0 0 0 0 1 0]);
```

Define reference current and temperature. For this example, the reference temperature is 25 °C and the reference current is 50 A.

```
ref_curr = current == current(ref_exp);
ref_temp = temperature == temperature(ref_exp);

[sort_current, sort_index_current] = sort(current(ref_temp));
[sort_temp, sort_index_temp] = sort(temperature(ref_curr));
N = length(current); % Number of experiments
```

Prepare normalized x axes for each data set and find the actual capacity. x is a structure with as many fields as data sets and values between 0 and 1.

Plot the normalized SOC data.

ex\_datasheetbattery\_plot\_soc

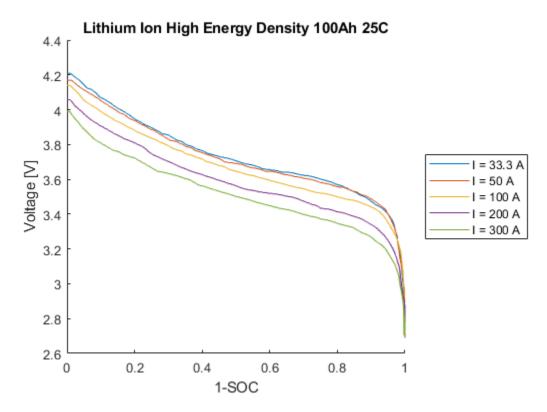

Figure 2 - Normalized SOC Data

#### **Step 3: Fit Curves**

Create fit0bj curves for constant temperatures at different discharge rates and constant discharge rates at different temperatures. Use the fit0bj curves to create a matrix of cell/module voltage versus discharge current at varying levels of SOC.

fit0bj is a structure of fit objects that contains as many fields as data sets. The structure fits a discharge voltage to the normalized ([0,1]) extracted Ah. This allows the discharge curves to be algebraically combined to calculate resistance at each SOC level.

Define state of charge vector and breakpoints.

```
SOC LUT = (0:.01:1)';
SOCbkpts = 0:.2:1;
Fit the discharge curves at different currents for reference temperature.
for i=find(ref_temp)
    fit0bj.(['fit' current_label{i}]) = ...
         fit(x.(['curr' current_label{i} '_temp' temperature_label{i}]),...
exp_data.([label '_' current_label{i} '_' temperature_label{ref_exp}])(:,2),'s
end
Fit the discharge curves at different temperatures for reference current.
for i=find(ref curr)
    fit0bj.(['fit' temperature_label{i}]) = ...
         fit(x.(['curr' current_label{i} '_temp' temperature_label{i}]),...
         exp_data.([label '_' current_label{ref_exp} '_' temperature_label{i}])(:,2),'s
end
Construct the voltage versus discharge current for different SOC levels. Em MAT is a
matrix with the SOC in rows and the current in columns.
Em_MAT = [];
for i=find(ref temp)
    Em MAT = [Em_MAT fit0bj.(['fit' current_label{i}])(SOC_LUT)];
end
Figure 3 shows the voltage versus current at different SOCs.
ex_datasheetbattery_plot_curves
```

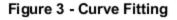

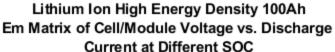

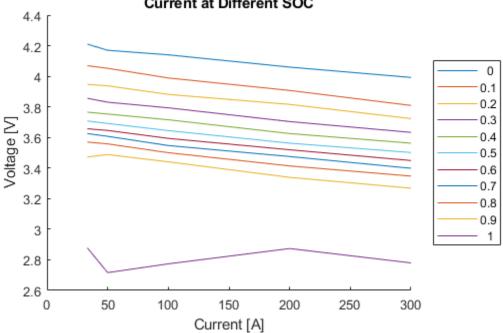

#### **Step 4: Extrapolate Open Circuit Voltage**

To obtain the open circuit voltage, Em , fit a line to the voltage versus current curve and extrapolate to i=0 .

```
R0_refTemp = [];
for i=1:length(SOC_LUT)
   % Fit a line to V=f(I)
   fitSOC.(['SOC' num2str(i)]) = fit(sort_current', Em_MAT(i, sort_index_current)', 'polyend')
```

To estimate open circuit voltage, Em , at all SOC levels, extrapolate the values of voltage to  $\mathtt{i=0}$  .

```
Em = [];
for i=1:length(SOC_LUT)
   % Em = f(0)
   Em = [Em fitSOC.(['SOC' num2str(i)])(0)];
end
Em = Em';
```

#### Step 5: Determine Battery Voltage and Resistance at Different Temperatures

Use the discharge and temperature data to determine the battery resistance as a function of current and SOC at varying temperatures. The validation data is not included. Figure 4 shows the battery voltage at different temperatures.

ex\_datasheetbattery\_plot\_voltage

Figure 4 - Battery Voltage

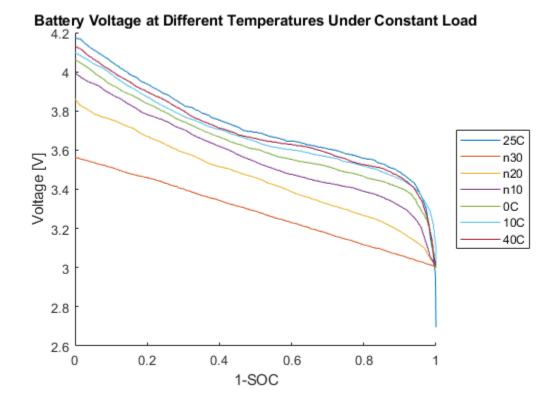

Calculate the resistance at different temperatures using the reference current data set.

```
R0 LUT = [];
for i=find(ref_curr & ~val_exp)
    % Create fit object for V vs. SOC
    voltVsSOC.(['temp' temperature label{i}]) = fitObj.(['fit' temperature label{i}])()
    % Calculate R0(SOC,T) assuming linear behavior R0 = DeltaV / I
    R0.(['temp' temperature label{i}]) = (Em - voltVsSOC.(['temp' temperature label{i}])
    % Construct LUT
    R0 LUT = [R0 LUT R0.(['temp' temperature label{i}])];
end
To avoid the abrupt R change close to SOC=0, extend R(0.9) all the way up to R(1). This is
needed because of the way R is calculated. Make algorithm robust in case 0.9 is not an
actual breakpoint
if ~isempty(find(SOC LUT==0.9, 1))
    R0 LUT(SOC LUT>0.9,:) = repmat(R0 LUT(SOC LUT == 0.9,:),length(R0 LUT(SOC LUT>0.9,
else
    [closestToOp9, locClosestToOp9] = min(abs(SOC LUT-0.9));
    R0 LUT(SOC LUT>closestTo0p9,:) = repmat(R0 LUT(locClosestTo0p9,:),...
                                       length(R0 LUT(SOC LUT>closestTo0p9,:)),1);
end
Determine the battery resistance at different temperatures.
R0 LUT = max(R0 LUT, 0);
T LUT = 273.15 + temperature(ref curr & ~val exp);
[T LUT1,idx] = sort(T LUT);
xtmp=R0 LUT';
R0_LUT1(1:length(T_LUT),:) = xtmp(idx,:);
Figure 5 shows the battery resistance at different temperatures.
ex datasheetbattery plot resistance
```

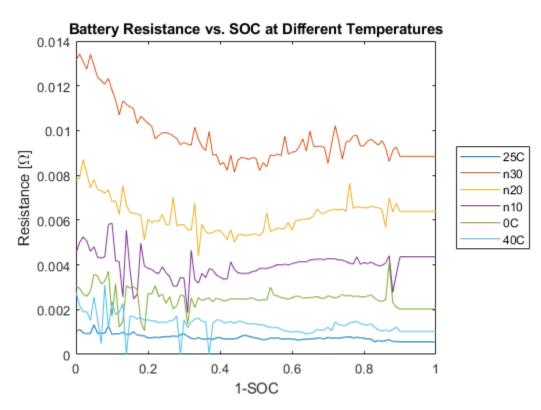

Figure 5 - Battery Resistance

**Step 6: Compare to Arrhenius Behavior** 

Since the temperature-dependent reaction rate for the lithium-ion battery follows an Arrhenius behavior, you can use a comparison to validate the curve fit.

To determine the curve-fit prediction for the Arrhenius behavior, examine the activation energy, Ea . Obtain the activation energy via the slope of the internal resistance, Ro , versus 1000/T curve for different SOCs. The slope equals the activation energy, Ea , divided by the universal gas constant, Rg .

For a lithium-ion battery, a typical value of Ea is 20 kJ/mol[2]. Figure 6 indicates that the activation energy, Ea , obtained via the slope compares closely with 20 kJ/mol.

ex\_datasheetbattery\_plot\_arrhenius

```
Activation energy for Li ion conduction 
 Ea = 17.9958   20.669   18.9557   22.8107   21.5289   24.0987 kJ/mol 
 Ea for electrolyte transport in Li ion battery = 20 kJ/mol
```

Figure 6 - Arrhenius Behavior

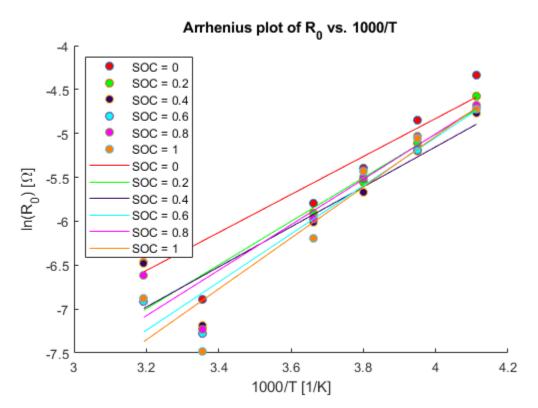

#### **Step 7: Fit Battery Resistance**

Fit the battery resistance to the validated temperature data as a function of SOC and temperature.

```
counter = counter+1;
end

[xx,yy,zz] = prepareSurfaceData(1000./T_LUT,S0Cbkpts,log(R0_LUT_bkpts));
[R0_vs_T_S0C_fit, gof] = fit([xx,yy],zz,'linearinterp');
% [R0_vs_T_S0C_fit, gof] = fit([xx,yy],zz,'poly12');
[xx1,yy1,zz1] = prepareSurfaceData(T_LUT,S0Cbkpts,R0_LUT_bkpts);
[R0_vs_T_S0C_fit1, gof] = fit([xx1,yy1],zz1,'linearinterp');
```

Figures 7 and 8 show the surface plots of the battery resistance as a function of SOC and temperature.

ex\_datasheetbattery\_plot\_surface

Figure 7 - Surface Fit of Battery Resistance

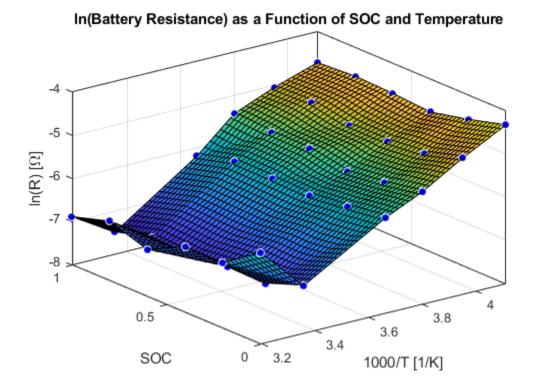

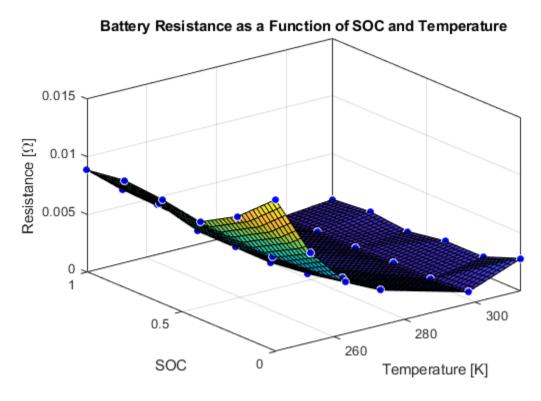

Figure 8 - Surface Fit of Battery Resistance

#### **Step 8: Validate Battery Model Fit**

Figure 9 shows the calculated data and the experimental data set data. ex\_datasheetbattery\_plot\_validation

Validation 4.4 4.2 calc\_curr33p3A\_temp25C 3.8 exper curr33p3A temp25C Voltage [V] calc\_curr300A\_temp25C 3.6 exper\_curr300A\_temp25C calc\_curr50A\_temp10C exper\_curr50A\_temp10C calc\_curr50A\_temp40C exper\_curr50A\_temp40C 3.2 Em 3 2.8 2.6 0 0.2 0.4 0.6 8.0 1-SOC

Figure 9 - Validation of Battery Model Fit

**Step 9: Set the Datasheet Battery Block Parameters** 

Set the **Rated capacity at nominal temperature** parameter to the capacity provided by the datasheet.

BattChargeMax = 100; % Ah Capacity from datasheet

Set the **Open circuit voltage table data** parameter to Em.

Em=flipud(Em);

Set the **Open circuit voltage breakpoints 1** parameter to the state of charge vector.

CapLUTBp=SOC\_LUT;

Set the **Internal resistance table data** parameter to the fitted battery resistance data as a function of SOC and temperature.

```
RInt=R0 LUT bkpts;
```

Set the **Battery temperature breakpoints 1** parameter to the temperature vector.

```
BattTempBp=T LUT1;
```

Set the **Battery capacity breakpoints 2** parameter to the SOC vector.

```
CapSOCBp=SOCbkpts;
```

Set the **Initial battery charge** parameter to the value provided by the datasheet.

```
BattCapInit=100;
```

Clean up.

```
clear x xx xx1 yy yy1 zz zz1;
clear batt_id col correct cap count counter current;
clear correct_cap current_label data exp_data fit0bj fitSOC gof;
clear i I idx indicot j k label leg line_colors;
clear indigo N orange p1 p2 purple ref_curr ref_exp ref_temp row;
clear sort_current sort_index_current sort_index_temp sort_temp;
clear temperature temperature_lable V val_exp valIdx voltVsSOC xtmp temperature_label;
clear Ea Em_MAT markerType1 R0 R0_LUT R0_LUT1 R0_LUT_bkpts R0_refTemp R0_vs_T_fit;
clear T R R0_vs_T_SOC_fit R0_vs_T_SOC_fit1 SOC_LUT SOCbkpts T_LUT T_LUT1;
```

#### References

[1] Jackey, Robyn, Tarun Huria, Massimo Ceraolo, and Javier Gazzarri. "High fidelity electrical model with thermal dependence for characterization and simulation of high power lithium battery cells." *IEEE International Electric Vehicle Conference*. March 2012, pp. 1-8.

[2] Ji, Yan, Yancheng Zhang, and Chao-Yang Wang. *Journal of the Electrochemical Society*. Volume 160, Issue 4 (2013), A636-A649.

## See Also

**Datasheet Battery** 

# **Generate Parameter Data for Equivalent Circuit Battery Block**

Using MathWorks tools, estimation techniques, and measured lithium-ion or lead acid battery data, you can generate parameters for the Equivalent Circuit Battery block. The Equivalent Circuit Battery block implements a resistor-capacitor (RC) circuit battery with open circuit voltage, series resistance, and 1 through N RC pairs. The number of RC pairs reflects the number of time constants that characterize the battery transients. Typically, the number of RC pairs ranges from 1 through 5.

To create parameter data for the Equivalent Circuit Battery block, follow these workflow steps. The steps use numerical optimization techniques to determine the number of recommended RC pairs, provide initial estimates for the battery model circuit parameters, and estimate parameters to fit a model to experimental pulse discharge data. The results provide the open circuit voltage, series resistance, and RC pair parameter data for the Equivalent Circuit Battery block.

The workflow steps use this example script and models for a lithium-ion polymer (LiPo) battery:

- Estimate battery discharge script Example\_DischargePulseEstimation.
- Model BatteryEstim3RC PTBS.
- Model BatteryEstim3RC\_PTBS\_EQ.

The example battery discharge script uses a battery class to control the parameter estimation workflow.

| Workflow                                                      | Description                                                                 | Additional MathWorks<br>Tooling |
|---------------------------------------------------------------|-----------------------------------------------------------------------------|---------------------------------|
| "Step 1: Load and<br>Preprocess Data" on page<br>6-17         | Load and preprocess time series battery discharge voltage and current data. | None                            |
| "Step 2: Determine the<br>Number of RC Pairs" on<br>page 6-20 | Determine the number of necessary time constants (TC) for estimation.       | Curve Fitting Toolbox           |

| Workflow                                                                         | Description                                                                                                    | Additional MathWorks<br>Tooling                                                                                    |
|----------------------------------------------------------------------------------|----------------------------------------------------------------------------------------------------|----------------------------------------------------------------------------------------------------|
| "Step 3: Estimate Parameters" on page 6- 21                                      | For battery discharge data, estimate and optimize:  Open-circuit voltage, Em  Series resistance, R0  RC pair(s) time constant(s), Tau  RC pair(s) resistance(s), Rx  Use a model that exercises the Estimation Equivalent Circuit Battery block.                                                                    | Curve Fitting Toolbox, Parallel<br>Computing Toolbox,<br>Optimization Toolbox, and<br>Simulink Design Optimization |
| "Step 4: Set Equivalent<br>Circuit Battery Block<br>Parameters" on page 6-<br>27 | <ul> <li>Set these block parameters:</li> <li>Open circuit voltage table data</li> <li>Series resistance table data</li> <li>State of charge breakpoints</li> <li>Temperature breakpoints</li> <li>Battery capacity table</li> <li>Network resistance table data</li> <li>Network capacitance table data</li> </ul> | None                                                                                                    |

# **Step 1: Load and Preprocess Data**

# **Data Format and Requirements**

The workflow supports pulse discharge sequences from 100% to 0% state-of-charge (SOC).

#### Data requirements include:

• Time series consisting of current and voltage from an experimental pulse discharge. For each experimental data set, the temperature is constant. The sample rate should be a minimum of 1 Hz, with an ideal rate at 10 Hz. This table summarizes the accuracy requirements.

| Measurement | Accuracy | Ideal  |  |
|-------------|----------|--------|--|
| Voltage     | ±5 mV    | ±1 mV  |  |
| Current     | ±100 mA  | ±10 mA |  |
| Temperature | ±1 °C    | ±1 °C  |  |

- Change in SOC for each pulse should not be greater than 5%.
- Data collection at high or low SOC might need modification to ensure safety.
- Sufficient relaxation time after each pulse to ensure battery approaches steady-state voltage.

#### **Load and Preprocess Data**

Load the battery time, voltage, and discharge data. Break up the data into Battery.Pulse objects. For example, load and preprocess the discharge data for a lithium-ion polymer (LiPo) battery using the Step1: Load and Preprocess Data commands in the Example DischargePulseEstimation script.

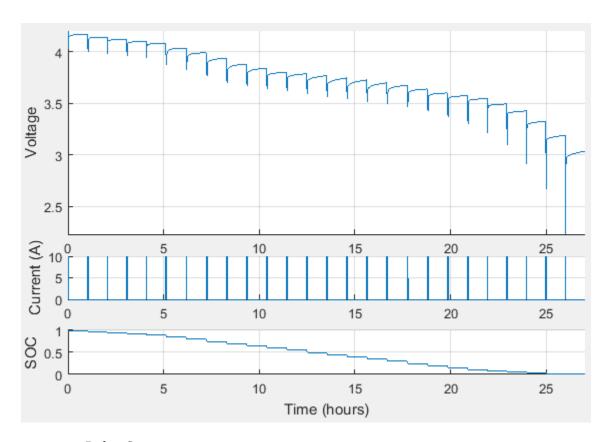

**Pulse Sequence** 

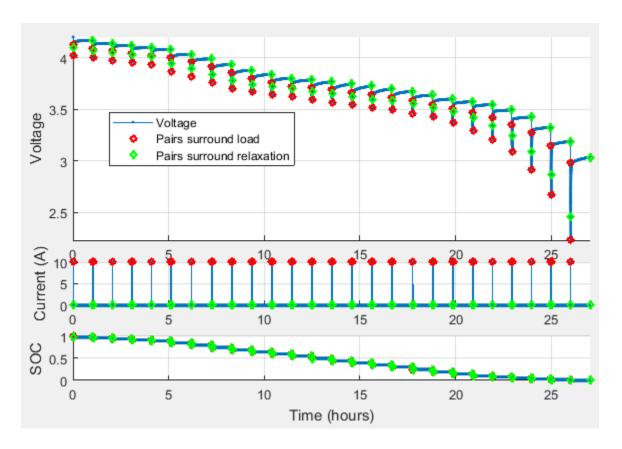

**Pulse Identification** 

#### **Step 2: Determine the Number of RC Pairs**

Determine how many RC pairs to use in the model. You can investigate how many RC pairs to use by executing the Step 2: Determine the Number of RC Pairs commands in the Example\_DischargePulseEstimation script. The example script uses the BatteryEstim3RC PTBS model.

#### **Compare Pulse Time Constants**

Compare the time constants (TC) for each pulse. This example compares three pulses.

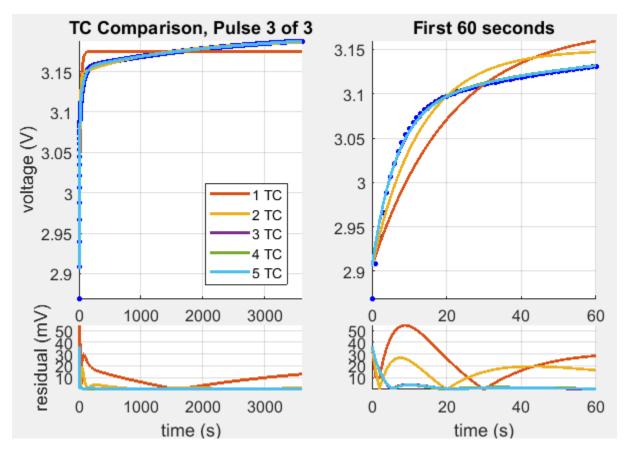

TC Comparison, Pulse 3 of 3

# **Step 3: Estimate Parameters**

Estimate the parameters. You can investigate parameter estimation by executing the Step 3: Estimate Parameters commands in the Example DischargePulseEstimation script.

#### **Estimate Em and R0**

Inspect the voltage immediately before and after the current is applied and removed at the start and end of each pulse. The estimation technique uses the voltage for a raw calculation to estimate the open-circuit voltage (Em) and the series resistance (R0).

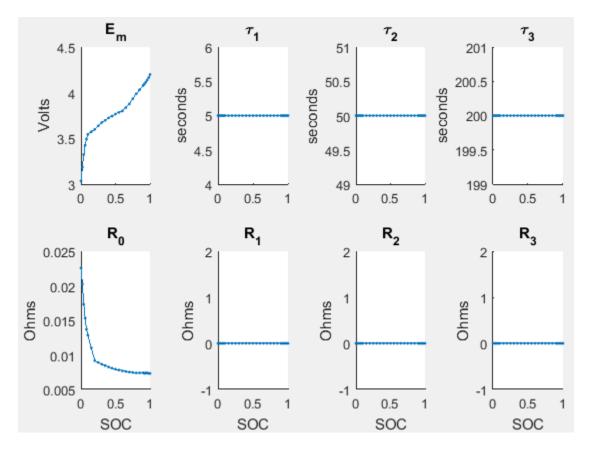

#### **Parameter Tables**

#### **Estimate Tau**

Use a curve-fitting technique on the pulse relaxation to estimate the RC time constant (Tau) at each SOC.

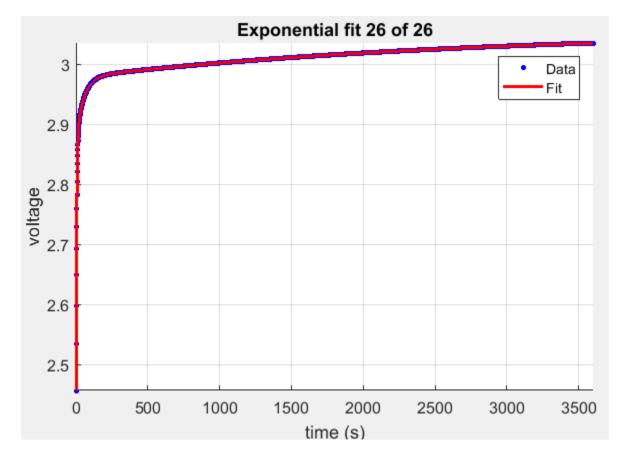

**Relaxation Tau Fit** 

#### **Plot Estimates**

Plot the parameter and pulse sequence data and simulation comparison.

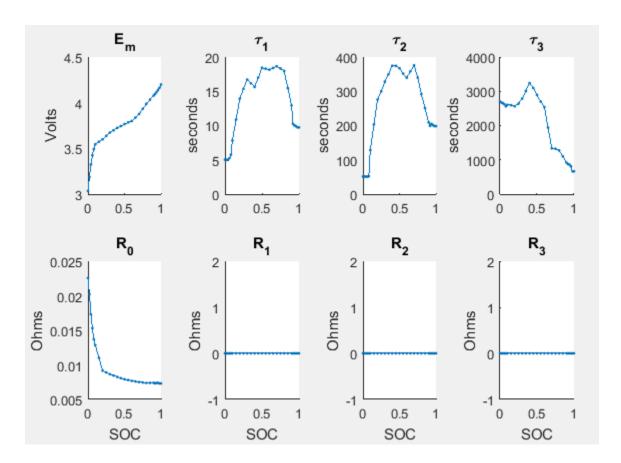

**Parameter Tables** 

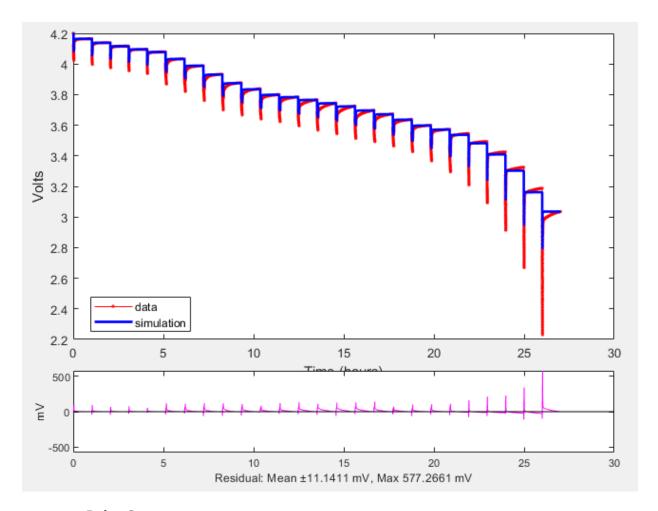

#### **Pulse Sequence**

# **Identify Parameters and Set Initial Values**

Identify parameters and set the initial values using a linear system approach, pulse-by-pulse.

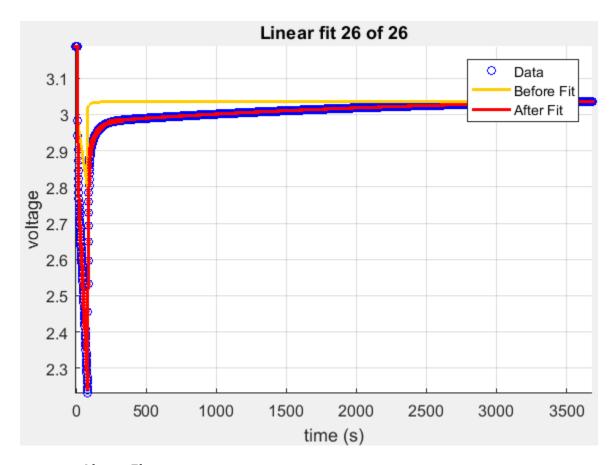

Linear Fit

#### **Optimize Estimates**

Optimize the Em, R0, Rx, and Tau estimates using Simulink Design Optimization.

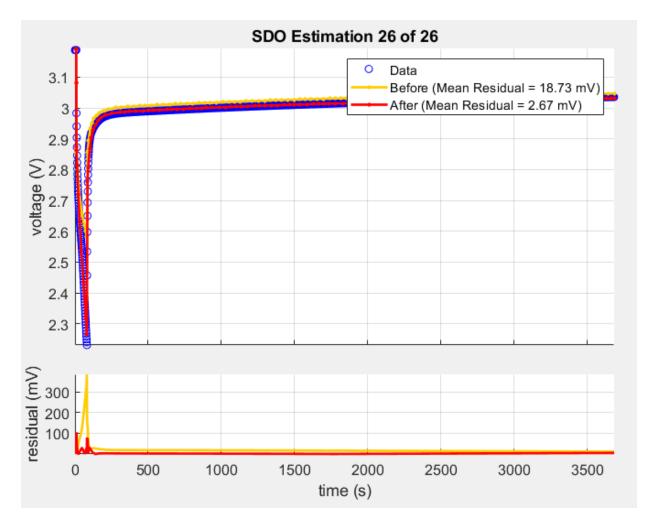

**Pulse Identification** 

#### **Step 4: Set Equivalent Circuit Battery Block Parameters**

Set the Equivalent Circuit Battery block parameters to the values determined in step 3. To investigate setting the block parameters, execute the Step 4: Set Equivalent Circuit Battery Block Parameters commands in the Example\_DischargePulseEstimation script. The experiment ran at two constant

temperatures. There are three RC-pairs. The Equivalent Circuit Battery block parameter values are summarized in this table:

| Parameter                                  | Example Value                                |  |  |
|--------------------------------------------|----------------------------------------------|--|--|
| Number of series RC pairs                  | 3                                            |  |  |
| Open circuit voltage table data, EM        | <pre>EmPrime = repmat(Em,2,1)';</pre>        |  |  |
| Series resistance table data, R0           | ROPrime = repmat(R0,2,1)';                   |  |  |
| State of charge breakpoints, SOC_BP        | SOC_LUTPrime = SOC_LUT;                      |  |  |
| Temperature breakpoints,<br>Temperature_BP | TempPrime = [303 315.15];                    |  |  |
| Battery capacity table                     | CapacityAhPrime = [CapacityAh CapacityAh]    |  |  |
| Network resistance table data, R1          | R1Prime = repmat(Rx(1,:),2,1)';              |  |  |
| Network capacitance table data, C1         | C1Prime = repmat( $Tx(1,:)./Rx(1,:),2,1$ )'; |  |  |
| Network resistance table data, R2          | R2Prime = repmat(Rx(2,:),2,1)';              |  |  |
| Network capacitance table data, C2         | C2Prime = repmat( $Tx(2,:)./Rx(2,:),2,1$ );  |  |  |
| Network resistance table data, R3          | R3Prime = repmat(Rx(3,:),2,1)';              |  |  |
| Network capacitance table data, C3         | C3Prime = repmat( $Tx(3,:)./Rx(3,:),2,1$ );  |  |  |

### References

- [1] Ahmed, R., J. Gazzarri, R. Jackey, S. Onori, S. Habibi, et al. "Model-Based Parameter Identification of Healthy and Aged Li-ion Batteries for Electric Vehicle Applications." *SAE International Journal of Alternative Powertrains*. doi:10.4271/2015-01-0252, 4(2):2015.
- [2] Gazzarri, J., N. Shrivastava, R. Jackey, and C. Borghesani. "Battery Pack Modeling, Simulation, and Deployment on a Multicore Real Time Target." *SAE International Journal of Aerospace*. doi:10.4271/2014-01-2217, 7(2):2014.
- [3] Huria, T., M. Ceraolo, J. Gazzarri, and R. Jackey. "High fidelity electrical model with thermal dependence for characterization and simulation of high power lithium battery cells." *IEEE International Electric Vehicle Conference*. March 2012, pp. 1–8.

- [4] Huria, T., M. Ceraolo, J. Gazzarri, and R. Jackey. "Simplified Extended Kalman Filter Observer for SOC Estimation of Commercial Power-Oriented LFP Lithium Battery Cells." *SAE Technical Paper 2013-01-1544*. doi:10.4271/2013-01-1544, 2013.
- [5] Jackey, R. "A Simple, Effective Lead-Acid Battery Modeling Process for Electrical System Component Selection." *SAE Technical Paper 2007-01-0778*. doi:10.4271/2007-01-0778, 2007.
- [6] Jackey, R., G. Plett, and M. Klein. "Parameterization of a Battery Simulation Model Using Numerical Optimization Methods." SAE Technical Paper 2009-01-1381. doi:10.4271/2009-01-1381, 2009.
- [7] Jackey, R., M. Saginaw, T. Huria, M. Ceraolo, P. Sanghvi, and J. Gazzarri. "Battery Model Parameter Estimation Using a Layered Technique: An Example Using a Lithium Iron Phosphate Cell." *SAE Technical Paper 2013-01-1547*. Warrendale, PA: SAE International, 2013.

## See Also

Equivalent Circuit Battery | Estimation Equivalent Circuit Battery

# **Generate Parameters for Flux-Based Blocks**

This table provides a description of the process to generate the parameters and links to examples.

| For Block T | o Generate                                                                                                    | Description                                                                                            | Example                                                        |
|-------------|----------------------------------------------------------------------------------------------------|----------------------------------------------------------------------------------------------------|----------------------------------------------------------------|
|             | Current Controller barameters:  Corresponding d-axis current reference, id_ref Corresponding q-axis current reference, iq_ref Vector of speed breakpoints, wbp Vector of torque breakpoints, tbp | controllers.  Based on nonlinear motor flux data, the calibration tables optimize:  • Motor efficiency | "Generate Current<br>Controller<br>Parameters" on page<br>6-33 |

| For Block       | To Generate                                                                                                    | Description                                                                                                    | Example                                                                |
|-----------------|----------------------------------------------------------------------------------------------------|----------------------------------------------------------------------------------------------------|------------------------------------------------------------------------|
|                 | Motor parameters:  • Vector of d-axis current breakpoints, id_index  • Vector of q-axis current breakpoints, iq_index  • Corresponding d-axis flux, lambda_d  • Corresponding q-axis flux, lambda_q | Use MATLAB scripts available with Powertrain Blockset to load flux motor data, visualize the flux surface, and create plots of flux as a function of current. | "Generate Feed-<br>Forward Flux<br>Parameters" on page<br>6-59         |
| Flux-Based PMSM | Parameters:  • Vector of d-axis flux, flux_d  • Vector of q-axis flux, flux_q  • Corresponding d-axis current, id  • Corresponding q-axis current, iq                                               | Use MATLAB scripts available with Powertrain Blockset to load flux motor data, invert the flux, and create plots of current as a function of flux.            | "Generate<br>Parameters for Flux-<br>Based PMSM Block"<br>on page 6-64 |

To open a model with optimized parameters for the Flux-Based PM Controller and Flux-Based PMSM blocks, on the command-line, type Flux\_Based\_PMSM\_TestBench.

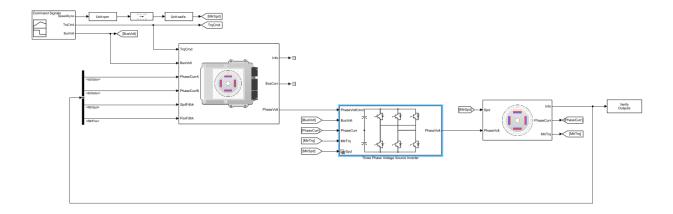

#### References

- [1] Hu, Dakai, Yazan Alsmadi, and Longya Xu. "High fidelity nonlinear IPM modeling based on measured stator winding flux linkage." *IEEE Transactions on Industry Applications*, Vol. 51, No. 4, July/August 2015.
- [2] Chen, Xiao, Jiabin Wang, Bhaskar Sen, Panagiotis Lasari, Tianfu Sun. "A High-Fidelity and Computationally Efficient Model for Interior Permanent-Magnet Machines Considering the Magnetic Saturation, Spatial Harmonics, and Iron Loss Effect." *IEEE Transactions on Industrial Electronics*, Vol. 62, No. 7, July 2015.
- [3] Ottosson, J., M. Alakula. "A compact field weakening controller implementation."

  International Symposium on Power Electronics, Electrical Drives, Automation and Motion, July, 2006.

## See Also

Flux-Based PMSM | Flux-Based PM Controller

# **Generate Current Controller Parameters**

Using the Model-Based Calibration Toolbox, you can generate optimized current tables for flux-based motor controllers. Use the calibration tables for the Powertrain Blockset Flux-Based PM Controller current controller block parameters.

Based on nonlinear motor flux data, the calibration tables optimize:

- Motor efficiency
- Maximum torque per ampere (MTPA)
- · Flux weakening

To generate optimized current tables, follow these workflow steps.

| Workflow Steps                                        | Description                                                                                                    | MathWorks Tooling |
|-------------------------------------------------------|----------------------------------------------------------------------------------------------------|-------------------|
| "Collect and Post Process<br>Motor Data" on page 6-34 | Collect the nonlinear motor flux data from dynamometer testing or finite element analysis (FEA). For this example, file PMSMEfficiencyData.xlsx contains the data that you need:  • Total flux, $\Psi_{total}$ , in Wb  • Allowed flux, $\Psi_{max}$ , in Wb  • $d$ -axis flux, $\Psi_d$ , in Wb  • $d$ -axis flux, $\Psi_q$ , in Wb  • $d$ -axis current, $I_d$ , in A  • $d$ -axis current, $d$ , in A  • Current magnitude, $d$ , in A  • Motor torque, $d$ , in N·m | N/A               |
|                                                       | • Motor speed, <i>n</i> , in rpm                                                                                                    |                   |

| <b>Workflow Steps</b>                  | Description                                                                                                    | MathWorks Tooling                  |  |
|----------------------------------------|----------------------------------------------------------------------------------------------------|------------------------------------|--|
| "Model Motor Data" on page<br>6-36     | Use a one-stage model to fit the data. Specifically:  • Import data                                                                                                    | Model-Based<br>Calibration Toolbox |  |
|                                        | Filter data                                                                                                    |                                    |  |
|                                        | • Fit model                                                                                                    |                                    |  |
| "Generate Calibration" on<br>page 6-41 | Calibrate and optimize the data using objectives and constraints. Specifically:  Create functions.  Create tables from model.  Run an optimization.  Generate and fill optimized current controller calibration tables that are functions of motor torque and motor speed. | Model-Based<br>Calibration Toolbox |  |
| "Set Block Parameters" on<br>page 6-57 | Use the optimized current controller calibration tables for the Flux-Based PM Controller block current controller parameters.                                                                                                    | Powertrain Blockset                |  |

# **Collect and Post Process Motor Data**

Collect this nonlinear motor flux data from dynamometer testing or finite element analysis (FEA):

- *d* and *q* axis current
- d- and q- axis flux linkage
- Electromagnetic motor torque

Use the collected data and motor speed to calculate the total flux, maximum flux, and current magnitude:

$$\begin{split} &\psi_{total} = \sqrt{\psi_d^2 + \psi_q^2} \\ &i_s = \sqrt{i_d^2 + i_q^2} \\ &n = \frac{60\omega_e}{2\pi P} \\ &\psi_{max} = \frac{V_{dc}}{\sqrt{3}\omega_e} \end{split}$$

The equations use these variables:

 $i_d$ ,  $i_q$  d- and q- axis current, respectively

 $i_s$ , Current magnitude

 $\Psi_{d},\,\Psi_{q}$   $d ext{-}$  and  $q ext{-}$  axis flux linkage, respectively  $\Psi_{total},\,\Psi_{max}$  Total and allowed flux, respectively

 $\omega_e$  Electrical motor angular speed, rad/s

 $egin{array}{ll} n & {
m Motor\ speed,\ rpm} \ & V_{dc} & {
m Inverter\ bus\ voltage} \ & P & {
m Number\ of\ pole\ pairs} \ \end{array}$ 

Finally, for each data point, create a file containing:

- Total flux,  $\Psi_{total}$ , in Wb
- Allowed flux,  $\Psi_{max}$ , in Wb
- d-axis flux,  $\Psi_d$ , in Wb
- q-axis flux,  $\Psi_q$ , in Wb
- d-axis current,  $I_d$ , in A
- q-axis current,  $I_q$ , in A
- Current magnitude, I<sub>s</sub>, in A
- Motor torque,  $T_e$ , in N·m
- Motor speed, n, in rpm

#### For this example:

- Pole pairs, *P*, is 4
- Inverter bus voltage,  $V_{dc}$ , is 500

the data file matlab\toolbox\mbc\mbctraining\PMSMEfficiencyData.xlsx contains the motor flux data.

#### **Model Motor Data**

To model the motor data, use the **MBC Model Fitting** app to import, filter, and fit the data with a point-by-point model. For this example, the data file PMSMEfficiencyData.xlsx contains a large data set. You could consider using a design of experiment (DOE) to limit the data. However, the data set represents typical FEA analysis results.

Since there is a simple relationship between the d- and q-axis currents for fixed torque-speed operating points, the point-by-point model provides an accurate fit.

For comparison, the PMSM maximum efficiency calibration case study contains the model fit.

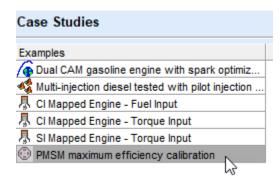

#### **Import Data**

For this example, PMSMEfficiencyData.xlsx contains this motor controller data:

- Total flux,  $\Psi_{total}$ , in Wb
- Allowed flux,  $\Psi_{max}$ , in Wb
- d-axis flux,  $\Psi_d$ , in Wb
- q-axis flux,  $\Psi_q$ , in Wb
- d-axis current,  $I_d$ , in A
- q-axis current,  $I_q$ , in A

- Current magnitude,  $I_s$ , in A
- Motor torque,  $T_{\rho}$ , in N·m
- Motor speed, *n*, in rpm
- 1 In MATLAB, on the **Apps** tab, in the **Automotive** group, click **MBC Model Fitting**.
- 2 In the Model Browser home page, click **Import Data**. Click **OK** to open a data source file.
- Navigate to the matlab\toolbox\mbc\mbctraining folder. Open data file PMSMEfficiencyData.xlsx. The Data Editor opens with your data.

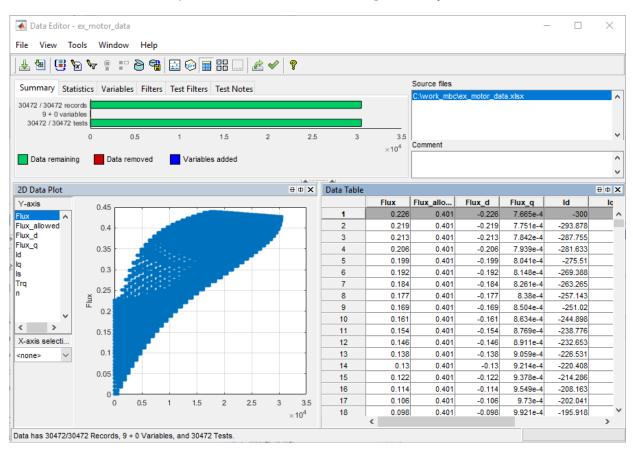

#### **Filter Data**

You can filter data to exclude records from the model fit. In this example, set up a filter to include only flux and current magnitudes that are less than a specified threshold. Specifically:

- Current magnitude, *I<sub>s</sub>*, less than or equal to 300 A.
- Total flux,  $\Psi_{total}$ , less than or equal to allowed flux  $\Psi_{max}$
- In the Data Editor, select Tools > Filters to open the Filter Editor. Create these filters:
  - Is  $\leq 300$
  - Flux <= Flux allowed

| Summary              | Statistics | Variables   | Filters (2)                                          | Test Filters | Test Notes |  |
|----------------------|------------|-------------|------------------------------------------------------|--------------|------------|--|
| Filter Expression    |            | Results     | Results                                              |              |            |  |
| ✓ Is <= 300          |            | Filter succ | Filter successfully applied: 4121 records excluded.  |              |            |  |
| Flux <= Flux_allowed |            | Filter succ | Filter successfully applied: 22621 records excluded. |              |            |  |

#### **Define Test Groupings**

For point-by-point models, you need to define test groups. In the example, define groups for motor torque and speed. Set the tolerances to so that Model-Based Calibration Toolbox groups small variations in torque and speed at the same operating point.

- In the Data Editor, select **Tools** > **Test Groups** to open the **Define Test Groupings** dialog box. Create groups for the motor torque and speed.
- **2** Set these tolerances:
  - Motor torque, Trq, to 1.000
  - Motor speed, n, to 10.000

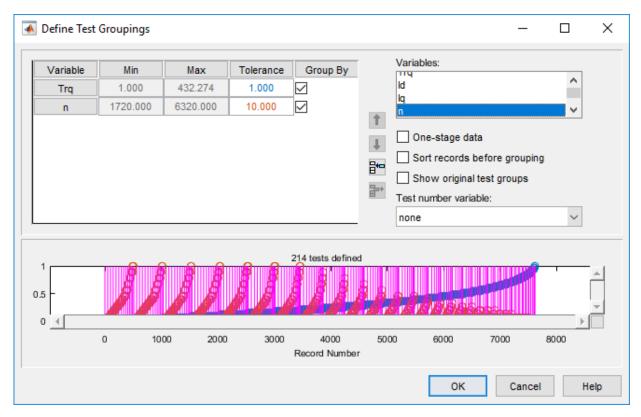

3 In the Data Editor, select File > Save & Close. Accept the changes to the data.

#### **Fit Model**

Fit the data to a point-by-point model with these responses, local inputs, and operating points:

- Responses
  - q-axis current,  $I_q$ , in A
- Local inputs
  - d-axis current,  $I_d$ , in A
- Operating points

- Motor speed, *n*, in rpm
- Electromagnetic motor torque,  $T_e$ , in N·m
- 1 In the Model Browser, select **Fit Models**.
- 2 In **Fit Models**, configure a Point-by-Point model with these responses and inputs.

| Responses | Local Inputs | Operating Points |  |
|-----------|--------------|------------------|--|
| Iq        | Id           | Trq              |  |
|           |              | n                |  |

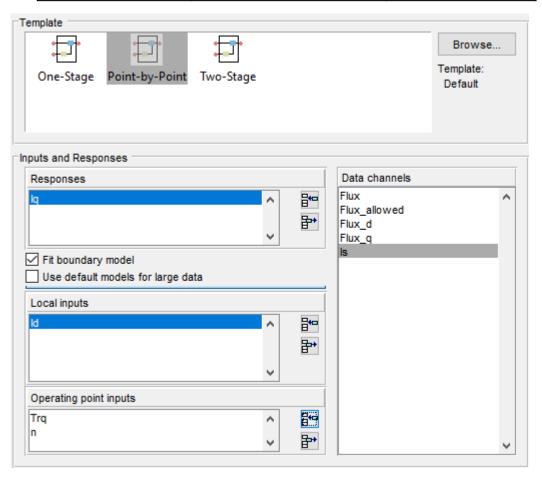

- **3** To fit the model, select **OK**. If prompted, accept changes to data. By default, the fit uses a Gaussian Process Model (GPM) to fit the data.
- After the fit completes, examine the response models for  $I_q$ . The Model Browser displays information that you can use to determine the accuracy of the model fit.
  - In the Model Browser, select Iq. Examine the response surface and diagnostic statistics. These results indicate a reasonably accurate fit. You can browse through each test to examine the response for each torque-speed operating point.

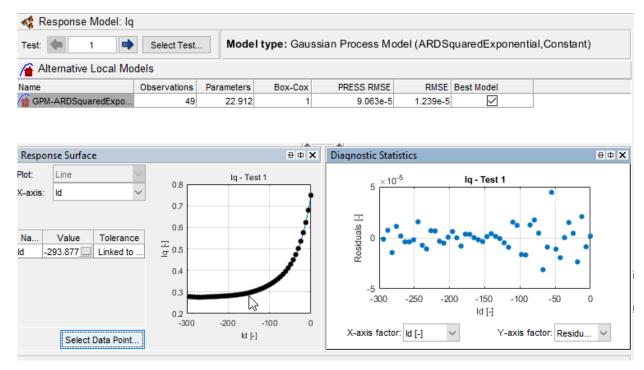

Save your project. For example, select Files > Save Project. Save gs\_example.mat to the work folder.

## **Generate Calibration**

After you fit the model, create functions and tables, run the optimization, and fill the calibration tables.

For comparison, the PMSM maximum efficiency calibration case study contains the calibration results.

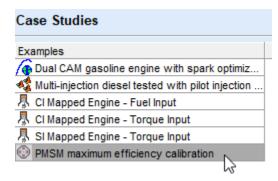

#### **Import Models and Create Functions**

Import models and create the functions to use when you optimize the calibration. In this example, set up functions for:

- Current magnitude, I<sub>s</sub>
- Torque per amp, TPA
- 1 In MATLAB, on the **Apps** tab, in the **Automotive** group, click **MBC Optimization**.
- In the Cage Browser, select **Import Models**. If it is not already opened, in the MBC Model Fitting browser, open the gs\_example.mat project.

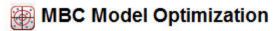

Generate optimal look-up tables for model-based calibration.

You have an empty project. Import models to generate calibrations.

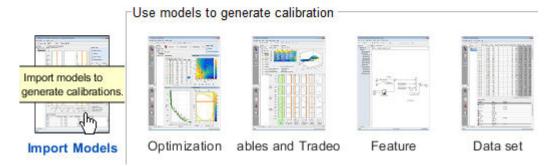

3 In Import Models, click **OK**. Close the CAGE Import Tool.

#### Import Models to CAGE

These models will be imported to CAGE when you click OK.

If a model is replaceable in CAGE you can select Replace or Create new in the Action column.

Double-click CAGE Model Name cells to edit names.

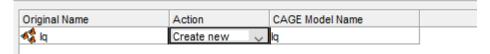

- 4 In the Cage Browser toolbar, use **New Function Model** wizard to create these functions:
  - Is =  $sqrt(Id^2 + Iq^2)$
  - TPA = Trq/Is

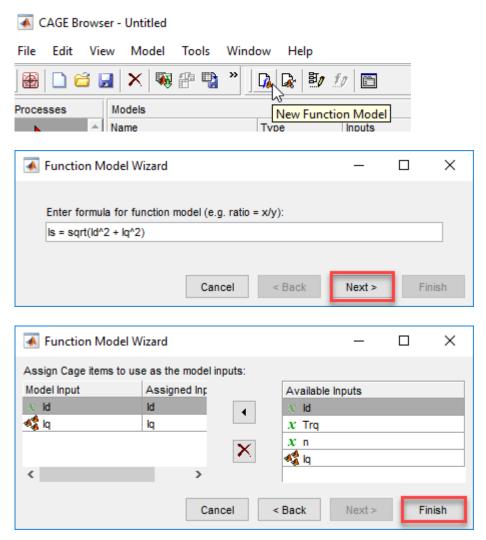

5 In the Cage Browser, verify that the function models for Is and TPA have these descriptions.

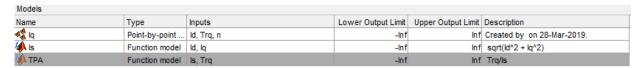

6 Select File > Save Project. Save gs example.cag to the work folder.

#### **Create Tables from Model**

Create tables that the Model-Based Calibration Toolbox optimizer uses to store the optimized parameters. For this example, the tables are:

- d-axis current,  $I_d$ , as a function of motor torque, Trq, and motor speed, n.
- q-axis current,  $I_q$ , as a function of motor torque, Trq, and motor speed, n.
- In the Cage Browser, select Tables and Tradeoff. In Create Tables from Model, select Iq. Click Next.

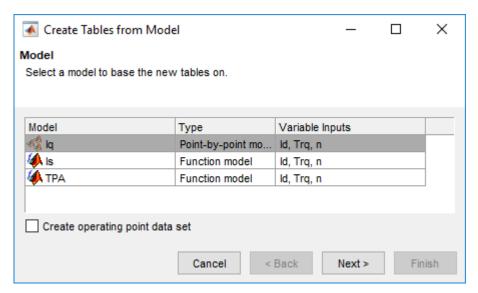

- 2 In the Create Tables from Model wizard:
  - Clear Use model operating points.
  - Set Table rows to 31.
  - Set Table columns to 29.
  - Click Next.

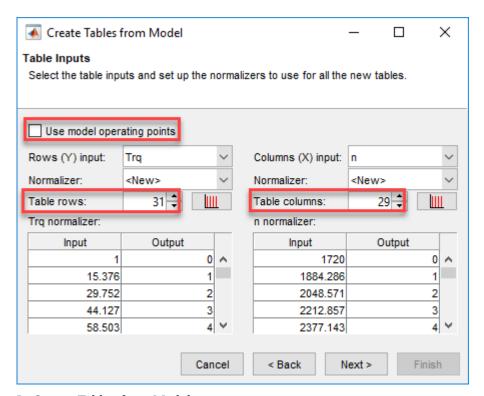

- **3** In Create Tables from Model:
  - · Select Id and Iq.
  - Click Finish.

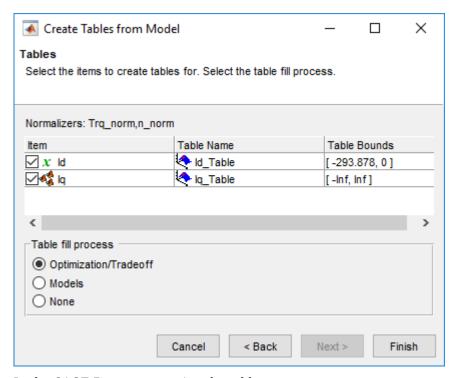

4 In the CAGE Browser, examine the tables.

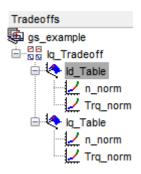

#### **Run Optimization**

In this example, run an optimization with these specifications:

• Current magnitude,  $I_s$ , less than or equal to 300 A.

- Maximizes torque per ampere, TPA.
- 1 On the Cage Browser home, select **Optimization**.

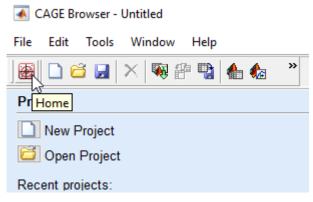

2 In Create Optimization from Model, select TPA and Next.

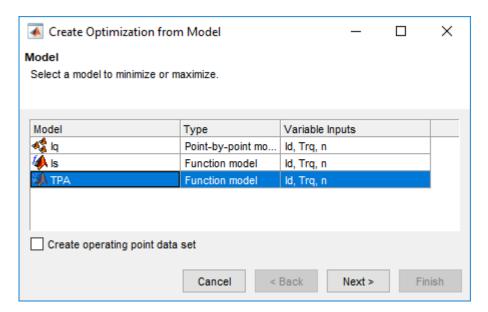

- **3** In Create Optimization from Model:
  - · Select Id.

- Set Objective type to Maximize.
- Click Finish.

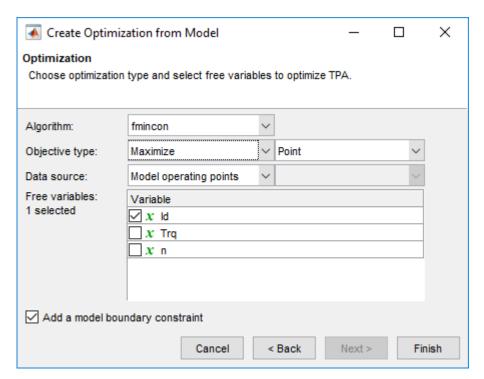

- 4 Add the optimization constraint for the current magnitude,  $I_s$ . In the CAGE Browser, select **Optimization** > **Constraints** > **Add Constraints** to open Edit Constraint. Use the dialog box to create a constraint on the current.
  - Is <= 300

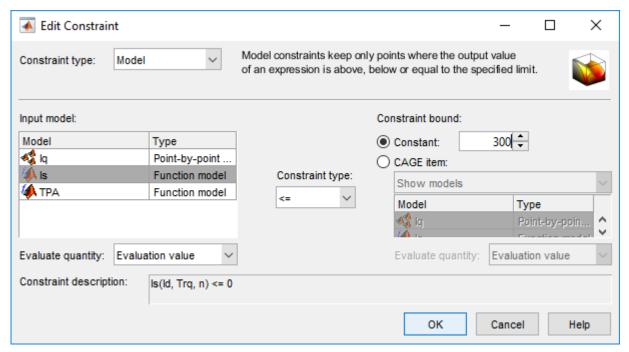

5 In the Cage Browser, *carefully* verify the Objectives and Constraints.

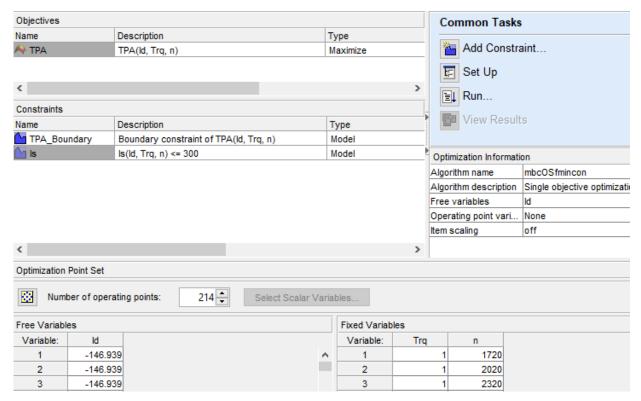

6 In the Cage Browser, select **Run**.

The optimization results are similar to these.

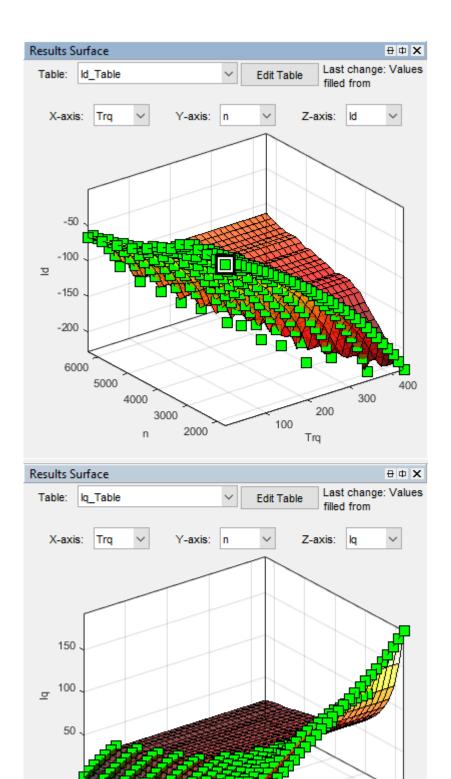

#### **Fill Tables**

1 In the CAGE Browser, select **Fill Tables**.

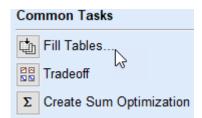

2 Use the Table Filling from Optimization Results Wizard to fill the Id\_Table and Iq Table tables.

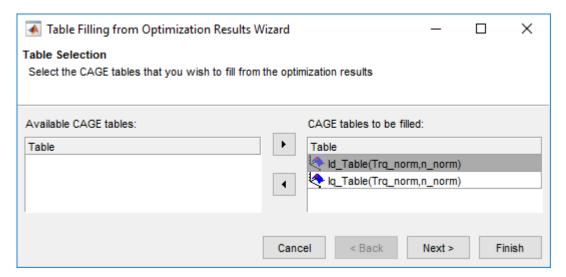

- For the Id\_Table, fill with Id.
- For the Iq\_Table, fill with Iq.

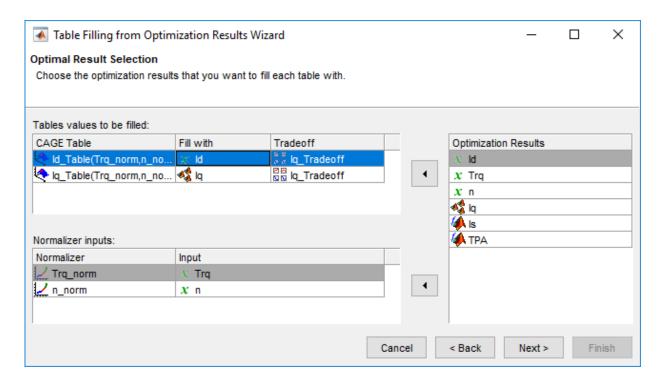

Click **Next**. For the **Fill Method**, select Clip Fill (column-based).

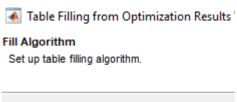

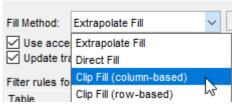

#### Click Finish.

**3** Review results for Iq\_Table. The results are similar to these.

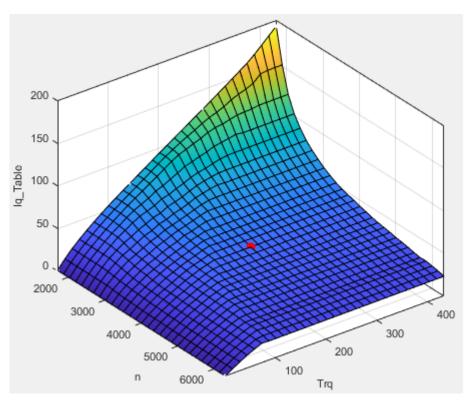

4 Review results for Id\_Table. The results are similar to these.

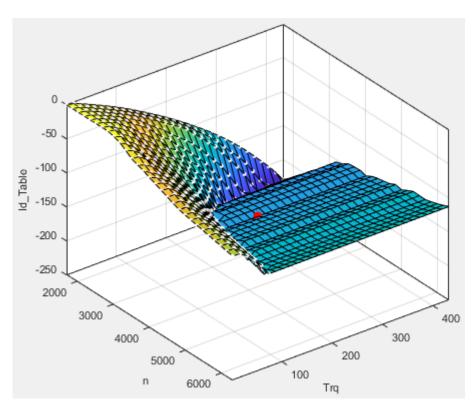

5 Select File > Save Project. Save gs\_example.cag to work folder.

#### **Export Results**

- 1 Select File > Export > Calibration.
- 2 Use Export Calibration Data to select the items to export and format. For example, export the Id and Iq tables and breakpoints to MATLAB file gs\_example.m.

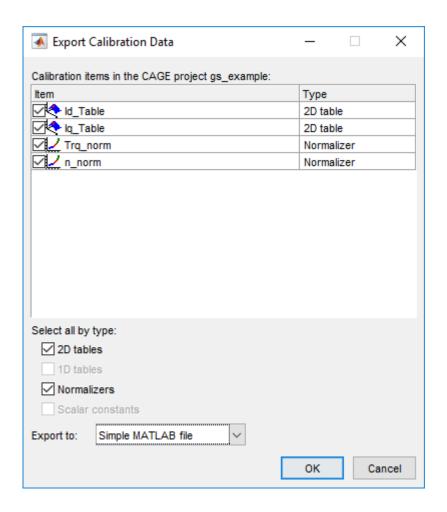

#### **Set Block Parameters**

The optimized current controller calibration tables are functions of motor torque and motor speed. Use the tables for these Flux-Based PM Controller block parameters:

- · Corresponding d-axis current reference, id\_ref
- Corresponding q-axis current reference, iq\_ref
- · Vector of speed breakpoints, wbp

#### · Vector of torque breakpoints, tbp

To set the block parameters:

- Run the .m file that contains the Model-Based Calibration Toolbox calibration results for the current controller. For example, in the MATLAB command line, run gs\_example.m:
  - % Access data from MBC current controller calibration gs\_example
- Assign the breakpoint parameters to the data contained in the .m file. In this example, the speed data is in rpm. To use the calibration data for the block parameters, convert the speed breakpoints from rpm to rad/s.

| Parameter                                      | MATLAB Commands                                                                                                    |  |
|------------------------------------------------|----------------------------------------------------------------------------------------------------|--|
| Vector of speed breakpoints, wbp               | tbp=Trq_norm.X;                                                                                                    |  |
| Vector of speed breakpoints, wbp               | <pre>% MBC data for speed is in rpm. % For the block parameter, use rad nbp=n_norm.X; conversion=(2*pi/60.); wbp=conversion.*nbp;</pre> |  |
| Corresponding d-axis current reference, id_ref | <pre>id_table=Id_Table.Z; id_ref=id_table';</pre>                                                                                       |  |
| Corresponding q-axis current reference, iq_ref | <pre>iq_table=Iq_Table.Z; iq_ref=iq_table';</pre>                                                                                       |  |

## **Generate Feed-Forward Flux Parameters**

Using MathWorks tools, you can create lookup tables for an interior permanent magnet synchronous motor (PMSM) controller that characterizes the d-axis and q-axis flux as a function of d-axis and q-axis currents.

To generate the flux parameters for the Flux-Based PM Controller block, follow these workflow steps. The steps use example script VisualizeFluxSurface.m.

| Workflow                                           | Description                                                                                                   |  |
|----------------------------------------------------|----------------------------------------------------------------------------------------------------|--|
| "Step 1: Load and Preprocess Data" on page 6-59    | Load and preprocess this nonlinear motor flux data from dynamometer testing or finite element analysis (FEA): |  |
|                                                    | • d- and q- axis current                                                                                      |  |
|                                                    | • d- and q- axis flux                                                                                         |  |
|                                                    | Electromagnetic motor torque                                                                                  |  |
| "Step 2: Generate Evenly Spaced Data" on page 6-60 | Use spline interpolation to generate evenly spaced data. Visualize the flux surface plots.                    |  |
| "Step 3: Set Block Parameters" on page 6-62        | Set workspace variables that you can use for the Flux-Based PM Controller block parameters.                   |  |

## **Step 1: Load and Preprocess Data**

Load and preprocess this nonlinear motor flux data from dynamometer testing or finite element analysis (FEA):

- *d* and *q* axis current
- *d* and *q* axis flux
- Electromagnetic motor torque
- 1 Open the example script VisualizeFluxSurface.m.
- 2 Load and preprocess the data.

```
%
% Load the data from a |mat| file captured from a dynamometer or
```

```
% another CAE tool.
load FEAdata.mat;
% Load the data matrix.
lambda_d = FEAdata.flux.d;
lambda_q = FEAdata.flux.q;
id = FEAdata.current.d;
iq = FEAdata.current.q;
```

## **Step 2: Generate Evenly Spaced Data**

The flux tables and can have different step sizes for the currents. Evenly spacing the rows and columns helps improve interpolation accuracy. This script uses spline interpolation.

**1** Set the spacing for the table rows and columns.

```
% Set the spacing for the table rows and columns
flux_d_size = 50;
flux_q_size = 50;
```

**2** Use spline interpolation to get higher resolution.

```
% Use spline interpolation to get higher resolution
id_new = linspace(min(id),max(id),flux_d_size);
iq_new = linspace(min(iq),max(iq),flux_q_size);
lambda_d_new = interp2(id',iq,lambda_d,id_new',iq_new,'spline');
lambda_q_new = interp2(id',iq,lambda_q,id_new',iq_new,'spline');
```

**3** Visualize the flux surfaces.

```
% Visualize the flux surface
figure;
mesh(id_new,iq_new,lambda_d_new);
xlabel('I_d [A]')
ylabel('I_q [A]')
title('\lambda_d'); grid on;
figure;
mesh(id_new,iq_new,lambda_q_new);
xlabel('I_d [A]')
ylabel('I_q [A]')
title('\lambda_q'); grid on;
```

• d-axis flux,  $\lambda_d$ , as a function of d-axis current,  $I_d$ , and q-axis current,  $I_q$ .

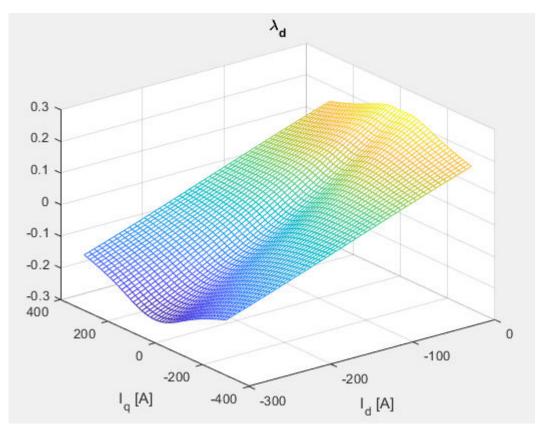

- q-axis flux,  $\lambda_q$ , as a function of d-axis current,  $I_d$ , and q-axis current,  $I_q$ .

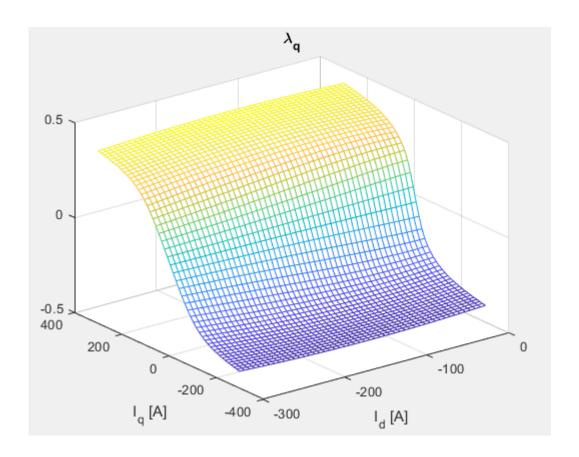

**Step 3: Set Block Parameters** 

Set the block parameters to these values assigned in the example script.

| Parameter                                      | MATLAB Commands             |
|------------------------------------------------|-----------------------------|
| Vector of d-axis current breakpoints, id_index | <pre>id_index=id_new;</pre> |
| Vector of q-axis current breakpoints, iq_index | <pre>iq_index=iq_new;</pre> |
| Corresponding d-axis flux, lambda_d            | lambda_d=lambda_d_new;      |
| Corresponding q-axis flux, lambda_q            | lambda_q=lambda_q_new;      |

#### References

- [1] Hu, Dakai, Yazan Alsmadi, and Longya Xu. "High fidelity nonlinear IPM modeling based on measured stator winding flux linkage." *IEEE Transactions on Industry Applications*, Vol. 51, No. 4, July/August 2015.
- [2] Chen, Xiao, Jiabin Wang, Bhaskar Sen, Panagiotis Lasari, Tianfu Sun. "A High-Fidelity and Computationally Efficient Model for Interior Permanent-Magnet Machines Considering the Magnetic Saturation, Spatial Harmonics, and Iron Loss Effect." *IEEE Transactions on Industrial Electronics*, Vol. 62, No. 7, July 2015.
- [3] Ottosson, J., M. Alakula. "A compact field weakening controller implementation."

  International Symposium on Power Electronics, Electrical Drives, Automation and Motion, July, 2006.

## See Also

Flux-Based PMSM | Flux-Based PM Controller

## **Generate Parameters for Flux-Based PMSM Block**

Using MathWorks tools, you can create lookup tables for an interior permanent magnet synchronous motor (PMSM) controller that characterizes the d-axis and q-axis current as a function of d-axis and q-axis flux.

To generate the flux parameters for the Flux-Based PMSM block, follow these workflow steps. Example script CreatingIdqTable.m calls gridfit to model the current surface using scattered or semi-scattered flux data.

| Workflow                                                                        | Description                                                                                                   |  |
|---------------------------------------------------------------------------------|----------------------------------------------------------------------------------------------------|--|
| "Step 1: Load and Preprocess Data" on page 6-64                                 | Load and preprocess this nonlinear motor flux data from dynamometer testing or finite element analysis (FEA): |  |
|                                                                                 | • d- and q- axis current                                                                                      |  |
|                                                                                 | • d- and q- axis flux                                                                                         |  |
|                                                                                 | Electromagnetic motor torque                                                                                  |  |
| "Step 2: Generate Evenly Spaced Table<br>Data From Scattered Data" on page 6-66 | Use the gridfit function to generate evenly spaced data. Visualize the flux surface plots.                    |  |
| "Step 3: Set Block Parameters" on page 6-68                                     | Set workspace variables that you can use for the Flux-Based PM Controller block parameters.                   |  |

## **Step 1: Load and Preprocess Data**

Load and preprocess this nonlinear motor flux data from dynamometer testing or finite element analysis (FEA):

- *d* and *q* axis current
- d- and q- axis flux
- Electromagnetic motor torque
- 1 Open the example script CreatingIdqTable.m.
- 2 Load and preprocess the data.

```
% Load the data from a |mat| file captured from a dynamometer or
% another CAE tool.
load FEAdata.mat:
```

**3** Determine the minimum and maximum flux values.

```
flux_d_min = min(min(FEAdata.flux.d)) ;
flux_d_max = max(max(FEAdata.flux.d)) ;
flux_q_min = min(min(FEAdata.flux.q)) ;
flux_q_max = max(max(FEAdata.flux.q)) ;
```

**4** Plot the sweeping current points used to collect the data.

```
for i = 1:length(FEAdata.current.d)
    for j = 1:1:length(FEAdata.current.q)
    plot(FEAdata.current.d(i),FEAdata.current.q(j),'b*');
    hold on
    end
end
```

**5** Plot the current limit sweeping points and circle.

```
for angle_theta = pi/2:(pi/2/200):(3*pi/2)
    plot(300*cos(angle_theta),300*sin(angle_theta),'r.');
    hold on
end
xlabel('I_d [A]')
ylabel('I_q [A]')
title('Sweeping Points'); grid on;
xlim([-300,0]);
ylim([-300,300]);
hold off
```

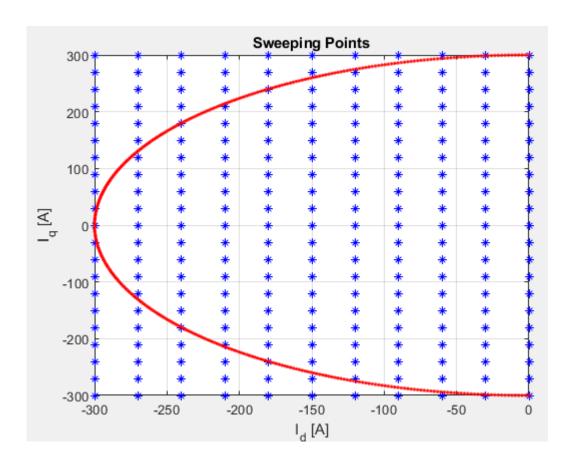

**Step 2: Generate Evenly Spaced Table Data From Scattered Data** 

The flux tables and can have different step sizes for the currents. Evenly spacing the rows and columns helps improve interpolation accuracy. This script uses spline interpolation.

**1** Set the spacing for the table rows and columns.

```
% Set the spacing for the table rows and columns
flux_d_size = 50;
flux_q_size = 50;
```

**2** Generate linear spaced vectors for the breakpoints.

```
% Generate linear spaced vectors for the breakpoints
ParamFluxDIndex = linspace(flux_d_min,flux_d_max,flux_d_size);
ParamFluxQIndex = linspace(flux_q_min,flux_q_max,flux_q_size);
```

**3** Create 2-D grid coordinates based on the *d*-axis and *q*-axis currents.

```
% Create 2-D grid coordinates based on the d-axis and q-axis currents [id m,iq m] = meshgrid(FEAdata.current.d,FEAdata.current.q);
```

**4** Create the table for the *d*-axis current.

```
% Create the table for the d-axis current
id_fit = gridfit(FEAdata.flux.d,FEAdata.flux.q,id_m,ParamFluxDIndex,ParamFluxQIndex
ParamIdLookupTable = id_fit';
figure;
surf(ParamFluxDIndex,ParamFluxQIndex,ParamIdLookupTable');
xlabel('\lambda_d [v.s]');ylabel('\lambda_q [v.s]');zlabel('id [A]');title('id Tabl
shading flat;
```

d-axis current,  $I_d$ , as a function of q-axis flux,  $\lambda_d$ , and d-axis flux,  $\lambda_d$ .

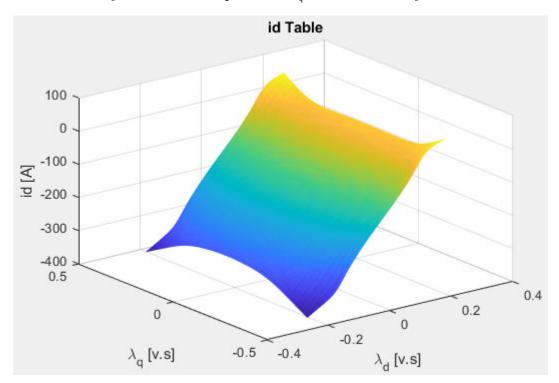

**5** Create the table for the *q*-axis current.

```
% Create the table for the q-axis current iq_fit = gridfit(FEAdata.flux.d,FEAdata.flux.q,iq_m,ParamFluxDIndex,ParamFluxQIndex,ParamIqLookupTable = iq_fit'; figure; surf(ParamFluxDIndex,ParamFluxQIndex,ParamIqLookupTable'); xlabel('\lambda_d [v.s]');ylabel('\lambda_q [v.s]');zlabel('iq [A]'); title('iq Tabshading flat;
```

q-axis current,  $I_a$ , as a function of q-axis flux,  $\lambda_a$ , and d-axis flux,  $\lambda_d$ .

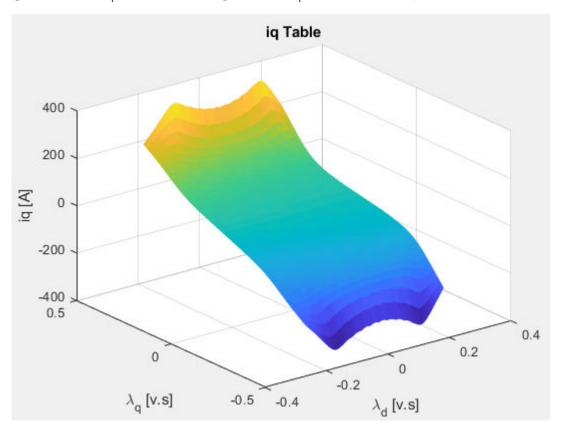

**Step 3: Set Block Parameters** 

Set the block parameters to these values assigned in the example script.

| Parameter                        | MATLAB Commands         |
|----------------------------------|-------------------------|
| Vector of d-axis flux, flux_d    | flux_d=ParamFluxDIndex; |
| Vector of q-axis flux, flux_q    | flux_q=ParamFluxQIndex; |
| Corresponding d-axis current, id | id=ParamIdLookupTable;  |
| Corresponding q-axis current, iq | iq=ParamIqLookupTable;  |

#### References

- [1] Hu, Dakai, Yazan Alsmadi, and Longya Xu. "High fidelity nonlinear IPM modeling based on measured stator winding flux linkage." *IEEE Transactions on Industry Applications*, Vol. 51, No. 4, July/August 2015.
- [2] Chen, Xiao, Jiabin Wang, Bhaskar Sen, Panagiotis Lasari, Tianfu Sun. "A High-Fidelity and Computationally Efficient Model for Interior Permanent-Magnet Machines Considering the Magnetic Saturation, Spatial Harmonics, and Iron Loss Effect." *IEEE Transactions on Industrial Electronics*, Vol. 62, No. 7, July 2015.
- [3] Ottosson, J., M. Alakula. "A compact field weakening controller implementation."

  International Symposium on Power Electronics, Electrical Drives, Automation and Motion, July, 2006.

## See Also

Flux-Based PMSM | Flux-Based PM Controller

#### **External Websites**

• Surface Fitting using gridfit

# **Powertrain Blockset Examples**

# **Conventional Vehicle Reference Application**

The conventional vehicle reference application represents a full vehicle model with an internal combustion engine, transmission, and associated powertrain control algorithms. Use the reference application for powertrain matching analysis and component selection, control and diagnostic algorithm design, and hardware-in-the-loop (HIL) testing.

For more information, see "Explore the Conventional Vehicle Reference Application" on page 3-5.

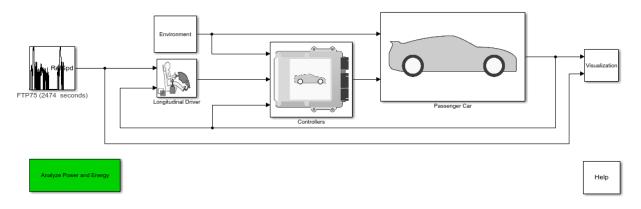

Copyright 2015-2019 The MathWorks, Inc.

#### See Also

CI Controller | CI Core Engine | Drive Cycle Source | Longitudinal Driver | Mapped CI Engine | Mapped SI Engine | SI Controller | SI Core Engine

## **Related Examples**

- "Conventional Vehicle Fuel Economy and Emissions" on page 1-13
- "Conventional Vehicle Powertrain Efficiency" on page 1-16
- "Generate a Deep Learning SI Engine Model" on page 3-157

## **More About**

- "Analyze Power and Energy" on page 3-164
- "Internal Combustion Mapped and Dynamic Engine Models" on page 3-163
- "Variant Systems" (Simulink)

## **HEV Multimode Reference Application**

The hybrid electric vehicle (HEV) multimode reference application represents a full multimode HEV model with an internal combustion engine, transmission, battery, motor, generator, and associated powertrain control algorithms. Use the reference application for powertrain matching analysis and component selection, control and diagnostic algorithm design, and hardware-in-the-loop (HIL) testing.

For more information, see "Explore the Hybrid Electric Vehicle Multimode Reference Application" on page 3-22.

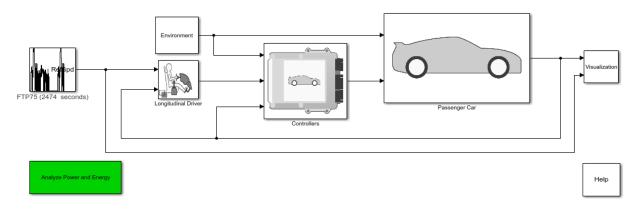

Copyright 2015-2019 The MathWorks, Inc.

#### See Also

CI Controller | CI Core Engine | Datasheet Battery | Drive Cycle Source | Interior PM Controller | Interior PMSM | Longitudinal Driver | Mapped CI Engine | Mapped SI Engine | SI Controller | SI Core Engine

## **Related Examples**

- "Explore the Hybrid Electric Vehicle Input Power-Split Reference Application" on page 3-40
- "Explore the Hybrid Electric Vehicle P2 Reference Application" on page 3-82
- "Explore the Electric Vehicle Reference Application" on page 3-32

- "Analyze Power and Energy" on page 3-164
- "Variant Systems" (Simulink)

# **HEV Input Power-Split Reference Application**

The hybrid electric vehicle (HEV) input power-split reference application represents a full HEV model with an internal combustion engine, transmission, battery, motor, generator, and associated powertrain control algorithms. Use the HEV input power-split reference application for HIL testing, tradeoff analysis, and control parameter optimization of a power-split hybrid like the Toyota® Prius®.

For more information, see "Explore the Hybrid Electric Vehicle Input Power-Split Reference Application" on page 3-40.

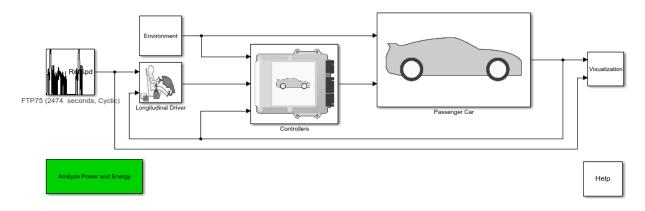

Copyright 2017-2019 The MathWorks, Inc.

### See Also

CI Controller | CI Core Engine | Datasheet Battery | Drive Cycle Source | Interior PM Controller | Interior PMSM | Longitudinal Driver | Mapped CI Engine | Mapped SI Engine | SI Controller | SI Core Engine

- "Explore the Hybrid Electric Vehicle Multimode Reference Application" on page 3-22
- "Explore the Hybrid Electric Vehicle P2 Reference Application" on page 3-82
- "Explore the Electric Vehicle Reference Application" on page 3-32

- "Analyze Power and Energy" on page 3-164
- "Variant Systems" (Simulink)

# **HEV PO Reference Application**

The hybrid electric vehicle (HEV) P0 reference application represents a full HEV model with an internal combustion engine, transmission, battery, motor, and associated powertrain control algorithms. Use the reference application for hardware-in-the-loop (HIL) testing, tradeoff analysis, and control parameter optimization of a HEV P0 hybrid.

For more information, see "Explore the Hybrid Electric Vehicle P0 Reference Application" on page 3-52.

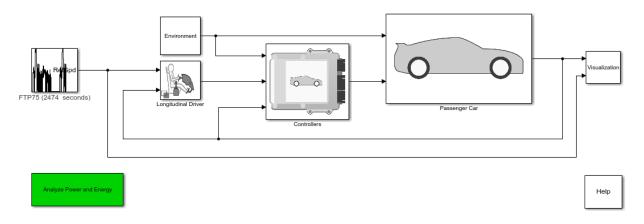

Copyright 2019 The MathWorks, Inc.

### See Also

CI Controller | CI Core Engine | Datasheet Battery | Drive Cycle Source | Interior PM Controller | Interior PMSM | Longitudinal Driver | Mapped CI Engine | Mapped SI Engine | SI Controller | SI Core Engine

- "Explore the Hybrid Electric Vehicle Input Power-Split Reference Application" on page 3-40
- "Explore the Hybrid Electric Vehicle Multimode Reference Application" on page 3-22
- "Explore the Electric Vehicle Reference Application" on page 3-32

- "Analyze Power and Energy" on page 3-164
- "Variant Systems" (Simulink)

# **HEV P1 Reference Application**

The hybrid electric vehicle (HEV) P1 reference application represents a full HEV model with an internal combustion engine, transmission, battery, motor, and associated powertrain control algorithms. Use the reference application for hardware-in-the-loop (HIL) testing, tradeoff analysis, and control parameter optimization of a HEV P1 hybrid.

For more information, see "Explore the Hybrid Electric Vehicle P1 Reference Application" on page 3-67.

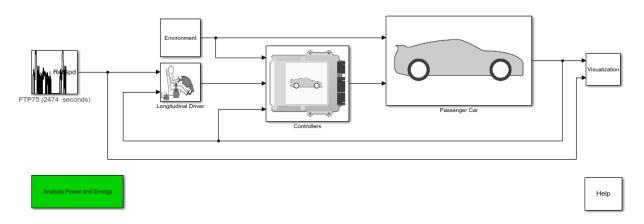

Copyright 2019 The MathWorks, Inc.

### See Also

CI Controller | CI Core Engine | Datasheet Battery | Drive Cycle Source | Interior PM Controller | Interior PMSM | Longitudinal Driver | Mapped CI Engine | Mapped SI Engine | SI Controller | SI Core Engine

- "Explore the Hybrid Electric Vehicle Input Power-Split Reference Application" on page 3-40
- "Explore the Hybrid Electric Vehicle Multimode Reference Application" on page 3-22
- "Explore the Electric Vehicle Reference Application" on page 3-32

- "Analyze Power and Energy" on page 3-164
- "Variant Systems" (Simulink)

# **HEV P2 Reference Application**

The hybrid electric vehicle (HEV) P2 reference application represents a full HEV model with an internal combustion engine, transmission, battery, motor, and associated powertrain control algorithms. Use the reference application for hardware-in-the-loop (HIL) testing, tradeoff analysis, and control parameter optimization of a HEV P2 hybrid.

For more information, see "Explore the Hybrid Electric Vehicle P2 Reference Application" on page 3-82.

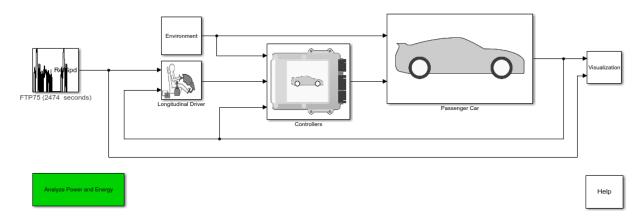

Copyright 2019 The MathWorks, Inc.

### See Also

CI Controller | CI Core Engine | Datasheet Battery | Drive Cycle Source | Interior PM Controller | Interior PMSM | Longitudinal Driver | Mapped CI Engine | Mapped SI Engine | SI Controller | SI Core Engine

- "Explore the Hybrid Electric Vehicle Input Power-Split Reference Application" on page 3-40
- "Explore the Hybrid Electric Vehicle Multimode Reference Application" on page 3-22
- "Explore the Electric Vehicle Reference Application" on page 3-32

- "Analyze Power and Energy" on page 3-164
- "Variant Systems" (Simulink)

# **HEV P3 Reference Application**

The hybrid electric vehicle (HEV) P3 reference application represents a full HEV model with an internal combustion engine, transmission, battery, motor, and associated powertrain control algorithms. Use the reference application for hardware-in-the-loop (HIL) testing, tradeoff analysis, and control parameter optimization of a HEV P3 hybrid.

For more information, see "Explore the Hybrid Electric Vehicle P3 Reference Application" on page 3-99.

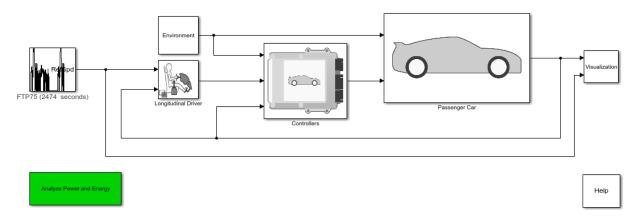

Copyright 2019 The MathWorks, Inc.

### See Also

CI Controller | Drive Cycle Source | Interior PM Controller | Interior PMSM | Longitudinal Driver | Mapped CI Engine | Mapped SI Engine | SI Controller

- "Explore the Hybrid Electric Vehicle Input Power-Split Reference Application" on page 3-40
- "Explore the Hybrid Electric Vehicle Multimode Reference Application" on page 3-22
- "Explore the Electric Vehicle Reference Application" on page 3-32

- "Analyze Power and Energy" on page 3-164
- "Variant Systems" (Simulink)

# **HEV P4 Reference Application**

The hybrid electric vehicle (HEV) P4 reference application represents a full HEV model with an internal combustion engine, transmission, battery, motor, and associated powertrain control algorithms. Use the reference application for hardware-in-the-loop (HIL) testing, tradeoff analysis, and control parameter optimization of a HEV P4 hybrid.

For more information, see "Explore the Hybrid Electric Vehicle P4 Reference Application" on page 3-114.

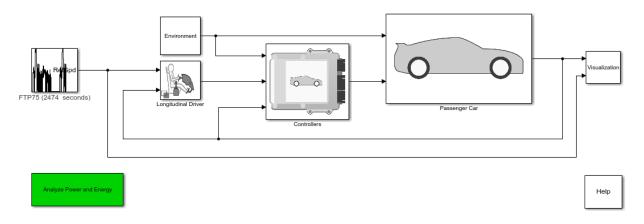

Copyright 2019 The MathWorks, Inc.

### See Also

CI Controller | CI Core Engine | Datasheet Battery | Drive Cycle Source | Interior PM Controller | Interior PMSM | Longitudinal Driver | Mapped CI Engine | Mapped SI Engine | SI Controller | SI Core Engine

- "Explore the Hybrid Electric Vehicle Input Power-Split Reference Application" on page 3-40
- "Explore the Hybrid Electric Vehicle Multimode Reference Application" on page 3-22
- "Explore the Electric Vehicle Reference Application" on page 3-32

- "Analyze Power and Energy" on page 3-164
- "Variant Systems" (Simulink)

# **EV Reference Application**

The electric vehicle (EV) reference application represents a full electric vehicle model with a motor-generator, battery, direct-drive transmission, and associated powertrain control algorithms. Use the electric vehicle reference application for powertrain matching analysis and component selection, control and diagnostic algorithm design, and hardware-in-the-loop (HIL) testing.

For more information, see "Explore the Electric Vehicle Reference Application" on page 3-32.

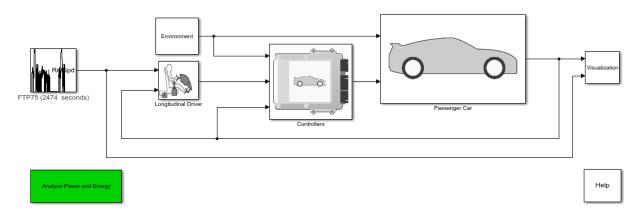

Copyright 2015-2019 The MathWorks, Inc.

#### See Also

Datasheet Battery | Drive Cycle Source | Interior PM Controller | Interior PMSM | Longitudinal Driver | Mapped Motor

- "Explore the Hybrid Electric Vehicle Multimode Reference Application" on page 3-22
- "Explore the Hybrid Electric Vehicle Input Power-Split Reference Application" on page 3-40
- "Explore the Hybrid Electric Vehicle P2 Reference Application" on page 3-82

- "Analyze Power and Energy" on page 3-164
- "Variant Systems" (Simulink)

# **CI Engine Dynamometer Reference Application**

The compression-ignition (CI) engine dynamometer reference application represents a CI engine plant and controller connected to a dynamometer with a tailpipe emission analyzer. Using the reference application, you can calibrate, validate, and optimize the engine controller and plant model parameters before integrating the engine with the vehicle model.

For more information, see "Explore the CI Engine Dynamometer Reference Application" on page 3-12.

# **Engine Dynamometer**

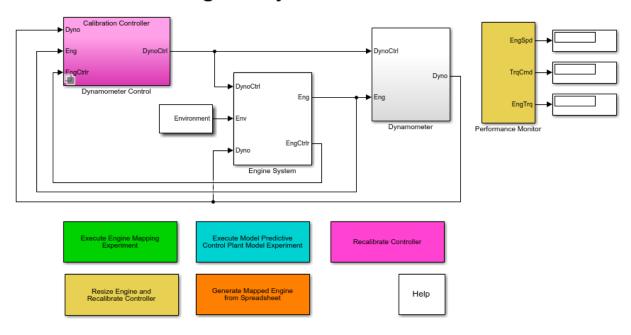

Copyright 2015-2019 The MathWorks, Inc.

## See Also

CI Controller | CI Core Engine | Mapped CI Engine

- "CI Engine Project Template" on page 4-2
- "Generate Mapped CI Engine from a Spreadsheet" on page 3-146
- "Resize the CI Engine" on page 3-128
- "Internal Combustion Mapped and Dynamic Engine Models" on page 3-163
- "Variant Systems" (Simulink)

# **SI Engine Dynamometer Reference Application**

The spark-ignition (SI) engine dynamometer reference application represents a SI engine plant and controller connected to a dynamometer with a tailpipe emission analyzer. Using the reference application, you can calibrate, validate, and optimize the engine controller and plant model parameters before integrating the engine with the vehicle model.

For more information, see "Explore the SI Engine Dynamometer Reference Application" on page 3-17.

# **Engine Dynamometer**

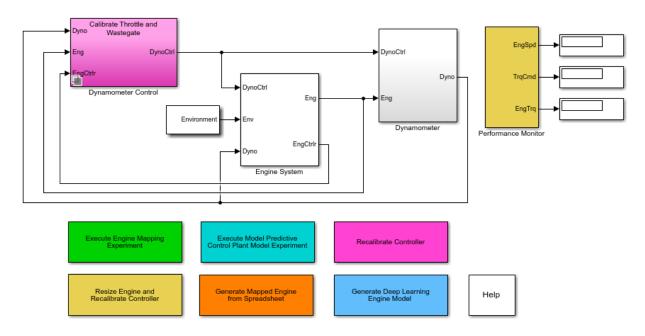

Copyright 2015-2019 The MathWorks, Inc.

## See Also

Mapped SI Engine | SI Controller | SI Core Engine

- "Generate Mapped SI Engine from a Spreadsheet" on page 3-152
- "Generate a Deep Learning SI Engine Model" on page 3-157
- "Resize the SI Engine" on page 3-137
- "Internal Combustion Mapped and Dynamic Engine Models" on page 3-163
- "Variant Systems" (Simulink)